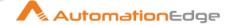

# AutomationEdge Beta Plugin Reference Guide

(Release Beta)

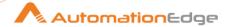

#### © 2025 Automation Edge Technologies Inc. All rights reserved.

Information used in this document is subject to change without notice. Companies, names, and data used in the examples herein are fictitious unless otherwise noted. No part of this document can be reproduced or transmitted in any format, by any means, electronic or mechanical, for any purpose without permission of AutomationEdge Technologies.

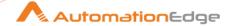

# **Plugins Compatibility**

Plugins in Beta Release are compatible with AutomationEdge Release 6.0.0 onwards.

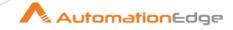

# **Contents**

| I. | Ad  | vanced Workflow Steps                                 | 11   |
|----|-----|-------------------------------------------------------|------|
| 1  | Add | obeSign                                               | . 12 |
|    | 1.1 | Create Template [Community]                           | 12   |
|    | 1.2 | Download Agreement [Community]                        | 14   |
|    | 1.3 | Download Template [Community]                         | 17   |
|    | 1.4 | Get All Templates [Community]                         | 20   |
|    | 1.5 | Get Participants [Community]                          | 21   |
|    | 1.6 | Upload Transient Document [Community]                 | 23   |
| 2  | Air | Watch                                                 | . 25 |
|    | 2.1 | AW: Delete Device by Id [Beta]                        | 26   |
|    | 2.2 | AW: Delete Device by Username [Beta]                  | 28   |
|    | 2.3 | AW: Delete Enrollment User [Beta]                     | 30   |
|    | 2.4 | AW: Device Wipe by ID [Beta]                          | 31   |
|    | 2.5 | AW: Device Wipe by Username [Beta]                    | 33   |
|    | 2.6 | AW: Enterprise Wipe Device by ID [Beta]               | 35   |
|    | 2.7 | AW: Enterprise Wipe Devices by Username [Beta]        | 37   |
|    | 2.8 | AW: Register Device for Enrollment User [Beta]        | 38   |
| 3  | Am  | nazon EC2                                             | . 42 |
|    | 3.1 | Amazon EC2: Allocate Elastic IP Address [Community]   | 42   |
|    | 3.2 | Amazon EC2: Associate Elastic IP Address [Community]  | 44   |
|    | 3.3 | Amazon EC2: Launch Instance From Template [Community] | 45   |
| 4  | AS  | 400                                                   | . 47 |
|    | 4.1 | AS400 Get Text [Community]                            | 47   |
|    | 4.2 | AS400 Set Text [Community]                            | 48   |
|    | 4.3 | AS400 Start [Community]                               | 49   |
|    | 4.4 | AS400 Stop [Community]                                | 50   |
| 5  | Asa | ana                                                   | . 50 |
|    | 5.1 | Add User To Team [Community]                          | 50   |
|    | 5.2 | Create Story [Community]                              | 51   |

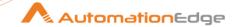

| 5.3         | Create Task [Community]                               | 53 |
|-------------|-------------------------------------------------------|----|
| 5.4         | Create Team [Community]                               | 56 |
| 5.5         | List Users [Community]                                | 58 |
| 5.6         | Remove User From Team [Community]                     | 59 |
| 5.7         | Upload File [Community]                               | 61 |
| <b>6</b> Au | thenticator                                           | 63 |
| 6.1         | Authenticator: TOTP Generator [Community]             | 63 |
| <b>7</b> Au | itotask PSA                                           | 64 |
| 7.1         | Delete Entity Record [Community]                      | 64 |
| 7.2         | Download Attachments [Community]                      | 65 |
| 7.3         | Get Entity Record [Community]                         | 67 |
| 7.4         | Insert Entity Record [Community]                      | 68 |
| 7.5         | Update Entity Record [Community]                      | 70 |
| 7.6         | Upload Attachment [Community]                         | 71 |
| 8 Az        | ure Compute                                           | 73 |
| 8.1         | Azure: Create Disk [Community]                        | 73 |
| 8.2         | Azure: Create VM [Community]                          | 76 |
| 8.3         | Azure: Delete VM [Community]                          | 80 |
| 9 Az        | ure DevOps                                            | 81 |
| 9.1         | Azure DevOps: Create Work Item [Community]            | 82 |
| 9.2         | Azure DevOps: Get Work Items [Community]              | 84 |
| 9.3         | Azure DevOps: Update Work Item [Community]            | 86 |
| 10 Cis      | SCO                                                   | 88 |
| 10.1        | Cisco: Get Interface from IP Address [Community]      | 88 |
| 10.2        | Cisco: Get Interface Status [Community]               | 90 |
| 10.3        | Cisco: No Shutdown Interface [Community]              | 91 |
| 10.4        | Cisco: Shutdown Interface [Community]                 | 93 |
| 11 Co       | mAround                                               | 94 |
| 11.1        | ComAround: Delete Knowledge Article By ID [Community] | 94 |
| 11.2        | ComAround: Get Knowledge Article By ID [Community]    | 96 |
| 11.3        | ComAround: Get Knowledge Articles [Community]         | 98 |

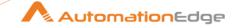

| 12 De   | vRev                                                    | 99  |
|---------|---------------------------------------------------------|-----|
| 12.1    | DevRev: Create Issue Or Ticket [Community]              | 100 |
| 12.2    | DevRev: Get Issue Or Ticket By ID [Community]           | 101 |
| 12.3    | DevRev: Search Issues Or Tickets [Community]            | 102 |
| 13 Dy   | natrace                                                 | 104 |
| 13.1    | Dynatrace: Get all Events [Community]                   | 107 |
| 13.2    | Dynatrace: Get Event [Community]                        | 108 |
| 14 Fa   | cebook Workplace                                        | 109 |
| 14.1    | Facebook Workplace: Create Account [Community]          | 110 |
| 14.2    | Facebook Workplace: Deactivate User [Community]         | 112 |
| 14.3    | Facebook Workplace: Delete Account [Community]          | 113 |
| 15 File | e Transfer 2.0                                          | 114 |
| 15.1    | File Transfer 2.0: Delete files via FTP [Community]     | 114 |
| 15.2    | File Transfer 2.0: Get Files Via FTP [Community]        | 118 |
| 15.3    | File Transfer 2.0: Get Files Via FTPS [Community]       | 122 |
| 15.4    | File Transfer 2.0: Get Files With SecureFTP [Community] | 127 |
| 15.5    | File Transfer 2.0: Put Files Via FTP [Community]        | 130 |
| 15.6    | File Transfer 2.0: Put Files With SecureFTP [Community] | 132 |
| 15.7    | File Transfer 2.0: Upload Files To FTPS [Community]     | 136 |
| 16 Go   | ogle Drive                                              | 138 |
| 16.1    | Google Drive: Unshare File or Folder [Community]        | 139 |
| 17 Int  | une                                                     | 140 |
| 17.1    | Intune: Delete Devices By Username [Community]          | 141 |
| 17.2    | Intune: Remote Lock Device By Username [Community]      | 143 |
| 17.3    | Intune: Reset Passcode By ID [Community]                | 144 |
| 17.4    | Intune: Retire Device By Username [Community]           | 145 |
| 17.5    | Intune: Wipe Device By Username [Community]             | 147 |
| 18 Mi   | crosoft Exchange                                        | 148 |
| 18.1    | Add Member To Email Distribution Group [Community]      | 148 |
| 18.2    | Create Distribution Group [Community]                   | 151 |
| 18.3    | Delete Distribution Group [Community]                   | 154 |

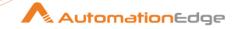

| 18.4 | 4 Disable Mailbox [Community]                             | 155 |
|------|-----------------------------------------------------------|-----|
| 18.  | 5 Disable Remote Mailbox (On-Premise) [Community]         | 157 |
| 18.0 | 6 Enable Mailbox [Community]                              | 159 |
| 18.  | 7 Enable Remote Mailbox (On-Premise) [Community]          | 160 |
| 18.8 | 8 Modify Mailbox Storage Size [Community]                 | 162 |
| 18.9 | 9 Remove Member From Email Distribution Group [Community] | 164 |
| 18.  | 10 Set Distribution Group Properties [Community]          | 165 |
| 18.  | 11 Set Mailbox Properties [Community]                     | 167 |
| 18.  | 12 Set Remote Mailbox Properties (On-Premise) [Community] | 168 |
| 19 N | Nagios                                                    | 169 |
| 19.  | 1 Nagios: Create Host [Community]                         | 170 |
| 19.2 | 2 Nagios: Create Service [Community]                      | 172 |
| 19.3 | 3 Nagios: Delete Host [Community]                         | 174 |
| 19.4 | 4 Nagios: Delete Service [Community]                      | 175 |
| 20 ( | Operation Manager i                                       | 177 |
| 20.  | 1 OMi: Add Annotation                                     | 177 |
| 20.2 | 2 OMi: Create Event                                       | 179 |
| 20.3 | 3 OMi: Get Event Details                                  | 180 |
| 20.4 | 4 OMi: Get Event List                                     | 182 |
| 20.  | 5 OMi: Update Event                                       | 184 |
| 21 F | PDF Utilities                                             | 186 |
| 21.  | 1 Fill PDF Form [Community]                               | 186 |
| 22 5 | SAP                                                       | 187 |
| 22.  | 1 SAP Login [Community]                                   | 187 |
| 22.2 | 2 SAP Logout [Community]                                  | 187 |
| 23 5 | SCCM                                                      | 188 |
| 23.  | 1 SCCM: Add Device To Device Collection [Community]       | 188 |
| 23.2 | 2 SCCM: Get Primary Devices by Username [Community]       | 189 |
| 24 5 | SharePoint Online                                         | 191 |
| 24.  | 1 Add List Column [Community]                             | 191 |
| 24.2 | 2 Add List Item [Community]                               | 193 |

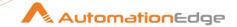

| 24.3    | 24.3 Delete Shared Link [Community]              |     |
|---------|--------------------------------------------------|-----|
| 24.4    | 24.4 Rename Document Library Or List [Community] |     |
| 24.5    | Update List Item [Community]                     | 197 |
| 25 Sn   | owflake                                          | 199 |
| 25.1    | Snowflake: Insert [Community]                    | 199 |
| 25.2    | Snowflake: Update [Community]                    | 201 |
| 26 Te   | rminal Automation                                | 202 |
| 26.1    | Terminal Automation: Get [Beta]                  | 203 |
| 26.2    | Terminal Automation: Set [Beta]                  | 204 |
| 26.3    | Terminal Automation: Start [Beta]                | 206 |
| 26.4    | Terminal Automation: Stop [Beta]                 | 207 |
| 27 Te   | rraform                                          | 208 |
| 27.1    | Terraform: Apply [Community]                     | 209 |
| 27.2    | Terraform: Destroy [Community]                   | 213 |
| 28 To   | pdesk                                            | 214 |
| 28.1    | Topdesk: Create Incident [Community]             | 214 |
| 28.2    | Topdesk: Update Incident [Community]             | 217 |
| 29 VN   | /Iware                                           | 219 |
| 29.1    | Get VM UUID, Resource ID, Target ID [Beta]       | 220 |
| 29.2    | VMware: Create Snapshot [Beta]                   | 223 |
| 29.3    | VMware: Create Standard Virtual Switch [Beta]    | 225 |
| 30 Wi   | indows                                           | 227 |
| 30.1    | Windows: Create Event Log [Beta]                 | 230 |
| II. Wo  | orkflow Steps                                    | 236 |
| 31 Ex   | perimental                                       | 237 |
| 31.1    | PDF key value extraction [Community]             |     |
| 31.2    | Table extractor [Community]                      |     |
| III. Ap | ppendices                                        | 241 |
| 1 An    | ppendix: Error Handling in IT Plugins            | 242 |
| 2 2 2   | - i                                              |     |

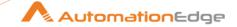

| 2 A | Appendix: PowerShell Setup - Azure AD                   | 243 |
|-----|---------------------------------------------------------|-----|
| 2.1 | Pre-requisites for Microsoft Azure use cases:           | 243 |
| 2.2 | Check if PowerShell version is 5.1 using below command: | 244 |
| 2.3 | Install AzureRM module for Microsoft Azure :            | 244 |
| 2.4 | Import AzureRM Module using below command :             | 244 |
| 2.5 | Azure VM plugins parameters:                            | 247 |
| 3 A | Appendix: Install VMware certificate                    | 255 |
| 3.1 | Export Certificate                                      | 255 |
| 3.2 | Import Certificate to Java Keystore                     | 260 |
| 4 A | ppendix: Cisco                                          | 261 |
| 4.1 | Connecting to Cisco with SSH                            | 261 |
| 4.2 | Commands used for Plugins.                              | 262 |
| 4.3 | Additional Commands used for Plugins                    | 263 |
| 5 A | appendix: Enrolling devices for MDM in AirWatch         | 264 |
| 5.1 | Setup Apple MDM                                         | 264 |
| 5.2 | Enroll Users                                            | 273 |
| 5.3 | Enroll Device                                           | 278 |
| 5.4 | Device Dashboard                                        | 279 |
| 6 A | Appendix: Google Refresh Token Generation               | 279 |
| 6.1 | Enable APIs                                             | 280 |
| 6.2 | Configure OAuth Consent Screen                          | 282 |
| 6.3 | Get a Client ID and Client Secret                       | 286 |
| 6.4 | Generate Refresh Token                                  | 288 |
| 7 A | ppendix: Intune- Generate Client Credentials            | 292 |
| 8 A | Appendix: Power Shell Remote Connection                 | 300 |
| 8.1 | Description                                             | 300 |
| 8.2 | Parameters                                              | 300 |
| 8.3 | Prerequisites                                           | 300 |
| 9 Δ | oppendix: OMi Condition Parameters                      | 303 |

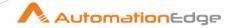

# 10 Appendix: SharePoint Online: App Registration & Refresh Token Generation 313

| Co | ntac | rt                                                   | 318  |
|----|------|------------------------------------------------------|------|
| 10 | 0.3  | How to generate Refresh Token URL and Run in Browser | .315 |
| 1  | 0.2  | Provide API Permission                               | 313  |
| 10 | 0.1  | Register App                                         | 313  |

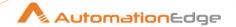

# I. Advanced Workflow Steps

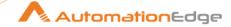

# 1 AdobeSign

AdobeSign plugin steps can be used for creating templates, download agreements, and uploading transient document ID for the uploaded file.

#### **Prerequisites**

- Adobe Sign instance details.
- Connection parameters like Application ID and Client Secret should be generated beforehand from the Adobe Sign console. In exchange for the Application ID and Client Secret, a Refresh token can be generated.
- Appropriate permission as required.

#### Reference links

- Create Application ID and Client Secret
   <a href="https://helpx.adobe.com/sign/kb/how-to-create-client-id-and-client-secret-adobe-sign.html">https://helpx.adobe.com/sign/kb/how-to-create-client-id-and-client-secret-adobe-sign.html</a>
- Generate Refresh Token

https://www.adobe.io/apis/documentcloud/sign/docs.html#!adobedocs/adobesign/master/gstarted/get\_access\_token.md

# 1.1 Create Template [Community]

# 1.1.1 Description

AdobeSign: Create Template step creates a template that is placed in the library of the user for reuse.

#### 1.1.2 Configurations

| Configuration: |               |                                                                                                    |
|----------------|---------------|----------------------------------------------------------------------------------------------------|
| No.            | Field Name    | Description                                                                                                    |
| 1              | Step Name     | Name of the step. This name has to be unique in a single workflow.                                                                                                    |
|                | Configuration |                                                                                                    |
| 2              | API Base URI  | Specify the API Base URI for the AdobeSign application. The Data Type is String. This field is mandatory.                                                                                                    |
|                |               | Note: Go to <a href="https://api.na4.adobesign.com">https://api.na4.adobesign.com</a> . <b>API</b> is the hostname that can be changed to the custom hostname and <b>na4</b> is an access point where the adobe sign instance is created. |

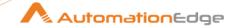

|   |                                 | The hostname can be found in the Account tab of Adobe Sign web application under <b>Account Settings group &gt; Account setup</b> option.                                                                                                    |
|---|---------------------------------|----------------------------------------------------------------------------------------------------|
| 3 | Application ID                  | Specify the Application ID of the Adobe Sign application to authenticate the user.  The Data Type is String. This field is mandatory.                                                                                                    |
| 4 | Accept value as variable/static | Leave checkbox unchecked to accept Client Secret value from a field in the previous steps of the stream using a drop down list. Else enable checkbox for Client Secret field to appear as Text box.                                                                |
| 5 | Client Secret                   | Specify or select the Client Secret of the Adobe Sign application to authenticate the user in the widget. The widget handles both Text (static value or environment variable) or Combo (drop down containing values from previous steps). This field is mandatory. |
| 6 | Accept value as variable/static | Select the checkbox if you want to specify the refresh token details, else the select the refresh token from the dropdown.                                                                                                    |
| 7 | Refresh Token                   | Specify or select the generated refresh token in the widget. The widget handles both Text (static value or environment variable) or Combo (drop down containing values from previous steps). This field is mandatory.                                              |
| 8 | Button: Test Connection         | Verifies whether the connection is available or not. For the purpose of verification fields coming from previous steps are not allowed. Static values and environment variables are allowed.                                                                       |

| Input | Input Tab:               |                                                                                                    |  |  |
|-------|--------------------------|----------------------------------------------------------------------------------------------------|--|--|
| No.   | Field Name               | Description                                                                                                    |  |  |
|       | Input Fields:            |                                                                                                    |  |  |
| 1     | Transient Document ID(s) | Enter the ID for a transient document that will be added to the library document. Multiple Transient Document IDs can be given using comma-separated (,) values.  The Data Type is String. This field is mandatory. |  |  |
| 2     | Template Name            | Specify the name of the library template that will be used to identify it, in emails and on the website.  The Data Type is String. This field is mandatory.                                                         |  |  |

| Additional Input Tab |            |             |
|----------------------|------------|-------------|
| No.                  | Field Name | Description |

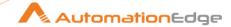

| 1 | Template Type | Specify a list of one or more library template types. Allowed Values are <i>DOCUMENT</i> , <i>FORM_FIELD_LAYER</i> , or <i>BOTH</i> . Default value is: <i>DOCUMENT</i> .             |
|---|---------------|----------------------------------------------------------------------------------------------------|
| 2 | Sharing Mode  | Specify who should have access to the library document. Allowed values are: USER, GROUP, ACCOUNT, or GLOBAL. Default value is: USER.  Note: GLOBAL sharing is a restricted operation. |
| 3 | State         | Specify the state of the template document. Allowed values are:<br>DRAFT or ACTIVE.  Default value is: ACTIVE                                                                         |

| Output Tab:    |                                                                                                    |
|----------------|----------------------------------------------------------------------------------------------------|
| Field Name     | Description                                                                                                    |
| Output Fields: |                                                                                                    |
| Template ID    | Specify an output field to hold the Template ID generated after successful plugin execution. The default value is: <i>TemplateID</i> . |

| Com | Common Buttons: |                                                                                                    |
|-----|-----------------|----------------------------------------------------------------------------------------------------|
| No. | Field Name      | Description                                                                                                    |
|     | Buttons:        |                                                                                                    |
| 1   | OK              | On click of this button the field values are checked. If any required field values are missing, then it displays a validation error message.  If all the required field values are provided then it will save the |
|     |                 | field values.                                                                                                    |
| 2   | Cancel          | On click of this button, it will cancel the window and does not save any values.                                                                                                    |

#### 1.2 **Download Agreement [Community]**

#### 1.2.1 **Description**

AdobeSign: Download Agreement step downloads a single combined PDF document associated with an agreement.

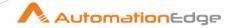

#### 1.2.2 Configurations

| Conf | Configuration:                  |                                                                                                    |  |
|------|---------------------------------|----------------------------------------------------------------------------------------------------|--|
| No.  | Field Name                      | Description                                                                                                    |  |
| 1    | Step Name                       | Name of the step. This name has to be unique in a single workflow.                                                                                                    |  |
|      | Configuration:                  |                                                                                                    |  |
| 2    | API Base URI                    | Specify the API Base URI for the Adobe Sign application.  Note: Go to <a href="https://api.na4.adobesign.com">https://api.na4.adobesign.com</a> . API is the hostname that can be changed to the custom hostname and na4 is an access point where the adobe sign instance is created.  The hostname can be found in the Account tab of Adobe Sign web application under Account Settings group > Account setup option. |  |
| 2    | Application ID                  | Specify the Application ID of the Adobe Sign application to authenticate the user.  The Data Type is String. This field is mandatory.                                                                                                    |  |
| 3    | Accept value as variable/static | Leave checkbox unchecked to accept Client Secret value from a field in the previous steps of the stream using a drop down list. Else enable checkbox for Client Secret field to appear as Text box.                                                                                                    |  |
| 4    | Client Secret                   | Specify or select the Client Secret of the Adobe Sign application to authenticate the user in the widget. The widget handles both Text (static value or environment variable) or Combo (drop down containing values from previous steps). This field is mandatory.                                                                                                    |  |
| 5    | Accept value as variable/static | Select the checkbox if you want to specify the refresh token details, else the select the refresh token from the dropdown.                                                                                                    |  |
| 6    | Refresh Token                   | Specify or select the generated refresh token in the widget. The widget handles both Text (static value or environment variable) or Combo (drop down containing values from previous steps). This field is mandatory.                                                                                                    |  |
| 7    | Button: Test Connection         | Verifies whether the connection is available or not. For the purpose of verification fields coming from previous steps are not allowed. Static values and environment variables are allowed.                                                                                                    |  |

| Input Tab: |            |             |
|------------|------------|-------------|
| No.        | Field Name | Description |

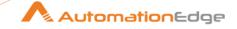

|   | Input Fields:               |                                                                                                    |
|---|-----------------------------|----------------------------------------------------------------------------------------------------|
| 1 | Agreement ID                | Specify the ID for an agreement document that is to be downloaded. The Data Type is String. This field is mandatory.  The Agreement ID can be found in URL:    https://secure.in1.adobesign.com/public/agreements/view/CBXCHBCAABAAyOTQRFEQTascSRZeB2TG_Hf69ugekx/Type=esign  For example, https://secure.in1.adobesign.com/public/agreements/view/CBJC HBCAABAAIGBKghjnDRaWJomTDu9IIXNO9MDBK7mt?type =esign |
| 2 | Output Folder Path          | Specify the folder path to download a file at the given location. The Data Type is String. This field is mandatory.                                                                                                    |
|   | Button: Browse              | Click to select the folder path to save the downloaded file.                                                                                                    |
| 3 | Save As (File Name)         | Specify a name for the file. The extension should be .pdf. The Data Type is String. This field is mandatory.                                                                                                    |
| 4 | Attach Audit Report         | Select <i>True</i> or <i>False</i> . When set to <i>True</i> , an audit report is attached to the signed agreement PDF. Default value: <i>False</i>                                                                                                    |
| 5 | Attach Supporting Documents | Select <i>True</i> or <i>False</i> . When set to <i>True</i> , a corresponding supporting documents is attached to the signed agreement PDF.  Default value: <i>True</i>                                                                                                    |

| Addi | Additional Input Tab:                                  |                                                                                                    |
|------|--------------------------------------------------------|----------------------------------------------------------------------------------------------------|
| No.  | Field Name                                             | Description                                                                                                    |
| 1    | Delete Output Folder<br>Contents Before<br>Downloading | Specify Yes to delete output folder contents before downloading else Specify No. Allowed Values are: Yes, No. Default value: No                      |
| 2    | Add Date TimeStamp For Duplicate File                  | Specify Yes to add Date TimeStamp for duplicate files. Allowed Values are: Yes, No. Default value: No                                                |
| 3    | Add File To Result                                     | Specify Yes to add the downloaded files to the result set and display the download link on AE otherwise else select No. Allowed Values are: Yes, No. |

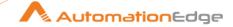

|  | Default value: No |
|--|-------------------|
|  |                   |

| Output Tab:      |                                                                                                    |
|------------------|----------------------------------------------------------------------------------------------------|
| Field Name       | Description                                                                                                    |
| Output Fields:   |                                                                                                    |
| File Overwritten | Specify a field name that returns Yes if the file is overwritten else No. The default value for this field is FileOverwritten. |

| Com | Common Buttons: |                                                                                                    |
|-----|-----------------|----------------------------------------------------------------------------------------------------|
| No. | Field Name      | Description                                                                                                    |
|     | Buttons:        |                                                                                                    |
| 1   | OK              | On click of this button the field values are checked. If any required field values are missing, then it displays a validation error message. |
|     |                 | If all the required field values are provided then it will save the field values.                                                            |
| 2   | Cancel          | On click of this button, it will cancel the window and does not save any values.                                                             |

#### 1.3 **Download Template [Community]**

Adobe Sign: Download Template step downloads a single template.

#### 1.3.1 Configurations

| Conf | Configuration: |                                                                                                    |  |
|------|----------------|----------------------------------------------------------------------------------------------------|--|
| No.  | Field Name     | Description                                                                                                    |  |
| 1    | Step Name      | Name of the step. This name has to be unique in a single workflow.                                                                                                    |  |
|      | Configuration: |                                                                                                    |  |
| 2    | API Base URI   | Specify the API Base URI for the Adobe Sign application.  Note: Go to <a href="https://api.na4.adobesign.com">https://api.na4.adobesign.com</a> . API is the hostname that can be changed to the custom hostname and na4 is an access point where the adobe sign instance is created.  The hostname can be found in the Account tab of Adobe Sign |  |
|      |                | web application under <b>Account Settings group &gt; Account</b> setup option.                                                                                                    |  |

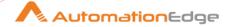

| 2 | Application ID                  | Specify the Application ID of the Adobe Sign application to authenticate the user.  The Data Type is String. This field is mandatory.                                                                                                    |
|---|---------------------------------|----------------------------------------------------------------------------------------------------|
| 3 | Accept value as variable/static | Leave checkbox unchecked to accept Client Secret value from a field in the previous steps of the stream using a drop down list. Else enable checkbox for Client Secret field to appear as Text box.                                                                |
| 4 | Client Secret                   | Specify or select the Client Secret of the Adobe Sign application to authenticate the user in the widget. The widget handles both Text (static value or environment variable) or Combo (drop down containing values from previous steps). This field is mandatory. |
| 5 | Accept value as variable/static | Select the checkbox if you want to specify the refresh token details, else the select the refresh token from the dropdown.                                                                                                    |
| 6 | Refresh Token                   | Specify or select the generated refresh token in the widget. The widget handles both Text (static value or environment variable) or Combo (drop down containing values from previous steps). This field is mandatory.                                              |
| 7 | Button: Test Connection         | Verifies whether the connection is available or not.  For the purpose of verification fields coming from previous steps are not allowed. Static values and environment variables are allowed.                                                                      |

| Inpu | nput Tab:          |                                                                                                    |  |
|------|--------------------|----------------------------------------------------------------------------------------------------|--|
| No.  | Field Name         | Description                                                                                                    |  |
|      | Input Fields:      |                                                                                                    |  |
| 1    | Agreement ID       | Specify the ID for an agreement template that is to be downloaded.  The Data Type is String. This field is mandatory.  The Agreement ID can be found in URL: |  |
|      |                    | For example, https://secure.in1.adobesign.com/public/agreements/view/CBJC HBCAABAAIGBKghjnDRaWJomTDu9IIXNO9MDBK7mt?type =library_template                    |  |
| 2    | Output Folder Path | Specify the folder path to download the template at the given location. The Data Type is String. This field is mandatory.                                    |  |
|      | Button: Browse     | Click to select the folder path to save the downloaded template.                                                                                             |  |

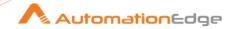

| 3 | Save As (File Name)         | Specify a name for the file. The extension should be .pdf. The Data Type is String. This field is mandatory.                                                             |
|---|-----------------------------|----------------------------------------------------------------------------------------------------|
| 4 | Attach Audit Report         | Select <i>True</i> or <i>False</i> . When set to True, an audit report is attached to the signed agreement PDF.  Default value: <i>False</i>                             |
| 5 | Attach Supporting Documents | Select <i>True</i> or <i>False</i> . When set to <i>True</i> , a corresponding supporting documents is attached to the signed agreement PDF.  Default value: <i>True</i> |

| Additional Input Tab: |                                                        |                                                                                                    |
|-----------------------|--------------------------------------------------------|----------------------------------------------------------------------------------------------------|
| No.                   | Field Name                                             | Description                                                                                                    |
| 1                     | Delete Output Folder<br>Contents Before<br>Downloading | Specify Yes to delete output folder contents before downloading else specify No. Allowed Values are: Yes, No. Default value: No                                             |
| 2                     | Add Date TimeStamp For Duplicate File                  | Specify Yes to add Date TimeStamp for duplicate files. Allowed Values are: Yes, No. Default value: No                                                                       |
| 3                     | Add File To Result                                     | Specify Yes to add the downloaded templates to the result set and display the download link on AE otherwise else select No. Allowed Values are: Yes, No.  Default value: No |

| Output Tab:      |                                                                                                    |
|------------------|----------------------------------------------------------------------------------------------------|
| Field Name       | Description                                                                                                    |
| Output Fields:   |                                                                                                    |
| File Overwritten | Specify a field name that returns Yes if the file is overwritten else No. The default value for this field is FileOverwritten. |

| Common Buttons:            |          |             |
|----------------------------|----------|-------------|
| No. Field Name Description |          | Description |
|                            | Buttons: |             |

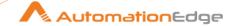

| 1 | OK     | On click of this button the field values are checked. If any required field values are missing, then it displays a validation error message.  If all the required field values are provided then it will save the field values. |
|---|--------|----------------------------------------------------------------------------------------------------|
| 2 | Cancel | On click of this button, it will cancel the window and does not save any values.                                                                                                    |

#### 1.4 **Get All Templates [Community]**

Adobe Sign: Get All Templates step retrieves or gets all templates.

#### 1.4.1 Configurations

| Con | Configuration:                  |                                                                                                    |  |
|-----|---------------------------------|----------------------------------------------------------------------------------------------------|--|
| No. | Field Name                      | Description                                                                                                    |  |
| 1   | Step Name                       | Name of the step. This name has to be unique in a single workflow.                                                                                                    |  |
|     | Configuration:                  |                                                                                                    |  |
| 2   | API Base URI                    | Specify the API Base URI for the Adobe Sign application.  Note: Go to <a href="https://api.na4.adobesign.com">https://api.na4.adobesign.com</a> . API is the hostname that can be changed to the custom hostname and na4 is an access point where the adobe sign instance is created.  The hostname can be found in the Account tab of Adobe Sign web application under Account Settings group > Account setup option. |  |
| 2   | Application ID                  | Specify the Application ID of the Adobe Sign application to authenticate the user. The Data Type is String. This field is mandatory.                                                                                                    |  |
| 3   | Accept value as variable/static | Leave checkbox unchecked to accept Client Secret value from a field in the previous steps of the stream using a drop down list. Else enable checkbox for Client Secret field to appear as Text box.                                                                                                    |  |
| 4   | Client Secret                   | Specify or select the Client Secret of the Adobe Sign application to authenticate the user in the widget. The widget handles both Text (static value or environment variable) or Combo (drop down containing values from previous steps). This field is mandatory.                                                                                                    |  |
| 5   | Accept value as variable/static | Select the checkbox if you want to specify the refresh token details, else the select the refresh token from the dropdown.                                                                                                    |  |

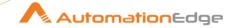

| 6 | Refresh Token           | Specify or select the generated refresh token in the widget. The widget handles both Text (static value or environment variable) or Combo (drop down containing values from previous steps). This field is mandatory. |
|---|-------------------------|----------------------------------------------------------------------------------------------------|
| 7 | Button: Test Connection | Verifies whether the connection is available or not. For the purpose of verification fields coming from previous steps are not allowed. Static values and environment variables are allowed.                          |

| Output Tab:    |                                                                                                    |
|----------------|----------------------------------------------------------------------------------------------------|
| Field Name     | Description                                                                                                    |
| Output Fields: |                                                                                                    |
| Template ID    | Specify an output field to hold the Template ID generated after successful plugin execution. The default value for this field is <i>TemplateID</i> . |
| JSON Output    | Specify an output field to hold the JSON Output generated after successful plugin execution. The default value for this field is <i>JSONOutput</i> . |

| Com | Common Buttons: |                                                                                                    |  |
|-----|-----------------|----------------------------------------------------------------------------------------------------|--|
| No. | Field Name      | Description                                                                                                    |  |
|     | Buttons:        |                                                                                                    |  |
| 1   | OK              | On click of this button the field values are checked. If any required field values are missing, then it displays a validation error message. |  |
|     |                 | If all the required field values are provided then it will save the field values.                                                            |  |
| 2   | Cancel          | On click of this button, it will cancel the window and does not save any values.                                                             |  |

#### 1.5 **Get Participants [Community]**

Adobe Sign: Get Participants step retrieves information of members of the agreement.

#### Configurations 1.5.1

| Configuration: |                            |                                                                    |
|----------------|----------------------------|--------------------------------------------------------------------|
| No.            | No. Field Name Description |                                                                    |
| 1              | Step Name                  | Name of the step. This name has to be unique in a single workflow. |

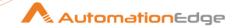

|   | Configuration:                  |                                                                                                    |
|---|---------------------------------|----------------------------------------------------------------------------------------------------|
| 2 | API Base URI                    | Specify the API Base URI for the Adobe Sign application.  Note: Go to <a href="https://api.na4.adobesign.com">https://api.na4.adobesign.com</a> . API is the hostname that can be changed to the custom hostname and na4 is an access point where the adobe sign instance is created.  The hostname can be found in the Account tab of Adobe Sign web application under Account Settings group > Account setup option. |
| 2 | Application ID                  | Specify the Application ID of the Adobe Sign application to authenticate the user.  The Data Type is String. This field is mandatory.                                                                                                    |
| 3 | Accept value as variable/static | Leave checkbox unchecked to accept Client Secret value from a field in the previous steps of the stream using a drop down list. Else enable checkbox for Client Secret field to appear as Text box.                                                                                                    |
| 4 | Client Secret                   | Specify or select the Client Secret of the Adobe Sign application to authenticate the user in the widget. The widget handles both Text (static value or environment variable) or Combo (drop down containing values from previous steps). This field is mandatory.                                                                                                    |
| 5 | Accept value as variable/static | Select the checkbox if you want to specify the refresh token details, else the select the refresh token from the dropdown.                                                                                                    |
| 6 | Refresh Token                   | Specify or select the generated refresh token in the widget. The widget handles both Text (static value or environment variable) or Combo (drop down containing values from previous steps). This field is mandatory.                                                                                                    |
| 7 | Button: Test Connection         | Verifies whether the connection is available or not. For the purpose of verification fields coming from previous steps are not allowed. Static values and environment variables are allowed.                                                                                                    |

| Input | Input Tab:    |                                                                                                    |  |
|-------|---------------|----------------------------------------------------------------------------------------------------|--|
| No.   | Field Name    | Description                                                                                                    |  |
|       | Input Fields: |                                                                                                    |  |
| 1     | Agreement ID  | Specify the ID for an agreement for which one wants to get participants. The Data Type is String. This field is mandatory.  The Agreement ID can be found in URL: |  |

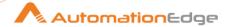

| https://secure.in1.adobesign.com/public/agreements/view/CBXCHBCAABAAyOlQRFEQuasc\$RZeB2tG_Hf69uqekxx*?type=esign               |
|----------------------------------------------------------------------------------------------------|
| For example, https://secure.in1.adobesign.com/public/agreements/view/CBJC HBCAABAAIGBKghjnDRaWJomTDu9IIXNO9MDBK7mt?type =esign |

| Output Tab:        |                                                                                                    |
|--------------------|----------------------------------------------------------------------------------------------------|
| Field Name         | Description                                                                                                    |
| Output Fields:     |                                                                                                    |
| Participant Set ID | Specify an output field to hold the Participant Set ID generated after successful plugin execution. The default value for this field is <i>ParticipantSetID</i> . |
| JSON Output        | Specify an output field to hold the JSON Output generated after successful plugin execution. The default value for this field is JSONOutput.                      |

| Com | Common Buttons: |                                                                                                    |
|-----|-----------------|----------------------------------------------------------------------------------------------------|
| No. | Field Name      | Description                                                                                                    |
|     | Buttons:        |                                                                                                    |
| 1   | OK              | On click of this button the field values are checked. If any required field values are missing, then it displays a validation error message. |
|     |                 | If all the required field values are provided then it will save the field values.                                                            |
| 2   | Cancel          | On click of this button, it will cancel the window and does not save any values.                                                             |

# 1.6 Upload Transient Document [Community]

#### 1.6.1 Description

AdobeSign: Upload Transient Document step returns the Transient Document ID for the uploaded file.

**Note:** The document uploaded through this step is referred to as transient, as it is available only for seven days after the upload. The returned transient document ID can be used in the API calls where the uploaded file needs to be referred.

#### 1.6.2 Configurations

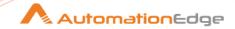

| Conf | Configuration:                  |                                                                                                    |  |
|------|---------------------------------|----------------------------------------------------------------------------------------------------|--|
| No.  | Field Name                      | Description                                                                                                    |  |
| 1    | Step Name                       | Name of the step. This name has to be unique in a single workflow.                                                                                                    |  |
|      | Configuration:                  |                                                                                                    |  |
| 2    | API Base URI                    | Specify the API Base URI for the Adobe Sign application.  Note: Go to <a href="https://api.na4.adobesign.com">https://api.na4.adobesign.com</a> . API is the hostname that can be changed to the custom hostname and na4 is an access point where the adobe sign instance is created.  The hostname can be found in the Account tab of Adobe Sign web application under Account Settings group > Account setup option. |  |
| 3    | Application ID                  | Specify the Application ID of the Adobe Sign application to authenticate the user.  The Data Type is String. This field is mandatory.                                                                                                    |  |
| 4    | Accept value as variable/static | Leave checkbox unchecked to accept Client Secret value from a field in the previous steps of the stream using a drop down list. Else enable checkbox for Client Secret field to appear as Text box.                                                                                                    |  |
| 5    | Client Secret                   | Specify or select the Client Secret of the Adobe Sign application to authenticate the user in the widget. The widget handles both Text (static value or environment variable) or Combo (drop down containing values from previous steps). This field is mandatory.                                                                                                    |  |
| 6    | Accept value as variable/static | Select the checkbox if you want to specify the refresh token details, else the select the refresh token from the dropdown.                                                                                                    |  |
| 7    | Refresh Token                   | Specify or select the generated refresh token in the widget. The widget handles both Text (static value or environment variable) or Combo (drop down containing values from previous steps). This field is mandatory.                                                                                                    |  |
| 8    | Button: Test Connection         | Verifies whether the connection is available or not. For the purpose of verification fields coming from previous steps are not allowed. Static values and environment variables are allowed.                                                                                                    |  |

| Input Tab:                 |               |             |
|----------------------------|---------------|-------------|
| No. Field Name Description |               | Description |
|                            | Input Fields: |             |

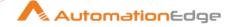

| 1 | File To Upload | Specify the file path of the file to be uploaded on Adobe Sign. |
|---|----------------|-----------------------------------------------------------------|
| 2 | Button: Browse | Click to browse select the file to be uploaded.                 |

| Output Tab:           |                                                                                                    |  |
|-----------------------|----------------------------------------------------------------------------------------------------|--|
| Field Name            | Description                                                                                                    |  |
| Output Fields:        |                                                                                                    |  |
| Transient Document ID | Specify an output field to hold the Transient Document ID generated because of successful plugin execution.  Default value: <i>TransientDocumentID</i> |  |

| Common Buttons: |            |                                                                                                    |
|-----------------|------------|----------------------------------------------------------------------------------------------------|
| No.             | Field Name | Description                                                                                                    |
|                 | Buttons:   |                                                                                                    |
| 1               | OK         | On Click of this button the field values are checked. If any required field values are missing, then it displays a validation error message. |
|                 |            | If all the required field values are provided then it will save the field values.                                                            |
| 2               | Cancel     | On click of this button, it will cancel the window and does not save any values.                                                             |

#### 2 AirWatch

AirWatch plugin steps can be used for MDM (Mobile Device Management) in AirWatch. AirWatch plugin is designed to provide your IT department with the ability to quickly enroll users, devices, Apps, Content, Email and Telecom in your enterprise environment, configure and update device settings over-the-air, enforce security policies and compliance, secure mobile access to corporate resources, and remotely lock and wipe managed devices.

#### Compatibility:

This plugin has been tested with AirWatch- 19.2.0.0(On-Cloud)

#### **Prerequisites:**

AirWatch instance with access details.

#### **Create REST API Keys in AirWatch:**

Reference to Create REST API Keys in AirWatch:
 https://docs.vmware.com/en/VMware-AirWatch/9.1.1/com.vmware.aw-vidm-ws1integration-911/GUID-1CBF64C9-5C17-4F98-8A76-C7A88F8E5E96.html

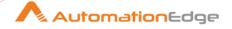

#### Steps to Create REST API Keys in AirWatch:

With Admin as account type, you can access all the managed content APIs. To do this navigate to,

Groups & Settings > All Settings > System > Advanced > API > REST API, and select Add, to generate an API key for the service and account type as **Admin**.

#### **Enroll Device:**

You can enroll Android, Apple, QNX, Chrome OS and Windows OS devices in AirWatch.

The process of enrolling devices for MDM (Mobile Device Management) is discussed in Appendix: Enrolling devices for MDM

You need to enroll a device before using any of the following AirWatch plugins,

- AW: Delete Device by Id [Community]
- AW: Delete Device by Username [Community]
- AW: Device Wipe by ID [Community]
- AW: Device Wipe by Username [Community]
- AW: Enterprise Wipe Device by ID [Community]
- AW: Enterprise Wipe Devices by Username [Community]

#### **Future Enhancement:**

 If required, 'Advance Input' tab can be introduced to accommodate the additional input parameters.

#### **Known Issues:**

We can create a child Organization Group but cannot create a user under it.

# 2.1 AW: Delete Device by Id [Beta]

AW: Delete Device by Id plugin step deletes the device information from AirWatch and unenrolls the device. The device to be deleted should be identified using the criteria search as UDID, SerialNumber, ImeiNumber, and MacAddress.

#### Notes:-

- 1. If the same enrollment user is enrolled with different devices, then at the time of deletion all devices will get deleted.
- 2. For deleting the device, the device should be in the status like Enrolled.

#### 2.1.1 Configurations

### Configuration:

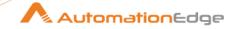

| No. | Field Name                | Description                                                                                                    |
|-----|---------------------------|----------------------------------------------------------------------------------------------------|
| 1   | Step Name                 | Name of the step. This name has to be unique in a single workflow.                                                                                                    |
|     | Connection:               |                                                                                                    |
| 2   | Base URL                  | Provide Fully Qualified Domain Name/IP address of machine Specify the AirWatch instance Server name  Specify the AirWatch instance Server URL (e.g. <a href="https://cn1106.awmdm.com">https://cn1106.awmdm.com</a> ) or IP address of the AirWatch instance. This field is mandatory.                                                                                                    |
| 4   | Username Password:        | Specify a username to authenticate to the AirWatch instance (e.g. xx.xx@automationedge.com). This field is mandatory.                                                                                                    |
| 5   | Accept Values from fields | Leave checkbox unchecked to accept Password value from a field in the previous steps of the stream using a drop down list. Else enable checkbox for Password field to appear as Text box.                                                                                                    |
| 6   | Password                  | Provide the password of the username to authenticate. Password is entered using a widget. The widget handles both Text (static value or environment variable) and Combo (drop down containing values from previous steps). This field is mandatory.  If checkbox above is enabled Password field appears as Text box and accepts static values or variables. Else if checkbox above is disabled Password field appears as a drop down to select fields from previous steps.  Username, Password and API Key for AirWatch instance are validated.                               |
|     | API Key:                  |                                                                                                    |
| 5   | Accept Values from fields | Leave checkbox unchecked to accept API Key value from a field in the previous steps of the stream using a drop down list. Else enable checkbox for API Key field to appear as Text box.                                                                                                    |
| 6   | API Key                   | API Key is entered using a widget. The widget handles both Text (static value or environment variable) and Combo (drop down containing values from previous steps). This field is mandatory.  If checkbox above is enabled API Key field appears as Text box and accepts static values or variables. Else if checkbox above is disabled API Key field appears as a drop down to select fields from previous steps.  API Key is available in system settings when REST API access is enabled in AirWatch. API Key is needed to integrate VMware Identity Manager with AirWatch. |

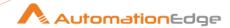

| Steps to Create REST API Keys in AirWatch: With Admin as account type, you can access all the managed content APIs. To do this navigate to, Groups & Settings > All Settings > System > Advanced > API > REST API, and select Add, to generate an API key for the service and account type as Admin. |
|----------------------------------------------------------------------------------------------------|
| Username, Password and API Key for AirWatch instance are validated.                                                                                                    |

| Inpu | Input Tab:         |                                                                                                    |  |
|------|--------------------|----------------------------------------------------------------------------------------------------|--|
| No.  | Field Name         | Description                                                                                                    |  |
|      | Input Fields:      |                                                                                                    |  |
| 1    | Search By Criteria | Specify a device identifier from the following:<br>UUID, ImeiNumber, Serial Number, MacAddress                    |  |
| 2    | ld/value           | Provide a value for the identifier chosen above. (Id or value for UUID, ImeiNumber, Serial Number or MacAddress). |  |

# 2.2 AW: Delete Device by Username [Beta]

AW: Delete Device by Username plugin step deletes device information from AirWatch Console and unenrolls the device.

#### Notes:-

- 1. If the same enrollment user is enrolled with different devices, then at the time of deletion all devices will get deleted.
- 2. For deleting the device, the device should be in the status like Enrolled.

## 2.2.1 Configurations

| Configuration: |             |                                                                                                    |
|----------------|-------------|----------------------------------------------------------------------------------------------------|
| No.            | Field Name  | Description                                                                                                    |
| 1              | Step Name   | Name of the step. This name has to be unique in a single workflow.                                                                                                    |
|                | Connection: |                                                                                                    |
| 2              | Base URL    | Specify the AirWatch instance Server URL (e.g. <a href="https://cn1106.awmdm.com">https://cn1106.awmdm.com</a> ) or IP address of the AirWatch instance. This field is mandatory. |

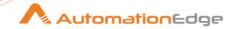

| 4 | Username                  | Specify a username to authenticate to the AirWatch instance (e.g. <a href="mailto:xx.xx@automationedge.com">xx.xx@automationedge.com</a> ). This field is mandatory.                                                                                                    |
|---|---------------------------|----------------------------------------------------------------------------------------------------|
|   | Password:                 |                                                                                                    |
| 5 | Accept Values from fields | Leave checkbox unchecked to accept Password value from a field in the previous steps of the stream using a drop down list. Else enable checkbox for Password field to appear as Text box.                                                                                                    |
| 6 | Password                  | Provide the password of the username to authenticate. Password is entered using a widget. The widget handles both Text (static value or environment variable) and Combo (drop down containing values from previous steps). This field is mandatory.  If checkbox above is enabled Password field appears as Text box and accepts static values or variables. Else if checkbox above is disabled Password field appears as a drop down to select fields from previous steps.  Username, Password and API Key for AirWatch instance are validated. |
|   | API Key:                  | validated.                                                                                                    |
| 5 | Accept Values from fields | Leave checkbox unchecked to accept API Key value from a field in the previous steps of the stream using a drop down list. Else enable checkbox for API Key field to appear as Text box.                                                                                                    |
| 6 | API Key                   | API Key is entered using a widget. The widget handles both Text (static value or environment variable) and Combo (drop down containing values from previous steps). This field is mandatory.                                                                                                    |
|   |                           | If checkbox above is enabled API Key field appears as Text box and accepts static values or variables. Else if checkbox above is disabled API Key field appears as a drop down to select fields from previous steps.                                                                                                    |
|   |                           | API Key is available in system settings when REST API access is enabled in AirWatch. API Key is needed to integrate VMware Identity Manager with AirWatch.  Steps to Create REST API Keys in AirWatch: With Admin as account type, you can access all the managed content APIs. To do this navigate to, Groups & Settings > All Settings > System > Advanced > API > REST API, and select Add, to generate an API key for the service and account type as Admin.                                                                                 |
|   |                           | Username, Password and API Key for AirWatch instance are validated.                                                                                                    |

# Input Tab:

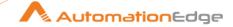

| No. | Field Name          | Description                                                                                                    |
|-----|---------------------|----------------------------------------------------------------------------------------------------|
|     | Input Fields:       |                                                                                                    |
| 1   | Enrollment Username | Specify the name of an Enrollment User which is active and has device/devices Enrolled in AirWatch that are to be deleted. |

# 2.3 AW: Delete Enrollment User [Beta]

AW: Delete Enrollment User plugin step deletes an Enrollment User from AirWatch.

#### 2.3.1 Configurations

| 2.3.           | i Configurations          |                                                                                                    |
|----------------|---------------------------|----------------------------------------------------------------------------------------------------|
| Configuration: |                           |                                                                                                    |
| No.            | Field Name                | Description                                                                                                    |
| 1              | Step Name                 | Name of the step. This name has to be unique in a single workflow.                                                                                                    |
|                | Connection:               |                                                                                                    |
| 2              | Base URL                  | Specify the AirWatch instance Server URL (e.g. <a href="https://cn1106.awmdm.com">https://cn1106.awmdm.com</a> ) or IP address of the AirWatch instance. This field is mandatory.                                                                    |
| 4              | Username                  | Specify a username to authenticate to the AirWatch instance (e.g. <a href="mailto:xx.xx@automationedge.com">xx.xx@automationedge.com</a> ). This field is mandatory.                                                                                 |
|                | Password:                 |                                                                                                    |
| 5              | Accept Values from fields | Leave checkbox unchecked to accept Password value from a field in the previous steps of the stream using a drop down list. Else enable checkbox for Password field to appear as Text box.                                                            |
| 6              | Password                  | Provide the password of the username to authenticate.  Password is entered using a widget. The widget handles both Text (static value or environment variable) and Combo (drop down containing values from previous steps). This field is mandatory. |
|                |                           | If checkbox above is enabled Password field appears as Text<br>box and accepts static values or variables. Else if checkbox<br>above is disabled Password field appears as a drop down to<br>select fields from previous steps.                      |
|                |                           | Username, Password and API Key for AirWatch instance are validated.                                                                                                    |
|                | API Key:                  |                                                                                                    |
| 5              | Accept Values from fields | Leave checkbox unchecked to accept API Key value from a field in the previous steps of the stream using a drop down list. Else enable checkbox for API Key field to appear as Text box.                                                              |

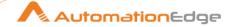

| above is enabled API Key field appears as Text box static values or variables. Else if checkbox above is Key field appears as a drop down to select fields s steps.                                                                                                    |
|----------------------------------------------------------------------------------------------------|
| o otopo.                                                                                                    |
| vailable in system settings when REST API access AirWatch. API Key is needed to integrate VMware ager with AirWatch.  eate REST API Keys in AirWatch: as account type, you can access all the managed at To do this navigate to, ettings > All Settings > System > Advanced > API > and select Add, to generate an API key for the account type as Admin.  Password and API Key for AirWatch instance are |
| )                                                                                                    |

| Input Tab:     |                     |                                                       |
|----------------|---------------------|-------------------------------------------------------|
| No. Field Name |                     | Description                                           |
|                | Input Fields:       |                                                       |
| 1              | Enrollment Username | Specify an Enrollment User to be deleted in AirWatch. |

# 2.4 AW: Device Wipe by ID [Beta]

#### 2.4.1 Description

AW: Device Wipe plugin step Device Wipes a device in AirWatch identified by a device identifier.

#### Notes:-

Device Wipe essentially means - Wiping the Device. A Device Wipe reboots the device and removes all data (includes all personal user information), email, profiles and MDM capabilities and the phone returns to a factory default state. It is same as that of doing a Factory Reset to your phone from Settings > Personal > Factory Reset.

#### 2.4.2 Configurations

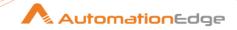

| Configuration: |                           |                                                                                                    |
|----------------|---------------------------|----------------------------------------------------------------------------------------------------|
| No.            | Field Name                | Description                                                                                                    |
| 1              | Step Name                 | Name of the step. This name has to be unique in a single workflow.                                                                                                    |
|                | Connection:               |                                                                                                    |
| 2              | Base URL                  | Specify the AirWatch instance Server URL (e.g. <a href="https://cn1106.awmdm.com">https://cn1106.awmdm.com</a> ) or IP address of the AirWatch instance. This field is mandatory.                                                                                                |
| 4              | Username                  | Specify a username to authenticate to the AirWatch instance (e.g. <a href="mailto:xx.xx@automationedge.com">xx.xx@automationedge.com</a> ). This field is mandatory.                                                                                                    |
|                | Password:                 |                                                                                                    |
| 5              | Accept Values from fields | Leave checkbox unchecked to accept Password value from a field in the previous steps of the stream using a drop down list. Else enable checkbox for Password field to appear as Text box.                                                                                        |
| 6              | Password                  | Provide the password of the username to authenticate. Password is entered using a widget. The widget handles both Text (static value or environment variable) and Combo (drop down containing values from previous steps). This field is mandatory.                              |
|                |                           | If checkbox above is enabled Password field appears as Text box and accepts static values or variables. Else if checkbox above is disabled Password field appears as a drop down to select fields from previous steps.  Username, Password and API Key for AirWatch instance are |
|                |                           | validated.                                                                                                    |
|                | API Key:                  |                                                                                                    |
| 5              | Accept Values from fields | Leave checkbox unchecked to accept API Key value from a field in the previous steps of the stream using a drop down list. Else enable checkbox for API Key field to appear as Text box.                                                                                          |
| 6              | API Key                   | API Key is entered using a widget. The widget handles both Text (static value or environment variable) and Combo (drop down containing values from previous steps). This field is mandatory.                                                                                     |
|                |                           | If checkbox above is enabled API Key field appears as Text box and accepts static values or variables. Else if checkbox above is disabled API Key field appears as a drop down to select fields from previous steps.                                                             |
|                |                           | API Key is available in system settings when REST API access is enabled in AirWatch. API Key is needed to integrate VMware Identity Manager with AirWatch.                                                                                                    |
|                |                           | Steps to Create REST API Keys in AirWatch:                                                                                                    |

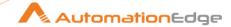

| With Admin as account type, you can access all the managed content APIs. To do this navigate to, Groups & Settings > All Settings > System > Advanced > API > REST API, and select Add, to generate an API key for the service and account type as <b>Admin</b> . |
|----------------------------------------------------------------------------------------------------|
| Username, Password and API Key for AirWatch instance are validated.                                                                                                    |

| Inpu | Input Tab:         |                                                                                                    |
|------|--------------------|----------------------------------------------------------------------------------------------------|
| No.  | Field Name         | Description                                                                                           |
|      | Input Fields:      |                                                                                                    |
| 1    | Search By Criteria | Specify the device identifier from the following: UUID, ImeiNumber, Serial Number                     |
| 2    | ld/value           | Provide a value for the identifier chosen above. (Id or value for UUID, ImeiNumber or Serial Number). |

# 2.5 AW: Device Wipe by Username [Beta]

# 2.5.1 Description

AW: Device Wipe by Username plugin step Device Wipes a device or devices in AirWatch belonging to an Enrollment Username.

#### Notes:-

Device Wipe essentially means - Wiping the Device. A Device Wipe reboots the device and removes all data (includes all personal user information), email, profiles and MDM capabilities and the phone returns to a factory default state. It is same as that of doing a Factory Reset to your phone from Settings > Personal > Factory Reset.

If the same Enrollment User is enrolled with different devices at the time of Device Wipe all devices will be wiped.

#### 2.5.2 Configurations

| Conf | Configuration: |                                                                    |
|------|----------------|--------------------------------------------------------------------|
| No.  | Field Name     | Description                                                        |
| 1    | Step Name      | Name of the step. This name has to be unique in a single workflow. |
|      | Connection:    |                                                                    |

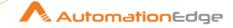

| 2 | Base URL                  | Specify the AirWatch instance Server URL (e.g. <a href="https://cn1106.awmdm.com">https://cn1106.awmdm.com</a> ) or IP address of the AirWatch instance. This field is mandatory.                                                                                                    |
|---|---------------------------|----------------------------------------------------------------------------------------------------|
| 4 | Username                  | Specify a username to authenticate to the AirWatch instance (e.g. <a href="mailto:xx.xx@automationedge.com">xx.xx@automationedge.com</a> ). This field is mandatory.                                                                                                    |
|   | Password:                 |                                                                                                    |
| 5 | Accept Values from fields | Leave checkbox unchecked to accept Password value from a field in the previous steps of the stream using a drop down list. Else enable checkbox for Password field to appear as Text box.                                                                                                    |
| 6 | Password                  | Provide the password of the username to authenticate.  Password is entered using a widget. The widget handles both Text (static value or environment variable) and Combo (drop down containing values from previous steps). This field is mandatory.                                                                                                    |
|   |                           | If checkbox above is enabled Password field appears as Text<br>box and accepts static values or variables. Else if checkbox<br>above is disabled Password field appears as a drop down to<br>select fields from previous steps.                                                                                                    |
|   |                           | Username, Password and API Key for AirWatch instance are validated.                                                                                                    |
|   | API Key:                  |                                                                                                    |
| 5 | Accept Values from fields | Leave checkbox unchecked to accept API Key value from a field in the previous steps of the stream using a drop down list. Else enable checkbox for API Key field to appear as Text box.                                                                                                    |
| 6 | API Key                   | API Key is entered using a widget. The widget handles both Text (static value or environment variable) and Combo (drop down containing values from previous steps). This field is mandatory.                                                                                                    |
|   |                           | If checkbox above is enabled API Key field appears as Text box and accepts static values or variables. Else if checkbox above is disabled API Key field appears as a drop down to select fields from previous steps.                                                                                                    |
|   |                           | API Key is available in system settings when REST API access is enabled in AirWatch. API Key is needed to integrate VMware Identity Manager with AirWatch.  Steps to Create REST API Keys in AirWatch: With Admin as account type, you can access all the managed content APIs. To do this navigate to, Groups & Settings > All Settings > System > Advanced > API > REST API, and select Add, to generate an API key for the service and account type as Admin. |

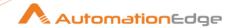

|  | Username, Password and API Key for AirWatch instance are validated. |
|--|---------------------------------------------------------------------|
|  | validated.                                                          |

| Input | ut Tab:             |                                                                                                 |
|-------|---------------------|-------------------------------------------------------------------------------------------------|
| No.   | Field Name          | Description                                                                                     |
|       | Input Fields:       |                                                                                                 |
| 1     | Enrollment Username | Specify the name of an active Enrollment User whose device/devices are to be wiped in AirWatch. |

# 2.6 AW: Enterprise Wipe Device by ID [Beta]

#### 2.6.1 Description

AW: Enterprise Wipe Device plugin step sends an Enterprise Wipe command to the device identified by device ID and it Wipes all the enterprise application of the device and un-enrolls it.

#### Notes:-

Enterprise Wipe: An enterprise wipe unenrolls the device from MDM service and strips off all enterprise content, including email accounts, VPN settings, Wi-Fi profiles, secure content, and enterprise applications. In this case, Device does not reboot once the Enterprise Wipe is completed. In short, it deletes or removes selective data owned by the company without deleting everything or deleting user data.

#### 2.6.2 Configurations

| Configuration: |             |                                                                                                    |  |  |
|----------------|-------------|----------------------------------------------------------------------------------------------------|--|--|
| No.            | Field Name  | Description                                                                                                    |  |  |
| 1              | Step Name   | Name of the step. This name has to be unique in a single workflow.                                                                                                    |  |  |
|                | Connection: |                                                                                                    |  |  |
| 2              | Base URL    | Specify the AirWatch instance Server URL (e.g. <a href="https://cn1106.awmdm.com">https://cn1106.awmdm.com</a> ) or IP address of the AirWatch instance. This field is mandatory. |  |  |
| 4              | Username    | Specify a username to authenticate to the AirWatch instance (e.g. <a href="mailto:xx.xx@automationedge.com">xx.xx@automationedge.com</a> ). This field is mandatory.              |  |  |
|                | Password:   |                                                                                                    |  |  |

<sup>© 2025</sup> AutomationEdge Inc. All Rights Reserved.

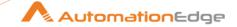

| _ |                           |                                                                                                    |
|---|---------------------------|----------------------------------------------------------------------------------------------------|
| 5 | Accept Values from fields | Leave checkbox unchecked to accept Password value from a field in the previous steps of the stream using a drop down list. Else enable checkbox for Password field to appear as Text box.                                                                         |
| 6 | Password                  | Provide the password of the username to authenticate. Password is entered using a widget. The widget handles both Text (static value or environment variable) and Combo (drop down containing values from previous steps). This field is mandatory.               |
|   |                           | If checkbox above is enabled Password field appears as Text<br>box and accepts static values or variables. Else if checkbox<br>above is disabled Password field appears as a drop down to<br>select fields from previous steps.                                   |
|   |                           | Username, Password and API Key for AirWatch instance are validated.                                                                                                    |
|   | API Key:                  |                                                                                                    |
| 5 | Accept Values from fields | Leave checkbox unchecked to accept API Key value from a field in the previous steps of the stream using a drop down list. Else enable checkbox for API Key field to appear as Text box.                                                                           |
| 6 | API Key                   | API Key is entered using a widget. The widget handles both Text (static value or environment variable) and Combo (drop down containing values from previous steps). This field is mandatory.                                                                      |
|   |                           | If checkbox above is enabled API Key field appears as Text box and accepts static values or variables. Else if checkbox above is disabled API Key field appears as a drop down to select fields from previous steps.                                              |
|   |                           | API Key is available in system settings when REST API access is enabled in AirWatch. API Key is needed to integrate VMware Identity Manager with AirWatch.  Steps to Create REST API Keys in AirWatch: With Admin as account type, you can access all the managed |
|   |                           | content APIs. To do this navigate to, Groups & Settings > All Settings > System > Advanced > API > REST API, and select Add, to generate an API key for the service and account type as <b>Admin</b> .                                                            |
|   |                           | Username, Password and API Key for AirWatch instance are validated.                                                                                                    |

| Input Tab: |               |             |  |  |
|------------|---------------|-------------|--|--|
| No.        | Field Name    | Description |  |  |
|            | Input Fields: |             |  |  |

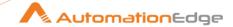

| 1 | S  | •       | Specify the device identifier from the following:<br>UUID, ImeiNumber, Serial Number |
|---|----|---------|--------------------------------------------------------------------------------------|
| 2 | ld | d/value | Provide Id for UUID or value for ImeiNumber or Serial Number.                        |

# 2.7 AW: Enterprise Wipe Devices by Username [Beta]

### 2.7.1 Description

AW: Enterprise Wipe Devices by Username plugin step sends an Enterprise Wipe command to the devices enrolled with the username and Wipes all the enterprise application and un-enrolls the devices.

### Notes:-

Enterprise Wipe: An enterprise wipe unenrolls the device from MDM service and strips off all enterprise content, including email accounts, VPN settings, Wi-Fi profiles, secure content, and enterprise applications. In this case, Device does not reboot once the Enterprise Wipe is completed. In short, it deletes or removes selective data owned by the company without deleting everything or deleting user data.

### 2.7.2 Configurations

|      | <u> </u>                  |                                                                                                    |  |  |  |
|------|---------------------------|----------------------------------------------------------------------------------------------------|--|--|--|
| Conf | Configuration:            |                                                                                                    |  |  |  |
| No.  | Field Name                | Description                                                                                                    |  |  |  |
| 1    | Step Name                 | Name of the step. This name has to be unique in a single workflow.                                                                                                    |  |  |  |
|      | Connection:               |                                                                                                    |  |  |  |
| 2    | Base URL                  | Specify the AirWatch instance Server URL (e.g. <a href="https://cn1106.awmdm.com">https://cn1106.awmdm.com</a> ) or IP address of the AirWatch instance. This field is mandatory.                                                                   |  |  |  |
| 4    | Username                  | Specify a username to authenticate to the AirWatch instance (e.g. xx.xx@automationedge.com). This field is mandatory.                                                                                                    |  |  |  |
|      | Password:                 |                                                                                                    |  |  |  |
| 5    | Accept Values from fields | Leave checkbox unchecked to accept Password value from a field in the previous steps of the stream using a drop down list. Else enable checkbox for Password field to appear as Text box.                                                           |  |  |  |
| 6    | Password                  | Provide the password of the username to authenticate. Password is entered using a widget. The widget handles both Text (static value or environment variable) and Combo (drop down containing values from previous steps). This field is mandatory. |  |  |  |
|      |                           | If checkbox above is enabled Password field appears as Text box and accepts static values or variables. Else if checkbox                                                                                                    |  |  |  |

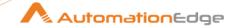

|   |                           | above is disabled Password field appears as a drop down to select fields from previous steps.                                                                                                    |
|---|---------------------------|----------------------------------------------------------------------------------------------------|
|   |                           | Username, Password and API Key for AirWatch instance are validated.                                                                                                    |
|   | API Key:                  |                                                                                                    |
| 5 | Accept Values from fields | Leave checkbox unchecked to accept API Key value from a field in the previous steps of the stream using a drop down list. Else enable checkbox for API Key field to appear as Text box.                              |
| 6 | API Key                   | API Key is entered using a widget. The widget handles both Text (static value or environment variable) and Combo (drop down containing values from previous steps). This field is mandatory.                         |
|   |                           | If checkbox above is enabled API Key field appears as Text box and accepts static values or variables. Else if checkbox above is disabled API Key field appears as a drop down to select fields from previous steps. |
|   |                           | API Key is available in system settings when REST API access is enabled in AirWatch. API Key is needed to integrate VMware Identity Manager with AirWatch.  Steps to Create REST API Keys in AirWatch:               |
|   |                           | With Admin as account type, you can access all the managed content APIs. To do this navigate to,                                                                                                    |
|   |                           | Groups & Settings > All Settings > System > Advanced > API > REST API, and select Add, to generate an API key for the service and account type as <b>Admin</b> .                                                     |
|   |                           | Username, Password and API Key for AirWatch instance are validated.                                                                                                    |

| Inpu | Input Tab:          |                                                                                                    |  |
|------|---------------------|----------------------------------------------------------------------------------------------------|--|
| No.  | Field Name          | Description                                                                                                    |  |
|      | Input Fields:       |                                                                                                    |  |
| 1    | Enrollment Username | Specify the name of an active Enrollment User which active and its respective device/devices are Enrolled in AirWatch.  Specify the name of an active Enrollment User whose device/devices are to be Enterprise Wiped in AirWatch. |  |

#### 2.8 AW: Register Device for Enrollment User [Beta]

#### 2.8.1 **Description**

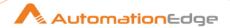

AW: Register Device for Enrollment User plugin step registers a device for a specified Enrollment User in AirWatch.

### **Future Enhancement**

• If required, In 'Advance Input' tab can be modified to accommodate the additional input parameters.

### References

https://docs.vmware.com/en/VMware-AirWatch/9.1/REST%20API%209\_1.pdf

### **Known Issues**

• We can create child Organization Group but cannot register the device under it.

### 2.8.2 Configurations

| Conf | Configuration:            |                                                                                                    |  |
|------|---------------------------|----------------------------------------------------------------------------------------------------|--|
| No.  | Field Name                | Description                                                                                                    |  |
| 1    | Step Name                 | Name of the step. This name has to be unique in a single workflow.                                                                                                    |  |
|      | Connection:               |                                                                                                    |  |
| 2    | Base URL                  | Specify the AirWatch instance Server URL (e.g. <a href="https://cn1106.awmdm.com">https://cn1106.awmdm.com</a> ) or IP address of the AirWatch instance. This field is mandatory.                                                                                                |  |
| 4    | Username                  | Specify a username to authenticate to the AirWatch instance (e.g. <a href="mailto:xx.xx@automationedge.com">xx.xx@automationedge.com</a> ). This field is mandatory.                                                                                                    |  |
|      | Password:                 |                                                                                                    |  |
| 5    | Accept Values from fields | Leave checkbox unchecked to accept Password value from a field in the previous steps of the stream using a drop down list. Else enable checkbox for Password field to appear as Text box.                                                                                        |  |
| 6    | Password                  | Provide the password of the username to authenticate. Password is entered using a widget. The widget handles both Text (static value or environment variable) and Combo (drop down containing values from previous steps). This field is mandatory.                              |  |
|      |                           | If checkbox above is enabled Password field appears as Text box and accepts static values or variables. Else if checkbox above is disabled Password field appears as a drop down to select fields from previous steps.  Username, Password and API Key for AirWatch instance are |  |
|      |                           | validated.                                                                                                    |  |
|      | API Key:                  |                                                                                                    |  |
|      |                           |                                                                                                    |  |

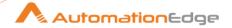

| 5 | Accept Values from fields | Leave checkbox unchecked to accept API Key value from a field in the previous steps of the stream using a drop down list. Else enable checkbox for API Key field to appear as Text box.                                                                                                    |
|---|---------------------------|----------------------------------------------------------------------------------------------------|
| 6 | API Key                   | API Key is entered using a widget. The widget handles both Text (static value or environment variable) and Combo (drop down containing values from previous steps). This field is mandatory.                                                                                                    |
|   |                           | If checkbox above is enabled API Key field appears as Text box and accepts static values or variables. Else if checkbox above is disabled API Key field appears as a drop down to select fields from previous steps.                                                                                                    |
|   |                           | API Key is available in system settings when REST API access is enabled in AirWatch. API Key is needed to integrate VMware Identity Manager with AirWatch.  Steps to Create REST API Keys in AirWatch: With Admin as account type, you can access all the managed content APIs. To do this navigate to, Groups & Settings > All Settings > System > Advanced > API > REST API, and select Add, to generate an API key for the service and account type as Admin. |
|   |                           | Username, Password and API Key for AirWatch instance are validated.                                                                                                    |

| Input Tab:                 |                     |                                                                                   |
|----------------------------|---------------------|-----------------------------------------------------------------------------------|
| No. Field Name Description |                     | Description                                                                       |
|                            | Input Fields:       |                                                                                   |
| 1                          | Enrollment Username | Specify the name of the enrollment user for which the device is to be registered. |
| 2                          | Friendly Name       | Specify a desired unique friendly name for the device.                            |

| Adva | Advanced Tab:      |                                                                                                    |  |
|------|--------------------|----------------------------------------------------------------------------------------------------|--|
| No.  | Field Name         | Description                                                                                                    |  |
| 1    | Platform           | Specify the Numeric identification of the device platform. Refer Tables for the list of Platform IDs from references to get a particular ID. |  |
| 2    | Organization Group | Specify the Unique identification of the organization group where the device will be registered.                                             |  |

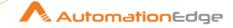

|    |               | Organization Group is visible on the top of the screen once you login to an AirWatch instance as shown below.  Workspace ONE UEM  M627638420   |
|----|---------------|----------------------------------------------------------------------------------------------------|
| 3  | Model         | Specify the numeric identification of the device model. Refer Tables for the list of Model IDs from references to get a particular ID.         |
| 4  | Ownership     | Specify the ownership type of the device. The allowed values are "c" (Corporate Dedicated), "s" (Corporate Shared) and "e" (Employee Owned)    |
| 5  | OS            | Specify the numeric identification of the device Operating System. Refer Tables for the list of OS IDs from references to get a particular ID. |
| 6  | UDID          | Specify the UDID of the device                                                                                                    |
| 7  | Serial Number | Specify the Serial Number of the device                                                                                                    |
| 8  | IMEI          | Specify the IMEI number of the device                                                                                                    |
| 9  | SIM           | Specify the SIM Number of the desired device                                                                                                   |
| 10 | Asset Number  | Specify the Asset number of the device                                                                                                    |

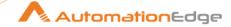

### 3 Amazon EC2

Amazon EC2 plugin steps perform Amazon EC2 Virtual Machine operations.

### Steps to Create Access Key ID and Secret Access Key:

Access Key and Secret Key are required for all Amazon EC2 Plugin steps. Log on to your Amazon AWS Console (https://console.aws.amazon.com) and follow the procedure to create Access Key and Secret Key.

- 1. Click on the **AWS logged in username** in the top right side.
- 2. Click on 'My Security Credentials'.
- 3. Click on 'Access keys (access key ID and secret access key)'.
- 4. Click on 'Create New Access Key'.
- 5. Your keys are now created. Either click on 'Show Access Key' to see the generated keys or Click on 'Download Key File' which contains the keys.

### **Prerequisites:**

- Amazon AWS cloud instance with access details.
- Login details [Access key and Secret key] to authenticate to Amazon AWS cloud. These
  can be found under AWS Management Console→User Icon→ Security Credentials
  navigation. Refer "Steps to Create Access Key ID and Secret Access Key" in the Plugin
  header for details.

### Reference:

- <a href="https://docs.aws.amazon.com/AWSEC2/latest/UserGuide/device\_naming.html#available">https://docs.aws.amazon.com/AWSEC2/latest/UserGuide/device\_naming.html#available</a>
  -ec2-device-names
- Generate Access Key and Secret Key: https://docs.aws.amazon.com/powershell/latest/userguide/pstools-appendix-sign-up.html

# 3.1 Amazon EC2: Allocate Elastic IP Address [Community]

Amazon EC2: Allocate Elastic IP Address step allocates, that is, creates an elastic IP address.

### 3.1.1 Configurations

| No. | Field Name  | Description                                                                                                    |
|-----|-------------|----------------------------------------------------------------------------------------------------|
| 1   | Step Name   | Name of the step. This name has to be unique in a single workflow.                                                                                      |
|     | Connection: |                                                                                                    |
| 2   | Region      | Specify the region where the instance is hosted or choose a region from the Region Explorer window.  The field type is String. This field is mandatory. |
| 3   | Button: Get | Click Get button to open the Region Explorer window. Choose a Region.                                                                                   |

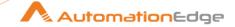

|   | Access Key:                | Access key to authenticate Amazon AWS cloud.                                                                                                    |
|---|----------------------------|----------------------------------------------------------------------------------------------------|
| 4 | Accept Values from fields  | Leave checkbox unchecked to accept Access Key value from a field in the previous steps of the stream using a drop down list. Else enable checkbox for Access Key field to appear as Text box.                                                                                                    |
| 5 | Access Key                 | Specify the Access Key to authenticate Amazon AWS cloud EC2 instance.  If the above checkbox is enabled, Access Key field appears as Text box and accepts static values or variables. And if the above checkbox is disabled, Access Key field appears as a drop down to select fields from previous steps.  The field type is String. This field is mandatory.                          |
|   | Secret Key:                | Secret key to authenticate Amazon AWS cloud.                                                                                                    |
| 6 | Accept Values from fields  | Leave checkbox unchecked to accept Secret Key value from a field in the previous steps of the stream using a drop down list. Else enable checkbox for Secret Key field to appear as Text box.                                                                                                    |
| 7 | Secret Key                 | Specify the Secret Key to authenticate Amazon AWS Cloud EC2 instance.  If above checkbox is enabled, Secret Key field appears as Text box and accepts static values or variables. And if the above checkbox is disabled Secret Key field appears as a drop down to select fields from previous steps.  The field type is String. This field is mandatory.                               |
| 8 | Button: Test<br>Connection | Click Test Connection button to verify whether the connection is available or not. Region, Access key and Secret Key are mandatory to authenticate Amazon AWS cloud. For the purpose of verification, fields coming from previous steps are not allowed since field values can only be accessed when workflow is in running state. Static values and environment variables are allowed. |

| Inpu | Input Tab:    |                                                                                      |  |
|------|---------------|--------------------------------------------------------------------------------------|--|
| No.  | Field Name    | Description                                                                          |  |
|      | Input Fields: |                                                                                      |  |
| 1    | Tags          | Provide the key and value in tabular format if you want to give a tag to elastic IP. |  |
| 1.a  | Key           | Select if you want to give a tag, then provide the tag key name in this field.       |  |
| 1.b  | Value         | Select value for the respective Tag Key Name.                                        |  |

## Output Tab:

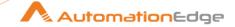

| No. | Field Name    | Description                                                               |
|-----|---------------|---------------------------------------------------------------------------|
|     | Output Field: |                                                                           |
| 1   | Output        | Holds the response of allocated elastic IP address. Default Value: Output |

#### 3.2 **Amazon EC2: Associate Elastic IP Address [Community]**

Amazon EC2: Associate Elastic IP Address associates the elastic IP address to the EC2 instance.

#### **Configurations** 3.2.1

| No. | Field Name                | Description                                                                                                    |
|-----|---------------------------|----------------------------------------------------------------------------------------------------|
| 1   | Step Name                 | Name of the step. This name has to be unique in a single workflow.                                                                                                    |
|     | Connection:               |                                                                                                    |
| 2   | Region                    | Specify the region where the instance is hosted or choose a region from the Region Explorer window.  The field type is String. This field is mandatory.                                                                                                    |
| 3   | Button: Get               | Click Get button to open the Region Explorer window. Choose a Region.                                                                                                    |
|     | Access Key:               | Access key to authenticate Amazon AWS cloud.                                                                                                    |
| 4   | Accept Values from fields | Leave checkbox unchecked to accept Access Key value from a field in the previous steps of the stream using a drop down list. Else enable checkbox for Access Key field to appear as Text box.                                                                                                    |
| 5   | Access Key                | Specify the Access Key to authenticate Amazon AWS cloud EC2 instance.  If the above checkbox is enabled, Access Key field appears as Text box and accepts static values or variables. And if the above checkbox is disabled, Access Key field appears as a drop down to select fields from previous steps.  The field type is String. This field is mandatory. |
|     | Secret Key:               | Secret key to authenticate Amazon AWS cloud.                                                                                                    |
| 6   | Accept Values from fields | Leave checkbox unchecked to accept Secret Key value from a field in the previous steps of the stream using a drop down list. Else enable checkbox for Secret Key field to appear as Text box.                                                                                                    |
| 7   | Secret Key                | Specify the Secret Key to authenticate Amazon AWS Cloud EC2 instance.  If above checkbox is enabled, Secret Key field appears as Text box and accepts static values or variables. And if the above checkbox is                                                                                                    |

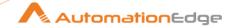

|   |                            | disabled Secret Key field appears as a drop down to select fields from previous steps. The field type is String. This field is mandatory.                                                                                                    |
|---|----------------------------|----------------------------------------------------------------------------------------------------|
| 8 | Button: Test<br>Connection | Click Test Connection button to verify whether the connection is available or not. Region, Access key and Secret Key are mandatory to authenticate Amazon AWS cloud.  For the purpose of verification, fields coming from previous steps are not allowed since field values can only be accessed when workflow is in running state. Static values and environment variables are allowed. |

| Inpu | Input Tab:                 |                                                                                                    |  |
|------|----------------------------|----------------------------------------------------------------------------------------------------|--|
| No.  | Field Name                 | Description                                                                                                    |  |
|      | Input Fields:              |                                                                                                    |  |
| 1    | Instance ID                | Provide the identification of the instance for binding elastic IP. The field type is String. This field is mandatory.                 |  |
| 2    | Public IP or Allocation ID | Provide the Public IP or Allocation ID of the elastic IP to bind to the instance.  The field type is String. This field is mandatory. |  |

| Out | Output Tab:    |                                                                                                    |
|-----|----------------|----------------------------------------------------------------------------------------------------|
| No. | Field Name     | Description                                                                                                 |
|     | Output Field:  |                                                                                                    |
| 1   | Association ID | Holds the ID representing the address's association with an instance in a VPC. Default Value: AssociationID |

# 3.3 Amazon EC2: Launch Instance From Template [Community]

### 3.3.1 Description

Amazon EC2: Launch Instance From Template step launches an instance from a template.

## 3.3.2 Configurations

| No. | Field Name  | Description                                                        |
|-----|-------------|--------------------------------------------------------------------|
| 1   | Step Name   | Name of the step. This name has to be unique in a single workflow. |
|     | Connection: |                                                                    |

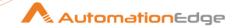

| 2 | Region                     | Specify the region where the instance is hosted or choose a region from the Region Explorer window.  The field type is String. This field is mandatory.                                                                                                    |
|---|----------------------------|----------------------------------------------------------------------------------------------------|
| 3 | Button: Get                | Click Get button to open the Region Explorer window. Choose a Region.                                                                                                    |
|   | Access Key:                | Access key to authenticate Amazon AWS cloud.                                                                                                    |
| 4 | Accept Values from fields  | Leave checkbox unchecked to accept Access Key value from a field in the previous steps of the stream using a drop down list. Else enable checkbox for Access Key field to appear as Text box.                                                                                                    |
| 5 | Access Key                 | Specify the Access Key to authenticate Amazon AWS cloud EC2 instance.  If the above checkbox is enabled, Access Key field appears as Text box and accepts static values or variables. And if the above checkbox is disabled, Access Key field appears as a drop down to select fields from previous steps.  The field type is String. This field is mandatory.                           |
|   | Secret Key:                | Secret key to authenticate Amazon AWS cloud.                                                                                                    |
| 6 | Accept Values from fields  | Leave checkbox unchecked to accept Secret Key value from a field in the previous steps of the stream using a drop down list. Else enable checkbox for Secret Key field to appear as Text box.                                                                                                    |
| 7 | Secret Key                 | Specify the Secret Key to authenticate Amazon AWS Cloud EC2 instance.  If above checkbox is enabled, Secret Key field appears as Text box and accepts static values or variables. And if the above checkbox is disabled Secret Key field appears as a drop down to select fields from previous steps.  The field type is String. This field is mandatory.                                |
| 8 | Button: Test<br>Connection | Click Test Connection button to verify whether the connection is available or not. Region, Access key and Secret Key are mandatory to authenticate Amazon AWS cloud.  For the purpose of verification, fields coming from previous steps are not allowed since field values can only be accessed when workflow is in running state. Static values and environment variables are allowed. |

| Inpu | Input Tab:    |                                                                                                    |  |
|------|---------------|----------------------------------------------------------------------------------------------------|--|
| No.  | Field Name    | Description                                                                                                    |  |
|      | Input Fields: |                                                                                                    |  |
| 1    | Template Name | Specify the name of the launch template for which you want to launch an instance. The field type is String. This field is mandatory. |  |

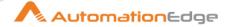

| 2   | Maximum Instance<br>Count | Specify the maximum number of instances to launch. The field type is String. This field is mandatory.        |
|-----|---------------------------|----------------------------------------------------------------------------------------------------|
| 3   | Minimum Instance<br>Count | Specify the minimum number of instances to launch. The field type is String. This field is mandatory.        |
| 4   | Template Version          | Select the version of the template.  Available values: '\$Default','\$Latest', 'Any Positive Numeric Value'. |
| 5   | Tags                      | Provide the key and value in tabular format if you want to give a tag to the template.                       |
| 5.a | Key                       | Select if you want to give a tag, then provide the tag key name in this field.                               |
| 5.b | Value                     | Select value for the respective Tag Key Name.                                                                |

| Out | Output Tab:   |                                                                          |  |
|-----|---------------|--------------------------------------------------------------------------|--|
| No. | Field Name    | Description                                                              |  |
|     | Output Field: |                                                                          |  |
| 1   | Instance ID   | Holds the ID of the instance that is launched. Default Value: InstanceID |  |

### 4 AS400

AS400 plugin has been designed to perform tasks on AS400 PCOMM emulator.

### **Prerequisites:**

- IBM Personal Communications iSeries Access for Windows.
  - ✓ Preferred Workstation Program Version 5.7 for Windows 7 or Windows server 2008.
  - ✓ Preferred Workstation Program Version 12 or 13 (PCOMM) for Windows 10 or 2016 server.
- Net Framework version 4.6 or above is required on Agent and Process Studio machines.

### Note:

- If there are AS400 Plugin steps in a workflow the workflow must start with a AS400 Start step and end with the AS400 Stop step.
- Also, the Emulator window should be open before running the workflow.

# 4.1 AS400 Get Text [Community]

### 4.1.1 Description

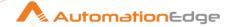

AS400 Get Text plugin step is used to retrieve text from AS400 using PCOMM Emulator based on Cartesian co-ordinates provided.

## 4.1.2 Configurations

| No. | Field Name | Description                                                        |
|-----|------------|--------------------------------------------------------------------|
| 1   | Step Name  | Name of the step. This name has to be unique in a single workflow. |

| Get ' | Get Values Tab:       |                                                                                           |  |
|-------|-----------------------|-------------------------------------------------------------------------------------------|--|
| No.   | Field Name            | Description                                                                               |  |
|       | Tabular Input Fields: |                                                                                           |  |
| 1     | X-POS                 | This is the x co-ordinate point on PCOMM emulator from which we want to extract the text. |  |
| 2     | Y-POS                 | This is the y co-ordinate point on PCOMM emulator from which we want to extract the text. |  |
| 3     | Length                | The length of text to be retrieved from given above co-ordinates on PCOMM emulator.       |  |
| 4     | Output values         | Specify an output field name to store the retrieved output/text.                          |  |
| 5     | Timeout               | Specify a Timeout value on which to stop execution. The data type is Number.              |  |

| Outp | Output Tab:    |                                                                                                   |
|------|----------------|---------------------------------------------------------------------------------------------------|
| No.  | Field Name     | Description                                                                                       |
|      | Output Fields: |                                                                                                   |
| 1    | Exit Code      | It shows the output as 0 for Success and 1 for Failure.                                           |
| 2    | Result         | It shows "Data Read Successfully" for Exit code 0 and "Error while Reading data" for Exit code 1. |
| 3    | Error          | We get respective error message to get a clear idea about error if Exit code is 1.                |

# 4.2 AS400 Set Text [Community]

### 4.2.1 Description

AS400 Set Text plugin step is used to insert text into AS400 using PCOMM Emulator based on Cartesian co-ordinates provided.

## 4.2.2 Configurations

| No. | Field Name | Description                                                        |
|-----|------------|--------------------------------------------------------------------|
| 1   | Step Name  | Name of the step. This name has to be unique in a single workflow. |

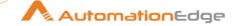

| AS4 | AS400 Set value Tab: |                                                                                               |  |
|-----|----------------------|-----------------------------------------------------------------------------------------------|--|
| No. | Field Name           | Description                                                                                   |  |
|     | Input Fields:        |                                                                                               |  |
| 1   | X-POS                | This is the x co-ordinate point on PCOMM emulator from which we want to insert text.          |  |
| 2   | Y-POS                | This is the y co-ordinate point on PCOMM emulator from which we want to insert text.          |  |
| 3   | Data                 | Provide the text which we want to insert.                                                     |  |
| 4   | Secret               | Is Secret field. Values: true or false. Default: false. It is a Combobox to select the value. |  |
| 5   | Timeout              | Specify a Timeout value on which to stop execution. The data type is Number.                  |  |

| Outp | Output Tab:    |                                                                                                    |  |
|------|----------------|----------------------------------------------------------------------------------------------------|--|
| No.  | Field Name     | Description                                                                                          |  |
|      | Output Fields: |                                                                                                    |  |
| 1    | Exit Code      | It shows the success status as 0 for Success and 1 for Failure.                                      |  |
| 2    | Result         | It shows "Data Written Successfully" for Exit code 0 And "Error while writing data" for Exit code 1. |  |
| 3    | Error          | We get respective error message to get clear idea about error if Exit code is 1.                     |  |

#### 4.3 **AS400 Start [Community]**

#### **Description** 4.3.1

AS400 Start plugin step initializes Communication between AS400 Plugin steps and PCOMM emulator.

#### Configurations 4.3.2

| No. | Field Name               | Description                                                                                              |
|-----|--------------------------|----------------------------------------------------------------------------------------------------|
| 1   | Step Name                | Name of the step. This name has to be unique in a single workflow.                                       |
| 2   | Driver Port              | Communication port between Plugins and PCOMM. This can be any port from 0 to 65535.                      |
| 3   | WS file path             | Specify a workstation file path required to start AS400 PCOMM Emulator in customization mode (Optional). |
| 4   | Action on Driver Failure | When driver fails, select a behaviour from the list,  Restarts driver or Throw exception.                |

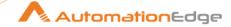

|  |  | The default is Throw Exception. |  |
|--|--|---------------------------------|--|
|--|--|---------------------------------|--|

# 4.4 AS400 Stop [Community]

## 4.4.1 Description

AS400 Stop plugin step is used to drop communication between AS400 Plugin steps and PCOMM emulator.

### 4.4.2 Configurations

| No. | Field Name | Description                                                        |
|-----|------------|--------------------------------------------------------------------|
| 1   | Step Name  | Name of the step. This name has to be unique in a single workflow. |

### 5 Asana

## **Prerequisites**

- a. Create app on Asana and get Client ID and Client Secret.
- b. Generate Refresh Token for your app.
- c. Check the **Asana** document to generate refresh token. For Token generation details, see <a href="https://developers.asana.com/docs/oauth.">https://developers.asana.com/docs/oauth.</a>

# 5.1 Add User To Team [Community]

### 5.1.1 Description

The step is used to add a user to team on Asana.

#### Reference:

API – Add User To Team: <a href="https://developers.asana.com/reference/adduserforteam">https://developers.asana.com/reference/adduserforteam</a>

### 5.1.2 Configurations

| No. | Field Name    | Description                                                                                                    |
|-----|---------------|----------------------------------------------------------------------------------------------------|
| 1   | Step Name     | Name of the step. This name has to be unique in a single workflow.                                                                                          |
| 2   | Client ID     | Specify the Asana app's Client ID that can be found on the Asana's developer console (under my-apps).  The data type is String. The field is mandatory.     |
| 3   | Client Secret | Specify the Asana app's Client Secret that can be found on the Asana's developer console (under my-apps).  The data type is String. The field is mandatory. |

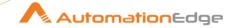

| 4 | Refresh Token   | Specify a Refresh Token to obtain a new Access Token.  The data type is Secure String. The field is mandatory.                                |
|---|-----------------|----------------------------------------------------------------------------------------------------|
| _ |                 |                                                                                                    |
| 5 |                 | Click to verify whether the connection is established or not.                                                                                 |
|   | Test Connection | Note: Test Connection will only work with static (hardcoded) values and environment variables. It will not work for the previous step fields. |

|     | Input tab    |                                                                                                    |
|-----|--------------|----------------------------------------------------------------------------------------------------|
| No. | Field Name   | Description                                                                                                    |
|     | Input fields | <b>Note:</b> Get button will only work with static (hardcoded) values and environment variables. It will not work for the previous step fields. |
| 1   | Workspace ID | Specify the Workspace ID needs to be selected to Add User To Team.  The data type is String. The field is mandatory.                            |
| 2   | Get          | On click of this button, if the connection is successfully established it populates the list of Workspace ID's on the Asana's account.          |
| 3   | Team ID      | Specify the Team ID under which user have to be added.  The data type is String. The field is mandatory.                                        |
| 4   | Get          | On click of this button, if the connection is successfully established it populates the list of Team ID's from workspace Workspace ID.          |
| 5   | User ID      | Specify the User ID to add in Team.                                                                                                    |
| 6   | Get          | On click of this button, if the connection is successfully established it populates the list of User ID's.                                      |

|     | Output tab    |                                                                                                    |
|-----|---------------|----------------------------------------------------------------------------------------------------|
| No. | Field Name    | Description                                                                                              |
|     | Output field  |                                                                                                    |
| 1   | Added User ID | Output field to hold the result of the successful plugin execution. <b>Default value:</b> "AddedUserID". |

### **Create Story [Community]** 5.2

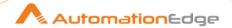

# 5.2.1 Description

The step creates story inside a task in a project of Asana.

### Reference:

API – Create Story: <a href="https://developers.asana.com/reference/createstoryfortask">https://developers.asana.com/reference/createstoryfortask</a>

# 5.2.2 Configurations

| No. | Field Name      | Description                                                                                                    |
|-----|-----------------|----------------------------------------------------------------------------------------------------|
| 1   | Step Name       | Name of the step. This name has to be unique in a single workflow.                                                                                                    |
| 2   | Client ID       | Specify the Asana app's Client ID that can be found on the Asana's developer console (under my-apps).  The data type is String. The field is mandatory.                                                      |
| 3   |                 | Specify the Asana app's Client Secret that can be found on the                                                                                                    |
|     | Client Secret   | Asana's developer console (under my-apps).  The data type is String. The field is mandatory.                                                                                                    |
| 4   | Refresh Token   | Specify a Refresh Token to obtain a new Access Token.  The data type is Secure String. The field is mandatory.                                                                                               |
| E   |                 | J                                                                                                    |
| 5   | Test Connection | Click to verify whether the connection is established or not.  Note: Test Connection will only work with static (hardcoded) values and environment variables. It will not work for the previous step fields. |

|     | Input tab    |                                                                                                    |
|-----|--------------|----------------------------------------------------------------------------------------------------|
| No. | Field Name   | Description                                                                                                    |
|     | Input fields | <b>Note:</b> Get button will only work with static (hardcoded) values and environment variables. It will not work for the previous step fields. |
| 1   | Workspace ID | Specify the Workspace ID that needs to be selected to create a specific story.  The data type is String. The field is mandatory.                |
| 2   | Get          | On click of this button, if the connection is successfully established it populates the list of Workspace ID's on the Asana's account.          |

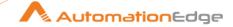

| 3 | Project ID        | Specify the Project ID in which story will be created.                                                                                                    |
|---|-------------------|----------------------------------------------------------------------------------------------------|
|   |                   | The data type is String. The field is mandatory.                                                                                                    |
| 4 | Get               | On click of this button, if the connection is successfully established it populates the list of Project ID's in workspace Workspace ID.                                                                                                    |
| 5 | Task ID           | Specify the Task ID in which story will be created.  The data type is String. The field is mandatory.                                                                                                    |
| 6 | Get               | On click of this button, if the connection is successfully established it populates the list of Task ID's in project Project ID                                                                                                    |
| 7 | Text              | Specify the plain text of the comment to add. Cannot be used with HTML Text.  The data type is String. The field is mandatory.                                                                                                    |
|   | Additional Fields |                                                                                                    |
| 1 | HTML Text         | Specify HTML formatted text for a comment. This will not include the name of the creator.                                                                                                    |
| 2 | Is Pinned         | Select whether the story should be pinned on the resource.<br>Should be one of the Yes, No                                                                                                    |
| 3 | Sticker Name      | Specify the name of the sticker in this story.  Should be one of the green_checkmark, people_dancing, dancing_unicorn, heart, party_popper, people_waving_flags, splashing_narwhal, trophy, yeti_riding_unicorn, celebrating_people, determined_climbers, phoenix_spreading_love |

|     | Output tab       |                                                                                                    |
|-----|------------------|----------------------------------------------------------------------------------------------------|
| No. | Field Name       | Description                                                                                                 |
|     | Output field     |                                                                                                    |
| 1   | Created Story ID | Output field to hold the result of the successful plugin execution. <b>Default value:</b> "CreatedStoryID". |

#### 5.3 **Create Task [Community]**

#### 5.3.1 **Description**

The step creates task in a project of Asana.

### Reference:

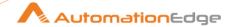

# API – Create Task: <a href="https://developers.asana.com/reference/createtask">https://developers.asana.com/reference/createtask</a>

#### Configurations 5.3.2

| No. | Field Name      | Description                                                                                                    |
|-----|-----------------|----------------------------------------------------------------------------------------------------|
| 1   | Step Name       | Name of the step. This name has to be unique in a single workflow.                                                                                                    |
| 2   | Client ID       | Specify the Asana app's Client ID that can be found on the Asana's developer console (under my-apps).  The data type is String. The field is mandatory.                                                      |
| 3   | Client Secret   | Specify the Asana app's Client Secret that can be found on the Asana's developer console (under my-apps).  The data type is String. The field is mandatory.                                                  |
| 4   | Refresh Token   | Specify a Refresh Token to obtain a new Access Token.  The data type is Secure String. The field is mandatory.                                                                                               |
| 5   | Test Connection | Click to verify whether the connection is established or not.  Note: Test Connection will only work with static (hardcoded) values and environment variables. It will not work for the previous step fields. |

|     | Input tab    |                                                                                                    |
|-----|--------------|----------------------------------------------------------------------------------------------------|
| No. | Field Name   | Description                                                                                                    |
|     | Input fields | <b>Note:</b> Get button will only work with static (hardcoded) values and environment variables. It will not work for the previous step fields. |
| 1   | Workspace ID | Specify the Workspace ID that needs to be selected to create a specific Task. The data type is String. The field is mandatory.                  |
| 2   | Get          | On click of this button, if the connection is successfully established it populates the list of Workspace ID's on the Asana's account.          |
| 3   | Project ID   | Specify the Project ID in which task will be created. The data type is String. The field is mandatory.                                          |
| 4   | Get          | On click of this button, if the connection is successfully established it populates the list of Project ID's in workspace Workspace ID          |
| 5   | Task ID      | Specify the name of the Task which will be created under project Project ID.                                                                    |

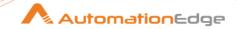

|    |                   | The data type is String. The field is mandatory.                                                                                          |
|----|-------------------|----------------------------------------------------------------------------------------------------|
|    | Additional Fields |                                                                                                    |
| 1  | Resource Subtype  | Should be one of the default_task, milestone, section, approval.                                                                          |
| 2  | Approval Status   | Should be one of the pending, approved, rejected, changes_requested.                                                                      |
| 3  | Assignee Status   | Should be one of the today, upcoming, later, new, inbox.                                                                                  |
| 4  | Completed         | Should be one of the Yes, No.                                                                                                    |
| 5  | Due At            | The UTC date and time on which this task is due. This takes an ISO 8601 date string in UTC and should not be used together with due_on.   |
| 6  | Due On            | The localized date on which this task is due. This takes a date with YYYY-MM-DD format and should not be used together with due_at.       |
| 7  | HTML Notes        | The notes of the text with formatting as HTML.                                                                                            |
| 8  | Liked             | Should be one of the Yes, No.                                                                                                    |
| 9  | Notes             | Free-form textual information associated with the task (i.e. its description).                                                            |
| 10 | Start At          | Date and time on which work begins for the task. This takes an ISO 8601 date string in UTC and should not be used together with start_on. |
| 11 | Start On          | The day on which work begins for the task. This takes a date with YYYY-MM-DD format and should not be used together with start_at.        |
| 12 | Assignee          | GID of a user.                                                                                                    |
| 13 | Assignee Section  | The assignee section is a subdivision of a project that groups tasks together in the assignee's "My Tasks" list.                          |
| 14 | Follower          | These can either be the string "me", an email, or the GID of a user.                                                                      |
| 15 | Parent            | GID of a task.                                                                                                    |
| 16 | Tag               | GID of a Tag.                                                                                                    |

|     | Output tab |             |
|-----|------------|-------------|
| No. | Field Name | Description |

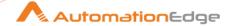

|   | Output field |                                                                                                    |
|---|--------------|----------------------------------------------------------------------------------------------------|
| 1 |              | Output field to hold the result of the successful plugin execution. <b>Default value:</b> "CreatedTaskID" |

#### **Create Team [Community]** 5.4

#### 5.4.1 **Description**

The step is used to create team on Asana.

### Reference:

API – Create Team: https://developers.asana.com/reference/createteam

#### 5.4.2 **Configurations**

| No. | Field Name      | Description                                                                                                    |
|-----|-----------------|----------------------------------------------------------------------------------------------------|
| 1   | Step Name       | Name of the step. This name has to be unique in a single workflow.                                                                                                    |
| 2   | Client ID       | Specify the Asana app's Client ID that can be found on the Asana's developer console (under my-apps).  The data type is String. The field is mandatory.                                                      |
|     |                 |                                                                                                    |
| 3   | Client Secret   | Specify the Asana app's Client Secret that can be found on the Asana's developer console (under my-apps).  The data type is String. The field is mandatory.                                                  |
| 4   | Refresh Token   | Specify a Refresh Token to obtain a new Access Token.  The data type is Secure String. The field is mandatory.                                                                                               |
| 5   | Test Connection | Click to verify whether the connection is established or not.  Note: Test Connection will only work with static (hardcoded) values and environment variables. It will not work for the previous step fields. |

|     | Input tab    |             |
|-----|--------------|-------------|
| No. | Field Name   | Description |
|     | Input fields | Note:       |

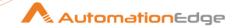

|   |                                                    | Get button will only work with static (hardcoded) values and environment variables. It will not work for the previous step fields.        |
|---|----------------------------------------------------|----------------------------------------------------------------------------------------------------|
| 1 | Organization ID                                    | Specify the Organization ID that needs to be selected to create a specific team.  The data type is String. The field is mandatory.        |
| 2 | Get                                                | On click of this button, if the connection is successfully established it populates the list of Organization ID's on the Asana's account. |
| 3 | Team Name                                          | Specify the Team Name to be created.  The data type is String. The field is mandatory.                                                    |
|   | Additional Fields                                  |                                                                                                    |
| 1 | Description                                        | The description of the team.                                                                                                    |
| 2 | HTML Description                                   | The description of the team with formatting as HTML.                                                                                      |
| 3 | Visibility                                         | The visibility of the team to users in the same organization. Should be one of the Yes, No                                                |
| 4 | Edit Team Name Or<br>Description Access Level      | Controls who can edit team name and description. Should be one of the all_team_members, only_team_admins                                  |
| 5 | Edit Team Visibility Or<br>Trash Team Access Level | Controls who can edit team visibility and trash teams. Should be one of the all_team_members, only_team_admins                            |
| 6 | Member Invite Management<br>Access Level           | Controls who can accept or deny member invites for a given team. Should be one of the all_team_members, only_team_admins                  |
| 7 | Guest Invite Management<br>Access Level            | Controls who can accept or deny guest invites for a given team. Should be one of the all_team_members, only_team_admins                   |

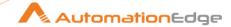

| 8 | Join Request Management<br>Access Level | Controls who can accept or deny join team requests for a Membership by Request team. Should be one of the all_team_members, only_team_admins |
|---|-----------------------------------------|----------------------------------------------------------------------------------------------------|
| 9 | Team Member Removal<br>Access Level     | Controls who can remove team members. Should be one of the all_team_members, only_team_admins                                                |

|     | Output tab      |                                                                                                    |
|-----|-----------------|----------------------------------------------------------------------------------------------------|
| No. | Field Name      | Description                                                                                                |
|     | Output field    |                                                                                                    |
| 1   | Created Team ID | Output field to hold the result of the successful plugin execution. <b>Default value:</b> "CreatedTeamID". |

#### 5.5 **List Users [Community]**

#### 5.5.1 **Description**

The step gives users list in Asana.

### Reference:

API – List Users: <a href="https://developers.asana.com/reference/getusers">https://developers.asana.com/reference/getusers</a>

#### Configurations 5.5.2

| No. | Field Name      | Description                                                                                                    |
|-----|-----------------|----------------------------------------------------------------------------------------------------|
| 1   | Step Name       | Name of the step. This name has to be unique in a single workflow.                                                                                          |
| 2   | Client ID       | Specify the Asana app's Client ID that can be found on the Asana's developer console (under my-apps).  The data type is String. The field is mandatory.     |
| 3   | Client Secret   | Specify the Asana app's Client Secret that can be found on the Asana's developer console (under my-apps).  The data type is String. The field is mandatory. |
| 4   | Refresh Token   | Specify a Refresh Token to obtain a new Access Token.  The data type is Secure String. The field is mandatory.                                              |
| 5   | Test Connection | Click to verify whether the connection is established or not.  Note:                                                                                        |

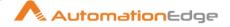

|  | Test Connection will only work with static (hardcoded) values and environment variables. It will not work for the previous step |
|--|----------------------------------------------------------------------------------------------------|
|  | fields.                                                                                                    |

|     | Input tab         |                                                                               |
|-----|-------------------|-------------------------------------------------------------------------------|
| No. | Field Name        | Description                                                                   |
|     | Additional fields |                                                                               |
| 1   | Workspace ID      | Specify the workspace or organization ID to filter users on.                  |
| 2   | Team              | Specify the team ID to filter users on.                                       |
| 3   | Assignee Status   | Specify the number of objects to return. The value must be between 1 and 100. |

|     | Output tab   |                                                                                                    |
|-----|--------------|----------------------------------------------------------------------------------------------------|
| No. | Field Name   | Description                                                                                         |
|     | Output field |                                                                                                    |
| 1   | Output       | Output field to hold the result of the successful plugin execution. <b>Default value:</b> "output". |

# 5.6 Remove User From Team [Community]

### 5.6.1 Description

The step is used to remove user from team on Asana.

### Reference

API – Remove User From Team: <a href="https://developers.asana.com/reference/removeuserforteam">https://developers.asana.com/reference/removeuserforteam</a>

## 5.6.2 Configurations

| No. | Field Name | Description                                                                                           |
|-----|------------|----------------------------------------------------------------------------------------------------|
| 1   | Step Name  | Name of the step. This name has to be unique in a single workflow.                                    |
| 2   | Client ID  | Specify the Asana app's Client ID that can be found on the Asana's developer console (under my-apps). |

<sup>© 2025</sup> AutomationEdge Inc. All Rights Reserved.

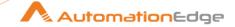

|   |                 | The data type is String. The field is mandatory.                                                                                                    |
|---|-----------------|----------------------------------------------------------------------------------------------------|
| 3 | Client Secret   | Specify the Asana app's Client Secret that can be found on the Asana's developer console (under my-apps).  The data type is String. The field is mandatory. |
| 1 |                 | The data type is String. The field is mandatory.                                                                                                    |
| 4 | Refresh Token   | Specify a Refresh Token to obtain a new Access Token.                                                                                                    |
|   |                 | The data type is Secure String. The field is mandatory.                                                                                                    |
| 5 |                 | Click to verify whether the connection is established or not.                                                                                               |
|   | Test Connection | <b>Note:</b> Test Connection will only work with static (hardcoded) values and environment variables. It will not work for the previous step fields.        |

|     | Input tab    |                                                                                                    |
|-----|--------------|----------------------------------------------------------------------------------------------------|
| No. | Field Name   | Description                                                                                                    |
|     | Input fields | Note:  Get button will only work with static (hardcoded) values and environment variables. It will not work for the previous step fields.  |
| 1   | Workspace ID | Specify the Workspace ID that needs to be selected for removing specific user from team.  The data type is String. The field is mandatory. |
| 2   | Get          | On click of this button, if the connection is successfully established it populates the list of Workspace ID's on the Asana's account.     |
| 3   | Team ID      | Specify the Team ID from which user has to be removed.  The data type is String. The field is mandatory.                                   |
| 4   | Get          | On click of this button, if the connection is successfully established it populates the list of Team ID's from workspace Workspace ID.     |

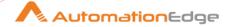

| 5 | User ID | Specify the User ID to remove from Team.  The data type is String. The field is mandatory.                 |
|---|---------|----------------------------------------------------------------------------------------------------|
| 6 | Get     | On click of this button, if the connection is successfully established it populates the list of User ID's. |

#### 5.7 **Upload File [Community]**

#### **Description** 5.7.1

The step is used to upload file on Asana.

### Reference

API – Upload File: https://developers.asana.com/reference/createattachmentforobject

#### 5.7.2 **Configurations**

| No. | Field Name      | Description                                                                                                    |  |
|-----|-----------------|----------------------------------------------------------------------------------------------------|--|
| 1   | Step Name       | Name of the step. This name has to be unique in a single workflow.                                                                                                    |  |
| 2   | Client ID       | Specify the Asana app's Client ID that can be found on the Asana's developer console (under my-apps).  The data type is String. The field is mandatory.                                                      |  |
| 3   | Client Secret   | Specify the Asana app's Client Secret that can be found on the Asana's developer console (under my-apps).  The data type is String. The field is mandatory.                                                  |  |
| 4   | Refresh Token   | Specify a Refresh Token to obtain a new Access Token.  The data type is Secure String. The field is mandatory.                                                                                               |  |
| 5   | Test Connection | Click to verify whether the connection is established or not.  Note: Test Connection will only work with static (hardcoded) values and environment variables. It will not work for the previous step fields. |  |

|     | Input tab  |             |
|-----|------------|-------------|
| No. | Field Name | Description |

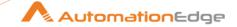

|   | Input fields      | Note:                                                                                                    |
|---|-------------------|----------------------------------------------------------------------------------------------------|
|   |                   | Get button will only work with static (hardcoded) values and environment variables. It will not work for the previous step fields.                                                                                                    |
| 1 | Parent            | Required identifier of the parent task, project, or project_brief, as a string.                                                                                                    |
|   |                   | The data type is String. The field is mandatory.                                                                                                    |
| 2 | Get               | On click of this button, if the connection is successfully established it populates the list of Project ID's and Task ID's on the Asana's account.                                                                                                    |
| 3 | File Path         | Path for the file you want to upload. Required for asana attachments.                                                                                                    |
|   |                   | The data type is String. The field is mandatory.                                                                                                    |
| 4 | Browse            | Select File path from file explorer.                                                                                                    |
|   | Additional fields |                                                                                                    |
| 5 | Resource Subtype  | The type of the attachment. Must be one of the asana, external.                                                                                                    |
| 6 | URL               | The URL of the external resource being attached. Required for attachments of type external.                                                                                                    |
| 7 | Name              | The name of the external resource being attached. Required for attachments of type external.                                                                                                    |
| 8 | Connect To App    | Only relevant for external attachments with a parent task. A boolean indicating whether the current app should be connected with the attachment for the purposes of showing an app components widget. Requires the app to have been added to a project the parent task is in. |

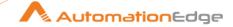

|     | Output tab       |                                                                                                    |
|-----|------------------|----------------------------------------------------------------------------------------------------|
| No. | Field Name       | Description                                                                                                 |
|     | Output field     |                                                                                                    |
| 1   | Uploaded File ID | Output field to hold the result of the successful plugin execution. <b>Default value:</b> "UploadedFileID". |

### 6 Authenticator

# 6.1 Authenticator: TOTP Generator [Community]

### 6.1.1 Description

This step is used to generate Time-based One-Time Passwords (TOTP), essential for multi-factor authentication (MFA) or secure access processes. This works similarly to Authenticator apps. It is used within workflows for secure, time-sensitive authentication flows.

### Important:

**Ensure Time Synchronization:** TOTP is time sensitive. Make sure the host system is synced with an accurate **NTP server** to prevent time drift issues.

### **Prerequisites:**

- Secret Key (Base32 encoded): Get this when setting up 2FA with a service.
- QR Code: Save the QR code image to use in the plugin, which will auto-populate the details in the plugin.

### 6.1.2 Configurations

| No. | Field Name | Description                                                                                      |
|-----|------------|--------------------------------------------------------------------------------------------------|
| 1   | Step Name  | Name of the step. This name must be unique in a single workflow.                                 |
| 2   | Issuer     | Dropdown to select or input the TOTP secret issuer (e.g., Google, Microsoft). Supports variable. |
| 3   | Email      | Email associated with the TOTP secret, used for identification.                                  |
| 4   | Secret Key | Secret key used for TOTP generation. Supports three input modes:                                 |
|     |            | Manual Input (static/variable)                                                                   |

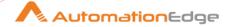

|     |              | QR Code Scanning (via "Browse QR"): It will Auto-<br>populate all the details and fill in their respective fields.                                                                                                    |
|-----|--------------|----------------------------------------------------------------------------------------------------|
|     |              | <ul> <li>Variable Support         A checkbox "Accept value as variable/static" controls dynamic/static input.     </li> <li>Note:         Ensure the Secret Key is correctly base32-encoded. Invalid inputs will cause generation failures.     </li> </ul> |
|     | Output tab   |                                                                                                    |
| No. | Field Name   | Description                                                                                                    |
|     | Output field |                                                                                                    |
| 1   | Output Field | Output field containing the generated 6- or 8-digit TOTP code. The field is mandatory.                                                                                                    |

### 7 Autotask PSA

### **Prerequisites:**

- Autotask PSA API User with Access details and Integration code.
- Determine the URL using following get call
   <a href="https://webservices3.autotask.net/atservicesrest/v1.0/zoneInformation?user=Username(Key">https://webservices3.autotask.net/atservicesrest/v1.0/zoneInformation?user=Username(Key")</a>

and then provide access to the URLs through your firewall and network (whitelisting).

### For example:

{"zoneName":"Pre Release", "url": "https://webservices2.autotask.net/ATServicesRest/", "webUrl": "https://ww2.autotask.net/", "ci":31428}

### Reference:

https://www.autotask.net/help/Content/4 Admin/1CompanySettings Users/ResourcesUsersHR/Resources/API User Add Edit.htm?cshid=1543

# 7.1 Delete Entity Record [Community]

### 7.1.1 Description

Autotask PSA: Delete Entity Record step is used to delete entity record.

### References:

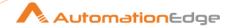

https://www.autotask.net/help/developerhelp/Content/APIs/REST/API Calls/REST Delete Operation.htm

# 7.1.2 Configurations

| No. | Field Name           | Description                                                                                                    |
|-----|----------------------|----------------------------------------------------------------------------------------------------|
| 1   | Step Name            | Name of the step. This name has to be unique in a single workflow.                                                                                              |
|     | Connection           |                                                                                                    |
| 2   | Username (Key)       | Specify the user name of an API user associated with your implementation. For more details refer to API user. The data type is String. This field is mandatory. |
| 3   | Password (Secret)    | Specify the password for the API user. The data type is String. This field is mandatory.                                                                        |
| 4   | API Integration Code | Specify the API tracking identifier key. The data type is String. This field is mandatory.                                                                      |
| 5   | Test Connection      | Verifies the connection is established or not.                                                                                                    |

| Input | Input Tab:  |                                                                                                    |  |
|-------|-------------|----------------------------------------------------------------------------------------------------|--|
| No.   | Field Name  | Description                                                                                                    |  |
| 1     | Entity Name | Specify the entity name you desired to send the request to. For example, <i>Tickets</i> .  To execute child entity, provide the entity name as "ParentEntityName/{ID}/childEntityName". In this name, the ID is parent entity ID.  The data type is String. This field is mandatory. |  |
| 2     | Record ID   | Specify the record ID of the entity record to delete. For example, ticketId.  The data type is String. This field is mandatory.                                                                                                    |  |

# 7.2 Download Attachments [Community]

## 7.2.1 Description

Autotask PSA: Download Attachments step is used to download the attachments for an entity record.

### Reference:

https://www.autotask.net/help/developerhelp/Content/APIs/REST/API\_Calls/REST\_Attachments\_htm

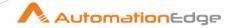

#### Configurations 7.2.2

| No. | Field Name           | Description                                                                                                    |
|-----|----------------------|----------------------------------------------------------------------------------------------------|
| 1   | Step Name            | Name of the step. This name has to be unique in a single workflow.                                                                                              |
|     | Connection           |                                                                                                    |
| 2   | Username (Key)       | Specify the user name of an API user associated with your implementation. For more details refer to API user. The data type is String. This field is mandatory. |
| 3   | Password (Secret)    | Specify the password for the API user. The data type is String. This field is mandatory.                                                                        |
| 4   | API Integration Code | Specify the API tracking identifier key. The data type is String. This field is mandatory.                                                                      |
| 5   | Test Connection      | Verifies the connection is established or not.                                                                                                    |

| Input | nput Tab:                                             |                                                                                                    |  |
|-------|-------------------------------------------------------|----------------------------------------------------------------------------------------------------|--|
| No.   | Field Name                                            | Description                                                                                                    |  |
| 1     | Entity Name                                           | Specify the entity name you desired to send the request to. For example, <i>Tickets</i> .  The data type is String. This field is mandatory. <b>NOTE:</b> To provide the Entity name refer to API documentation for that particular entity. For example, for the Tickets entity, see <a href="https://www.autotask.net/help/developerhelp/Content/APIs/REST/Entities/TicketsEntity.htm">https://www.autotask.net/help/developerhelp/Content/APIs/REST/Entities/TicketsEntity.htm</a> |  |
| 2     | Parent ID                                             | Provide the parent ID of the entity record whose attachments are to be downloaded. For example, <i>ticketId</i> The data type is String. This field is mandatory.                                                                                                    |  |
| 3     | Output Folder Path                                    | Specify the folder to store the downloaded file. The data type is String. This field is mandatory.                                                                                                    |  |
|       | Additional Input tab                                  |                                                                                                    |  |
| 1     | Delete Output Folder<br>Content Before<br>Downloading | Specify <b>Yes</b> to delete output folder contents before downloading else Specify <b>No</b> . Allowed values: Yes, No. Default value: No The data type is String. This field is mandatory.                                                                                                    |  |
| 2     | Add DateTimeStamp For Duplicate File                  | Specify <b>Yes</b> to add DateTimeStamp for duplicate files else Specify <b>No</b> . Allowed values: Yes, No. Default value: No The data type is String. This field is mandatory.                                                                                                    |  |

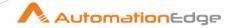

| 3 | Add Files to the Result | Specify <b>Yes</b> to add the downloaded files to the result and display the download link on AE else Specify <b>No</b> . Allowed values: Yes, No. Default value: No |
|---|-------------------------|----------------------------------------------------------------------------------------------------|
|   |                         | The data type is String. This field is mandatory.                                                                                                    |

| Outp | Output Tab:       |                                                                                                    |
|------|-------------------|----------------------------------------------------------------------------------------------------|
| No.  | Field Name        | Description                                                                                                    |
| 1    | Total Files       | It is a field to define the output variable name. The default output variable name is "TotalFiles". On successful execution, it holds the total number of all files.               |
| 2    | Downloaded Files  | It is a field to define the output variable name. The default output variable name is "DownloadedFiles". On successful execution, it holds the total number of downloaded files.   |
| 3    | Overwritten Files | It is a field to define the output variable name. The default output variable name is "OverwrittenFiles". On successful execution, it holds the total number of overwritten files. |

# 7.3 Get Entity Record [Community]

# 7.3.1 Description

Autotask PSA: Get Entity Record step is used to get entity records.

### References:

- https://www.autotask.net/help/developerhelp/Content/APIs/REST/API\_Calls/REST\_Basic\_Query\_Calls.htm
- https://www.autotask.net/help/developerhelp/Content/APIs/REST/API\_Calls/REST\_Advance
   d\_Query\_Features.htm

### 7.3.2 Configurations

| No. | Field Name        | Description                                                                                                    |
|-----|-------------------|----------------------------------------------------------------------------------------------------|
| 1   | Step Name         | Name of the step. This name has to be unique in a single workflow.                                                                                              |
|     | Connection        |                                                                                                    |
| 2   | Username (Key)    | Specify the user name of an API user associated with your implementation. For more details refer to API user. The data type is String. This field is mandatory. |
| 3   | Password (Secret) | Specify the password for the API user. The data type is String. This field is mandatory.                                                                        |

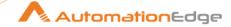

| 4 | API Integration Code | Specify the API tracking identifier key. The data type is String. This field is mandatory. |
|---|----------------------|--------------------------------------------------------------------------------------------|
| 5 | Test Connection      | Verifies the connection is established or not.                                             |

| Inpu | nput Tab:             |                                                                                                    |  |
|------|-----------------------|----------------------------------------------------------------------------------------------------|--|
| No.  | Field Name            | Description                                                                                                    |  |
| 1    | Entity Name           | Specify the entity name you desired to send the request to. For example, <i>Tickets</i> .  The data type is String. This field is mandatory. |  |
| 2    | Search (Filter Query) | Specify the filter query to get the entity records.  The syntax for the filter query record is as follows:  {     "filter": [                |  |
| 2    | Search (Filter Query) | Specify the filter query to get the entity records.  The syntax for the filter query record is as follows:  {     "filter": [                |  |

| Outp | Output Tab:       |                                                                                             |
|------|-------------------|---------------------------------------------------------------------------------------------|
| No.  | Field Name        | Description                                                                                 |
| 1    | Table Fields      | Specify the fields to update the entity in the table format.                                |
|      | Field Name        | Click in the output table, and fields associated with the entity name will be populated.    |
|      | Output Field Name | Define the output field name in the field. It holds the value of the respective field name. |

# 7.4 Insert Entity Record [Community]

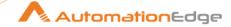

#### **Description** 7.4.1

Autotask PSA: Insert Entity Record step is used to insert (create) entity record.

### References:

https://www.autotask.net/help/developerhelp/Content/APIs/REST/API\_Calls/REST\_Creating\_Re sources\_POST.htm

#### **Configurations** 7.4.2

| No. | Field Name           | Description                                                                                                    |
|-----|----------------------|----------------------------------------------------------------------------------------------------|
| 1   | Step Name            | Name of the step. This name has to be unique in a single workflow.                                                                                              |
|     | Connection           |                                                                                                    |
| 2   | Username (Key)       | Specify the user name of an API user associated with your implementation. For more details refer to API user. The data type is String. This field is mandatory. |
| 3   | Password (Secret)    | Specify the password for the API user. The data type is String. This field is mandatory.                                                                        |
| 4   | API Integration Code | Specify the API tracking identifier key. The data type is String. This field is mandatory.                                                                      |
| 5   | Test Connection      | Verifies the connection is established or not.                                                                                                    |

| Input | Input Tab:            |                                                                                                    |  |
|-------|-----------------------|----------------------------------------------------------------------------------------------------|--|
| No.   | Field Name            | Description                                                                                                    |  |
| 1     | Entity Name           | Specify the entity name you desired to send the request to. For example, <i>Tickets</i> .  To execute child entity, provide the entity name as "ParentEntityName/{ID}/childEntityName". In this name, the ID is parent entity ID.  The data type is String. This field is mandatory. |  |
| 2     | Accept Fields as JSON | <ol> <li>If the Checkbox is selected, the 'JSON' field will be used to insert the record.</li> <li>If the checkbox is not selected 'Table Fields' will be used to build the JSON to insert the record.</li> </ol>                                                                    |  |
| 3     | JSON                  | Specify the JSON request body.                                                                                                    |  |
| 4     | Table fields          | Specify the fields to create the entity in the table format.  Note: Input should be provided either in the Variable Field Name or Static Field Name.                                                                                                    |  |
|       | Variable Field Name   | Displays the value from the previous field or run-time parameters.                                                                                                    |  |

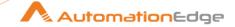

| Button: Static Field Name | Click in the Static Field Name Column, the fields associated with the entity name will populate.                                                                                                    |
|---------------------------|----------------------------------------------------------------------------------------------------|
| Field Value               | Value of the respective field associated with the field name.  Note: To provide the property name and value refer API                                                                                                    |
|                           | documentation for that particular entity. For example, for the Tickets entity refer to <a href="https://www.autotask.net/help/developerhelp/Content/APIs/REST/E">https://www.autotask.net/help/developerhelp/Content/APIs/REST/E</a> |
|                           | ntities/TicketsEntity.htm                                                                                                    |

| Output Tab: |            |                                                                                                    |
|-------------|------------|----------------------------------------------------------------------------------------------------|
| No.         | Field Name | Description                                                                                                    |
| 1           | Item ID    | Define the output variable name in the field. The default output variable name is "ItemID". On successful execution, it holds the Item ID. |

# 7.5 Update Entity Record [Community]

### 7.5.1 Description

Autotask PSA: Update Entity Record step is used to update entity record.

### References:

 $\underline{\text{https://www.autotask.net/help/developerhelp/Content/APIs/REST/API\_Calls/REST\_Updating\_D}\\ \underline{\text{ata\_PATCH.htm}}$ 

### 7.5.2 Configurations

| No. | Field Name           | Description                                                                                                    |
|-----|----------------------|----------------------------------------------------------------------------------------------------|
| 1   | Step Name            | Name of the step. This name has to be unique in a single workflow.                                                                                              |
|     | Connection           |                                                                                                    |
| 2   | Username (Key)       | Specify the user name of an API user associated with your implementation. For more details refer to API user. The data type is String. This field is mandatory. |
| 3   | Password (Secret)    | Specify the password for the API user. The data type is String. This field is mandatory.                                                                        |
| 4   | API Integration Code | Specify the API tracking identifier key. The data type is String. This field is mandatory.                                                                      |
| 5   | Test Connection      | Verifies the connection is established or not.                                                                                                    |

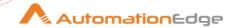

| Inpu | Input Tab:            |                                                                                                    |  |
|------|-----------------------|----------------------------------------------------------------------------------------------------|--|
| No.  | Field Name            | Description                                                                                                    |  |
| 1    | Entity Name           | Specify the entity name you desired to send the request to. For example, <i>Tickets</i> .  To execute child entity, provide the entity name as  "ParentEntityName/{ID}/childEntityName". In this name, the ID is parent entity ID.  The data type is String. This field is mandatory.                                                                                                    |  |
| 2    | Record ID             | Specify the record ID of the entity record to update. For example, ticketId.  Note: The step considers ID From Record ID not from Table or JSON to Update the record.                                                                                                    |  |
| 3    | Accept Fields As JSON | Select the checkbox to send the Direct JSON body to update the entity.                                                                                                    |  |
|      | JSON                  | Specify the JSON request body.                                                                                                    |  |
| 4    | Table Fields          | Specify the fields to create the entity in the table format.  Note: Input should be provided either in the Variable Field Name or Static Field Name.                                                                                                    |  |
|      | Variable Field Name   | Displays the value from the previous field or run-time parameters.                                                                                                    |  |
|      | Static Field Name     | Click in the Static Field Name Column, the fields associated with the entity name will populate.                                                                                                    |  |
|      | Field Value           | Value of the respective field associated with the field name.  Note: To provide the property name and value refer API documentation for that particular entity. For example, for the Tickets entity refer to <a href="https://www.autotask.net/help/developerhelp/Content/APIs/REST/Entities/TicketsEntity.htm">https://www.autotask.net/help/developerhelp/Content/APIs/REST/Entities/TicketsEntity.htm</a> |  |

| Output Tab: |            |                                                                                                    |
|-------------|------------|----------------------------------------------------------------------------------------------------|
| No.         | Field Name | Description                                                                                                    |
| 1           | Item ID    | It is a field to define the output variable name. The default output variable name is "ItemID". On successful execution, it holds the Item ID |

#### **Upload Attachment [Community]** 7.6

#### 7.6.1 **Description**

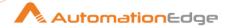

Autotask PSA: Upload Attachment step is used to upload an attachment to an existing entity record.

### Note:

The **data** value obtained through the Base 64 conversion can only be considered as data converted from a file.

### Reference:

https://www.autotask.net/help/developerhelp/Content/APIs/REST/API\_Calls/REST\_Attachments\_htm

## 7.6.2 Configurations

|     | 9                    |                                                                                                    |
|-----|----------------------|----------------------------------------------------------------------------------------------------|
| No. | Field Name           | Description                                                                                                    |
| 1   | Step Name            | Name of the step. This name has to be unique in a single workflow.                                                                                              |
|     | Connection           |                                                                                                    |
| 2   | Username (Key)       | Specify the user name of an API user associated with your implementation. For more details refer to API user. The data type is String. This field is mandatory. |
| 3   | Password (Secret)    | Specify the password for the API user. The data type is String. This field is mandatory.                                                                        |
| 4   | API Integration Code | Specify the API tracking identifier key. The data type is String. This field is mandatory.                                                                      |
| 5   | Test Connection      | Verifies the connection is established or not.                                                                                                    |

| Input | Input Tab:            |                                                                                                    |  |
|-------|-----------------------|----------------------------------------------------------------------------------------------------|--|
| No.   | Field Name            | Description                                                                                                    |  |
| 1     | Entity Name           | Specify the entity name you desired to send the request to. For example, <i>Tickets</i> .  The data type is String. This field is mandatory.                                                                      |  |
| 2     | Parent ID             | Provide a valid parent ID to which an attachment is to be uploaded. The data type is String. This field is mandatory.                                                                                             |  |
| 3     | Input File Path       | Provide the path of the file which you want to upload. The data type is String. This field is mandatory.                                                                                                    |  |
| 4     | Accept Fields As JSON | <ol> <li>If the checkbox is selected, the 'JSON' field will be used to insert the record.</li> <li>If the checkbox is not selected 'Table Fields' will be used to build the JSON to insert the record.</li> </ol> |  |

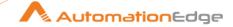

|   | JSON                | Provide the JSON request body.                                                                                                    |
|---|---------------------|----------------------------------------------------------------------------------------------------|
| 5 | Table Fields        | Provide the fields to upload the attachment in the table format.                                                                                                    |
|   | Variable Field Name | This field accepts the value from the previous field or run-time parameters. This is an Optional field, but input should be provided either in Variable Field Name or in Static Field Name.                                                                                                    |
|   | Static Field Name   | On click in the Static Field Name Column, the fields associated with the entity name will populate. This is an Optional field, but input should be provided either in Variable Field Name or in Static Field Name.                                                                                                    |
|   | Field Value         | Value of the respective field associated with the field name.  NOTE: To provide the property name and value refer to API documentation for that particular entity. For example, for the Tickets entity, see <a href="https://www.autotask.net/help/developerhelp/Content/APIs/REST/Entities/TicketAttachmentsEntity.htm">https://www.autotask.net/help/developerhelp/Content/APIs/REST/Entities/TicketAttachmentsEntity.htm</a> |

| Outp | Output Tab: |                                                                                                    |  |
|------|-------------|----------------------------------------------------------------------------------------------------|--|
| No.  | Field Name  | Description                                                                                                    |  |
| 1    | Item ID     | It is a field to define the output variable name. The default output variable name is "ItemID". On successful execution, it holds the Item ID. |  |

# 8 Azure Compute

Azure Compute plugin has been designed to perform tasks in the specified organization and project in Azure.

#### **Prerequisite:**

- User must have Microsoft Azure Account with Subscription with an administrative access.
  - The credentials can also be created using Azure CLI with the command az ad sp create-for-rbac, for more information check the link from <a href="https://docs.microsoft.com/en-us/cli/azure/ad/sp?view=azure-cli-latest">https://docs.microsoft.com/en-us/cli/azure/ad/sp?view=azure-cli-latest</a>
- User must know the Tenant ID, Client ID, and Client Secret.
- The user with Microsoft Azure subscription must have Global Administration permission.

# 8.1 Azure: Create Disk [Community]

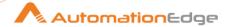

## 8.1.1 Description

Azure: Create Disk step creates a disk on Azure.

#### Note:

To populate the resource group or region, existing disks, snapshots, or disk access using get button, a valid subscription ID should be provided to the user.

#### 8.1.2 References

https://docs.microsoft.com/en-us/rest/api/compute/disks/create-or-update https://docs.microsoft.com/en-us/cli/azure/ad/sp?view=azure-cli-latest

## 8.1.3 Configurations

| No. | Field Name      | Description                                                                                                    |
|-----|-----------------|----------------------------------------------------------------------------------------------------|
| 1   | Step Name       | Name of the step. This name has to be unique in a single workflow.                                                                                                    |
|     | Connection      |                                                                                                    |
| 2   | Tenant ID       | Specify the Tenant ID of the Microsoft Account. The data type is String. This field is mandatory.                                                                                                    |
| 3   | Client ID       | Specify the Client ID of the application created in the Microsoft account.  The data type is String. This field is mandatory.                                                                           |
| 4   | Client Secret   | Specify the client's secret generated in Microsoft account.                                                                                                    |
| 5   | Test Connection | Verifies the connection is established or not.  Note: The Test Connection button will not work for the previous step variables. The button will only work with static values and environment variables. |

| Input | nput Tab:       |                                                                                                    |  |
|-------|-----------------|----------------------------------------------------------------------------------------------------|--|
| No.   | Field Name      | Description                                                                                                    |  |
| 1     | Subscription ID | Specify the subscription ID that uniquely identifies the Microsoft Azure Subscription. The data type is String. This field is mandatory.                           |  |
| 2     | Resource Group  | Specify the name of the resource group. The data type is String. This field is mandatory.                                                                          |  |
| 3     | Get             | Click to populate the list of available resource groups.                                                                                                    |  |
| 4     | Region          | Specify the resource location to create the disk. The data type is String. This field is mandatory.  Note: Specify the same region as visible on the Azure portal. |  |
| 5     | Disk Name       | Specify the name of the disk.                                                                                                    |  |

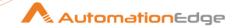

|    |                       | The data type is String. This field is mandatory.                                                                                                    |
|----|-----------------------|----------------------------------------------------------------------------------------------------|
| 6  | Disk Size(in GiB)     | Specify the size of the disk.                                                                                                    |
| 7  | Disk SKU              | Specify the disks SKU name.  Allowed values are: Standard_LRS, Premium_LRS, StandardSSD_LRS, UltraSSD_LRS, Premium_ZRS, or StandardSSD_ZRS                                                                                                    |
| 8  | Source Type           | Select the possible sources of a disk's creation.  Allowed values are: Snapshot, None, StorageBlob                                                                                                    |
| 9  | Snapshot              | Select the option to specify Source Snapshot field.                                                                                                    |
| 10 | Get                   | Click to populate the Snapshot list available on Azure.                                                                                                    |
| 11 | Get                   | Click to populate the snapshot list available on Azure.  Click to populate the existing disks available on Azure.                                                                                                    |
| 12 | None                  | In this field No source type is used, and the default settings are implemented.                                                                                                    |
| 13 | Storage Blob          | Specify the Source Blob and Operating System Type fields.                                                                                                    |
| 14 | Source Blob           | Specify the URI of a blob to be imported into a disk.  Example: <a href="https://mystorageaccount.blob.core.windows.net/osimages/osimage.vhd">https://mystorageaccount.blob.core.windows.net/osimages/osimage.vhd</a> The data type is String. This field is mandatory. |
| 15 | Operating System Type | Select the operating system type.  Example: Windows, Linux                                                                                                    |
|    | Windows               | If you select Windows, the VM Generation field will be visible.                                                                                                    |
|    | Linux                 | If you select Windows, the VM Generation field will be visible.                                                                                                    |
| 16 | None                  | Select this option to create a data disk.                                                                                                    |
| 17 | VM Generation         | Specify the hypervisor generation of the Virtual Machine. Allowed Values: Gen 1 and Gen 2 Default Value: Gen 1                                                                                                    |
| 18 | Connectivity Method   | Verify the possible policy for accessing the disk through network. Allowed values are: <i>AllowAll</i> , <i>AllowPrivate</i> , <i>DenyAll</i>                                                                                                    |
|    | AllowAll              | The disk can be exported or uploaded to from any network.                                                                                                    |
|    | AllowPrivate          | It enumerates the Disk Access field. The disk can be exported or uploaded to from any network.                                                                                                    |
| 19 | Disk Access           | Specify the disk access name to use resource using the private endpoint on disk.                                                                                                    |
| 20 | Get                   | Click to populate the access disks available on the Azure.                                                                                                    |

# Output Tab:

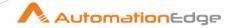

| No. | Field Name     | Description                                                                                                    |
|-----|----------------|----------------------------------------------------------------------------------------------------|
|     | Output Fields: |                                                                                                    |
| 1   | Response JSON  | This field holds the response JSON after creating the disk, which contains all the information related to the disk. |

| Com | Common Buttons: |                                                                                                    |  |
|-----|-----------------|----------------------------------------------------------------------------------------------------|--|
| No. | Field Name      | Description                                                                                                    |  |
|     | Buttons:        |                                                                                                    |  |
| 1   | OK              | On click of this button the field values are checked. If any required field values are missing, then it displays a validation error message. |  |
|     |                 | If all the required field values are provided then it will save the field values.                                                            |  |
| 2   | Cancel          | On click of this button, it will cancel the window and does not save any values.                                                             |  |

## 8.2 Azure: Create VM [Community]

## 8.2.1 Description

Azure: Create VM step creates virtual machine on Azure.

#### Note:

- To populate the resource group or region, subscription ID, virtual machine size, publisher
  existing disks, snapshots, or disk access using get button, a valid subscription ID should be
  provided to the user.
- To populate the virtual machine size using get button a valid subscription id and region should be provided.
- To populate the publisher using Get button a valid Subscription ID and Region should be provided.
- To populate the available offer using Get button a valid Subscription ID, Region, and Publisher should be provided.
- To populate the available SKU using Get button a valid Subscription ID, Region, Publisher, and Offer should be provided.

#### 8.2.2 References

- https://docs.microsoft.com/en-us/rest/api/compute/disks/create-or-update
- https://docs.microsoft.com/en-us/cli/azure/ad/sp?view=azure-cli-latest
- https://docs.microsoft.com/en-us/azure/virtual-machines/linux/create-ssh-keys-detailed

### 8.2.3 Configurations

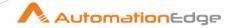

| No. | Field Name      | Description                                                                                                    |
|-----|-----------------|----------------------------------------------------------------------------------------------------|
| 1   | Step Name       | Name of the step. This name has to be unique in a single workflow.                                                                                                    |
|     | Connection      |                                                                                                    |
| 2   | Tenant ID       | Specify the Tenant ID of the Microsoft Account.<br>The data type is String. This field is mandatory.                                                                                                    |
| 3   | Client ID       | Specify the Client ID of the application created in the Microsoft account. The data type is String. This field is mandatory.                                                                            |
| 4   | Client Secret   | Specify the client's secret generated in Microsoft account.                                                                                                    |
| 5   | Test Connection | Verifies the connection is established or not.  Note: The Test Connection button will not work for the previous step variables. The button will only work with static values and environment variables. |

| Inpu | Input Tab:           |                                                                                                    |  |
|------|----------------------|----------------------------------------------------------------------------------------------------|--|
| No.  | Field Name           | Description                                                                                                    |  |
| 1    | Subscription ID      | Specify the subscription ID that uniquely identifies the Microsoft Azure Subscription. The data type is String. This field is mandatory.                                       |  |
| 2    | Resource Group       | Specify the name of the resource group. The data type is String. This field is mandatory.                                                                                      |  |
| 3    | Get                  | Click to populate the list of available resource groups.  Note: To populate the resource group or region, valid subscription ID should be provided.                            |  |
| 4    | Virtual Machine Name | Specify the name of the virtual machine.  The data type is String. This field is mandatory.  Note: Specify the same region as visible on the Azure portal.                     |  |
| 5    | Region               | Specify the resource location to create the virtual machine.  Note: Specify the same region as visible on the Azure portal.  The data type is String. This field is mandatory. |  |
| 6    | Get                  | Click to populate the list of regions available on Azure.                                                                                                    |  |
| 7    | Computer Name        | Specify the host OS name of the virtual machine. This name cannot be updated after the VM is created.  The data type is String. This field is mandatory.                       |  |

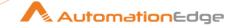

| 8  | Username            | Specify the name of the administrator account for the virtual machine.  Note: This property cannot be updated after the VM is created.                                         |
|----|---------------------|----------------------------------------------------------------------------------------------------|
|    |                     | The data type is String. This field is mandatory.                                                                                                    |
| 9  | Enable SSH Auth     | Specify Yes or No to enable the SSH Public Key Path and SSH Key fields. Allowed Values: Yes, No Default Value: No                                                              |
|    |                     | The data type is String. This field is mandatory.                                                                                                    |
| 10 | Password            | Specify the password of the administrator account for the virtual machine.                                                                                                    |
|    |                     | The data type is String. This field is mandatory.                                                                                                    |
| 11 | SSH Public Key Path | Specify the full path on the created VM where SSH public key is stored.  Due to the drawback the path should be specified in the format: /home/{Username}/.ssh/authorized_keys |
|    |                     | The data type is String. This field is mandatory.                                                                                                    |
| 12 | SSH Key             | Specify SSH public key certificate used to authenticate with the VM through SSH. The key needs to be at least 2048-bit and in SSH-RSA format.                                  |
|    |                     | Note: To get a ssh key use the bash command <b>cat</b> ~/.ssh/id_rsa.pub on Azure cloud bash. For more information, see the reference link.                                    |
|    |                     | The data type is Secure String. This field is mandatory.                                                                                                    |
| 13 | Publisher           | Specify the Image reference publisher name. For example: <i>MicrosoftWindowsServer</i>                                                                                         |
|    |                     | The data type is Secure String. This field is mandatory.                                                                                                    |
|    | Get                 | Click to populate the list of publisher.                                                                                                    |
|    |                     | Note: To populate the publisher, valid subscription id and region should be provided.                                                                                          |
| 16 | Offer               | Specify the offer of the platform image or marketplace image used to create the virtual machine. For example: <i>UbuntuServer</i> , <i>WindowsServer</i>                       |
|    |                     | The data type is Secure String. This field is mandatory.                                                                                                    |
|    | Get                 | Click to populate the list of offers.                                                                                                    |
|    |                     | Note: To populate the available offer, valid subscription id and region, publisher should be provided.                                                                         |

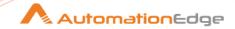

| 17 | SKU               | Specify the image SKU. For example: 18.04-LTS, 2019-Datacenter  The data type is Secure String. This field is mandatory.                                                                                                    |
|----|-------------------|----------------------------------------------------------------------------------------------------|
|    | Get               | Click to populate the list of SKUs.                                                                                                    |
|    |                   | Note: To populate the available SKU, valid subscription id and region, publisher, and offer should be provided.                                                                                                    |
| 18 | Version           | Specify the version of the platform image or marketplace image used to create the virtual machine.  Expected values: latest or Major.Minor.Build where Major, Minor, and Build are decimal numbers.  Example: latest, 18363.592.2001092016  The data type is Secure String. This field is mandatory. |
| 19 | Host Caching      | Specify the caching requirements. Allowed values: ReadWrite, ReadOnly, or None. Use None for Standard storage, and use ReadOnly for Premium storage.                                                                                                    |
| 20 | Disk Name         | Specify the name of the disk to be created.                                                                                                    |
| 21 | Disk Type         | Specify the storage account type to be created for the Virtual Machine. Allowed values: <i>Premium_LRS</i> , <i>Premium_ZRS</i> , <i>StandardSSD_LRS</i> , <i>StandardSSD_ZRS</i> , <i>Standard_LRS</i> , or <i>UltraSSD_LRS</i> .                                                                   |
| 21 | Network Interface | Specify the resource name for the network interfaces associated with the virtual machine. The data type is Secure String. This field is mandatory.                                                                                                    |
| 22 | Get               | Click to populate all network interfaces available in the specified resource group.                                                                                                    |

| Outp | Output Tab:    |                                                                                                    |  |
|------|----------------|----------------------------------------------------------------------------------------------------|--|
| No.  | Field Name     | Description                                                                                                    |  |
|      | Output Fields: |                                                                                                    |  |
| 1    | Response JSON  | This field holds the response JSON after creating the virtual machine, which contains all the information related to the virtual machine. |  |

| Common Buttons: |            |             |
|-----------------|------------|-------------|
| No.             | Field Name | Description |
|                 | Buttons:   |             |

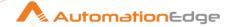

| 1 | OK     | On click of this button the field values are checked. If any required field values are missing, then it displays a validation error message.  If all the required field values are provided then it will save the field values. |
|---|--------|----------------------------------------------------------------------------------------------------|
| 2 | Cancel | On click of this button, it will cancel the window and does not save any values.                                                                                                    |

## 8.3 Azure: Delete VM [Community]

## 8.3.1 Description

Azure: Delete VM step deletes the virtual machine on Azure.

### Note:

- To populate the resource group using get button a valid subscription id should be provided.
- To populate the available virtual machines using get button a valid resource group and subscription ID should be provided.

#### 8.3.2 References

- https://docs.microsoft.com/en-us/rest/api/compute/virtual-machines/restart
- https://docs.microsoft.com/en-us/cli/azure/ad/sp?view=azure-cli-latest

## 8.3.3 Configurations

| No. | Field Name      | Description                                                                                                    |
|-----|-----------------|----------------------------------------------------------------------------------------------------|
| 1   | Step Name       | Name of the step. This name has to be unique in a single workflow.                                                                                                    |
|     | Connection      |                                                                                                    |
| 2   | Tenant ID       | Specify the Tenant ID of the Microsoft Account. The data type is String. This field is mandatory.                                                                                                    |
| 3   | Client ID       | Specify the Client ID of the application created in the Microsoft account.  The data type is String. This field is mandatory.                                                                           |
| 4   | Client Secret   | Specify the client's secret generated in Microsoft account.                                                                                                    |
| 5   | Test Connection | Verifies the connection is established or not.  Note: The Test Connection button will not work for the previous step variables. The button will only work with static values and environment variables. |

### Input Tab:

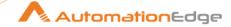

| No. | Field Name           | Description                                                                                                    |
|-----|----------------------|----------------------------------------------------------------------------------------------------|
| 1   | Subscription ID      | Specify the subscription ID that uniquely identifies the Microsoft Azure Subscription. The data type is String. This field is mandatory.                           |
| 2   | Resource Group       | Specify the name of the resource group. The data type is String. This field is mandatory.                                                                          |
| 3   | Get                  | Click to populate the list of available resource groups.  Note: To populate the resource group a valid subscription ID should be provided.                         |
| 4   | Virtual Machine Name | Specify the name of the virtual machine.  The data type is String. This field is mandatory.  Note: Specify the same region as visible on the Azure portal.         |
| 5   | Get                  | Click to view a list of all the available user's email.  Note: To populate the virtual machine name a valid resource group and subscription ID should be provided. |

| Com | Common Buttons: |                                                                                                    |
|-----|-----------------|----------------------------------------------------------------------------------------------------|
| No. | Field Name      | Description                                                                                                    |
|     | Buttons:        |                                                                                                    |
| 1   | OK              | On click of this button the field values are checked. If any required field values are missing, then it displays a validation error message. |
|     |                 | If all the required field values are provided then it will save the field values.                                                            |
| 2   | Cancel          | On click of this button, it will cancel the window and does not save any values.                                                             |

# 9 Azure DevOps

AzureDevOps plugin has been designed to perform tasks in a specified organization and project in Azure DevOps.

### Compatibility:

Azure DevOps Web App

### **Prerequisites:**

Azure DevOps Web App and access details.

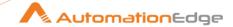

# 9.1 Azure DevOps: Create Work Item [Community]

### 9.1.1 Description

Azure DevOps: Create Work Item step creates an Azure DevOps work Item.

## 9.1.2 Configurations

| No. | Field Name                      | Description                                                                                                    |
|-----|---------------------------------|----------------------------------------------------------------------------------------------------|
| 1   | Step Name                       | Name of the step. This name has to be unique in a single workflow.                                                                                                    |
| 2   | Organization                    | Specify an Organization Name in Azure DevOps. The data type is String. This field is mandatory.                                                                                                    |
| 3   | Project                         | Specify a Project Name in the Azure DevOps Organization specified above. The data type is String. This field is mandatory.                                                                                                    |
|     | Personal Access Token:          | Specify the Personal Access Token With Appropriate permission. The data type is Secure String. This field is mandatory.                                                                                                    |
| 5   | Accept Value as variable/static | Leave checkbox unchecked to accept Personal Access Token value from a field in the previous steps of the stream using a drop down list.  Else enable checkbox for Personal Access Token field to appear as Text box.                                                                                                    |
| 6   | Password                        | Specify the Personal Access Token of the user to authenticate to Remedy Server. Personal Access Token is encrypted and not stored in the .psw workflow file. This field is mandatory.  Personal Access Token is entered using a widget. The widget handles both Text (static value or environment variable) and Combo (drop down containing values from previous steps). If checkbox above is enabled Personal Access Token field appears as Text box. Else if checkbox above is disabled Personal Access Token field appears as a drop down to select fields from previous steps. |
| 7   | Test Connection                 | Verifies the connection is established or not. Note: The Test Connection button will not work for the previous step variables. The button will only work with static values and environment variables.                                                                                                    |

| Input Tab: |            |                                                                                                    |
|------------|------------|----------------------------------------------------------------------------------------------------|
| No.        | Field Name | Description                                                                                                    |
| 1          | Work Item  | On click get button, if a connection is successfully established it populates a list of Work Item Types on the Azure DevOps for a provided project. |

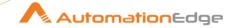

|   |                       | T                                                                                                    |
|---|-----------------------|----------------------------------------------------------------------------------------------------|
|   |                       | The data type is String. This field is mandatory.                                                                                                    |
| 2 | Get                   | On click get button, if a connection is successfully established it populates a list of Work Item Type names on the Azure DevOps for a provided project.  Note: The Get button will not work for the previous step variables. The button only works with static values and environment variables.  Known Issue: On click Get button we get additional Work Items Type which is Not present on AzureDevOps UI.       |
| 3 | Accept fields as JSON | On the selection of checkbox, we can use the JSON field as an input to build JSON, when It is not checked we can use table input to build the JSON.                                                                                                    |
| 4 | JSON                  | In this field provide JSON in a valid format to Create work Item. For the sample JSON. The data type is String. This field is optional.  Sample JSON:- { "op": "Add", "path":"/fields/Title", "value": "Test" }                                                                                                    |
|   | Tabular Input Fields: |                                                                                                    |
| 1 | Variable Field Name   | This field is optional accepts the value as field or variable. The data type is String. This field is optional.                                                                                                    |
| 2 | Static Field Name     | <ul> <li>On the click of the cell in the input table, fields associated with the Work Item will populate.</li> <li>The data type is String. This field is optional.</li> <li>Note:</li> <li>If static field name and variable field name is provided in the table, so static field name will be considered.</li> <li>At least the Title input field must be provided. Either using JSON or Table Fields.</li> </ul> |
| 3 | Field Value           | Valid values for the field associated with the field name.                                                                                                    |
|   | 1                     |                                                                                                    |

| Output Tab: |                |                                                                                         |
|-------------|----------------|-----------------------------------------------------------------------------------------|
| No.         | Field Name     | Description                                                                             |
|             | Output Fields: |                                                                                         |
| 1           | Work Item Id   | Output field to hold the work Item id of that particular record for the step execution. |

| Common Buttons: |                            |  |
|-----------------|----------------------------|--|
| No.             | lo. Field Name Description |  |
|                 | Buttons:                   |  |

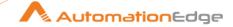

| 1 | ОК     | On Click of this button the field values are checked. If any required field values are missing then it displays a validation error message.  If all the required field values are provided then it will save the field values. |
|---|--------|----------------------------------------------------------------------------------------------------|
| 2 | Cancel | On click of this button, it will cancel the window and does not save any values                                                                                                    |

#### 9.2 **Azure DevOps: Get Work Items [Community]**

#### **Description** 9.2.1

Azure DevOps: Create Work Item step Gets an Azure DevOps work Items for provided query.

#### 9.2.2 **Configurations**

| J.Z. | 2 Configurations                |                                                                                                    |
|------|---------------------------------|----------------------------------------------------------------------------------------------------|
| No.  | Field Name                      | Description                                                                                                    |
| 1    | Step Name                       | Name of the step. This name has to be unique in a single workflow.                                                                                                    |
| 2    | Organization                    | Specify an Organization Name in Azure DevOps. The data type is String. This field is mandatory.                                                                                                    |
| 3    | Project                         | Specify a Project Name in the Azure DevOps Organization specified above. The data type is String. This field is mandatory.                                                                                                    |
|      | Personal Access Token:          | Specify the Personal Access Token With Appropriate permission. The data type is String. This field is mandatory.                                                                                                    |
| 5    | Accept Value as variable/static | Leave checkbox unchecked to accept Personal Access Token value from a field in the previous steps of the stream using a drop down list.  Else enable checkbox for Personal Access Token field to appear as Text box.                                                                                                    |
| 6    | Password                        | Specify the Personal Access Token of the user to authenticate to Remedy Server. Personal Access Token is encrypted and not stored in the .psw workflow file.  Personal Access Token is entered using a widget. The widget handles both Text (static value or environment variable) and Combo (drop down containing values from previous steps). This field is mandatory.  If checkbox above is enabled Personal Access Token field appears as Text box. Else if checkbox above is disabled Personal Access Token field appears as a drop down to select fields from previous steps. |
|      | Test Connection                 | Click to Verify whether connection is established or not.<br>Note: The Test Connection button will not work for the previous<br>step variables. The button will only work with static values and<br>environment variables.                                                                                                    |

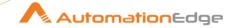

| Input Tab: |                |                                                                                              |
|------------|----------------|----------------------------------------------------------------------------------------------|
| No.        | Field Name     | Description                                                                                  |
| 1          | Criteria Query | Provide Wiql query to fetch the WorkItems. The data type is String. This field is mandatory. |

| Outp | Output Tab:          |                                                                                                    |  |
|------|----------------------|----------------------------------------------------------------------------------------------------|--|
| No.  | Field Name           | Description                                                                                                    |  |
|      | Output Fields:       |                                                                                                    |  |
| 1    | Json Output          | On the selection of checkbox, we will get three output Fields Id, Url, Json else we need to related fields from Output Table Fields. This field is mandatory.  |  |
| 2    | ld                   | Provide Output Field Name for Id. The data type is String. This field is mandatory.                                                                            |  |
| 3    | Url                  | Provide Output Field Name for Url. The data type is String. This field is mandatory.                                                                           |  |
| 4    | Json                 | Provide Output Field Name for Json. The data type is String. This field is mandatory.                                                                          |  |
|      | Output Table Fields: |                                                                                                    |  |
| 1    | Field Name           | On the click of the cell in the Output table, fields associated with<br>the Work Item will populate. The data type is String. This field is<br>mandatory.      |  |
| 2    | Output Field         | Valid values for the Output field associated with the field name. The data type is String. This field is mandatory.                                            |  |
|      |                      | Note:-                                                                                                    |  |
|      |                      | <ul> <li>Output Fields Table will not work for the previous step<br/>variables. It will only work with static values and environment<br/>variables.</li> </ul> |  |
|      |                      | At least one Output field must be provided output Table Fields                                                                                                 |  |

| Com | Common Buttons: |                                                                                                    |  |
|-----|-----------------|----------------------------------------------------------------------------------------------------|--|
| No. | Field Name      | Description                                                                                                    |  |
|     | Buttons:        |                                                                                                    |  |
| 1   | OK              | On Click of this button the field values are checked. If any required field values are missing then it displays a validation error message. |  |
|     |                 | If all the required field values are provided then it will save the field values.                                                           |  |

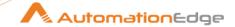

| 2 | Cancel | On click of this button, it will cancel the window and does not |  |
|---|--------|-----------------------------------------------------------------|--|
|   |        | save any values                                                 |  |

# 9.3 Azure DevOps: Update Work Item [Community]

## 9.3.1 Description

Azure DevOps: Update Work Item step updates Azure DevOps work Item Fields for provided id.

## 9.3.2 Configurations

| No. | Field Name                      | Description                                                                                                    |
|-----|---------------------------------|----------------------------------------------------------------------------------------------------|
| 1   | Step Name                       | Name of the step. This name has to be unique in a single workflow.                                                                                                    |
| 2   | Organization                    | Specify an Organization Name in Azure DevOps. The data type is String. This field is mandatory.                                                                                                    |
| 3   | Project                         | Specify a Project Name in the Azure DevOps Organization specified above. The data type is String. This field is mandatory.                                                                                                    |
|     | Personal Access Token:          | Personal Access Token With Appropriate permission. The data type is Secure String. This field is mandatory.                                                                                                    |
| 5   | Accept Value as variable/static | Leave checkbox unchecked to accept Personal Access Token value from a field in the previous steps of the stream using a drop down list.  Else enable checkbox for Personal Access Token field to appear as Text box.                                                                                                    |
| 6   | Password                        | Specify the Personal Access Token of the user to authenticate to Remedy Server. Personal Access Token is encrypted and not stored in the .psw workflow file.  Personal Access Token is entered using a widget. The widget                                                                                                    |
|     |                                 | handles both Text (static value or environment variable) and Combo (drop down containing values from previous steps). This field is mandatory.  If checkbox above is enabled Personal Access Token field appears as Text box. Else if checkbox above is disabled Personal Access Token field appears as a drop down to select fields from previous steps. |
|     | Test Connection                 | Verifies the connection is established or not.                                                                                                    |

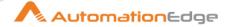

|  | Note: The Test Connection button will not work for the previous  |
|--|------------------------------------------------------------------|
|  | step variables. The button will only work with static values and |
|  | environment variables.                                           |

| On click get button, if a connection is successfully established it populates a list of Work Item Type on the Azure DevOps for the provided project.  The data type is String. This field is mandatory.  On click get button, if a connection is successfully established it populates a list of Work Item Type names on the Azure DevOps for the provided project. Note: The Get button will not work for the previous step variables. The button will only work with static values and environment variables  Known Issue: When click get Work Item we get Addition WorkItem Type which are Not present on UI  Accept fields as JSON  On the selection of checkbox, we can use the JSON field as an input to build JSON, when It is not checked we can use table input to build the JSON.  In this field provide JSON in valid format to Create work Item. The data type is String. This field is optional.  Sample JSON: - { "op" : "replace" , "path": "/fields/Priority" , "value" : "1" }  Tabular Input Fields:  This field is optional accepts the value as field or variable. The data type is String. This field is optional.  On the click of the cell in the input table, fields associated with the Work Item will populate. The data type is String. This field is optional.  Note:-  If static field name and variable field name is provided in the table, so static field name will be considered.  At least the Title input field must be provided. Either using JSON or Table Fields. | Inpu | t Tab:                |                                                                                                    |
|----------------------------------------------------------------------------------------------------|------|-----------------------|----------------------------------------------------------------------------------------------------|
| populates a list of Work Item Type on the Azure ĎevOps for the provided project. The data type is String. This field is mandatory.  On click get button, if a connection is successfully established it populates a list of Work Item Type names on the Azure DevOps for the provided project. Note: The Get button will not work for the previous step variables. The button will only work with static values and environment variables  Known Issue: When click get Work Item we get Addition WorkItem Type which are Not present on UI  Accept fields as JSON On the selection of checkbox, we can use the JSON field as an input to build JSON, when It is not checked we can use table input to build the JSON.  In this field provide JSON in valid format to Create work Item. The data type is String. This field is optional.  Sample JSON:- { "op" : "replace" , "path":"/fields/Priority" , "value" : "1" }  Tabular Input Fields:  Variable Field Name This field is optional accepts the value as field or variable. The data type is String. This field is optional.  On the click of the cell in the input table, fields associated with the Work Item will populate. The data type is String. This field is optional.  Note:-  If static field name and variable field name is provided in the table, so static field name will be considered.  At least the Title input field must be provided. Either using JSON or Table Fields.                                                     | No.  | Field Name            | Description                                                                                                    |
| populates a list of Work Item Type names on the Azure DevOps for the provided project. Note: The Get button will not work for the previous step variables. The button will only work with static values and environment variables  Known Issue: When click get Work Item we get Addition WorkItem Type which are Not present on UI  Accept fields as JSON  On the selection of checkbox, we can use the JSON field as an input to build JSON, when It is not checked we can use table input to build the JSON.  In this field provide JSON in valid format to Create work Item. The data type is String. This field is optional.  Sample JSON:- { "op": "replace", "path":"/fields/Priority", "value": "1" }  Tabular Input Fields:  This field is optional accepts the value as field or variable. The data type is String. This field is optional.  On the click of the cell in the input table, fields associated with the Work Item will populate. The data type is String. This field is optional.  Note:-  If static field name and variable field name is provided in the table, so static field name will be considered.  At least the Title input field must be provided. Either using JSON or Table Fields.                                                                                                    | 1    | Work Item             | populates a list of Work Item Type on the Azure DevOps for the provided project.                                                                                                    |
| input to build JSON, when It is not checked we can use table input to build the JSON.  In this field provide JSON in valid format to Create work Item. The data type is String. This field is optional.  Sample JSON: - { "op" : "replace" , "path":"/fields/Priority" , "value" : "1" }  Tabular Input Fields:  Variable Field Name  This field is optional accepts the value as field or variable. The data type is String. This field is optional.  On the click of the cell in the input table, fields associated with the Work Item will populate. The data type is String. This field is optional.  Note:-  If static field name and variable field name is provided in the table, so static field name will be considered.  At least the Title input field must be provided. Either using JSON or Table Fields.                                                                                                    | 2    | Get                   | populates a list of Work Item Type names on the Azure DevOps for the provided project.  Note: The Get button will not work for the previous step variables.  The button will only work with static values and environment variables  Known Issue: When click get Work Item we get Addition WorkItem           |
| The data type is String. This field is optional.  Sample JSON:- { "op": "replace", "path":"/fields/Priority",                                                                                                    | 3    | Accept fields as JSON | input to build JSON, when It is not checked we can use table input                                                                                                    |
| This field is optional accepts the value as field or variable. The data type is String. This field is optional.  On the click of the cell in the input table, fields associated with the Work Item will populate. The data type is String. This field is optional.  Note:  If static field name and variable field name is provided in the table, so static field name will be considered.  At least the Title input field must be provided. Either using JSON or Table Fields.                                                                                                    | 4    | JSON                  | The data type is String. This field is optional.  Sample JSON:- { "op": "replace", "path":"/fields/Priority",                                                                                                    |
| The data type is String. This field is optional.  On the click of the cell in the input table, fields associated with the Work Item will populate. The data type is String. This field is optional.  Note:-  If static field name and variable field name is provided in the table, so static field name will be considered.  At least the Title input field must be provided. Either using JSON or Table Fields.                                                                                                    |      | Tabular Input Fields: |                                                                                                    |
| Work Item will populate. The data type is String. This field is optional.  Note:  If static field name and variable field name is provided in the table, so static field name will be considered.  At least the Title input field must be provided. Either using JSON or Table Fields.                                                                                                    | 1    | Variable Field Name   |                                                                                                    |
| 2 Field Value Valid values for the field personalisted with the field person                                                                                                    | 2    | Static Field Name     | <ul> <li>Work Item will populate. The data type is String. This field is optional.</li> <li>Note:-</li> <li>If static field name and variable field name is provided in the table, so static field name will be considered.</li> <li>At least the Title input field must be provided. Either using</li> </ul> |
| yalid values for the field associated with the field name.                                                                                                    | 3    | Field Value           | Valid values for the field associated with the field name.                                                                                                    |

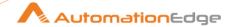

| Outp | Output Tab:    |                                                                                         |  |
|------|----------------|-----------------------------------------------------------------------------------------|--|
| No.  | Field Name     | Description                                                                             |  |
|      | Output Fields: |                                                                                         |  |
| 1    | Work Item Id   | Output field to hold the work Item id of that particular record for the step execution. |  |

| Com | Common Buttons: |                                                                                                    |  |
|-----|-----------------|----------------------------------------------------------------------------------------------------|--|
| No. | Field Name      | Description                                                                                                    |  |
|     | Buttons:        |                                                                                                    |  |
| 1   | OK              | On Click of this button the field values are checked. If any required field values are missing then it displays a validation error message. |  |
|     |                 | If all the required field values are provided then it will save the field values.                                                           |  |
| 2   | Cancel          | On click of this button, it will cancel the window and does not save any values                                                             |  |

### 10 Cisco

Cisco plugin steps to perform operations on Cisco Switch interfaces.

### **Prerequisites**

• Administrator Access to cisco switch.

### **Cisco Switch Compatibility:**

Cisco IOS Software C3550 Software (C3550-IPSERVICESK9-M), Version 12.2(55) SE4,

# 10.1 Cisco: Get Interface from IP Address [Community]

### **Cisco Switch Compatibility:**

Cisco IOS Software, C3550 Software (C3550-IPSERVICESK9-M), Version 12.2(55)SE4,

### **Prerequisites**

- Administrator Access to cisco switch.
- Remote Machine IP.

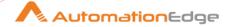

#### 10.1.1 **Description**

Cisco: Get Interface from IP Address plugin step gets the interface Id from IP Address of the remote machine.

#### 10.1.2 **Configurations**

| No. | Field Name                      | Description                                                                                                    |
|-----|---------------------------------|----------------------------------------------------------------------------------------------------|
| 1   | Step Name                       | Name of the step. This name has to be unique in a single workflow.                                                                                                    |
|     | Connection:                     |                                                                                                    |
| 1   | Host                            | Specify IP address of the Cisco Switch. This field is mandatory.                                                                                                    |
| 2   | Port                            | Port of the Cisco Switch.                                                                                                    |
| 3   | Username                        | Specify a username to connect to Cisco Switch having requisite permissions. This field is mandatory.                                                                                                    |
|     | Password:                       |                                                                                                    |
| 4   | Accept Value as variable/static | Leave checkbox unchecked to accept Password value from a field in the previous steps of the stream using a drop down list. Else enable checkbox for Password field to appear as Text box.                                                                  |
| 5   | Password                        | Specify the password of the user to authenticate to Remedy Server. Password is encrypted and not stored in the .psw workflow file.                                                                                                    |
|     |                                 | Password is entered using a widget. The widget handles both Text (static value or environment variable) and Combo (drop down containing values from previous steps). This field is mandatory.  If checkbox above is enabled Password field appears as Text |
|     |                                 | box. Else if checkbox above is disabled Password field appears as a drop down to select fields from previous steps.                                                                                                    |

| Input Tab: |                            |                                               |
|------------|----------------------------|-----------------------------------------------|
| No.        | No. Field Name Description |                                               |
| 1          | Input Fields:              |                                               |
| 2          | Remote Machine IP          | Provide the IP Address of the Remote Machine. |

| Output Tab: |                           |                                              |
|-------------|---------------------------|----------------------------------------------|
| No.         | o. Field Name Description |                                              |
|             | Output Fields:            |                                              |
| 1           | Interface ID              | Specify an output field to hold Interface ID |

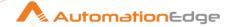

| Com | mmon Buttons: |                                                                                                    |
|-----|---------------|----------------------------------------------------------------------------------------------------|
| No. | Field Name    | Description                                                                                                    |
|     | Buttons:      |                                                                                                    |
| 1   | OK            | On click of this button. It will check the field values. If any required field values are missing then it will display validation error message. |
|     |               | If all the required field values are provided then it will save the field values.                                                                |
| 2   | Cancel        | On click of this button, it will cancel the window and do not save any values                                                                    |

# 10.2 Cisco: Get Interface Status [Community]

## Compatibility with:

Cisco IOS Software C3550 Software (C3550-IPSERVICESK9-M), Version 12.2(55) SE4

### **Prerequisite**

Administrator Access to cisco switch.

## 10.2.1 Description

Cisco: Get Interface Status plugin step gets the status of an Interface on Cisco Switch.

## 10.2.2 Configurations

| No. | Field Name                      | Description                                                                                                    |
|-----|---------------------------------|----------------------------------------------------------------------------------------------------|
| 1   | Step Name                       | Name of the step. This name has to be unique in a single workflow.                                                         |
|     | Connection:                     |                                                                                                    |
| 1   | Host                            | Specify IP address of the Cisco Switch. This field is mandatory.                                                           |
| 2   | Port                            | Port of the Cisco Switch.                                                                                                  |
| 3   | Username                        | Specify a username to connect to Cisco Switch having requisite permissions. This field is mandatory.                       |
|     | Password:                       |                                                                                                    |
| 4   | Accept Value as variable/static | Leave checkbox unchecked to accept Password value from a field in the previous steps of the stream using a drop down list. |

<sup>© 2025</sup> AutomationEdge Inc. All Rights Reserved.

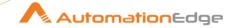

|   |          | Else enable checkbox for Password field to appear as Text box.                                                                                                    |
|---|----------|----------------------------------------------------------------------------------------------------|
| 5 | Password | Specify the password of the user to authenticate to Remedy Server. This field is mandatory. Password is encrypted and not stored in the .psw workflow file.                                                                                                    |
|   |          | Password is entered using a widget. The widget handles both Text (static value or environment variable) and Combo (drop down containing values from previous steps). If checkbox above is enabled Password field appears as Text box. Else if checkbox above is disabled Password field appears as a drop down to select fields from previous steps. |

| Inpu           | Input Tab:    |                                |
|----------------|---------------|--------------------------------|
| No. Field Name |               | Description                    |
|                | Input Fields: |                                |
| 1              | Interface ID  | Provide the Interface ID/Port. |

| Outp | ut Tab:        |                                                              |
|------|----------------|--------------------------------------------------------------|
| No.  | Field Name     | Description                                                  |
|      | Output Fields: |                                                              |
| 1    | Status         | Specify an output field to hold the status of the Interface. |

| Com | nmon Buttons: |                                                                                                    |
|-----|---------------|----------------------------------------------------------------------------------------------------|
| No. | Field Name    | Description                                                                                                    |
|     | Buttons:      |                                                                                                    |
| 1   | OK            | On click of this button. It will check the field values. If any required field values are missing then it will display validation error message. |
|     |               | If all the required field values are provided then it will save the field values.                                                                |
| 2   | Cancel        | On click of this button, it will cancel the window and do not save any values                                                                    |

# 10.3 Cisco: No Shutdown Interface [Community]

**Compatibility with**: Cisco IOS Software, C3550 Software (C3550-IPSERVICESK9-M), Version 12.2(55)SE4

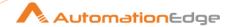

## **Prerequisite**

Administrator Access to cisco switch.

#### 10.3.1 **Description**

Cisco: No Shutdown Interface plugin step enables the interface on Cisco Switch.

#### Configurations 10.3.2

| No. | Field Name                      | Description                                                                                                    |
|-----|---------------------------------|----------------------------------------------------------------------------------------------------|
| 1   | Step Name                       | Name of the step. This name has to be unique in a single workflow.                                                                                                    |
|     | Connection:                     |                                                                                                    |
| 1   | Host                            | Specify IP address of the Cisco Switch. This field is mandatory.                                                                                                    |
| 2   | Port                            | Port of the Cisco Switch.                                                                                                    |
| 3   | Username                        | Specify a username to connect to Cisco Switch having requisite permissions. This field is mandatory.                                                                                                    |
|     | Password:                       |                                                                                                    |
| 4   | Accept Value as variable/static | Leave checkbox unchecked to accept Password value from a field in the previous steps of the stream using a drop down list. Else enable checkbox for Password field to appear as Text box.                                                                                                    |
| 5   | Password                        | Specify the password of the user to authenticate to Remedy Server. Password is encrypted and not stored in the .psw workflow file.                                                                                                    |
|     |                                 | Password is entered using a widget. The widget handles both Text (static value or environment variable) and Combo (drop down containing values from previous steps). This field is mandatory. If checkbox above is enabled Password field appears as Text box. Else if checkbox above is disabled Password field appears as a drop down to select fields from previous steps. |

| Input | Input Tab:    |                                                      |
|-------|---------------|------------------------------------------------------|
| No.   | Field Name    | Description                                          |
| 1     | Input Fields: |                                                      |
| 2     | Interface ID  | Provide the Interface ID/Port that is to be enabled. |

| Com | Common Buttons: |             |
|-----|-----------------|-------------|
| No. | Field Name      | Description |
|     | Buttons:        |             |

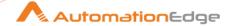

| 1 | OK     | On click of this button. It will check the field values. If any required field values are missing then it will display validation error message.  If all the required field values are provided then it will save the field values. |
|---|--------|----------------------------------------------------------------------------------------------------|
| 2 | Cancel | On click of this button, it will cancel the window and do not save any values                                                                                                    |

# 10.4 Cisco: Shutdown Interface [Community]

**Compatibility**: Cisco IOS Software, C3550 Software (C3550-IPSERVICESK9-M), Version 12.2(55)SE4,

## **Prerequisite**

• Administrator Access to cisco switch.

## 10.4.1 Description

Cisco: Shutdown Interface disables an interface on Cisco Switch.

## 10.4.2 Configurations

| No. | Field Name                      | Description                                                                                                    |
|-----|---------------------------------|----------------------------------------------------------------------------------------------------|
| 1   | Step Name                       | Name of the step. This name has to be unique in a single workflow.                                                                                                    |
|     | Connection:                     |                                                                                                    |
| 1   | Host                            | Specify IP address of the Cisco Switch. This field is mandatory.                                                                                                    |
| 2   | Port                            | Port of the Cisco Switch.                                                                                                    |
| 3   | Username                        | Specify a username to connect to Cisco Switch having requisite permissions. This field is mandatory.                                                                                                    |
|     | Password:                       |                                                                                                    |
| 4   | Accept Value as variable/static | Leave checkbox unchecked to accept Password value from a field in the previous steps of the stream using a drop down list. Else enable checkbox for Password field to appear as Text box.                                                              |
| 5   | Password                        | Specify the password of the user to authenticate to Remedy Server. This field is mandatory. Password is encrypted and not stored in the .psw workflow file.                                                                                            |
|     |                                 | Password is entered using a widget. The widget handles both Text (static value or environment variable) and Combo (drop down containing values from previous steps). If checkbox above is enabled Password field appears as Text box. Else if checkbox |

<sup>© 2025</sup> AutomationEdge Inc. All Rights Reserved.

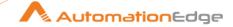

|  | above is disabled Password field appears as a drop down to select fields from previous steps. |
|--|-----------------------------------------------------------------------------------------------|
|  | select helds from previous steps.                                                             |

| Input Tab: |               |                                                        |
|------------|---------------|--------------------------------------------------------|
| No.        | Field Name    | Description                                            |
| 1          | Input Fields: |                                                        |
| 2          | Interface ID  | Provide the Interface ID/Port that is to be shut down. |

| Com | Common Buttons: |                                                                                                    |  |
|-----|-----------------|----------------------------------------------------------------------------------------------------|--|
| No. | Field Name      | Description                                                                                                    |  |
|     | Buttons:        |                                                                                                    |  |
| 1   | OK              | On click of this button. It will check the field values. If any required field values are missing then it will display validation error message. |  |
|     |                 | If all the required field values are provided then it will save the field values.                                                                |  |
| 2   | Cancel          | On click of this button, it will cancel the window and do not save any values                                                                    |  |

## 11 ComAround

ComAround plugin steps to get knowledge or delete knowledge articles.

### **Prerequisites**

- ComAround instance with access details.
- Primary or Secondary Subscription Key which is generated from the instance.

# 11.1 ComAround: Delete Knowledge Article By ID [Community]

### 11.1.1 Description

ComAround: Delete Knowledge Article By ID step deletes the knowledge article by ID.

## 11.1.2 Configurations

| Conf | Configuration: |                                                                                |  |
|------|----------------|--------------------------------------------------------------------------------|--|
| No.  | Field Name     | Description                                                                    |  |
| 1    | Step Name      | Specify the name of the step. This name has to be unique in a single workflow. |  |
|      | Connection:    |                                                                                |  |

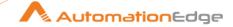

| 2 | Username                                 | Specify the valid username of the user used for creating the instance.  The field data type is String. This field is mandatory.                                                                                                    |
|---|------------------------------------------|----------------------------------------------------------------------------------------------------|
| 3 | Accept value is variable/static          | Leave checkbox unchecked to accept the valid password of the user used for creating the instance from a field in the previous steps of the stream using a drop down list.  Else enable checkbox for Password field to appear as Text box.                                                                                                    |
| 4 | Password                                 | Password is entered using a widget. The widget handles both Text (static value or environment variable) and Combo (drop down containing values from previous steps).  The Data Type is String. This field is mandatory.  If checkbox above is enabled Password field appears as Text box and accepts static values or variables. Else if checkbox above is disabled Password field appears as a drop down to select fields from previous steps. |
| 5 | Accept value is variable/static          | Leave checkbox unchecked to accept Primary or Secondary Subscription key value from a field in the previous steps of the stream using a drop down list.  Else enable checkbox for Primary or Secondary Subscription Key field to appear as Text box.                                                                                                    |
| 6 | Primary or Secondary<br>Subscription Key | Use either the primary or secondary subscription key to authenticate the user.  The field data type is String. This is a mandatory field.                                                                                                    |
| 7 | Test Connection                          | Verifies whether the connection is established or not.  Note: For the purpose of verification, fields coming from previous steps are not allowed since field values can only be accessed when workflow is in running state. The Test Connection button will only work with static (hardcoded) values and environment variables.                                                                                                    |

| Input | nput Tab:     |                                                                                                    |  |
|-------|---------------|----------------------------------------------------------------------------------------------------|--|
| No.   | Field Name    | Description                                                                                                    |  |
|       | Input Fields: |                                                                                                    |  |
| 1     | Content ID    | Specify the unique ID allocated to the Knowledge Article.  The field data type is String. This field is mandatory. |  |
|       |               | Note:  The ID can be found in the URL:  https://zero.comaround.com/en-us/content/1479819/?ctxt=mostpopular#/       |  |

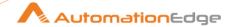

| For example, <a href="https://zero.comaround.com/en-us/content/1479819/?ctxt=mostpopular#/">https://zero.comaround.com/en-us/content/1479819/?ctxt=mostpopular#/</a> If Content ID does not exist, there is nothing to del hence the workflow will run successfully. | ete, |
|----------------------------------------------------------------------------------------------------|------|
|----------------------------------------------------------------------------------------------------|------|

| Com | Common Buttons: |                                                                                                    |  |
|-----|-----------------|----------------------------------------------------------------------------------------------------|--|
| No. | Field Name      | Description                                                                                                    |  |
|     | Buttons:        |                                                                                                    |  |
| 1   | OK              | On Click of this button the field values are checked. If any required field values are missing, then it displays a validation error message. |  |
|     |                 | If all the required field values are provided then it will save the field values.                                                            |  |
| 2   | Cancel          | On click of this button, it will cancel the window and does not save any values.                                                             |  |

# 11.2 ComAround: Get Knowledge Article By ID [Community]

## 11.2.1 Description

ComAround: Get Knowledge Article By ID step searches and gets the knowledge article by its ID

## 11.2.2 Configurations

| Con | figuration:                     |                                                                                                    |  |
|-----|---------------------------------|----------------------------------------------------------------------------------------------------|--|
| No. | Field Name                      | Description                                                                                                    |  |
| 1   | Step Name                       | Specify the name of the step. This name has to be unique in a single workflow.                                                                                                    |  |
|     | Connection:                     |                                                                                                    |  |
| 2   | Username                        | Specify the valid username of the user used for creating the instance.  The field data type is String. This field is mandatory.                                                                                                    |  |
| 3   | Accept value is variable/static | Leave checkbox unchecked to accept the valid password of the user used for creating the instance from a field in the previous steps of the stream using a drop down list.  Else enable checkbox for Password field to appear as Text box. |  |

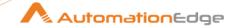

| 4 | Password                                 | Password is entered using a widget. The widget handles both Text (static value or environment variable) and Combo (drop down containing values from previous steps).  The Data Type is String. This field is mandatory.  If checkbox above is enabled Password field appears as Text box and accepts static values or variables. Else if checkbox above is disabled Password field appears as a drop down to select fields from previous steps. |
|---|------------------------------------------|----------------------------------------------------------------------------------------------------|
| 5 | Accept value is variable/static          | Leave checkbox unchecked to accept Primary or Secondary Subscription key value from a field in the previous steps of the stream using a drop down list.  Else enable checkbox for Primary or Secondary Subscription Key field to appear as Text box.                                                                                                    |
| 6 | Primary or Secondary<br>Subscription Key | Use either the primary or secondary subscription key to authenticate the user.  The field data type is String. This field is mandatory.                                                                                                    |
| 7 | Test Connection                          | Verifies whether the connection is established or not.  Note: For the purpose of verification, fields coming from previous steps are not allowed since field values can only be accessed when workflow is in running state. The Test Connection button will only work with static (hardcoded) values and environment variables.                                                                                                    |

| Input | nput Tab:     |                                                                                                    |  |
|-------|---------------|----------------------------------------------------------------------------------------------------|--|
| No.   | Field Name    | Description                                                                                                    |  |
|       | Input Fields: |                                                                                                    |  |
| 1     | Content ID    | Specify the unique ID allocated to the Knowledge Article.                                                                                                    |  |
|       |               | The field data type is String. This field is mandatory.                                                                                                    |  |
|       |               | Note: The ID can be found in the URL:                                                                                                    |  |
|       |               | https://zero.comaround.com/en-us/content/1479819/?ctxt=mostpopular#/                                                                                                 |  |
|       |               | For example, <a href="https://zero.comaround.com/en-us/content/1479819/?ctxt=mostpopular#/">https://zero.comaround.com/en-us/content/1479819/?ctxt=mostpopular#/</a> |  |
|       |               | If Content ID does not exist, there is nothing to delete, hence the workflow will run successfully.                                                                  |  |

| Output Tab:    |             |  |
|----------------|-------------|--|
| No. Field Name | Description |  |

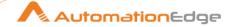

|   | Output Fields: |                                                                |
|---|----------------|----------------------------------------------------------------|
| 1 | JSON Output    | The knowledge article that matches the content ID is returned. |

| Com | Common Buttons: |                                                                                                    |  |
|-----|-----------------|----------------------------------------------------------------------------------------------------|--|
| No. | Field Name      | Description                                                                                                    |  |
|     | Buttons:        |                                                                                                    |  |
| 1   | OK              | On Click of this button the field values are checked. If any required field values are missing, then it displays a validation error message. |  |
|     |                 | If all the required field values are provided then it will save the field values.                                                            |  |
| 2   | Cancel          | On click of this button, it will cancel the window and does not save any values.                                                             |  |

# 11.3 ComAround: Get Knowledge Articles [Community]

## 11.3.1 Description

ComAround: Get Knowledge Articles step searches and gets articles by phrase. All knowledge articles that match the phrase will be returned in the output. It is an input/first step.

## 11.3.2 Configurations

| Conf | Configuration:                           |                                                                                |  |
|------|------------------------------------------|--------------------------------------------------------------------------------|--|
| No.  | Field Name                               | Description                                                                    |  |
| 1    | Step Name                                | Specify the name of the step. This name has to be unique in a single workflow. |  |
|      | Connection:                              |                                                                                |  |
| 2    | Username                                 | Specify the valid username of the user used for creating the instance.         |  |
|      |                                          | The field data type is String. This field is mandatory.                        |  |
| 3    | Password                                 | Specify the valid password of the user used for creating the instance.         |  |
|      |                                          | The field data type is String. This field is mandatory.                        |  |
| 4    | Primary or Secondary<br>Subscription Key | Use either the primary or secondary subscription key to authenticate the user. |  |
|      |                                          | The field data type is String. This field is mandatory.                        |  |
| 7    | Test Connection                          | Verifies whether the connection is established or not.                         |  |

<sup>© 2025</sup> AutomationEdge Inc. All Rights Reserved.

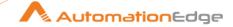

|--|

| Inpu | Input Tab:               |                                                                                                    |  |
|------|--------------------------|----------------------------------------------------------------------------------------------------|--|
| No.  | Field Name               | Description                                                                                                    |  |
|      | Input Fields:            |                                                                                                    |  |
| 1    | Search Phrase            | Specify the phrase that needs to be searched in the article. For example, Delete the Team.                                                                                                    |  |
| 2    | Fetch Records Batch Size | Specify a batch size to fetch records. Input step will give the output depending on the criteria query on the specified form. By this provision it will fetch the records in the provided batches. Default value is: 10  The field data type is String. This field is mandatory. |  |

| Outp | Output Tab:    |                                                                   |  |
|------|----------------|-------------------------------------------------------------------|--|
| No.  | Field Name     | Description                                                       |  |
|      | Output Fields: |                                                                   |  |
| 1    | Content ID     | Returns the unique identifier assigned to each knowledge article. |  |
| 2    | JSON Output    | Knowledge article that matches the phrase is returned.            |  |

| Common Buttons: |            |                                                                                                    |
|-----------------|------------|----------------------------------------------------------------------------------------------------|
| No.             | Field Name | Description                                                                                                    |
|                 | Buttons:   |                                                                                                    |
| 1               | OK         | On Click of this button the field values are checked. If any required field values are missing, then it displays a validation error message. |
|                 |            | If all the required field values are provided then it will save the field values.                                                            |
| 2               | Cancel     | On click of this button, it will cancel the window and does not save any values.                                                             |

#### **12 DevRev**

## **Prerequisites**

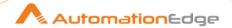

### DevRev Personal Access Token

## 12.1 DevRev: Create Issue Or Ticket [Community]

## 12.1.1 Description

DevRev: Create Issue Or Ticket step creates an issue or ticket in DevRev.

#### References:

API documentation: <a href="https://devrev.ai/docs/apis/methods#/operations/works-create">https://devrev.ai/docs/apis/methods#/operations/works-create</a>

## 12.1.2 Configurations

| Conf | Configuration:                  |                                                                                                    |  |
|------|---------------------------------|----------------------------------------------------------------------------------------------------|--|
| No.  | Field Name                      | Description                                                                                                    |  |
| 1    | Step Name                       | Name of the step. This name has to be unique in a single workflow.                                                                                                    |  |
|      | Connection:                     |                                                                                                    |  |
| 2    | Accept value is variable/static | Leave checkbox unchecked to accept the valid password of the user used for creating the instance from a field in the previous steps of the stream using a drop down list.  Else enable checkbox for Password field to appear as Text box.                                                                                                    |  |
| 3    | Personal Access Token           | Personal access token is OAuth token, which is used to authenticate your identity.  Personal Access Token is entered using a widget. The widget handles both Text (static value or environment variable) and Combo (drop down containing values from previous steps). The Data Type is String. This field is mandatory.  If checkbox above is enabled Personal Access Token field appears as Text box and accepts static values or variables. Else if checkbox above is disabled Password field appears as a drop down to select fields from previous steps. |  |
| 4    | Test Connection                 | Verifies whether the connection is established or not.                                                                                                    |  |

| Input Tab: |               |                                                                              |
|------------|---------------|------------------------------------------------------------------------------|
| No.        | Field Name    | Description                                                                  |
|            | Input Fields: |                                                                              |
| 1          | Туре          | Specify the type of work you want to create. Allowed values: issue or ticket |
|            |               | The data type is String This field is mandatory.                             |

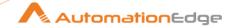

| 2 | Accept fields as JSON | <ul><li>1] If the checkbox is selected, the 'JSON' field will be used to create the issue or ticket.</li><li>2] If the checkbox is not selected 'Table Fields' will be used to build the JSON to create the issue or ticket.</li></ul>                                                                                                    |
|---|-----------------------|----------------------------------------------------------------------------------------------------|
| 3 | JSON                  | Provide valid JSON to create the issue or ticket.  Sample JSON:  {"applies_to_part": "don:core:dvrv-us- 1:devo/p3AxNuiS:feature/4", "body": "Username - abc", "owned_by": ["don:identity:dvrv-us- 1:devo/p3AxNuiS:devu/1"], "rev_org": "don:identity:dvrv-us-1:devo/p3AxNuiS:revo/hwvHybux", "severity": "medium", "stage": {"name": "queued"}, "title": "Reset Password for AD", "type": "ticket"} |
|   | Table Fields          | These fields are available if you did not select the Accept fields as JSON checkbox.                                                                                                    |
| 4 | Variable Field Name   | The field accepts the value from the previous field or run-time parameters.                                                                                                    |
| 5 | Static Field Name     | Click to populate the fields associated with the type.                                                                                                    |
| 6 | Field Values          | Provide the value of the respective field associated with the field name.  The data type is String This field is mandatory.                                                                                                    |

| Output Tab: |                    |                                                                       |
|-------------|--------------------|-----------------------------------------------------------------------|
| No.         | Field Name         | Description                                                           |
|             | Output Fields:     |                                                                       |
| 1           | Issue Or Ticket ID | The output field holds the result of the successful plugin execution. |
|             |                    | Default value: IssueOrTicketID                                        |

# 12.2 DevRev: Get Issue Or Ticket By ID [Community]

### 12.2.1 Description

DevRev: Get Issue Or Ticket By ID step fetches an issue or ticket by ID from DevRev.

#### References:

API documentation: https://devrev.ai/docs/apis/methods#/operations/works-list

## 12.2.2 Configurations

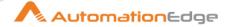

| Conf | Configuration:                  |                                                                                                    |  |
|------|---------------------------------|----------------------------------------------------------------------------------------------------|--|
| No.  | Field Name                      | Description                                                                                                    |  |
| 1    | Step Name                       | Name of the step. This name has to be unique in a single workflow.                                                                                                    |  |
|      | Connection:                     |                                                                                                    |  |
| 2    | Accept value is variable/static | Leave checkbox unchecked to accept the valid password of the user used for creating the instance from a field in the previous steps of the stream using a drop down list.  Else enable checkbox for Password field to appear as Text box.                                                                                                    |  |
| 3    | Personal Access Token           | Personal access token is OAuth token, which is used to authenticate your identity.  Personal Access Token is entered using a widget. The widget handles both Text (static value or environment variable) and Combo (drop down containing values from previous steps). The Data Type is String. This field is mandatory.  If checkbox above is enabled Personal Access Token field appears as Text box and accepts static values or variables. Else if checkbox above is disabled Password field appears as a drop down to select fields from previous steps. |  |
| 4    | Test Connection                 | Verifies whether the connection is established or not.                                                                                                    |  |

| Input Tab: |                    |                                                                 |
|------------|--------------------|-----------------------------------------------------------------|
| No.        | Field Name         | Description                                                     |
|            | Input Fields:      |                                                                 |
| 1          | Issue Or Ticket ID | Specify the ID of the issue or ticket, which you want to fetch. |
|            |                    | The field data type is String. This is a mandatory field.       |

| Outp | Output Tab:    |                                                                       |
|------|----------------|-----------------------------------------------------------------------|
| No.  | Field Name     | Description                                                           |
|      | Output Fields: |                                                                       |
| 1    | JSON Output    | The output field holds the result of the successful plugin execution. |
|      |                | Default value: JSONOutput                                             |

#### 12.3 **DevRev: Search Issues Or Tickets [Community]**

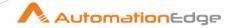

#### **Description** 12.3.1

DevRev: Search Issues Or Tickets step searches issues or tickets in DevRev, based on the provided search criteria.

#### References:

API documentation: https://devrev.ai/docs/apis/methods#/operations/works-list

#### **Configurations** 12.3.2

| Conf | Configuration:                  |                                                                                                    |  |
|------|---------------------------------|----------------------------------------------------------------------------------------------------|--|
| No.  | Field Name                      | Description                                                                                                    |  |
| 1    | Step Name                       | Name of the step. This name has to be unique in a single workflow.                                                                                                    |  |
|      | Connection:                     |                                                                                                    |  |
| 2    | Accept value is variable/static | Leave checkbox unchecked to accept the valid password of the user used for creating the instance from a field in the previous steps of the stream using a drop down list.  Else enable checkbox for Password field to appear as Text box.                                                                                                    |  |
| 3    | Personal Access Token           | Personal access token is OAuth token, which is used to authenticate your identity.  Personal Access Token is entered using a widget. The widget handles both Text (static value or environment variable) and Combo (drop down containing values from previous steps). The Data Type is String. This field is mandatory.  If checkbox above is enabled Personal Access Token field appears as Text box and accepts static values or variables. Else if checkbox above is disabled Password field appears as a drop down to select fields from previous steps. |  |
| 4    | Test Connection                 | Verifies whether the connection is established or not.                                                                                                    |  |

| Inpu | Input Tab:     |                                                                                                    |  |
|------|----------------|----------------------------------------------------------------------------------------------------|--|
| No.  | Field Name     | Description                                                                                                |  |
|      | Input Fields:  |                                                                                                    |  |
| 1    | Criteria Query | Fetch the issues or tickets matching the criteria query.  The data type is String This field is mandatory. |  |
|      |                | Sample Criteria Query:                                                                                     |  |

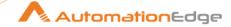

| <ol> <li>type=ticket&amp;stage.name=work_in_progress&amp;created_by =DEVU-1</li> <li>If you want to query the same field for multiple values, give values as comma separated as given in the below example query: stage.name=awaiting_customer_response,work_in_progress</li> </ol> |
|----------------------------------------------------------------------------------------------------|
| ress                                                                                                    |

| Output Tab: |                |                                                                       |
|-------------|----------------|-----------------------------------------------------------------------|
| No.         | Field Name     | Description                                                           |
|             | Output Fields: |                                                                       |
| 1           | JSON Output    | The output field holds the result of the successful plugin execution. |
|             |                | Default value: JSONOutput                                             |

# 13 Dynatrace

Dynatrace plugin is used to get one or all events from a Dynatrace instance.

Compatibility: Dynatrace Cloud Instance (version 1.163 (Trial))

### **Prerequisites:**

- Dynatrace instance with access details.
- Generate API Token

#### Reference:

https://www.dynatrace.com/support/help/extend-dynatrace/dynatrace-api/environment-api/events/

### **Steps to Generate API Token**

1. Navigate to Settings menu on a Dynatrace instance UI.

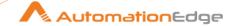

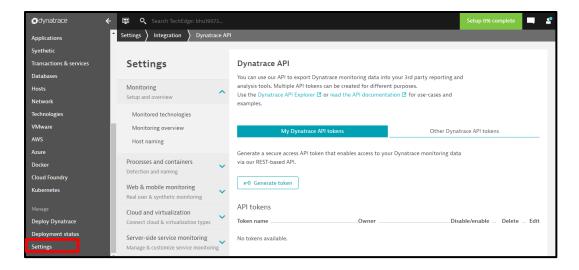

2. On Settings menu under Integration locate and click Dynatrace API.

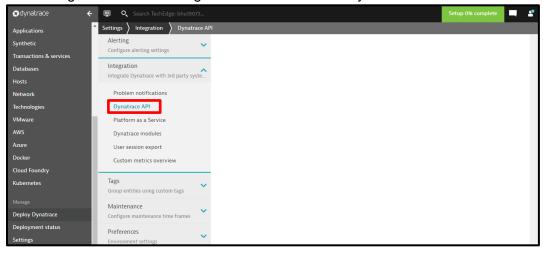

3. On the Dynatrace API page click Generate token.

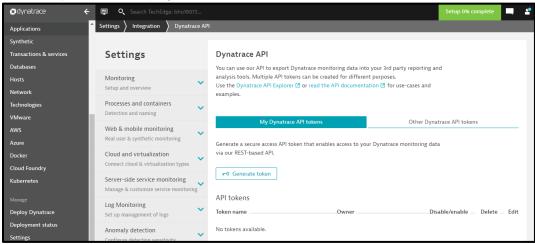

4. Provide a token name.

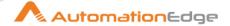

5. Use the toggle buttons to select the switches to define the Access scope of your Dynatrace Access token.

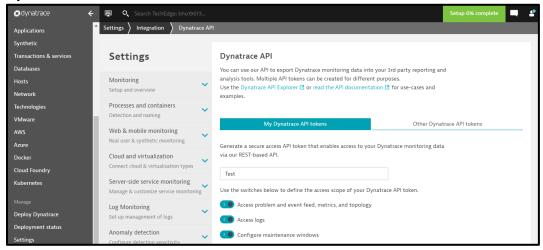

6. Click the arrow beneath Edit to see the generated token box. Click Copy button.

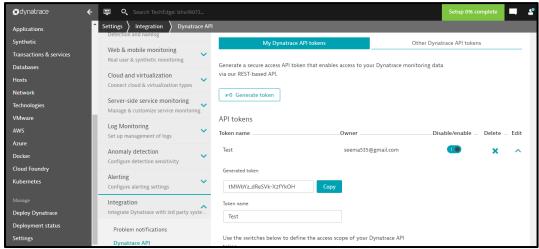

7. This completes the process of generating Dynatrace API token.

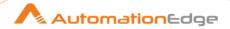

#### **Dynatrace: Get all Events [Community]** 13.1

#### 13.1.1 **Description**

Dynatrace: Get all Events plugin step Gets all Events in Dynatrace.

#### 13.1.2 **Configurations**

| No. | Field Name  | Description                                                                                                    |
|-----|-------------|----------------------------------------------------------------------------------------------------|
| 1   | Step Name   | Name of the step. This name has to be unique in a single workflow.                                                                                  |
|     | Connection: |                                                                                                    |
| 1   | URL         | Specify your instance URL (e.g. <a href="https://xxx12345.live.dynatrace.com/">https://xxx12345.live.dynatrace.com/</a> ). This field is mandatory. |
| 2   | API Token   | API token for Dynatrace instance. API Key is available in Settings→Integration→Dynatrace API→Generate token button                                  |

| Inpu | Input Tab:    |                                                                                                    |  |
|------|---------------|----------------------------------------------------------------------------------------------------|--|
| No.  | Field Name    | Description                                                                                                    |  |
|      | Input Fields: | One or all of the below filters could be applicable.                                                                                                    |  |
| 1    | From          | Specify the From Date timestamp, in UTC milliseconds to fetch Dynatrace events. This is an integer.                                                                                  |  |
| 2    | То            | Specify the To Date timestamp, in UTC milliseconds to fetch Dynatrace events. This is an integer.                                                                                    |  |
| 3    | Relative Time | Specify a Relative time, back from the current time. Records are fetched for this time period. This is a String.                                                                     |  |
| 4    | Event Type    | Specify an Event Type in Dynatrace whose details are to be fetched. The plugin filters the resulting set of events by this event type. This is a String.                             |  |
| 5    | Entity Id     | Specify an Event Id in Dynatrace whose details are to be fetched. Filters the resulting set of events to the events, related to the specified Dynatrace entity Id. This is a String. |  |

| Outp | Output Tab:    |                                                                  |  |
|------|----------------|------------------------------------------------------------------|--|
| No.  | Field Name     | Description                                                      |  |
|      | Output Fields: |                                                                  |  |
| 1    | Event Id       | Specify an output field to hold the Event Id.                    |  |
| 2    | Start Time     | Specify an output field to hold the Start Time for the Event Id. |  |
| 3    | End Time       | Specify an output field to hold the End Time for the Event Id.   |  |
| 4    | Entity Id      | Specify an output field to hold the Entity Id.                   |  |

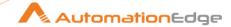

| 5  | Entity Name  | Specify an output field to hold the Entity Name.  |
|----|--------------|---------------------------------------------------|
| 6  | Impact Level | Specify an output field to hold the Impact Level. |
| 7  | Event Type   | Specify an output field to hold the Event Type.   |
| 8  | Event Status | Specify an output field to hold the Event Status. |
| 9  | Tags         | Specify an output field to hold the Tags.         |
| 10 | Id           | Specify an output field to hold the ld.           |
| 11 | Source       | Specify an output field to hold the Source.       |

| Com | Common Buttons: |                                                                                                    |
|-----|-----------------|----------------------------------------------------------------------------------------------------|
| No. | Field Name      | Description                                                                                                    |
|     | Buttons:        |                                                                                                    |
| 1   | ОК              | On click of this button. It will check the field values. If any required field values are missing then it will display validation error message. |
|     |                 | If all the required field values are provided then it will save the field values.                                                                |
| 2   | Cancel          | On click of this button, it will cancel the window and do not save any values                                                                    |

#### 13.2 **Dynatrace: Get Event [Community]**

#### **Description** 13.2.1

Dynatrace: Get Events plugin step gets the details of an event in Dynatrace.

#### 13.2.2 **Configurations**

| No. | Field Name  | Description                                                                                                    |
|-----|-------------|----------------------------------------------------------------------------------------------------|
| 1   | Step Name   | Name of the step. This name has to be unique in a single workflow.                                                                                            |
|     | Connection: |                                                                                                    |
| 1   | URL         | Specify your Dynatrace instance URL (e.g. <a href="https://xxx12345.live.dynatrace.com/">https://xxx12345.live.dynatrace.com/</a> ). This field is mandatory. |
|     | API Token   | API token for Dynatrace instance. API Key is available in Settings→Integration→Dynatrace API→Generate token button.                                           |

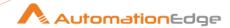

| Input Tab: |               |                                                                   |
|------------|---------------|-------------------------------------------------------------------|
| No.        | Field Name    | Description                                                       |
|            | Input Fields: |                                                                   |
| 1          | Event Id      | Specify an Event Id in Dynatrace whose details are to be fetched. |

| Outp | Output Tab:    |                                                                  |  |
|------|----------------|------------------------------------------------------------------|--|
| No.  | Field Name     | Description                                                      |  |
|      | Output Fields: |                                                                  |  |
| 1    | Event Id       | Specify an output field to hold the Event Id.                    |  |
| 2    | Start Time     | Specify an output field to hold the Start Time for the Event Id. |  |
| 3    | End Time       | Specify an output field to hold the End Time for the Event Id.   |  |
| 4    | Entity Id      | Specify an output field to hold the Entity Id.                   |  |
| 5    | Entity Name    | Specify an output field to hold the Entity Name.                 |  |
| 6    | Impact Level   | Specify an output field to hold the Impact Level.                |  |
| 7    | Event Type     | Specify an output field to hold the Event Type.                  |  |
| 8    | Event Status   | Specify an output field to hold the Event Status.                |  |
| 9    | Tags           | Specify an output field to hold the Tags.                        |  |
| 10   | ld             | Specify an output field to hold the ld.                          |  |
| 11   | Source         | Specify an output field to hold the Source.                      |  |

| Com | Common Buttons: |                                                                                                    |  |
|-----|-----------------|----------------------------------------------------------------------------------------------------|--|
| No. | Field Name      | Description                                                                                                    |  |
|     | Buttons:        |                                                                                                    |  |
| 1   | OK              | On click of this button. It will check the field values. If any required field values are missing then it will display validation error message. |  |
|     |                 | If all the required field values are provided then it will save the field values.                                                                |  |
| 2   | Cancel          | On click of this button, it will cancel the window and do not save any values                                                                    |  |

# 14 Facebook Workplace

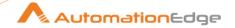

Facebook Workplace Plugin has been designed to perform actions in a Facebook Workplace instance.

Compatibility: Facebook Workplace Cloud instance

### **Prerequisites:**

- Facebook Workplace instance with access details.
- API Key

### References:

- Refer to this URL to generate an API key (access token):
   https://developers.facebook.com/docs/workplace/reference/account-management-api#api-access-token
- API documentation: <a href="https://developers.facebook.com/docs/workplace/reference/account-management-api#apiendpoints">https://developers.facebook.com/docs/workplace/reference/account-management-api#apiendpoints</a>

## 14.1 Facebook Workplace: Create Account [Community]

## 14.1.1 Description

Facebook Workplace: Create Account plugin step creates an account in Facebook Workplace.

## 14.1.2 Configurations

| No. | Field Name                | Description                                                                                                    |
|-----|---------------------------|----------------------------------------------------------------------------------------------------|
| 1   | Step Name                 | Name of the step. This name has to be unique in a single workflow.                                                                                                    |
|     | Connection:               |                                                                                                    |
| 2   | URL                       | Specify the URL Facebook Workplace instance (e.g. https://my.workplace.com/). The data type is String. This field is mandatory.                                                                                                    |
|     | API Key:                  |                                                                                                    |
| 3   | Accept Values from fields | Leave checkbox unchecked to accept Secret Key value from a field in the previous steps of the stream using a drop down list. Else enable checkbox for Secret Key field to appear as Text box.                                                                                              |
| 4   | API Key                   | Specify an API Key available under Manage Groups→Integration in Facebook Workplace instance.  API Key is entered using a widget. The widget handles both Text (static value or environment variable) and Combo (drop down containing values from previous steps). This field is mandatory. |

<sup>© 2025</sup> AutomationEdge Inc. All Rights Reserved.

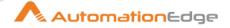

|  | If checkbox above is enabled API Key field appears as Text box and accepts static values or variables. Else if checkbox above is disabled API Key field appears as a drop down to select fields from previous steps.  The data type is String. This field is mandatory. |
|--|----------------------------------------------------------------------------------------------------|
|--|----------------------------------------------------------------------------------------------------|

| Inpu | Input Tab:    |                                                                                                    |  |
|------|---------------|----------------------------------------------------------------------------------------------------|--|
| No.  | Field Name    | Description                                                                                                  |  |
|      | Input Fields: |                                                                                                    |  |
| 1    | New Username  | Specify a New Username to be created. The data type is String. This field is mandatory.                      |  |
| 2    | Display Name  | Specify a Display Name for the New Username to be created. The data type is String. This field is mandatory. |  |
| 3    | Email         | Specify an email for the New Username to be created. The data type is String. This field is mandatory.       |  |

| Output Tab: |                |                                                                     |
|-------------|----------------|---------------------------------------------------------------------|
| No.         | Field Name     | Description                                                         |
|             | Output Fields: |                                                                     |
| 1           | ID             | Specify an output field to hold the ID of the New Username created. |

| Com | Common Buttons: |                                                                                                    |
|-----|-----------------|----------------------------------------------------------------------------------------------------|
| No. | Field Name      | Description                                                                                                    |
|     | Buttons:        |                                                                                                    |
| 1   | ОК              | On click of this button. It will check the field values. If any required field values are missing then it will display validation error message. |
|     |                 | If all the required field values are provided then it will save the field values.                                                                |
| 2   | Cancel          | On click of this button, it will cancel the window and do not save any values                                                                    |

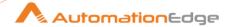

# 14.2 Facebook Workplace: Deactivate User [Community]

## 14.2.1 Description

Facebook Workplace: Deactivate User plugin step deactivates a user account in Facebook Workplace.

## 14.2.2 Configurations

| No. | Field Name                | Description                                                                                                    |
|-----|---------------------------|----------------------------------------------------------------------------------------------------|
| 1   | Step Name                 | Name of the step. This name has to be unique in a single workflow.                                                                                                    |
|     | Connection:               |                                                                                                    |
| 1   | URL                       | Specify the URL Facebook Workplace instance (e.g. https://my.workplace.com/). The data type is String. This field is mandatory.                                                                                                    |
|     | API Key:                  |                                                                                                    |
| 2   | Accept Values from fields | Leave checkbox unchecked to accept Secret Key value from a field in the previous steps of the stream using a drop down list. Else enable checkbox for Secret Key field to appear as Text box.                                                                                                    |
| 3   | API Key                   | Specify an API Key available under Manage Groups-Integration in Facebook Workplace instance.  API Key is entered using a widget. The widget handles both Text (static value or environment variable) and Combo (drop down containing values from previous steps). This field is mandatory.  If checkbox above is enabled API Key field appears as Text box and accepts static values or variables. Else if checkbox above is disabled API Key field appears as a drop down to select fields from previous steps. The data type is String. This field is mandatory. |

| Inpu | Input Tab:   |                                                                                                    |
|------|--------------|----------------------------------------------------------------------------------------------------|
| No.  | Field Name   | Description                                                                                                    |
|      | Input Field: |                                                                                                    |
| 1    | Username     | Specify a Facebook Workplace instance, Username account to be deactivated i.e. Workplace-assigned user ID (Get the user ID from URL when we browse through that particular user from Facebook Workplace UI).  The data type is String. This field is mandatory. |

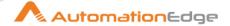

## 14.3 Facebook Workplace: Delete Account [Community]

## 14.3.1 Description

Facebook Workplace: Delete Account plugin step deletes an account in Facebook Workplace.

## 14.3.2 Configurations

| No. | Field Name                | Description                                                                                                    |
|-----|---------------------------|----------------------------------------------------------------------------------------------------|
| 1   | Step Name                 | Name of the step. This name has to be unique in a single workflow.                                                                                                    |
|     | Connection:               |                                                                                                    |
| 1   | URL                       | Specify the URL Facebook Workplace instance (e.g. https://my.workplace.com/). The data type is String. This field is mandatory.                                                                                                    |
|     | API Key:                  |                                                                                                    |
| 2   | Accept Values from fields | Leave checkbox unchecked to accept Secret Key value from a field in the previous steps of the stream using a drop down list. Else enable checkbox for Secret Key field to appear as Text box.                                                                                                    |
| 3   | API Key                   | Specify an API Key available under Manage Groups→Integration in Facebook Workplace instance.  API Key is entered using a widget. The widget handles both Text (static value or environment variable) and Combo (drop down containing values from previous steps). This field is mandatory.  If checkbox above is enabled API Key field appears as Text box and accepts static values or variables. Else if checkbox above is disabled API Key field appears as a drop down to select fields from previous steps. The data type is String. This field is mandatory. |

| Input Tab: |               |                                                                                                    |
|------------|---------------|----------------------------------------------------------------------------------------------------|
| No.        | Field Name    | Description                                                                                                    |
|            | Input Fields: |                                                                                                    |
| 1          | Username      | Specify a Facebook Workplace instance, Username to be deleted. The data type is String. This field is mandatory. |

| Com | Common Buttons: |             |  |
|-----|-----------------|-------------|--|
| No. | Field Name      | Description |  |

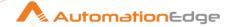

|   | Buttons: |                                                                                                    |
|---|----------|----------------------------------------------------------------------------------------------------|
| 1 | ОК       | On click of this button. It will check the field values. If any required field values are missing then it will display validation error message. |
|   |          | If all the required field values are provided then it will save the field values.                                                                |
| 2 | Cancel   | On click of this button, it will cancel the window and do not save any values                                                                    |

## 15 File Transfer 2.0

### Known issue:

Once the plugin obtains the correct proxy username and password, subsequent authentication attempts with incorrect credentials are still accepted.

### **Common Action Buttons:**

| Field Name | Description                                                                                                    |
|------------|----------------------------------------------------------------------------------------------------|
| OK         | Click to check the field values. If any required field values are missing, then validation error message is displayed.  If all the required field values are provided, then it will save the field values. |
| Cancel     | Click to cancel the window without saving any values.                                                                                                    |

## 15.1 File Transfer 2.0: Delete files via FTP [Community]

### 15.1.1 Description

The process entry deletes the files in the remote host using FTP (Files Transfer Protocol), FTPS (File Transfer Protocol Secure), SFTP (Secure File Transfer Protocol).

## 15.1.2 Configurations

| Field Name   | Description                                                      |
|--------------|------------------------------------------------------------------|
| Step Name    | Name of the step. This name must be unique in a single workflow. |
| General tab: |                                                                  |

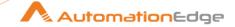

| Select protocol from list. Available options are:  • FTP  • FTPS  • SFTP                                                                                                    |
|----------------------------------------------------------------------------------------------------|
| Specify the name of the SFTP server or the IP address.                                                                                                    |
| Specify the TCP port number to use.  Default port for respective protocols:  • FTP: 21  • FTPS implicit encryption: 990  • FTPS explicit encryption: 21  • SFTP: 22                                                                                                    |
| Specify the username of your server account to log in.                                                                                                    |
| Specify or select the <i>password</i> of your server account to log in.  If the checkbox Accept Value as variable/static is selected, then the password field appears as a text box and accepts static or variable values.  Or  If the checkbox Accept Value as variable/static is not selected, then the password field appears as a dropdown in which you can select a field from the previous steps.  |
| Select the checkbox to enforce the internal library to use older or weaker algorithms for SSH communication.  Important:  Selecting checkbox is required when the <i>client or source machine</i> with <u>updated SSH environment</u> is trying to communicate with a <i>target machine</i> which has <u>older SSH environment</u> .  If <i>not</i> selected, then user will get "Algorithm negotiation" |
|                                                                                                    |

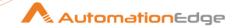

| Field Name           | Description                                                                                                    |
|----------------------|----------------------------------------------------------------------------------------------------|
|                      | failed" error.                                                                                                    |
|                      | Recommendation:                                                                                                    |
|                      | We recommend using modern and secure algorithms wherever possible. Using old algorithms for SSH communication can be a security risk. |
| Use private Key      | Specify Yes, to use private key file otherwise specify No.                                                                            |
|                      | Allowed values: Yes or No                                                                                                    |
|                      | Default value: No                                                                                                    |
| Private key filename | Specify the key file location.                                                                                                    |
|                      | OR                                                                                                    |
|                      | Click <b>Browse</b> to select the key file to upload.                                                                                 |
|                      | Notes:                                                                                                    |
|                      | <ul> <li>The field is enabled If Use privte key file is Yes</li> </ul>                                                                |
|                      | <ul> <li>Supported key file type is: .pem and .ppk</li> </ul>                                                                         |
| Key passPhrase       | Specify the passphrase of the key file if needed.                                                                                     |
|                      | Note: The field is enabled If Use public key file is Yes                                                                              |
| Proxy Type           | Specify the proxy types.                                                                                                    |
|                      | Allowed values: HTTP or SOCKS5                                                                                                    |
| Proxy Host           | Specify proxy server host name.                                                                                                    |
| Proxy port           | Specify proxy server port number.                                                                                                    |
| Proxy Username       | Specify username of proxy server to sign on to server.                                                                                |
| Proxy Password       | Specify password of proxy server to sign on to server.                                                                                |
| Test Connection      | Click to check whether the connection is successfully established or <i>not</i> .                                                     |
| Files Tab:           |                                                                                                    |
| Remote:              |                                                                                                    |

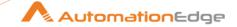

| Field Name                    | Description                                                                                                    |
|-------------------------------|----------------------------------------------------------------------------------------------------|
| Remote Directory              | Specify the remote directory path of folder on the SFTP server from which we delete the file(s).                             |
|                               | Note: The Check Folder will not work if the Remote Directory value is set using the value from a field in the previous step. |
| Check Folder                  | Click <b>Check Folder</b> to connect to the remote server and validate whether the folder exist or not.                      |
| Wildcard (regular expression) | Specify the regular expression to delete specific file(s) from remote directory.                                             |
|                               | <b>Note:</b> If no expression is defined, then all files will be deleted from remote directory.                              |
| Success condition:            |                                                                                                    |
| Success on                    | Sets the condition which defines the success of the step.                                                                    |
|                               | Select condition from list, available options are:                                                                           |
|                               | <ul><li> All works fine</li><li> At least x files</li></ul>                                                                  |
|                               | No. of errors less than                                                                                                    |
| Limit files                   | Sets the numbers of files associated with a condition of success to delete files.                                            |
|                               | <b>Note:</b> the field is enabled if <b>Success on</b> is <i>At least x files</i> or <i>No. of errors less than</i>          |
| Additional Settings:          |                                                                                                    |
| Advanced                      |                                                                                                    |
| Time Out                      | Specify the timeout in milliseconds for server connection.                                                                   |
| Use active FTP connection     | Specify Yes or No.                                                                                                    |
|                               | If you specify Yes, you are connecting to the FTP server using active mode.                                                  |

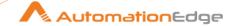

| Field Name | Description                                                                                                    |
|------------|----------------------------------------------------------------------------------------------------|
|            | <b>Note:</b> Set your firewall to accept connections to the port that your FTP client will open. The default is Passive mode. |
|            | Allowed values: Yes or No                                                                                                    |
|            | Default value: No                                                                                                    |

### 15.2 File Transfer 2.0: Get Files Via FTP [Community]

#### **Description** 15.2.1

Use the step to get files using FTP (Files Transfer Protocol).

#### **Configurations** 15.2.2

| Field Name                   | Description                                                                                                    |
|------------------------------|----------------------------------------------------------------------------------------------------|
| Step name                    | Name of the step. This name must be unique in a single workflow.                                                                                                    |
|                              | The field is mandatory.                                                                                                    |
| General tab:                 |                                                                                                    |
| Server Settings              |                                                                                                    |
| FTP server name / IP address | Specify the name of the FTP server or IP address. The field is mandatory.                                                                                                    |
| Server Port                  | Specify the TCP port number to use. <b>Available option:</b> 21  The field is mandatory.                                                                                                    |
| Username                     | Specify the <i>username</i> of your server account.  The field is mandatory.                                                                                                    |
| Password                     | Specify the <i>password</i> of your server account.  If the checkbox Accept Value as variable/static is selected, then the password field appears as a text box and accepts static or variable values.  Or |
|                              | If the checkbox Accept Value as variable/static is not selected,                                                                                                    |

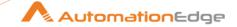

| Field Name       | Description                                                                                                    |
|------------------|----------------------------------------------------------------------------------------------------|
|                  | then the password field appears as a dropdown in which you can select a field from the previous steps.  The field is mandatory.                                                                                                    |
| Proxy Type       | Specify the proxy types. <b>Allowed values:</b> HTTP or SOCKS5                                                                                                    |
| Proxy Host       | Specify proxy server host name.                                                                                                    |
| Proxy port       | Specify proxy server port number.                                                                                                    |
| Proxy Username   | Specify username of proxy server to sign on to server.                                                                                                    |
| Proxy Password   | Specify password of proxy server to sign on to server.  If the checkbox Accept Value as variable/static is selected, then the password field appears as a text box and accepts static or variable values.  OR  If the checkbox Accept Value as variable/static is not selected, then the password field appears as a dropdown in which you can select a field from the previous steps. |
| Test Connection  | Click to check whether the connection is successfully established or not.                                                                                                    |
| Files Tab:       |                                                                                                    |
| Remote:          |                                                                                                    |
| Remote Directory | Specify the remote directory path of folder on the FTP server from which we get the files.  Click Check Folder to validate whether the folder exists or not.  Note: The Check Folder will not work if the Remote Directory value is set using the value from a field in the previous step.                                                                                             |
| Check Folder     | Click <b>Check Folder</b> to connect to the remote server and validate whether the folder exist or not.                                                                                                    |

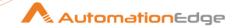

| Field Name                    | Description                                                                                                    |
|-------------------------------|----------------------------------------------------------------------------------------------------|
| Wildcard (regular expression) | Specify the regular expression to delete specific file(s) from remote directory.                                                              |
|                               | <b>Note:</b> If no expression is defined, then all files will be deleted from remote directory.                                               |
| Remove files after retrieval? | Specify Yes, to delete the remote file(s) after the file(s) is transferred.                                                                   |
|                               | Allowed values: Yes or No                                                                                                    |
|                               | Default value: No                                                                                                    |
| Move files after retrieval?   | Specify Yes to move the files after retrieval otherwise specify No.                                                                           |
|                               | Allowed values: Yes or No                                                                                                    |
|                               | Default value: No                                                                                                    |
| Move to folder                | Specify the folder name to move file(s).                                                                                                    |
| Check Folder                  | Click <b>Check Folder</b> to connect to the remote server and validate whether the folder exist or not.                                       |
| Create folder                 | Specify Yes to create the folder that will contain file(s) otherwise specify No.                                                              |
|                               | Allowed values: Yes or No                                                                                                    |
|                               | Default value: No                                                                                                    |
| Local:                        |                                                                                                    |
| Target Directory              | Specify the target folder directory of local machine, which represents the destination directory where the downloaded file(s) will be stored. |
| Create Target Folder          | Specify Yes to create destination folder if it does not exist.                                                                                |
|                               | Allowed values: Yes or No                                                                                                    |
|                               | Default value: No                                                                                                    |
| Browse                        | Click <b>Browse</b> to select target folder directory of local machine to download the file(s).                                               |

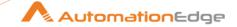

| Field Name                | Description                                                                                                    |
|---------------------------|----------------------------------------------------------------------------------------------------|
| Include date in filename  | Specify Yes to add the system date to the filename otherwise specify No.                                                           |
|                           | Allowed values: Yes or No                                                                                                    |
|                           | Default value: No                                                                                                    |
| Include time in filename  | Specify Yes to add the system time to the filename otherwise specify No.                                                           |
|                           | Allowed values: Yes or No                                                                                                    |
|                           | Default value: No                                                                                                    |
| Specify Date time format  | Select <b>Specify Date time format</b> to set your own date or time format.                                                        |
| Date time format          | Select date time format from list.                                                                                                 |
| Add date before extension | Specify Yes to add date to the filename before the extension otherwise specify No.                                                 |
|                           | Allowed values: Yes or No                                                                                                    |
|                           | Default value: No                                                                                                    |
| Don't overwrite files     | Specify Yes to perform action like Skip, rename or fail if a file with an identical name is already available in target directory. |
|                           | <b>Note</b> : If you select the checkbox only then <b>If file exist</b> is available to select actions.                            |
| If file exists            | Select an action from available list for a file with an identical name that already exists in the target directory.                |
| Add filenames to result   | Specify Yes to add name of file in the result stream.                                                                              |
|                           | Allowed values: Yes or No                                                                                                    |
|                           | Default value: No                                                                                                    |
| Advanced Tab:             |                                                                                                    |
| Success condition:        |                                                                                                    |

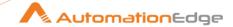

| Field Name                | Description                                                                                                    |
|---------------------------|----------------------------------------------------------------------------------------------------|
| Success on                | Sets the condition which defines the success of the step.                                                                     |
| Limit files               | Sets the numbers of files associated with a condition of success to delete files.                                             |
| Additional Settings tab:  |                                                                                                    |
| Advanced                  |                                                                                                    |
| Binary Mode               | Specify Yes or No.                                                                                                    |
|                           | On Yes, the files will be transferred in binary mode otherwise specify No.                                                    |
|                           | Allowed values: Yes or No                                                                                                    |
|                           | Default value: No                                                                                                    |
| Timeout                   | Specify the timeout in milliseconds for FTP server connection.                                                                |
| Use active FTP connection | Specify Yes or No.                                                                                                    |
|                           | If you specify Yes, you are connecting to the FTP server using active mode.                                                   |
|                           | <b>Note:</b> Set your firewall to accept connections to the port that your FTP client will open. The default is Passive mode. |
|                           | Allowed values: Yes or No                                                                                                    |
|                           | Default value: No                                                                                                    |
| Control Encoding          | Select control character encoding that is valid for your server.                                                              |

# 15.3 File Transfer 2.0: Get Files Via FTPS [Community]

# 15.3.1 Description

Use step to get files using FTPS (Files Transfer Protocol Secure).

# 15.3.2 Configurations

| Field Name | Description                                            |
|------------|--------------------------------------------------------|
| Step name  | Name of the step. This name must be unique in a single |

<sup>© 2025</sup> AutomationEdge Inc. All Rights Reserved.

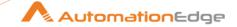

| Field Name                     | Description                                                                                                    |
|--------------------------------|----------------------------------------------------------------------------------------------------|
|                                | workflow.                                                                                                    |
| General Tab:                   |                                                                                                    |
| Server:                        |                                                                                                    |
| FTPS server name / IP address. | Specify the name of the FTPS server or the IP address to connect.                                                                                                    |
| Server Port                    | Specify the TCP port number to use.                                                                                                    |
|                                | Default value:                                                                                                    |
|                                | Implicit Encryption: 990                                                                                                    |
|                                | Explicit Encryption: 21                                                                                                    |
|                                | The field is mandatory.                                                                                                    |
| Username                       | Specify the <i>username</i> of your FTPS server account log in.                                                                                                    |
| Password                       | Specify the password of your FTPS server account log in.                                                                                                    |
|                                | If the checkbox Accept Value as variable/static is selected, then the password field appears as a text box and accepts static or variable values.                       |
|                                | OR                                                                                                    |
|                                | If the checkbox Accept Value as variable/static is not selected, then the password field appears as a dropdown in which you can select a field from the previous steps. |
| Proxy Type                     | Specify the proxy types.                                                                                                    |
|                                | Allowed values: HTTP or SOCKS5                                                                                                    |
| Proxy Host                     | Specify proxy server host name.                                                                                                    |
| Proxy Port                     | Specify proxy server port number.                                                                                                    |
| Proxy Username                 | Specify proxy server account username to access server.                                                                                                    |
| Proxy Password                 | Specify proxy server account password to access server.                                                                                                    |
|                                | If the checkbox Accept Value as variable/static is selected, then the password field appears as a text box and accepts                                                  |

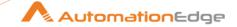

| Field Name                                                                | Description                                                                                                    |  |
|---------------------------------------------------------------------------|----------------------------------------------------------------------------------------------------|--|
|                                                                           | static or variable values.  OR                                                                                                    |  |
|                                                                           | If the checkbox Accept Value as variable/static is not selected, then the password field appears as a dropdown in which you can select a field from the previous steps. |  |
| Connection Type                                                           | Select the connection type for encryption. Available options are:                                                                                                    |  |
|                                                                           | TLS/SSL Implicit encryption                                                                                                    |  |
|                                                                           | TLS/SSL Explicit encryption                                                                                                    |  |
| Test Connection                                                           | Click to check whether the connection is successfully established or not.                                                                                               |  |
| Files Tab:                                                                |                                                                                                    |  |
| Remote: The following are the parameters needed for Get Files using FTPS. |                                                                                                    |  |
| Remote Directory                                                          | Specify the remote directory path of folder on the FTPS server from which we get the files.                                                                             |  |
| Test Folder                                                               | Click <b>Test Folder</b> to validate whether the folder exist or not.                                                                                                   |  |
| Wildcard (regular expression)                                             | Specify a regular expression to get multiple files from specified remote directory.                                                                                     |  |
|                                                                           | <b>Note:</b> If no expression is defined, then all files will be uploaded from remote directory.                                                                        |  |
| Remove files after retrieval?                                             | Specify Yes to delete the remote file(s) after the file is transferred.                                                                                                 |  |
|                                                                           | Allowed values: Yes or No                                                                                                    |  |
|                                                                           | Default value: No                                                                                                    |  |
| Move files after retrieval?                                               | Specify Yes to move the remote file(s) after the file is retrieve.                                                                                                    |  |
|                                                                           | Allowed values: Yes or No                                                                                                    |  |
|                                                                           | Default value: No                                                                                                    |  |
| Move to folder                                                            | Specify the folder name to move file(s).                                                                                                    |  |

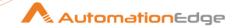

| Field Name                | Description                                                                                                    |
|---------------------------|----------------------------------------------------------------------------------------------------|
| Check Folder              | Click <b>Check folder</b> to validate whether the folder exists or not.                                                                           |
| Create Folder             | Specify Yes to create the folder that will contain files.  Allowed values: Yes or No  Default value: No                                           |
| Local:                    |                                                                                                    |
| Target Directory          | Specify the target folder directory on the local machine, which represents the destination directory where the downloaded file(s) will be stored. |
| Create Target Folder      | Specify Yes to create destination folder if it does not exist.  Allowed values: Yes or No  Default value: No                                      |
| Browse                    | Click <b>Browse</b> to select target folder directory of local machine to download the file(s).                                                   |
| Include date in filename  | Specify Yes to add the system date to the filename otherwise specify No.  Allowed values: Yes or No  Default value: No                            |
| Include time in filename  | Specify Yes to add the system time to the filename otherwise specify No.  Allowed values: Yes or No  Default value: No                            |
| Specify Date time format  | Select <b>Specify Date time format</b> to set your own date or time format.                                                                       |
| Date time format          | Select date time format from list.                                                                                                    |
| Add date before extension | Specify Yes to add date to the filename before the extension otherwise specify No.  Allowed values: Yes or No  Default value: No                  |

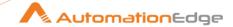

| Field Name                | Description                                                                                                    |
|---------------------------|----------------------------------------------------------------------------------------------------|
| Don't overwrite files     | Specify Yes to perform action like skip, rename or fail if a file with an identical name is already available in target directory.  Allowed values: Yes or No  Default value: No                                        |
| If file exists            | Select and action to take, if file with an identical name already exists in the target directory.                                                                                                    |
| Add filenames to result   | Specify Yes to add name of file to the result stream.  Allowed values: Yes or No  Default value: No                                                                                                    |
| Advanced Tab:             |                                                                                                    |
| Success condition:        |                                                                                                    |
| Success on                | Sets the condition which defines the success of the step.                                                                                                    |
| Limit files               | Sets the numbers of files associated with a condition of success to delete files.                                                                                                    |
| Additional Settings Tab:  |                                                                                                    |
| Advanced:                 |                                                                                                    |
| Binary Mode?              | Specify Yes or No On Yes, the files will be transferred in binary mode otherwise specify No. Allowed values: Yes or No Default value: No                                                                                |
| Timeout                   | Specify the timeout in milliseconds for FTP server connection.                                                                                                    |
| Use active FTP connection | Specify Yes or No.  If you specify Yes, you are connecting to the FTP server using active mode.  Note: Set your firewall to accept connections to the port that your FTP client will open. The default is Passive mode. |

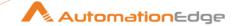

| Field Name | Description               |
|------------|---------------------------|
|            | Allowed values: Yes or No |
|            | Default value: No         |

### 15.4 File Transfer 2.0: Get Files With SecureFTP [Community]

#### **Description** 15.4.1

Use the step to get files using SFTP (Secure Files Transfer Protocol)

#### **Configurations** 15.4.2

| Field Name                    | Description                                                                                                    |
|-------------------------------|----------------------------------------------------------------------------------------------------|
| Step Name                     | Name of the step. This name must be unique in a single workflow.                                                                                                    |
| General Tab:                  |                                                                                                    |
| Server:                       |                                                                                                    |
| SFTP server name / IP address | Specify the name of the SFTP server or the IP address.                                                                                                    |
| Server Port                   | Specify the TCP port number to use. <b>Default value</b> : 22                                                                                                    |
| Username                      | Specify the <i>username</i> of your SFTP server account.                                                                                                    |
| Password                      | Specify the password of your SFTP server account.                                                                                                    |
| Use private keyfile           | Specify Yes to use private key file.  Allowed values: Yes or No  Default value: No                                                                                                    |
| Private key filename          | Specify the private key file location.  Or  Click <b>Browse</b> to select the key file you want to upload.  Note:  • Supported file type is .pem and .ppk  • The field is available if <b>Use private key file</b> is Yes. |

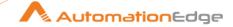

| Field Name                       | Description                                                                                                    |
|----------------------------------|----------------------------------------------------------------------------------------------------|
| Key passPhrase                   | Specify the passphrase of the key file if needed.  Note: The field is available if Use private key file is Yes.                                                                                                    |
| Proxy type                       | Select the proxy type. Available values are:  • HTTP  • SOCKS5                                                                                                    |
| Proxy Host                       | Specify proxy server host name.                                                                                                    |
| Proxy Port                       | Specify proxy server port number.                                                                                                    |
| Proxy username                   | Specify username of proxy server to sign on to server.                                                                                                    |
| Proxy password                   | Specify password of proxy server to sign on to server.  If the checkbox Accept Value as variable/static is selected, then the password field appears as a text box and accepts static or variable values.  OR  If the checkbox Accept Value as variable/static is not selected, then the password field appears as a dropdown in which you can select a field from the previous steps. |
| Test Connection                  | Click to check whether the connection is successfully established or not.                                                                                                    |
| Compression                      | Select to compress the file(s). Available options are:  • None  • zlib                                                                                                    |
| Files: The following are the par | rameters needed for Get Files using secure FTP                                                                                                    |
| Source Files:                    |                                                                                                    |
| Remote directory                 | Specify the remote directory path of folder on the FTP server from which we get the files.  Click <b>Test Folder</b> to validate whether the folder exist or not. <b>Note:</b> The <b>Test Folder</b> will not work if the <b>Remote Directory</b> value is set from a field in the previous step.                                                                                     |

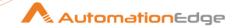

| Field Name                             | Description                                                                                                    |
|----------------------------------------|----------------------------------------------------------------------------------------------------|
| Wildcard (regular expression)          | Specify a regular expression to get specific files from specified remote directory.                                                                                                    |
| Group: Last Modified On (UTC DateTime) | Specify a date-time to select the file(s) that is last modified from mentioned date time.  Allowed date-time format: yyyy-MM-dd hh:mm:ss                                                                                                |
| From                                   | Specify <i>From</i> to select the last modified from mentioned date-time.                                                                                                    |
| То                                     | Specify <i>To</i> , to select the last modified to mentioned date-time.                                                                                                    |
| Remove files after retrieval?          | Specify Yes to delete the remote file(s) after the file is transferred.                                                                                                    |
|                                        | Allowed values: Yes or No                                                                                                    |
|                                        | Default value: No                                                                                                    |
| Target Files:                          |                                                                                                    |
| Target Directory                       | Specify the target folder directory of server which represents the destination directory where the downloaded file will be stored.  Or  Click <b>Browse</b> to select target folder directory of local machine to download the file(s). |
| Create target folder                   | Specify Yes to create destination folder if it does not exist.  Allowed values: Yes or No  Default value: No                                                                                                    |
| Add filenames to result                | Specify Yes to add name of file in the result stream.  Allowed values: Yes or No  Default value: No                                                                                                    |
| Additional Settings Tab:               |                                                                                                    |
| Advanced:                              |                                                                                                    |
| Binary Mode?                           | Specify Yes or No                                                                                                    |

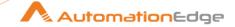

| Field Name                | Description                                                                                                    |
|---------------------------|----------------------------------------------------------------------------------------------------|
|                           | On Yes, the files will be transferred in binary mode otherwise specify No.                                                     |
|                           | Allowed values: Yes or No                                                                                                    |
|                           | Default value: No                                                                                                    |
| Timeout                   | Specify the timeout in milliseconds for FTP server connection.                                                                 |
| Use active FTP connection | Specify Yes or No.                                                                                                    |
|                           | If you specify Yes, you are connecting to the FTP server using active mode.                                                    |
|                           | <b>Note</b> : Set your firewall to accept connections to the port that your FTP client will open. The default is Passive mode. |
|                           | Allowed values: Yes or No                                                                                                    |
|                           | Default value: No                                                                                                    |

#### 15.5 File Transfer 2.0: Put Files Via FTP [Community]

### **Description** 15.5.1

Use the step to put files using FTP (Files Transfer Protocol).

#### **Configurations** 15.5.2

| Field Name                   | Description                                                      |
|------------------------------|------------------------------------------------------------------|
| Step name                    | Name of the step. This name must be unique in a single workflow. |
| General tab:                 |                                                                  |
| Server settings:             |                                                                  |
| FTP server name / IP address | Specify the name of the SFTP server or the IP address.           |
| Server Port                  | Specify the TCP port number to use. <b>Default value</b> : 21    |
| Username                     | Specify the <i>username</i> of your FTP server account.          |

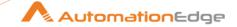

| Field Name                     | Description                                                                                                    |
|--------------------------------|----------------------------------------------------------------------------------------------------|
| Password                       | Specify the password of your server account.                                                                                                    |
| Proxy type                     | Select the proxy type. Available values are:  • HTTP  • SOCKS5                                                                                                    |
| Proxy host                     | Specify proxy server host name.                                                                                                    |
| Proxy port                     | Specify proxy server port number.                                                                                                    |
| Proxy username                 | Specify username of your proxy server account.                                                                                                    |
| Proxy password                 | Specify password of your proxy server account                                                                                                    |
| Test Connection                | Click to check whether the connection is successfully established or not.                                                                                                    |
| Files:                         |                                                                                                    |
| Source (local) files:          |                                                                                                    |
| Local Directory                | Specify the directory on the local machine to put file(s).  Or  Click <b>Browse</b> to select the local directory path on your local machine for the file to be uploaded.        |
| Wildcard (regular expression)  | Specify a regular expression to select specific file(s). <b>Note:</b> If nothing is passed all files from Local Directory will get uploaded.                                     |
| Remove files after transferal? | Specify Yes to remove file(s) after the file is transferred otherwise specify No.  Allowed values: Yes or No  Default value: No                                                  |
| Dont overwrite files           | Specify Yes to perform action like Skip, rename or fail if a file with an identical name is already available in target directory.  Allowed values: Yes or No  Default value: No |

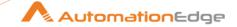

| Field Name                | Description                                                                                                    |
|---------------------------|----------------------------------------------------------------------------------------------------|
| Target (remote)File       |                                                                                                    |
| Remote directory          | Specify the remote directory path of folder on the FTP server from which we get the files.                                  |
| Create Folder             | Specify Yes, to create destination folder if not exist and should be created.  Allowed values: Yes or No  Default value: No |
| Test Folder               | Click <b>Test Folder</b> to connect to the remote server and validate whether the folder exist or not.                      |
| Additional Settings Tab:  |                                                                                                    |
| Advanced Settings:        |                                                                                                    |
| Binary Mode               | Select the checkbox, to transferred file(s) in binary mode.                                                                 |
| Timeout                   | Specify the timeout in milliseconds for FTP server connection.                                                              |
| Use active FTP connection | Select the checkbox to use an active FTP connection.                                                                        |
| Control encoding          | Select type of encoding from available list to encode character.                                                            |

# 15.6 File Transfer 2.0: Put Files With SecureFTP [Community]

## 15.6.1 Description

Use the step to put files using SFTP (Secure Files Transfer Protocol).

# 15.6.2 Configurations

| Field Name   | Description                                                      |
|--------------|------------------------------------------------------------------|
| Step Name    | Name of the step. This name must be unique in a single workflow. |
| General Tab: |                                                                  |
| Server:      |                                                                  |

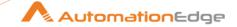

| SFTP server name / IP address | Specify the name of the SFTP server or the IP address.                      |
|-------------------------------|-----------------------------------------------------------------------------|
|                               | eposity the manife of the or the center of the in addition                  |
| Server Port                   | Specify the TCP port number to use.                                         |
|                               | Default value: 22                                                           |
| Username                      | Specify the <i>username</i> of your SFTP server account.                    |
| Password                      | Specify the password of your SFTP server account.                           |
| Use private keyfile           | Specify Yes to use private key file.                                        |
|                               | Allowed values: Yes or No                                                   |
|                               | Default value: No                                                           |
| Private key filename          | Specify the private key file location.                                      |
|                               | Or                                                                          |
|                               | Click <b>Browse</b> to select the key file you want to upload.              |
|                               | Note:                                                                       |
|                               | Supported file type is .pem and .ppk                                        |
|                               | The field is available if <b>Use private key file</b> is Yes.               |
| Key passPhrase                | Specify the passphrase of the key file if needed.                           |
|                               | Note: The field is available if Use private key file is Yes.                |
| Proxy type                    | Specify the proxy type. Allowed values:                                     |
|                               | • HTTP                                                                      |
|                               | • SOCKS5                                                                    |
| Proxy Host                    | Specify proxy server host name.                                             |
| Proxy port                    | Specify proxy server port number.                                           |
| Proxy username                | Specify username of proxy server to sign on to server.                      |
| Proxy password                | Specify password of proxy server to sign on to server.                      |
| Test Connection               | Click to check whether the connection is successfully                       |
|                               | established or not.                                                         |
| Compression                   | established or not.  Select to compress the file(s). Available options are: |

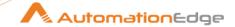

|                                     | <ul><li>None</li><li>zlib</li></ul>                                                                                                    |
|-------------------------------------|----------------------------------------------------------------------------------------------------|
| Files tab:                          |                                                                                                    |
| Source (local) files: The following | ng are the parameters needed to put files using secure FTP.                                                                                                    |
| Local Directory                     | Specify the directory of the local machine to put file(s).  Or  Click <b>Folder</b> to select the local directory path of your local machine for the file to be uploaded.                                                                                           |
| Wildcard (regular expression)       | Specify a regular expression to get specific files from specified remote directory.  Note: If no expression is defined, then all files will be uploaded from local directory.                                                                                       |
| Success when No file                | Check this option if the process entry has to success when there are no file(s) to process otherwise the process will fail.                                                                                                    |
| After SFTP Put                      | Select an action from the list to perform after the file is transferred:  • Do Nothing  • Delete file  • Move file to                                                                                                    |
| Destination folder                  | Specify destination folder path to move the source file(s).  Or  Click <b>Browse</b> to browse the destination folder to move the source file(s). <b>Note</b> : If you select <b>After SFTP Put</b> as <i>Move file to</i> , only then the field will be available. |
| Folder                              | Click <b>Folder</b> to browse the file to be uploaded.                                                                                                    |
| Create destination folder           | Specify Yes to create destination folder if not exists otherwise specify No.  Allowed values: Yes or No  Default value: No                                                                                                    |

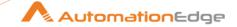

|                           | <b>Note</b> : If you select <b>After SFTP Put</b> as <i>Move file to</i> , only then the field will be available.              |
|---------------------------|----------------------------------------------------------------------------------------------------|
| Add filename to result    | Specify Yes to add file name to the result stream.  Allowed values: Yes or No  Default value: No                               |
| Target (remote) folder:   |                                                                                                    |
| Remote directory          | Specify the remote directory on the SFTP server to which we put the files.                                                     |
|                           | Click <b>Test Folder</b> to connect to remote server and validate whether the folder exist or not.                             |
| Create Folder             | Specify Yes to create destination folder if does not exist and should be created.                                              |
|                           | Allowed values: Yes or No                                                                                                    |
|                           | Default value: No                                                                                                    |
| Additional Settings Tab:  |                                                                                                    |
| Advanced:                 |                                                                                                    |
| Binary Mode?              | Specify Yes or No                                                                                                    |
|                           | On Yes, the files will be transferred in binary mode otherwise specify No.                                                     |
|                           | Allowed values: Yes or No                                                                                                    |
|                           | Default value: No                                                                                                    |
| Timeout                   | Specify the timeout in milliseconds for FTP server connection.                                                                 |
| Use active FTP connection | Specify Yes or No.                                                                                                    |
|                           | If you specify Yes, you are connecting to the FTP server using active mode.                                                    |
|                           | <b>Note</b> : Set your firewall to accept connections to the port that your FTP client will open. The default is Passive mode. |
|                           | Allowed values: Yes or No                                                                                                    |

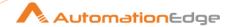

Default value: No

# 15.7 File Transfer 2.0: Upload Files To FTPS [Community]

# 15.7.1 Description

Use the step to upload files using FTPS (Files Transfer Protocol Secure).

# 15.7.2 Configurations

| Field Name                    | Description                                                                                                    |
|-------------------------------|----------------------------------------------------------------------------------------------------|
| Step name                     | Name of the step. This name must be unique in a single workflow.                                                                |
| General Tab:                  |                                                                                                    |
| Server settings:              |                                                                                                    |
| FTPS server name / IP address | Specify the name of the SFTP server or the IP address.                                                                          |
| Server Port                   | Specify the TCP port number to use.  Default value:  Explicit Encryption: 21  Implicit Encryption: 990                          |
| Username                      | Specify the <i>username</i> of your FTPS server account.                                                                        |
| Password                      | Specify the password of your FTPS server account.                                                                               |
| Proxy host                    | Specify proxy server host name.                                                                                                 |
| Proxy port                    | Specify proxy server port number.                                                                                               |
| Proxy Username                | Specify username of proxy server to log in to server.                                                                           |
| Proxy password                | Specify password of proxy server to log in to server.                                                                           |
| Connection Type               | Select the connection type for encryption. Available options are:  • TLS/SSL Implicit encryption  • TLS/SSL Explicit encryption |

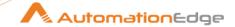

| Field Name                         | Description                                                                                                    |
|------------------------------------|----------------------------------------------------------------------------------------------------|
| Test Connection                    | Click to check whether the connection is successfully established or not.                                                                                                    |
| Files tab: The following are the p | parameters needed for Upload Files using FTPS.                                                                                                    |
| Source (local) files:              |                                                                                                    |
| Local Directory                    | Specify the directory of the local machine to put file(s).  Or  Click <b>Browse</b> to select the local directory path of your local machine for the file to be uploaded.                                                                |
| Wildcard (regular expression)      | Specify the regular expression to delete specific files from Remote Directory.  Specify a regular expression to get specific files from specified remote directory.  Note: If No expression is defined, then all files will be uploaded. |
| Remove files after transferal?     | Specify Yes to remove file(s) after the file is transferred otherwise specify No.  Allowed values: Yes or No  Default value: No                                                                                                    |
| Dont overwrite files               | Specify Yes to perform action like Skip, rename or fail if a file with an identical name is already available in target directory.  Allowed values: Yes or No  Default value: No                                                         |
| Target (remote) file:              |                                                                                                    |
| Remote directory                   | Specify the remote directory path of folder on the FTP server from which we get the files.                                                                                                    |
| Create Folder                      | Specify Yes, to create destination folder if not exist and should be created.  Allowed values: Yes or No                                                                                                    |

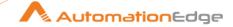

| Field Name                | Description                                                                                                    |
|---------------------------|----------------------------------------------------------------------------------------------------|
|                           | Default value: No                                                                                                    |
| Test Folder               | Click <b>Test Folder</b> to connect to the remote server and validate whether the folder exist or not.                         |
| Additional Settings Tab:  |                                                                                                    |
| Advanced settings:        |                                                                                                    |
| Binary Mode?              | Specify Yes to transferred in binary mode.                                                                                     |
|                           | Allowed values: Yes or No                                                                                                    |
|                           | Default value: No                                                                                                    |
| Time Out                  | Specify the timeout in milliseconds for FTPS server connection.                                                                |
| Use active FTP connection | Specify Yes or No.                                                                                                    |
|                           | If you specify Yes, you are connecting to the FTP server using active mode.                                                    |
|                           | <b>Note</b> : Set your firewall to accept connections to the port that your FTP client will open. The default is Passive mode. |
|                           | Allowed values: Yes or No                                                                                                    |
|                           | Default value: No                                                                                                    |

# 16 Google Drive

Google Drive Plugin has been designed to perform tasks on Google Drive.

## **Prerequisites:**

- Google developer console account should be created: https://console.developers.google.com/.
- APIs for Google Drive should be enabled.
- Client ID and Client Secret should be generated from the Credentials tab. In exchange for the Client ID and Client Secret, a Refresh token can be generated.

### Note:

- Refresh Token expires if idle for 6 months.
- Please refer the following guide for <u>Google Supported MIME Type</u>.

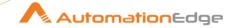

### References:

Google Drive documentation: <a href="https://developers.google.com/drive/api/v3">https://developers.google.com/drive/api/v3</a>

Refer to Appendix: Google Refresh Token Generation for enabling APIs, creating Client ID and Client Secret and generating Refresh Token.

Table: Fetch File or Folder ID

| 1   | On Google Drive Right Click a file or folder and click Get Link on the popup menu. You may also copy the link.                                                                                                    |
|-----|----------------------------------------------------------------------------------------------------|
| i.  | If folder link value is -  https://drive.google.com/drive/folders/1qGCkdoweiydqJc65qHMK- S5i7sN3eGi9?usp=sharing Then, folder ID is - 1qGCkdoweiydqJc65qHMK-S5i7sN3eGi9                                                                                                    |
| ii. | If file link value is - https://drive.google.com/file/d/0B7IdPsPouySIV21UYVJvdlJuNk1xamNIZ1RBQU 01V3FGbFR3/view?usp=sharing Then, file ID is the value between d/ and ? - 0B7IdPsPouySIV21UYVJvdlJuNk1xamN1Z1RBQU01V3FGbFR3                                                                                                    |
| 2   | Open file or folder                                                                                                    |
| i.  | In case of folder copy the URL from the address bar -  https://drive.google.com/drive/u/0/folders/1qGCkdoweiydqJc65qHMK-  S5i7sN3eGi9  everything after folders/ is the folder ID  1qGCkdoweiydqJc65qHMK-S5i7sN3eGi9                                                                                                    |
| ii. | In case of files (editable by google drive) copy the URL from the address bar - <a href="https://docs.google.com/spreadsheets/d/1A5SoOX896KyQu1NdbqYeKanRz0-KKq16r6S8SOu503Y/edit#gid=0">https://docs.google.com/spreadsheets/d/1A5SoOX896KyQu1NdbqYeKanRz0-KKq16r6S8SOU503Y/edit#gid=0</a> everything between d/ and /edit the file ID - <a href="https://docs.google.com/spreadsheets/d/1A5SoOX896KyQu1NdbqYeKanRz0-KKq16r6S8SOu503Y">https://docs.google.com/spreadsheets/d/1A5SoOX896KyQu1NdbqYeKanRz0-KKq16r6S8SOu503Y</a> |

# 16.1 Google Drive: Unshare File or Folder [Community]

Google Drive: Unshare File or Folder step un shares a file or folder on Google Drive.

## 16.1.1 Configurations

| No. | Field Name     | Description                                                                                                |
|-----|----------------|----------------------------------------------------------------------------------------------------|
| 1   | Step name      | Name of the step as it appears in the workflow workspace. This name has to be unique in a single workflow. |
|     | Connection:    | Refer Prerequisites and References above to get the connection attributes.                                 |
| 2   | Client ID      | Specify Client ID of the Google application. The data type is String. This field is mandatory.             |
|     | Client Secret: |                                                                                                    |

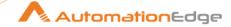

| 3 | Accept Values from fields | Leave checkbox unchecked to accept Client Secret value from a field in the previous steps of the stream using a drop down list. Else enable checkbox for Secret Key field to appear as Text box.                                                                                                    |
|---|---------------------------|----------------------------------------------------------------------------------------------------|
| 4 | Client Secret             | Specify Client Secret of the Google application.  Client Secret is entered using a widget. If checkbox above is enabled Client Secret field appears as Text box and accepts static values or variables. Else if checkbox above is disabled Client Secret field appears as a drop down containing values from previous steps - to select from.  The data type is String. This field is mandatory.                                                         |
|   | Refresh Token:            |                                                                                                    |
| 5 | Accept Values from fields | Leave checkbox unchecked to accept Secret Key value from a field in the previous steps of the stream using a drop down list. Else enable checkbox for Secret Key field to appear as Text box.                                                                                                    |
| 6 | Refresh Token             | Specify a Refresh Token to obtain a new Access Token.  Note: Refresh Token expires if idle for 6 months.  Refresh Token is entered using a widget. If checkbox above is enabled Refresh Token field appears as Text box and accepts static values or variables. Else if checkbox above is disabled Refresh Token field appears as a drop down containing values from previous steps - to select from.  The data type is String. This field is mandatory. |

| Input Tab: |                         |                                                                                                    |
|------------|-------------------------|----------------------------------------------------------------------------------------------------|
| No.        | Field Name              | Description                                                                                                    |
|            | Input Fields:           |                                                                                                    |
| 1          | File or Folder ID       | Specify ID of the file or folder to un share. The data type is String. This field is mandatory. Refer <b>Table: Fetch File or Folder ID</b> above to fetch the ID. |
| 2          | Email Address Or Domain | Specify the Email Address or Domain of the file or folder to un share. The data type is String. This field is mandatory.                                           |

# 17 Intune

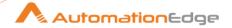

Microsoft Intune is a Microsoft cloud-based management solution that provides for mobile device and application management (MDM and MAM) and operating system management. Intune plugin has been designed to perform Intune tasks.

### **Prerequisites:**

- Intune instance with access details.
- Create Credentials for Intune:

### Steps to generate Credentials (Tenant ID and Client ID and Client Secret):

- ✓ Credentials for Intune include Tenant ID, Client ID and Client Secret.
- ✓ Login to Azure AD with Global Administrator account type. Global Administrator account type can access all the managed content (Devices and Applications) APIs by creating an application.
- ✓ Use the portal (portal.azure.com) to create an Azure AD Application and Service Principal (Global Administrator) that can access resources. Note the Tenant ID and Client ID of the Application.
- ✓ Create a new Application Secret/Client Secret.

The following permissions are required:

| Permission type | Permission (from least to most privileged)               |
|-----------------|----------------------------------------------------------|
| Application     | DeviceManagementManagedDevices.PrivilegedOperations.All, |
|                 | DeviceManagementManagedDevices.ReadWrite.All             |

Please refer Appendix: Intune- Generate Client Credentials to generate Credentials and assign the permissions mentioned in the table above.

### References:

- Azure Portal: https://portal.azure.com/
- Manage Devices with Microsoft Endpoint: http://endpoint.microsoft.com/
- Intune Device Enrollment: https://docs.microsoft.com/en-us/mem/intune/enrollment/
- API Reference: <a href="https://docs.microsoft.com/en-us/graph/api/resources/intune-graph-overview?view=graph-rest-1.0">https://docs.microsoft.com/en-us/graph/api/resources/intune-graph-overview?view=graph-rest-1.0</a>
- https://docs.microsoft.com/en-us/mem/intune/
- <a href="https://docs.microsoft.com/en-us/azure/active-directory/develop/quickstart-configure-app-access-web-apis">https://docs.microsoft.com/en-us/azure/active-directory/develop/quickstart-configure-app-access-web-apis</a>

### Notes:

- The Plugin has been tested on Android and Windows devices
- Remote lock operation is not supported by 'Windows' devices, so Remote Lock By Device ID/Username plugins are not applicable for Windows devices.
- Device ID Type: 'Phone number' and 'IMEI' is only supported for cellular devices.

# 17.1 Intune: Delete Devices By Username [Community]

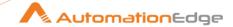

#### **Description** 17.1.1

Intune: Remote Lock Device By ID plugin step locks a device in Intune remotely by Device ID.

#### Configurations 17.1.2

| Conf | Configuration:            |                                                                                                    |  |
|------|---------------------------|----------------------------------------------------------------------------------------------------|--|
| No.  | Field Name                | Description                                                                                                    |  |
| 1    | Step Name                 | Name of the step. This name has to be unique in a single workflow.                                                                                                    |  |
|      | Connection:               |                                                                                                    |  |
| 2    | Tenant ID                 | Specify Tenant ID. The field data type is String. This is mandatory. Note: To create Tenant ID refer plugin prerequisites.                                                                                                    |  |
| 3    | Client ID                 | Specify Client ID. The field data type is String. This is mandatory. Note: To create Client ID refer plugin prerequisites.                                                                                                    |  |
|      | Client Secret:            | Note: To create Client Secret refer plugin prerequisites.                                                                                                    |  |
| 4    | Accept Values from fields | Leave checkbox unchecked to accept Client Secret value from a field in the previous steps of the stream using a drop down list. Else enable checkbox for Client Secret field to appear as Text box.                                                                                                    |  |
| 5    | Client Secret             | Provide the Client Secret. Client Secret is entered using a widget. The widget handles both Text (static value or environment variable) and Combo (drop down containing values from previous steps). The field data type is String This field is mandatory.  If checkbox above is enabled Client Secret field appears as Text box and accepts static values or variables. Else if checkbox above is disabled Client Secret field appears as a drop down to select fields from previous steps. |  |
| 6    | Test Connection           | Verifies whether the connection is established or not.  Note: For the purpose of verification fields coming from previous steps are not allowed since field values can only be accessed when workflow is in running state. Static values and environment variables are allowed.                                                                                                    |  |

| Input Tab: |               |                                                                                                    |
|------------|---------------|----------------------------------------------------------------------------------------------------|
| No.        | Field Name    | Description                                                                                             |
|            | Input Fields: |                                                                                                    |
| 1          | Username      | Specify a username with device/devices to be deleted. The field data type is String. This is mandatory. |

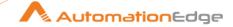

| Output Tab: |               |                                                                                                    |
|-------------|---------------|----------------------------------------------------------------------------------------------------|
| No.         | Field Name    | Description                                                                                                    |
|             | Output Field: |                                                                                                    |
| 1           | Result        | Specify an output field to hold the result of step execution. The default value is Result. The field data type is String. This is mandatory. |

# 17.2 Intune: Remote Lock Device By Username [Community]

## 17.2.1 Description

Intune: Remote Lock Device By ID plugin step locks a device or devices in Intune belonging to a username remotely.

## 17.2.2 Configurations

| Con | figuration:               |                                                                                                    |
|-----|---------------------------|----------------------------------------------------------------------------------------------------|
| No. | Field Name                | Description                                                                                                    |
| 1   | Step Name                 | Name of the step. This name has to be unique in a single workflow.                                                                                                    |
|     | Connection:               |                                                                                                    |
| 2   | Tenant ID                 | Specify Tenant ID. The field data type is String. This is mandatory. Note: To create Tenant ID refer plugin prerequisites.                                                                                                    |
| 3   | Client ID                 | Specify Client ID. The field data type is String. This is mandatory. Note: To create Client ID refer plugin prerequisites.                                                                                                    |
|     | Client Secret:            | Note: To create Client Secret refer plugin prerequisites.                                                                                                    |
| 4   | Accept Values from fields | Leave checkbox unchecked to accept Client Secret value from a field in the previous steps of the stream using a drop down list. Else enable checkbox for Client Secret field to appear as Text box.                                                                                                    |
| 5   | Client Secret             | Provide the Client Secret.  Client Secret is entered using a widget. The widget handles both Text (static value or environment variable) and Combo (drop down containing values from previous steps).  The field data type is String This field is mandatory.  If checkbox above is enabled Client Secret field appears as Text box and accepts static values or variables. Else if checkbox above is disabled Client Secret field appears as a drop down to |
|     |                           | select fields from previous steps.                                                                                                    |
| 6   | Test Connection           | Verifies whether the connection is established or not.                                                                                                    |

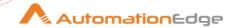

|  | Note: For the purpose of verification fields coming from previous steps are not allowed since field values can only be accessed when workflow is in running state. Static values and environment variables are allowed. |
|--|----------------------------------------------------------------------------------------------------|
|--|----------------------------------------------------------------------------------------------------|

| Input Tab: |               |                                                             |
|------------|---------------|-------------------------------------------------------------|
| No.        | Field Name    | Description                                                 |
|            | Input Fields: |                                                             |
| 1          | Username      | Specify a username with device/devices to be remote locked. |

| Output Tab: |               |                                                                                                    |
|-------------|---------------|----------------------------------------------------------------------------------------------------|
| No.         | Field Name    | Description                                                                                                    |
|             | Output Field: |                                                                                                    |
| 1           | Result        | Specify an output field to hold the result of step execution. The default value is Result. The field data type is String. This is mandatory. |

### 17.3 Intune: Reset Passcode By ID [Community]

#### 17.3.1 **Description**

Intune: Reset Passcode By ID plugin step resets a device passcode.

#### 17.3.2 Configurations

| Configuration: |                           |                                                                                                    |
|----------------|---------------------------|----------------------------------------------------------------------------------------------------|
| No.            | Field Name                | Description                                                                                                    |
| 1              | Step Name                 | Name of the step. This name has to be unique in a single workflow.                                                                                                    |
|                | Connection:               |                                                                                                    |
| 2              | Tenant ID                 | Specify Tenant ID. The field data type is String. This is mandatory. Note: To create Tenant ID refer plugin prerequisites.                                                                          |
| 3              | Client ID                 | Specify Client ID. The field data type is String. This is mandatory. Note: To create Client ID refer plugin prerequisites.                                                                          |
|                | Client Secret:            | Note: To create Client Secret refer plugin prerequisites.                                                                                                    |
| 4              | Accept Values from fields | Leave checkbox unchecked to accept Client Secret value from a field in the previous steps of the stream using a drop down list. Else enable checkbox for Client Secret field to appear as Text box. |

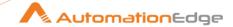

| 5 | Client Secret   | Provide the Client Secret. Client Secret is entered using a widget. The widget handles both Text (static value or environment variable) and Combo (drop down containing values from previous steps). The field data type is String This field is mandatory.  If checkbox above is enabled Client Secret field appears as Text box and accepts static values or variables. Else if checkbox above is disabled Client Secret field appears as a drop down to select fields from previous steps. |
|---|-----------------|----------------------------------------------------------------------------------------------------|
| 6 | Test Connection | Verifies whether the connection is established or not.  Note: For the purpose of verification fields coming from previous steps are not allowed since field values can only be accessed when workflow is in running state. Static values and environment variables are allowed.                                                                                                    |

| Inpu | Input Tab:     |                                                                                                    |  |
|------|----------------|----------------------------------------------------------------------------------------------------|--|
| No.  | Field Name     | Description                                                                                                    |  |
|      | Input Fields:  |                                                                                                    |  |
| 1    | Device ID Type | Specify the type of Device ID to be remotely locked. Allowed values: 'Intune Device ID', 'Azure AD Device ID', 'IMEI', 'Serial number', 'Phone number'. |  |
| 2    | Device ID      | Specify the Device ID which is a unique identifier for the device.                                                                                      |  |

| Outp | Output Tab:        |                                                                                                    |  |
|------|--------------------|----------------------------------------------------------------------------------------------------|--|
| No.  | Field Name         | Description                                                                                                    |  |
|      | Output Field:      |                                                                                                    |  |
| 1    | Temporary Password | Specify an output field to hold the temporary passcode generated for the device, as a result of step execution. The default value is Temporary Passcode. The field data type is String. This is mandatory. |  |

# 17.4 Intune: Retire Device By Username [Community]

## 17.4.1 Description

Intune: Retire Device By Username plugin step retires a device or devices in Intune belonging to a username.

# 17.4.2 Configurations

| Conf | Configuration: |             |
|------|----------------|-------------|
| No.  | Field Name     | Description |

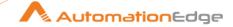

| 1 | Step Name                 | Name of the step. This name has to be unique in a single workflow.                                                                                                    |
|---|---------------------------|----------------------------------------------------------------------------------------------------|
|   | Connection:               |                                                                                                    |
| 2 | Tenant ID                 | Specify Tenant ID. The field data type is String. This is mandatory. Note: To create Tenant ID refer plugin prerequisites.                                                                                                    |
| 3 | Client ID                 | Specify Client ID. The field data type is String. This is mandatory. Note: To create Client ID refer plugin prerequisites.                                                                                                    |
|   | Client Secret:            | Note: To create Client Secret refer plugin prerequisites.                                                                                                    |
| 4 | Accept Values from fields | Leave checkbox unchecked to accept Client Secret value from a field in the previous steps of the stream using a drop down list. Else enable checkbox for Client Secret field to appear as Text box.                                                                                                    |
| 5 | Client Secret             | Provide the Client Secret. Client Secret is entered using a widget. The widget handles both Text (static value or environment variable) and Combo (drop down containing values from previous steps). The field data type is String This field is mandatory.  If checkbox above is enabled Client Secret field appears as Text box and accepts static values or variables. Else if checkbox above is disabled Client Secret field appears as a drop down to select fields from previous steps. |
| 6 | Test Connection           | Verifies whether the connection is established or not. Note: For the purpose of verification fields coming from previous steps are not allowed since field values can only be accessed when workflow is in running state. Static values and environment variables are allowed.                                                                                                    |

| Input Tab: |                            |                                                       |
|------------|----------------------------|-------------------------------------------------------|
| No.        | No. Field Name Description |                                                       |
|            | Input Fields:              |                                                       |
| 1          | Username                   | Specify a username with device/devices to be retired. |

| Outp | Output Tab:   |                                                                                                    |  |
|------|---------------|----------------------------------------------------------------------------------------------------|--|
| No.  | Field Name    | Description                                                                                                    |  |
|      | Output Field: |                                                                                                    |  |
| 1    | Result        | Specify an output field to hold the result of step execution. The default value is Result. The field data type is String. This is mandatory. |  |

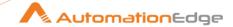

# 17.5 Intune: Wipe Device By Username [Community]

## 17.5.1 Description

Intune: Device Wipe by Username plugin step wipes a device or devices in Intune belonging to a username.

#### Notes:-

Device Wipe essentially means - Wiping the Device. A Device Wipe reboots the device and removes all data (includes all personal user information), email, profiles, MDM and MAM capabilities and the phone returns to a factory default state. It is same as that of doing a Factory Reset to your phone from Settings > Personal > Factory Reset.

### 17.5.2 Configurations

| Conf | Configuration:            |                                                                                                    |  |
|------|---------------------------|----------------------------------------------------------------------------------------------------|--|
| No.  | Field Name                | Description                                                                                                    |  |
| 1    | Step Name                 | Name of the step. This name has to be unique in a single workflow.                                                                                                    |  |
|      | Connection:               |                                                                                                    |  |
| 2    | Tenant ID                 | Specify Tenant ID. The field data type is String. This is mandatory. Note: To create Tenant ID refer plugin prerequisites.                                                                                                    |  |
| 3    | Client ID                 | Specify Client ID. The field data type is String. This is mandatory. Note: To create Client ID refer plugin prerequisites.                                                                                                    |  |
|      | Client Secret:            | Note: To create Client Secret refer plugin prerequisites.                                                                                                    |  |
| 4    | Accept Values from fields | Leave checkbox unchecked to accept Client Secret value from a field in the previous steps of the stream using a drop down list. Else enable checkbox for Client Secret field to appear as Text box.                                                                                                    |  |
| 5    | Client Secret             | Provide the Client Secret. Client Secret is entered using a widget. The widget handles both Text (static value or environment variable) and Combo (drop down containing values from previous steps). The field data type is String This field is mandatory.  If checkbox above is enabled Client Secret field appears as Text box and accepts static values or variables. Else if checkbox above is disabled Client Secret field appears as a drop down to |  |
| 6    | Test Connection           | select fields from previous steps.  Verifies whether the connection is established or not.  Note: For the purpose of verification fields coming from previous steps are not allowed since field values can only be accessed when workflow is in running state. Static values and environment variables are allowed.                                                                                                    |  |

<sup>© 2025</sup> AutomationEdge Inc. All Rights Reserved.

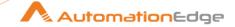

| Input | Input Tab:    |                                                     |
|-------|---------------|-----------------------------------------------------|
| No.   | Description   |                                                     |
|       | Input Fields: |                                                     |
| 1     | Username      | Specify a username with device/devices to be wiped. |

| Outp | Output Tab:   |                                                                                                    |
|------|---------------|----------------------------------------------------------------------------------------------------|
| No.  | Field Name    | Description                                                                                                    |
|      | Output Field: |                                                                                                    |
| 1    | Result        | Specify an output field to hold the result of step execution. The default value is Result. The field data type is String. This is mandatory. |

# 18 Microsoft Exchange

### **Prerequisites:**

- PowerShell version 5 and above on the processing machine.
- For Exchange Server, the user must have Organization Management permissions, whereas for Exchange Online, the user must have Organization management and Global Administrator permissions.
- Valid permissions to perform the operation.

#### References:

 Permissions required: <a href="https://docs.microsoft.com/en-us/powershell/exchange/find-exchange-cmdlet-permissions?view=exchange-ps">https://docs.microsoft.com/en-us/powershell/exchange/find-exchange-cmdlet-permissions?view=exchange-ps</a>

Note: Double quotes (") and back quote (`) are not allowed in input fields.

# 18.1 Add Member To Email Distribution Group [Community]

### 18.1.1 Description

Microsoft Exchange: Add Member to Email Distribution Group plugin step adds a member to a distribution group or mail-enabled security group, in an on premise Exchange as well as on cloud based services.

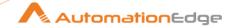

### References:

Add-DistributionGroupMember document: https://docs.microsoft.com/en-us/powershell/module/exchange/adddistributiongroupmember?view=exchange-ps

#### 18.1.2 Configurations

| Con | figuration:               |                                                                                                    |
|-----|---------------------------|----------------------------------------------------------------------------------------------------|
| No. | Field Name                | Description                                                                                                    |
| 1   | Step Name                 | Name of the step. This name has to be unique in a single workflow. The data type is String. This field is mandatory.                                                                                                    |
|     | Connection:               |                                                                                                    |
| 2   | Connection URI            | Specify connection URI of Exchange On-Premise or Exchange Online services. The data type is String. This field is mandatory.                                                                                                    |
| 4   | Username                  | Specify a user email of Exchange Server(On-Premise) or Exchange Online. The data type is String. This field is mandatory.                                                                                                    |
|     | Password:                 |                                                                                                    |
| 5   | Accept Values from fields | Leave checkbox unchecked to accept Password value from a field in the previous steps of the stream using a drop down list. Else enable checkbox for Password field to appear as Text box.                                                                                                    |
| 6   | Password                  | Specify the user password of Exchange Server(On-Premise) or Exchange Online. The data type is String. This field is mandatory. If checkbox above is enabled Password field appears as Text box and accepts static values or environment variables. Else if checkbox above is disabled Password field appears as a drop down to select fields from previous steps. |
| 7   | Button: Test Connection   | Verifies whether the connection is available or not. For the purpose of verification fields coming from previous steps are not allowed. Static values and environment variables are allowed.                                                                                                    |

| Inpu | Input Tab:    |                                                                                                    |  |
|------|---------------|----------------------------------------------------------------------------------------------------|--|
| No.  | Field Name    | Description                                                                                                    |  |
|      | Input Fields: | Double quotes (") and back quote (`) are not allowed in input fields.                                                       |  |
| 1    | Identity      | Specify an Identity parameter that uniquely identifies the member. Values accepted are:  Name Alias Distinguished name (DN) |  |

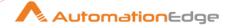

|   |                         | <ul> <li>Canonical DN</li> <li>Email address</li> <li>GUID</li> <li>The data type is String. This field is mandatory.</li> </ul>                                      |
|---|-------------------------|----------------------------------------------------------------------------------------------------|
| 2 | Distribution Group Name | Specify a Distribution Group Name that unique identifies the Distribution Group to which the member should be added. The data type is String. This field is mandatory |

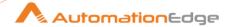

# 18.2 Create Distribution Group [Community]

# 18.2.1 Description

Microsoft Exchange: Create Distribution Group plugin step creates a distribution group or mailenabled security group in on premise Exchange as well as cloud based services.

#### References:

Create Distribution Group document:
<a href="https://docs.microsoft.com/en-us/powershell/module/exchange/new-distributiongroup?view=exchange-ps">https://docs.microsoft.com/en-us/powershell/module/exchange/new-distributiongroup?view=exchange-ps</a>

# 18.2.2 Configurations

| Con | Configuration:            |                                                                                                    |  |
|-----|---------------------------|----------------------------------------------------------------------------------------------------|--|
| No. | Field Name                | Description                                                                                                    |  |
| 1   | Step Name                 | Name of the step. This name has to be unique in a single workflow. The data type is String. This field is mandatory.                                                                                                    |  |
|     | Connection:               |                                                                                                    |  |
| 2   | Connection URI            | Specify connection URI of Exchange On-Premise or Exchange Online services. The data type is String. This field is mandatory.                                                                                                    |  |
| 4   | Username                  | Specify a user email of Exchange Server(On-Premise) or Exchange Online. The data type is String. This field is mandatory.                                                                                                    |  |
|     | Password:                 |                                                                                                    |  |
| 5   | Accept Values from fields | Leave checkbox unchecked to accept Password value from a field in the previous steps of the stream using a drop down list. Else enable checkbox for Password field to appear as Text box.                                                                                                    |  |
| 6   | Password                  | Specify the user password of Exchange Server(On-Premise) or Exchange Online. The data type is String. This field is mandatory. If checkbox above is enabled Password field appears as Text box and accepts static values or environment variables. Else if checkbox above is disabled Password field appears as a drop down to select fields from previous steps. |  |
| 7   | Button: Test Connection   | Verifies whether the connection is available or not. For the purpose of verification fields coming from previous steps are not allowed. Static values and environment variables are allowed.                                                                                                    |  |

| Input Tab:     |             |  |
|----------------|-------------|--|
| No. Field Name | Description |  |

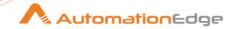

|   | Input Fields:           |                                                                                                    |
|---|-------------------------|----------------------------------------------------------------------------------------------------|
| 1 | Distribution Group Name | Specify the Name of the Distribution Group or Mail Enabled Security Group to be created.  The data type is String. This field is mandatory |

| Gen | General Tab:                   |                                                                                                    |  |
|-----|--------------------------------|----------------------------------------------------------------------------------------------------|--|
| No. | Field Name                     | Description                                                                                                    |  |
|     | Input Fields:                  |                                                                                                    |  |
| 1   | Display Name                   | Specify the display name for the distribution group/mail-enabled security group to be created. The data type is String.                                                                 |  |
| 2   | Alias                          | Specify an exchange alias (also known as Mail Nickname) for the recipient(group). The data type is String.                                                                              |  |
| 3   | Notes                          | Specify additional information about the group. The data type is String.                                                                                                    |  |
| 4   | Organizational Unit            | Specify the location in Active Directory where the group is to be created. The data type is String.                                                                                     |  |
| 5   | Group Type                     | Specify the type of group to create. <b>Allowed Values:</b> Distribution and Security  Default is Distribution. The data type is String.                                                |  |
| 6   | Ignore Naming Policy           | Specify whether to prevent this group from being affected by the organization's group naming policy. <b>Allowed Value:</b> Yes or No. Default: Yes.  The data type is String.           |  |
|     | General (On-Premise Exchange): |                                                                                                    |  |
| 7   | Domain Controller              | Specify the domain controller(FQDN) that's used by the cmdlet to read data from or write data to Active Directory. For example, dc01.contoso.com The data type is String.               |  |
| 8   | SAM Account Name               | The SAM Account Name parameter specifies an object identifier that's compatible with older versions of Microsoft Windows client and server operating systems.  The data type is String. |  |
|     | Email Option:                  | The data type is enting.                                                                                                    |  |

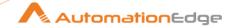

| 9 | Primary Email Address | Specify the primary return email address that's used for the recipient (group). This email address type has one default reply |
|---|-----------------------|----------------------------------------------------------------------------------------------------|
|   |                       | address. The data type is String.                                                                                             |

| Own | Ownership and Membership Tab: |                                                                                                    |  |
|-----|-------------------------------|----------------------------------------------------------------------------------------------------|--|
| No. | Field Name                    | Description                                                                                                    |  |
|     | Ownership:                    |                                                                                                    |  |
| 1   | Owners                        | Specify an owner for the group. A group must have at least one owner, if not specified then the user who created the group is the owner of the group The data type is String. This field is mandatory. |  |
|     | Membership:                   |                                                                                                    |  |
| 2   | Copy Owner to Member          | Specify whether group owners specified by the Owners parameter should also be members of the group. Allowed Values: Yes or No. Default: No. The data type is String.                                   |  |
| 3   | Members                       | Specifies the recipients (mail-enabled objects), that are members of the group. You can use any value that uniquely identifies the recipient. The data type is String.                                 |  |
|     | Membership Approval:          |                                                                                                    |  |
| 4   | Owner's Join Approval         | Specify whether owner approval is required to join the group. Allowed Values: Open, Closed and ApprovalRequired Default: Open. The data type is String.                                                |  |
| 5   | Member Depart Restriction     | Specify the restrictions that you put on requests to leave the group. Allowed Values: Open or Closed. Default: Open. The data type is String.                                                          |  |

| Mes | Message Tab:         |                                                                                                    |  |
|-----|----------------------|----------------------------------------------------------------------------------------------------|--|
| No. | Field Name           | Description                                                                                                    |  |
|     | Delivery Management: |                                                                                                    |  |
| 1   | Allow Messages From  | Specify whether to accept messages only from authenticated (internal) senders or (external) sender.  Allowed Values: OrganizationMembers or Anyone.  Default: OrganizationMembers.  The data type is String. |  |
|     | Message Approval:    |                                                                                                    |  |

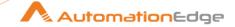

| 2 | Moderated By                        | Specify one or more moderators for this group. A moderator approves messages sent to the group before the messages are delivered. The data type is String.                   |
|---|-------------------------------------|----------------------------------------------------------------------------------------------------|
| 3 | Moderation Enabled                  | Specify whether moderation is enabled for this recipient. Allowed Values: Yes or No. Default: No. The data type is String.                                                   |
| 4 | Send Moderation<br>Notification     | Specify when moderation notification messages are sent. Allowed Values: Always, Internal and Never. Default: Always. The data type is String.                                |
| 5 | Bypass Nested Moderation<br>Enabled | Specify how to handle message approval when a moderated group contains other moderated groups as members.  Allowed Values: Yes or No. Default: No.  The data type is String. |

# 18.3 Delete Distribution Group [Community]

## 18.3.1 Description

Microsoft Exchange: Delete Distribution Group plugin step deletes a distribution group or mailenabled security group in an on premise Exchange as well as on cloud based services.

#### References:

 Delete Distribution Group document: <a href="https://docs.microsoft.com/en-us/powershell/module/exchange/remove-distributiongroup?view=exchange-ps">https://docs.microsoft.com/en-us/powershell/module/exchange/remove-distributiongroup?view=exchange-ps</a>

### 18.3.2 Configurations

| Configuration: |                |                                                                                                    |
|----------------|----------------|----------------------------------------------------------------------------------------------------|
| No.            | Field Name     | Description                                                                                                    |
| 1              | Step Name      | Name of the step. This name has to be unique in a single workflow. The data type is String. This field is mandatory.         |
|                | Connection:    |                                                                                                    |
| 2              | Connection URI | Specify connection URI of Exchange On-Premise or Exchange Online services. The data type is String. This field is mandatory. |
| 4              | Username       | Specify a user email of Exchange Server(On-Premise) or Exchange Online. The data type is String. This field is mandatory.    |
|                | Password:      |                                                                                                    |

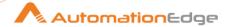

| 5 | Accept Values from fields | Leave checkbox unchecked to accept Password value from a field in the previous steps of the stream using a drop down list. Else enable checkbox for Password field to appear as Text box.                                                                                                    |
|---|---------------------------|----------------------------------------------------------------------------------------------------|
| 6 | Password                  | Specify the user password of Exchange Server(On-Premise) or Exchange Online. The data type is String. This field is mandatory. If checkbox above is enabled Password field appears as Text box and accepts static values or environment variables. Else if checkbox above is disabled Password field appears as a drop down to select fields from previous steps. |
| 7 | Button: Test Connection   | Verifies whether the connection is available or not. For the purpose of verification fields coming from previous steps are not allowed. Static values and environment variables are allowed.                                                                                                    |

| Inpu | Input Tab:              |                                                                                                    |  |
|------|-------------------------|----------------------------------------------------------------------------------------------------|--|
| No.  | Field Name              | Description                                                                                                    |  |
|      | Input Fields:           | Note: Double quotes(") and back quote(`) are not allowed as input.                                                                                                    |  |
| 1    | Distribution Group Name | Specify the Name of the Distribution Group or Mail Enabled Security Group to be created.  The data type is String. This field is mandatory                                                                                                    |  |
| 2    | Domain Controller       | Specify the domain controller(FQDN) that's used by the cmdlet to read data from or write data to Active Directory. For example, dc01.contoso.com. The data type is String.  Note: The Domain Controller parameter is only for On-Premise Exchange. |  |

# 18.4 Disable Mailbox [Community]

### 18.4.1 Description

Microsoft Exchange: Disable plugin step disables the mailbox for an existing user in on premise Exchange as well as cloud based services.

### References:

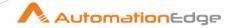

Disable Mailbox document: https://docs.microsoft.com/en-us/powershell/module/exchange/disablemailbox?view=exchange-ps

#### Configurations 18.4.2

| Con | Configuration:            |                                                                                                    |  |
|-----|---------------------------|----------------------------------------------------------------------------------------------------|--|
| No. | Field Name                | Description                                                                                                    |  |
| 1   | Step Name                 | Name of the step. This name has to be unique in a single workflow. The data type is String. This field is mandatory.                                                                                                    |  |
|     | Connection:               |                                                                                                    |  |
| 2   | Connection URI            | Specify connection URI of Exchange On-Premise or Exchange Online services.  The data type is String. This field is mandatory.                                                                                                    |  |
| 4   | Username                  | Specify a user email of Exchange Server(On-Premise) or Exchange Online. The data type is String. This field is mandatory.                                                                                                    |  |
|     | Password:                 |                                                                                                    |  |
| 5   | Accept Values from fields | Leave checkbox unchecked to accept Password value from a field in the previous steps of the stream using a drop down list. Else enable checkbox for Password field to appear as Text box.                                                                                                    |  |
| 6   | Password                  | Specify the user password of Exchange Server(On-Premise) or Exchange Online. The data type is String. This field is mandatory. If checkbox above is enabled Password field appears as Text box and accepts static values or environment variables. Else if checkbox above is disabled Password field appears as a drop down to select fields from previous steps. |  |
| 7   | Button: Test Connection   | Verifies whether the connection is available or not. For the purpose of verification fields coming from previous steps are not allowed. Static values and environment variables are allowed.                                                                                                    |  |

| Input | Input Tab:    |                                                                                                    |  |
|-------|---------------|----------------------------------------------------------------------------------------------------|--|
| No.   | Field Name    | Description                                                                                                    |  |
|       | Input Fields: |                                                                                                    |  |
| 1     | Identity      | Identity parameter specifies the unique value of the existing user. The data type is String. This field is mandatory |  |

| Additional Inputs Tab: |                                |  |
|------------------------|--------------------------------|--|
| No.                    | No. Field Name Description     |  |
|                        | General (On-Premise Exchange): |  |

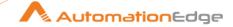

| 1 | Domain Controller   | Specify the domain controller that's used by this cmdlet to read data from or write data to Active Directory, identified by fully qualified domain name (FQDN). The data type is String. |
|---|---------------------|----------------------------------------------------------------------------------------------------|
| 2 | Permanently Disable | Specify whether to permanently disable the mailbox. This parameter is only used for Exchange Online. The data type is String.                                                            |
| 3 | MailBox Type        | This parameter sets MailBox Type Allowed Values: Archive, PublicFolder, RemoteArchive The data type is String.                                                                           |

• The Exchange Server(On-Premise) should be Hybrid enabled.

 The parameters in group General (On-premise Exchange) will not work for Exchange Online.

#### Notes:

- The Permanently Disable parameter is only used for Exchange Online.
- The Permanently Disable parameter can only be used on user mailboxes that aren't licensed and aren't on hold.

# 18.5 Disable Remote Mailbox (On-Premise) [Community]

### 18.5.1 Description

Microsoft Exchange: Disable Remote Mailbox plugin step remove mailboxes from the cloud-based service but keeps the associated user objects in the on-premises Active Directory

#### Permissions:

 Disable-RemoteMailbox document: <a href="https://docs.microsoft.com/en-us/powershell/module/exchange/disable-remotemailbox?view=exchange-ps">https://docs.microsoft.com/en-us/powershell/module/exchange/disable-remotemailbox?view=exchange-ps</a>

| 🖎 Notes: | This plugin step only works with On-Premise Exchange. |
|----------|-------------------------------------------------------|
|          |                                                       |

### 18.5.2 Configurations

| Configuration: |             |                                                                                                    |
|----------------|-------------|----------------------------------------------------------------------------------------------------|
| No.            | Field Name  | Description                                                                                                    |
| 1              | Step Name   | Name of the step. This name has to be unique in a single workflow. The data type is String. This field is mandatory. |
|                | Connection: |                                                                                                    |

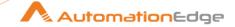

| 2 | Connection URI            | Specify connection URI of Exchange On-Premise or Exchange Online services. The data type is String. This field is mandatory.                                                                                                    |
|---|---------------------------|----------------------------------------------------------------------------------------------------|
| 4 | Username                  | Specify a user email of Exchange Server(On-Premise) or Exchange Online. The data type is String. This field is mandatory.                                                                                                    |
|   | Password:                 |                                                                                                    |
| 5 | Accept Values from fields | Leave checkbox unchecked to accept Password value from a field in the previous steps of the stream using a drop down list. Else enable checkbox for Password field to appear as Text box.                                                                                                    |
| 6 | Password                  | Specify the user password of Exchange Server(On-Premise) or Exchange Online. The data type is String. This field is mandatory. If checkbox above is enabled Password field appears as Text box and accepts static values or environment variables. Else if checkbox above is disabled Password field appears as a drop down to select fields from previous steps. |
| 7 | Button: Test Connection   | Verifies whether the connection is available or not. For the purpose of verification fields coming from previous steps are not allowed. Static values and environment variables are allowed.                                                                                                    |

| Input Tab: |               |                                                                                                    |
|------------|---------------|----------------------------------------------------------------------------------------------------|
| No.        | Field Name    | Description                                                                                                    |
|            | Input Fields: |                                                                                                    |
| 1          | Identity      | Identity parameter specifies the unique value of the existing user. The data type is String. This field is mandatory |

| Addi | Additional Inputs Tab:         |                                                                                                    |  |
|------|--------------------------------|----------------------------------------------------------------------------------------------------|--|
| No.  | Field Name                     | Description                                                                                                    |  |
|      | General (On-Premise Exchange): |                                                                                                    |  |
| 1    | Identity                       | The data type is String. This field is mandatory                                                                                                    |  |
|      | Domain Controller              | Specify the domain controller that's used by this cmdlet to read data from or write data to Active Directory, identified by fully qualified domain name (FQDN). The data type is String. |  |
|      | Archive Mailbox                | Specify whether to disconnect the cloud-based archive mailbox from the associated cloud-based mailbox.  The data type is String.                                                         |  |

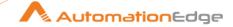

# 18.6 Enable Mailbox [Community]

### 18.6.1 Description

Microsoft Exchange: Enable Mailbox plugin step enables the mailbox for an existing user in an on premise Exchange as well as cloud based services.

#### **Permissions:**

Enable-Mailbox document:
<a href="https://docs.microsoft.com/en-us/powershell/module/exchange/enable-mailbox?view=exchange-ps">https://docs.microsoft.com/en-us/powershell/module/exchange/enable-mailbox?view=exchange-ps</a>

# 18.6.2 Configurations

| Con | Configuration:            |                                                                                                    |  |
|-----|---------------------------|----------------------------------------------------------------------------------------------------|--|
| No. | Field Name                | Description                                                                                                    |  |
| 1   | Step Name                 | Name of the step. This name has to be unique in a single workflow. The data type is String. This field is mandatory.                                                                                                    |  |
|     | Connection:               |                                                                                                    |  |
| 2   | Connection URI            | Specify connection URI of Exchange On-Premise or Exchange Online services. The data type is String. This field is mandatory.                                                                                                    |  |
| 4   | Username                  | Specify a user email of Exchange Server(On-Premise) or Exchange Online. The data type is String. This field is mandatory.                                                                                                    |  |
|     | Password:                 |                                                                                                    |  |
| 5   | Accept Values from fields | Leave checkbox unchecked to accept Password value from a field in the previous steps of the stream using a drop down list. Else enable checkbox for Password field to appear as Text box.                                                                                                    |  |
| 6   | Password                  | Specify the user password of Exchange Server(On-Premise) or Exchange Online. The data type is String. This field is mandatory. If checkbox above is enabled Password field appears as Text box and accepts static values or environment variables. Else if checkbox above is disabled Password field appears as a drop down to select fields from previous steps. |  |
| 7   | Button: Test Connection   | Verifies whether the connection is available or not.  For the purpose of verification fields coming from previous steps are not allowed. Static values and environment variables are allowed.                                                                                                    |  |

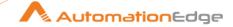

| Input | Input Tab:    |                                                                                                    |  |
|-------|---------------|----------------------------------------------------------------------------------------------------|--|
| No.   | Field Name    | Description                                                                                                    |  |
|       | Input Fields: |                                                                                                    |  |
| 1     | Identity      | Specify an identity parameter that uniquely identifies an existing on-premises user. Values accepted are  Name  Distinguished name (DN)  Canonical DN  GUID  The data type is String. This field is mandatory |  |

| Additional Inputs Tab: |                                |                                                                                                    |
|------------------------|--------------------------------|----------------------------------------------------------------------------------------------------|
| No.                    | Field Name                     | Description                                                                                                    |
|                        | General (On-Premise Exchange): |                                                                                                    |
| 1                      | Domain Controller              | Specify the domain controller that's used by this cmdlet to read data from or write data to Active Directory, identified by fully qualified domain name (FQDN). The data type is String. |
| 2                      | Mailbox Type                   | Set the Mailbox Type. Allowed Values: Discovery, Equipment, Shared, Room, PublicFolder. The data type is String.                                                                         |

- The Mailbox Type contains various mailboxes but you can enable, only one mailbox.
- If you want to enable any resource mailbox or shared or Equipment mailbox, you need to disable the account.

#### Notes:

- The parameters in group General (On-premise Exchange) will not work for Exchange Online.
- The only allowed value **Archive** in **Mailbox Type** parameter works on Exchange Online.
- If Mailbox Type is not set, then by default User Mailbox is created.

# 18.7 Enable Remote Mailbox (On-Premise) [Community]

### 18.7.1 Description

Microsoft Exchange: Enable Remote Mailbox plugin step enables the mailbox for an existing user in an on premise Exchange as well as cloud based services.

#### **Permissions:**

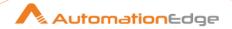

Enable-RemoteMailbox document: https://docs.microsoft.com/en-us/powershell/module/exchange/enableremotemailbox?view=exchange-ps

#### Configurations 18.7.2

| Con | figuration:               |                                                                                                    |
|-----|---------------------------|----------------------------------------------------------------------------------------------------|
| No. | Field Name                | Description                                                                                                    |
| 1   | Step Name                 | Name of the step. This name has to be unique in a single workflow. The data type is String. This field is mandatory.                                                                                                    |
|     | Connection:               |                                                                                                    |
| 2   | Connection URI            | Specify connection URI of Exchange On-Premise or Exchange Online services. The data type is String. This field is mandatory.                                                                                                    |
| 4   | Username                  | Specify a user email of Exchange Server(On-Premise) or Exchange Online. The data type is String. This field is mandatory.                                                                                                    |
|     | Password:                 |                                                                                                    |
| 5   | Accept Values from fields | Leave checkbox unchecked to accept Password value from a field in the previous steps of the stream using a drop down list. Else enable checkbox for Password field to appear as Text box.                                                                                                    |
| 6   | Password                  | Specify the user password of Exchange Server(On-Premise) or Exchange Online. The data type is String. This field is mandatory. If checkbox above is enabled Password field appears as Text box and accepts static values or environment variables. Else if checkbox above is disabled Password field appears as a drop down to select fields from previous steps. |
| 7   | Button: Test Connection   | Verifies whether the connection is available or not. For the purpose of verification fields coming from previous steps are not allowed. Static values and environment variables are allowed.                                                                                                    |

| Inpu | nput Tab:     |                                                                                                    |  |
|------|---------------|----------------------------------------------------------------------------------------------------|--|
| No.  | Field Name    | Description                                                                                                    |  |
|      | Input Fields: |                                                                                                    |  |
| 1    | Identity      | Specify an Identity parameter that uniquely identifies an existing on-premises user. Values accepted are,  Name Distinguished name (DN) Canonical DN GUID |  |

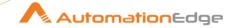

| 2 | Remote Routing Address | The Remote Routing Address parameter specifies the SMTP            |
|---|------------------------|--------------------------------------------------------------------|
|   |                        | address of the mailbox in the service that the user is associated. |

| Additional Inputs Tab: |                                |                                                                                                    |
|------------------------|--------------------------------|----------------------------------------------------------------------------------------------------|
| No.                    | Field Name                     | Description                                                                                                    |
|                        | General (On-Premise Exchange): |                                                                                                    |
| 1                      | Domain Controller              | Specify the domain controller(FQDN) that's used by the cmdlet to read data from or write data to Active Directory. For example, dc01.contoso.com The data type is String. |
| 2                      | Mailbox Type                   | Set the Mailbox Type. <b>Allowed Values:</b> Discovery, Equipment, Shared, Room, PublicFolder. The data type is String.                                                   |

# 18.8 Modify Mailbox Storage Size [Community]

### 18.8.1 Description

Microsoft Exchange: Modify Mailbox Storage Size plugin step modifies mailbox storage size for an existing user in an on premise Exchange as well as cloud based services.

### **Permissions:**

 Modify Mailbox Storage Size document: <a href="https://docs.microsoft.com/en-us/exchange/recipients/user-mailboxes/storage-quotas?view=exchserver-2019">https://docs.microsoft.com/en-us/exchange/recipients/user-mailboxes/storage-quotas?view=exchserver-2019</a>

### 18.8.2 Configurations

| Conf | Configuration: |                                                                                                    |  |
|------|----------------|----------------------------------------------------------------------------------------------------|--|
| No.  | Field Name     | Description                                                                                                    |  |
| 1    | Step Name      | Name of the step. This name has to be unique in a single workflow. The data type is String. This field is mandatory.         |  |
|      | Connection:    |                                                                                                    |  |
| 2    | Connection URI | Specify connection URI of Exchange On-Premise or Exchange Online services. The data type is String. This field is mandatory. |  |
| 4    | Username       | Specify a user email of Exchange Server(On-Premise) or Exchange Online. The data type is String. This field is mandatory.    |  |
|      | Password:      |                                                                                                    |  |

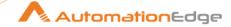

| 5 | Accept Values from fields | Leave checkbox unchecked to accept Password value from a field in the previous steps of the stream using a drop down list. Else enable checkbox for Password field to appear as Text box.                                                                                                    |
|---|---------------------------|----------------------------------------------------------------------------------------------------|
| 6 | Password                  | Specify the user password of Exchange Server(On-Premise) or Exchange Online. The data type is String. This field is mandatory. If checkbox above is enabled Password field appears as Text box and accepts static values or environment variables. Else if checkbox above is disabled Password field appears as a drop down to select fields from previous steps. |
| 7 | Button: Test Connection   | Verifies whether the connection is available or not. For the purpose of verification fields coming from previous steps are not allowed. Static values and environment variables are allowed.                                                                                                    |

| Inpu | nput Tab:                      |                                                                                                    |  |
|------|--------------------------------|----------------------------------------------------------------------------------------------------|--|
| No.  | Field Name                     | Description                                                                                                    |  |
|      | Input Fields:                  |                                                                                                    |  |
| 1    | Identity                       | Specify an Identity parameter that uniquely identifies value of an existing on-premises user. Values accepted are,  Name Distinguished name (DN) Canonical DN GUID                                                                                                    |  |
| 2    | Issue Warning Quota            | Specify an Issue Warning Quota size, and if the mailbox size exceeds the value specified, Exchange sends a warning message to the user.  The data type is String. This field is mandatory.                                                                                                    |  |
| 3    | Prohibit Send Quota            | Specify a Prohibit Send Quota, so that if the mailbox size exceeds the specified limit, Exchange prevents the user from sending new messages  The data type is String. This field is mandatory.                                                                                                    |  |
| 4    | Prohibit Send Receive<br>Quota | Specify a Prohibit Send Receive Quota, so that if the mailbox size exceeds the specified limit, Exchange prevents the mailbox user from sending or receiving new messages.  The Issue Warning Quota value should be less than or equal to Prohibit Send Quota and Prohibit Send Quota should be less than Prohibit Send Receive Quota value.  The data type is String. This field is mandatory. |  |

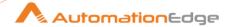

|       | The Issue Warning Quota value should be less than or equal to Prohibit Send |
|-------|-----------------------------------------------------------------------------|
| Note: | Quota and Prohibit Send Quota should be less than Prohibit Send Receive     |
|       | Quota value.                                                                |

# 18.9 Remove Member From Email Distribution Group [Community]

### 18.9.1 Description

Microsoft Exchange: Add Member to Email Distribution Group plugin step removes a member from a distribution group, in on premise Exchange as well as cloud based services.

#### References:

 Remove-DistributionGroupMember document: <a href="https://docs.microsoft.com/en-us/powershell/module/exchange/remove-distributiongroupmember?view=exchange-ps">https://docs.microsoft.com/en-us/powershell/module/exchange/remove-distributiongroupmember?view=exchange-ps</a>

### 18.9.2 Configurations

|      | 10.5.2 Comigurations      |                                                                                                    |  |
|------|---------------------------|----------------------------------------------------------------------------------------------------|--|
| Conf | Configuration:            |                                                                                                    |  |
| No.  | Field Name                | Description                                                                                                    |  |
| 1    | Step Name                 | Name of the step. This name has to be unique in a single workflow. The data type is String. This field is mandatory.                                                                                                    |  |
|      | Connection:               |                                                                                                    |  |
| 2    | Connection URI            | Specify connection URI of Exchange On-Premise or Exchange Online services. The data type is String. This field is mandatory.                                                                                                    |  |
| 4    | Username                  | Specify a user email of Exchange Server(On-Premise) or Exchange Online. The data type is String. This field is mandatory.                                                                                                    |  |
|      | Password:                 |                                                                                                    |  |
| 5    | Accept Values from fields | Leave checkbox unchecked to accept Password value from a field in the previous steps of the stream using a drop down list. Else enable checkbox for Password field to appear as Text box.                                                                                                    |  |
| 6    | Password                  | Specify the user password of Exchange Server(On-Premise) or Exchange Online. The data type is String. This field is mandatory. If checkbox above is enabled Password field appears as Text box and accepts static values or environment variables. Else if checkbox above is disabled Password field appears as a drop down to select fields from previous steps. |  |
| 7    | Button: Test Connection   | Verifies whether the connection is available or not.                                                                                                    |  |
|      |                           |                                                                                                    |  |

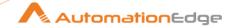

| For the purpose of verification fields coming from previous steps are not allowed. Static values and environment variables are allowed. |
|----------------------------------------------------------------------------------------------------|
| anowed.                                                                                                    |

| Inpu | nput Tab:               |                                                                                                    |  |
|------|-------------------------|----------------------------------------------------------------------------------------------------|--|
| No.  | Field Name              | Description                                                                                                    |  |
|      | Input Fields:           |                                                                                                    |  |
| 1    | Identity                | Specify an Identity parameter that uniquely identifies the member. Values accepted are:  Name Alias Distinguished name (DN) Canonical DN Email address GUID The data type is String. This field is mandatory. |  |
| 2    | Distribution Group Name | Specify a Distribution Group Name that uniquely identifies the Distribution Group from which the member is to be removed. The data type is String. This field is mandatory                                    |  |

# 18.10 Set Distribution Group Properties [Community]

### 18.10.1 Description

Microsoft Exchange: Set Distribution Group Properties plugin step modifies the attributes of existing distribution groups or mail-enabled security groups, in on premise Exchange as well as cloud based services.

#### References:

 Set-Distribution Group Properties document: <a href="https://docs.microsoft.com/en-us/powershell/module/exchange/set-distributiongroup?view=exchange-ps">https://docs.microsoft.com/en-us/powershell/module/exchange/set-distributiongroup?view=exchange-ps</a>

## 18.10.2 Configurations

| Configuration: |            |             |
|----------------|------------|-------------|
| No.            | Field Name | Description |

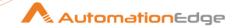

| 1 | Step Name                 | Name of the step. This name has to be unique in a single workflow. The data type is String. This field is mandatory.                                                                                                    |
|---|---------------------------|----------------------------------------------------------------------------------------------------|
|   | Connection:               |                                                                                                    |
| 2 | Connection URI            | Specify connection URI of Exchange On-Premise or Exchange Online services. The data type is String. This field is mandatory.                                                                                                    |
| 4 | Username                  | Specify a user email of Exchange Server(On-Premise) or Exchange Online. The data type is String. This field is mandatory.                                                                                                    |
|   | Password:                 |                                                                                                    |
| 5 | Accept Values from fields | Leave checkbox unchecked to accept Password value from a field in the previous steps of the stream using a drop down list. Else enable checkbox for Password field to appear as Text box.                                                                                                    |
| 6 | Password                  | Specify the user password of Exchange Server(On-Premise) or Exchange Online. The data type is String. This field is mandatory. If checkbox above is enabled Password field appears as Text box and accepts static values or environment variables. Else if checkbox above is disabled Password field appears as a drop down to select fields from previous steps. |
| 7 | Button: Test Connection   | Verifies whether the connection is available or not. For the purpose of verification fields coming from previous steps are not allowed. Static values and environment variables are allowed.                                                                                                    |

| Inpu | nput Tab:              |                                                                                                    |  |
|------|------------------------|----------------------------------------------------------------------------------------------------|--|
| No.  | Field Name             | Description                                                                                                    |  |
|      | Input Fields:          |                                                                                                    |  |
| 1    | Identity               | Specify an Identity parameter that uniquely identifies value of an existing group.  The data type is String. This field is mandatory.                                                                                                    |  |
|      | Table Fields:          |                                                                                                    |  |
| 2    | Variable Property Name | This is an optional field. Choose a field in input stream from drop down list or provide a user or system defined variable.                                                                                                    |  |
| 3    | Static Property Name   | On click of this column field, it opens a dialog with the list of available 'Property Name' values  Double click to select Property Names form the pop up window. The data type is String. This field is mandatory. This field is mandatory. |  |
| 4    | Property Value         | Specify the value to be set for the corresponding Property Name                                                                                                    |  |

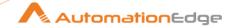

# 18.11 Set Mailbox Properties [Community]

## 18.11.1 Description

Microsoft Exchange: Set Mailbox Properties plugin step modifies the attributes of an existing mailbox in on premise Exchange as well as cloud based services.

#### References:

 Set-Mailbox Properties document: <a href="https://docs.microsoft.com/en-us/powershell/module/exchange/set-mailbox?view=exchange-ps">https://docs.microsoft.com/en-us/powershell/module/exchange/set-mailbox?view=exchange-ps</a>

# 18.11.2 Configurations

| Con | Configuration:            |                                                                                                    |  |
|-----|---------------------------|----------------------------------------------------------------------------------------------------|--|
| No. | Field Name                | Description                                                                                                    |  |
| 1   | Step Name                 | Name of the step. This name has to be unique in a single workflow. The data type is String. This field is mandatory.                                                                                                    |  |
|     | Connection:               |                                                                                                    |  |
| 2   | Connection URI            | Specify connection URI of Exchange On-Premise or Exchange Online services. The data type is String. This field is mandatory.                                                                                                    |  |
| 4   | Username                  | Specify a user email of Exchange Server(On-Premise) or Exchange Online. The data type is String. This field is mandatory.                                                                                                    |  |
|     | Password:                 |                                                                                                    |  |
| 5   | Accept Values from fields | Leave checkbox unchecked to accept Password value from a field in the previous steps of the stream using a drop down list. Else enable checkbox for Password field to appear as Text box.                                                                                                    |  |
| 6   | Password                  | Specify the user password of Exchange Server(On-Premise) or Exchange Online. The data type is String. This field is mandatory. If checkbox above is enabled Password field appears as Text box and accepts static values or environment variables. Else if checkbox above is disabled Password field appears as a drop down to select fields from previous steps. |  |
| 7   | Button: Test Connection   | Verifies whether the connection is available or not.  For the purpose of verification fields coming from previous steps are not allowed. Static values and environment variables are allowed.                                                                                                    |  |

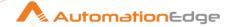

| Inpu | nput Tab:              |                                                                                                    |  |
|------|------------------------|----------------------------------------------------------------------------------------------------|--|
| No.  | Field Name             | Description                                                                                                    |  |
|      | Input Fields:          |                                                                                                    |  |
| 1    | Identity               | Specify an Identity parameter that uniquely identifies value of an existing group.  The data type is String. This field is mandatory.                                                                                                    |  |
|      | Table Fields:          | If both then priority to static                                                                                                    |  |
| 2    | Variable Property Name | This is an optional field. Choose a field in input stream from drop down list or provide a user or system defined variable.                                                                                                    |  |
| 3    | Static Property Name   | On click of this column field, it opens a dialog with the list of available 'Property Name' values  Double click to select Property Names form the pop up window. The data type is String. This field is mandatory. This field is mandatory. |  |
| 4    | Property Value         | Specify the value to be set for the corresponding Property Name                                                                                                    |  |

# 18.12 Set Remote Mailbox Properties (On-Premise) [Community]

# 18.12.1 Description

Microsoft Exchange: Set Remote Mailbox Properties plugin step modifies the attributes of a remote user mailbox, in on premise Exchange as well as cloud based services.

### References:

 Set-Remote-Mailbox document: <a href="https://docs.microsoft.com/en-us/powershell/module/exchange/set-remotemailbox?view=exchange-ps">https://docs.microsoft.com/en-us/powershell/module/exchange/set-remotemailbox?view=exchange-ps</a>

## 18.12.2 Configurations

| Conf | Configuration: |                                                                                                    |
|------|----------------|----------------------------------------------------------------------------------------------------|
| No.  | Field Name     | Description                                                                                                    |
| 1    | Step Name      | Name of the step. This name has to be unique in a single workflow. The data type is String. This field is mandatory.         |
|      | Connection:    |                                                                                                    |
| 2    | Connection URI | Specify connection URI of Exchange On-Premise or Exchange Online services. The data type is String. This field is mandatory. |
| 4    | Username       | Specify a user email of Exchange Server(On-Premise) or Exchange Online.                                                      |

<sup>© 2025</sup> AutomationEdge Inc. All Rights Reserved.

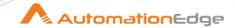

|   |                           | The data type is String. This field is mandatory.                                                                                                    |
|---|---------------------------|----------------------------------------------------------------------------------------------------|
|   | Password:                 |                                                                                                    |
| 5 | Accept Values from fields | Leave checkbox unchecked to accept Password value from a field in the previous steps of the stream using a drop down list. Else enable checkbox for Password field to appear as Text box.                                                                                                    |
| 6 | Password                  | Specify the user password of Exchange Server(On-Premise) or Exchange Online. The data type is String. This field is mandatory. If checkbox above is enabled Password field appears as Text box and accepts static values or environment variables. Else if checkbox above is disabled Password field appears as a drop down to select fields from previous steps. |
| 7 | Button: Test Connection   | Verifies whether the connection is available or not. For the purpose of verification fields coming from previous steps are not allowed. Static values and environment variables are allowed.                                                                                                    |

| Inpu | Input Tab:             |                                                                                                    |  |
|------|------------------------|----------------------------------------------------------------------------------------------------|--|
| No.  | Field Name             | Description                                                                                                    |  |
|      | Input Fields:          |                                                                                                    |  |
| 1    | Identity               | Specify an Identity parameter that uniquely identifies value of an existing group.  The data type is String. This field is mandatory.                                                                                                    |  |
|      | Table Fields:          | Provide one of fields from Variable Property Name or Static Property Name below. If both then Static Property Name takes precedence.                                                                                                    |  |
| 2    | Variable Property Name | This is an optional field. Choose a field in input stream from drop down list or provide a user or system defined variable.                                                                                                    |  |
| 3    | Static Property Name   | On click of this column field, it opens a dialog with the list of available 'Property Name' values  Double click to select Property Names form the pop up window. The data type is String. This field is mandatory. This field is mandatory. |  |
| 4    | Property Value         | Specify the value to be set for the corresponding Property Name                                                                                                    |  |

#### 19 **Nagios**

Nagios Plugin has several steps for Nagios (systems, networks and infrastructure monitoring) Server operations.

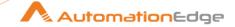

Compatibility: Nagios XI

### **Prerequisites:**

- Nagios instance with access details.
- Enable API Key (Admin > General > User Management, Edit the user and enable API Access).
- Get API Key: A user can find their API Key by clicking their name in the top right of the
  navigation menu. This will take them to their Account Information page which shows
  them their API Key in a read-only field. NOTE: The API Key may be longer than the field,
  simply click in the field and press CTRL + A on your keyboard to select it all.

# 19.1 Nagios: Create Host [Community]

### 19.1.1 Description

Nagios: Create Host plugin step creates a host in Nagios.

## 19.1.2 Configurations

| Conf | Configuration:            |                                                                                                    |  |
|------|---------------------------|----------------------------------------------------------------------------------------------------|--|
| No.  | Field Name                | Description                                                                                                    |  |
| 1    | Step Name                 | Name of the step. This name has to be unique in a single workflow.                                                                                                    |  |
|      | Connection:               |                                                                                                    |  |
| 2    | URL                       | Server name or IP address of the Nagios instance.                                                                                                    |  |
|      | API Key:                  | API Key is available in Users' Account Settings on a Nagios instance.                                                                                                    |  |
| 3    | Accept Values from fields | Leave checkbox unchecked to accept API key value from a field in the previous steps of the stream using a drop down list. Else enable checkbox for API key field to appear as Text box.                                                                                                    |  |
| 4    | API Key                   | API Key is entered using a widget. The widget handles both Text (static value or environment variable) and Combo (drop down containing values from previous steps).  If checkbox above is enabled API Key field appears as Text box and accepts static values or variables. Else if checkbox above is disabled API Key field appears as a drop down to select fields from previous steps. This field is mandatory. |  |

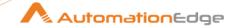

| Inpu | nput Tab:             |                                                                                                    |  |
|------|-----------------------|----------------------------------------------------------------------------------------------------|--|
| No.  | Field Name            | Description                                                                                                    |  |
|      | Input Fields:         |                                                                                                    |  |
| 1    | Host Name             | Specify a short name to be used to identify the new host. Already existing hostname on Nagios Server cannot be used.                                                                                        |  |
| 2    | Address               | Specify IP address of the host.                                                                                                    |  |
| 3    | Max Check Attempts    | Specify the number of times that Nagios will retry the host check command if it returns any state other than an OK state. 'Max Check Attempts' must be a positive integer.                                  |  |
| 4    | Check Period          | Specify Check Period which is, a short name of the time period during which active checks of this host can be made.                                                                                         |  |
| 5    | Contacts              | Specify a list of the short names of the contacts that should be notified whenever there are problems (or recoveries) with current host.  Note:                                                             |  |
|      |                       | Please provide at least Contact or Contact Group or both.                                                                                                    |  |
| 6    | Button: Get           | Click button to Get the lists of short names of contacts.                                                                                                    |  |
| 7    | Contact Groups        | Specify a list of the short names of contact groups that should be notified whenever there are problems (or recoveries) with current host.  Note: Please provide at least Contact or Contact Group or both. |  |
| 8    | Button: Get           | Click button to Get the lists of short names of Contact Groups.                                                                                                    |  |
| 9    | Notification Interval | Specify the number of "time units" to wait before re-notifying a contact that this service is still down or unreachable. Notification Interval is in minutes.                                               |  |
| 11   | Notification Period   | Specify a short name of the time period during which notifications of events for this host can be sent out to contacts.                                                                                     |  |
| 12   | Check Command         | Specify a short name of the command to be used to check if the host is up or down (e.g. check-host-alive).                                                                                                  |  |
| 13   | ApplyConfig           | This field is required to apply the configuration. Allowed values are 0, 1, No, Yes.                                                                                                    |  |

| Output Tab:                |        |                                                                                                    |
|----------------------------|--------|----------------------------------------------------------------------------------------------------|
| No. Field Name Description |        | Description                                                                                                    |
| 1                          | Result | Output field to hold the result of the successful plugin execution. Default label value for this field is "Result". |

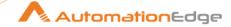

|  |  | Result label value is mandatory. |  |
|--|--|----------------------------------|--|
|--|--|----------------------------------|--|

| Com | Common Buttons: |                                                                                                    |
|-----|-----------------|----------------------------------------------------------------------------------------------------|
| No. | Field Name      | Description                                                                                                    |
|     | Buttons:        |                                                                                                    |
| 1   | OK              | On click of this button. It will check the field values. If any required field values are missing then it will display validation error message. |
|     |                 | If all the required field values are provided then it will save the field values.                                                                |
| 2   | Cancel          | On click of this button, it will cancel the window and do not save any values                                                                    |

### Note:-

Get buttons do not work if previous step variables are provided in connection details. The button only works with static values and environment variables in connection details.

# 19.2 Nagios: Create Service [Community]

### 19.2.1 Description

Nagios: Create Service plugin step creates a service in Nagios.

# 19.2.2 Configurations

| Con | Configuration:            |                                                                                                    |  |
|-----|---------------------------|----------------------------------------------------------------------------------------------------|--|
| No. | Field Name                | Description                                                                                                    |  |
| 1   | Step Name                 | Name of the step. This name has to be unique in a single workflow.                                                                                                    |  |
|     | Connection:               |                                                                                                    |  |
| 2   | Base URL                  | Server name or IP address of the Nagios instance.                                                                                                    |  |
|     | API Key:                  | Public API key generated after signing up the Nagios account.                                                                                                    |  |
| 3   | Accept Values from fields | Leave checkbox unchecked to accept Password value from a field in the previous steps of the stream using a drop down list. Else enable checkbox for Password field to appear as Text box. |  |
| 4   | API Key                   | API Key is entered using a widget. The widget handles both Text (static value or environment variable) and Combo (drop down containing values from previous steps).                       |  |
|     |                           | If checkbox above is enabled API Key field appears as Text box and accepts static values or variables. Else if checkbox above is                                                          |  |

<sup>© 2025</sup> AutomationEdge Inc. All Rights Reserved.

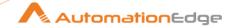

|  | disabled API Key field appears as a drop down to select fields |
|--|----------------------------------------------------------------|
|  | from previous steps.                                           |

| Inpu | nput Tab:                  |                                                                                                    |  |
|------|----------------------------|----------------------------------------------------------------------------------------------------|--|
| No.  | Field Name                 | Description                                                                                                    |  |
|      | Input Fields:              |                                                                                                    |  |
| 1    | Host Name                  | Specify the short name of the host that the service "runs" on or is associated with.                                                                                          |  |
| 2    | Get                        | Clicking on this button brings up the Host Names.                                                                                                    |  |
| 3    | Service Description        | Provide a description for the service.                                                                                                    |  |
| 4    | Check Command              | Provide the short name of the command that Nagios will run in order to check the status of the service.                                                                       |  |
| 5    | Max check Attempts         | Specify the number of times that Nagios will retry the service check command if it returns any state other than an OK state. 'Max Check Attempts' must be a positive integer. |  |
| 6    | Check Interval             | Specify the number of "time units" to wait before scheduling the next "regular" check of the service. Check interval is in minutes.                                           |  |
| 7    | Retry Interval             | Specify the number of "time units" to wait before scheduling a re-check of the service. Retry interval is in minutes.                                                         |  |
| 8    | Check Period               | Specify a Check Period which is, a short name of the time period during which active checks of service can be made.                                                           |  |
| 9    | Notification Interval      | Specify the number of "time units" to wait before re-notifying a contact that this service is still in a non-OK state. Notification interval is in minutes.                   |  |
| 10   | Notification Period        | Specify the short name of the time period during which notifications of events for this service can be sent out to contacts.                                                  |  |
| 11   | Contacts or Contact Groups | Specify a list of the short names of the contacts that should be notified whenever there are problems (or recoveries) with service.                                           |  |
| 12   | Button: Get                | Click button to Get lists of short names of contacts.                                                                                                    |  |
| 13   | Contact Groups             | Specify a list of the short names of contact groups that should<br>be notified whenever there are problems (or recoveries) with<br>current host.                              |  |
| 14   | Button: Get                | Click button to Get lists of short names of Contact Groups.                                                                                                    |  |
| 15   | ApplyConfig                | This field is required to apply the configuration. Allowed values are 0, 1, No, Yes.                                                                                          |  |
|      |                            |                                                                                                    |  |

| Output Tab: |            |             |
|-------------|------------|-------------|
| No.         | Field Name | Description |

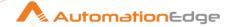

| 1 | Result | Output field to hold the result of the successful plugin execution. Default label value for this field is "Result". Result label value is mandatory. |
|---|--------|----------------------------------------------------------------------------------------------------|
|---|--------|----------------------------------------------------------------------------------------------------|

#### Note:-

• Get buttons do not work if previous step fields are provided in connection details. The button only works with static values and environment variables in connection details.

| Com | Common Buttons: |                                                                                                    |  |
|-----|-----------------|----------------------------------------------------------------------------------------------------|--|
| No. | Field Name      | Description                                                                                                    |  |
|     | Buttons:        |                                                                                                    |  |
| 1   | OK              | On click of this button. It will check the field values. If any required field values are missing, then it will display validation error message. |  |
|     |                 | If all the required field values are provided then it will save the field values.                                                                 |  |
| 2   | Cancel          | On click of this button, it will cancel the window and do not save any values                                                                     |  |

# 19.3 Nagios: Delete Host [Community]

# 19.3.1 Description

Nagios: Delete Host plugin step deletes a host.

# 19.3.2 Configurations

| Conf | figuration:               |                                                                                                    |
|------|---------------------------|----------------------------------------------------------------------------------------------------|
| No.  | Field Name                | Description                                                                                                    |
| 1    | Step Name                 | Name of the step. This name has to be unique in a single workflow.                                                                                                    |
|      | Connection:               |                                                                                                    |
| 2    | Base URL                  | Server name or IP address of the Nagios instance.                                                                                                    |
|      | API Key:                  | Public API key generated after signing up the Nagios account.                                                                                                    |
| 3    | Accept Values from fields | Leave checkbox unchecked to accept Password value from a field in the previous steps of the stream using a drop down list. Else enable checkbox for Password field to appear as Text box. |

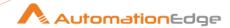

| 4 | API Key | API Key is entered using a widget. The widget handles both Text (static value or environment variable) and Combo (drop down containing values from previous steps).                                                                           |
|---|---------|----------------------------------------------------------------------------------------------------|
|   |         | If checkbox above is enabled API Key field appears as Text box and accepts static values or variables. Else if checkbox above is disabled API Key field appears as a drop down to select fields from previous steps. This field is mandatory. |

| Inpu | Input Tab:    |                                                                                      |  |
|------|---------------|--------------------------------------------------------------------------------------|--|
| No.  | Field Name    | Description                                                                          |  |
|      | Input Fields: |                                                                                      |  |
| 1    | Host Name     | Specify the short name used to identify the host to be deleted.                      |  |
| 2    | Get           | Clicking on this button brings up the Host Names.                                    |  |
| 3    | ApplyConfig   | This field is required to apply the configuration. Allowed values are 0, 1, No, Yes. |  |

### Note:-

Get buttons do not work if previous step fields are provided in connection details. The button only works with static values and environment variables in connection details.

| Output Tab: |            |                                                                                                    |
|-------------|------------|----------------------------------------------------------------------------------------------------|
| No.         | Field Name | Description                                                                                                    |
| 1           | Result     | Specify an output field to hold the result of the successful plugin execution. Default label value for this field is "Result". Result label value is mandatory. |

| Com | Common Buttons: |                                                                                                    |  |
|-----|-----------------|----------------------------------------------------------------------------------------------------|--|
| No. | Field Name      | Description                                                                                                    |  |
|     | Buttons:        |                                                                                                    |  |
| 1   | OK              | On click of this button. It will check the field values. If any required field values are missing then it will display validation error message. |  |
|     |                 | If all the required field values are provided then it will save the field values.                                                                |  |
| 2   | Cancel          | On click of this button, it will cancel the window and do not save any values                                                                    |  |

# 19.4 Nagios: Delete Service [Community]

## 19.4.1 Description

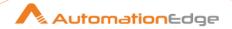

Nagios: Delete Service plugin step deletes a Service.

# 19.4.2 Configurations

| Conf | Configuration:            |                                                                                                    |  |
|------|---------------------------|----------------------------------------------------------------------------------------------------|--|
| No.  | Field Name                | Description                                                                                                    |  |
| 1    | Step Name                 | Name of the step. This name has to be unique in a single workflow.                                                                                                    |  |
|      | Connection:               |                                                                                                    |  |
| 2    | Base URL                  | Server name or IP address of the Nagios instance.                                                                                                    |  |
|      | API Key                   | Public API key generated after signing up the Nagios account.                                                                                                    |  |
| 3    | Accept Values from fields | Leave checkbox unchecked to accept Password value from a field in the previous steps of the stream using a drop down list. Else enable checkbox for Password field to appear as Text box.                                                                                                    |  |
| 4    | API Key                   | API Key is entered using a widget. The widget handles both Text (static value or environment variable) and Combo (drop down containing values from previous steps).  If checkbox above is enabled API Key field appears as Text box and accepts static values or variables. Else if checkbox above is disabled API Key field appears as a drop down to select fields from previous steps. This field is mandatory. |  |

| Input | Input Tab:          |                                                                                      |  |
|-------|---------------------|--------------------------------------------------------------------------------------|--|
| No.   | Field Name          | Description                                                                          |  |
|       | Input Fields:       |                                                                                      |  |
| 1     | Host Name           | Specify the short name used to identify the host with the service to be deleted.     |  |
| 2     | Get                 | Clicking on this button brings up the Host Names.                                    |  |
| 3     | Service Description | Specify the description of the service to be deleted.                                |  |
| 4     | Get                 | Clicking on this button brings up the list of Services on the host.                  |  |
| 5     | ApplyConfig         | This field is required to apply the configuration. Allowed values are 0, 1, No, Yes. |  |

| Output Tab: |            |                                                                                                    |
|-------------|------------|----------------------------------------------------------------------------------------------------|
| No.         | Field Name | Description                                                                                                    |
| 1           | Result     | Output field to hold the result of the successful plugin execution. Default label value for this field is "Result". Result label value is mandatory. |

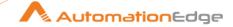

| Com | Common Buttons: |                                                                                                    |  |
|-----|-----------------|----------------------------------------------------------------------------------------------------|--|
| No. | Field Name      | Description                                                                                                    |  |
|     | Buttons:        |                                                                                                    |  |
| 1   | OK              | On click of this button. It will check the field values. If any required field values are missing, then it will display validation error message. |  |
|     |                 | If all the required field values are provided then it will save the field values.                                                                 |  |
| 2   | Cancel          | On click of this button, it will cancel the window and do not save any values                                                                     |  |

### Note:

Get buttons do not work if previous step fields are provided in connection details. The button only works with static values and environment variables in connection details.

# 20 Operation Manager i

### **Prerequisites:**

OMi instance with access details.

### 20.1 OMi: Add Annotation

### 20.1.1 Description

OMi: Add Annotation plugin step adds an annotation to an event.

#### References:

• <a href="https://docs.microfocus.com/itom/Operations">https://docs.microfocus.com/itom/Operations</a> Bridge Manager:2018.11/OMi/ExtGuide/ExtApps/How to Access the Event

### 20.1.2 Configurations

| No. | Field Name                      | Description                                                                                                    |
|-----|---------------------------------|----------------------------------------------------------------------------------------------------|
| 1   | Step Name                       | Name of the step. This name has to be unique in a single workflow.                                                                                                  |
|     | Connection:                     |                                                                                                    |
| 2   | Base URL                        | Provide Base URL which is the name of the gateway server. e.g. https:// <server.example.com> The data type is string. This field is mandatory.</server.example.com> |
| 3   | User Name                       | Specify a User Name. The data type is string. This field is mandatory.                                                                                              |
|     | Password:                       |                                                                                                    |
| 4   | Accept Value as variable/static | Leave checkbox unchecked to accept Password value from a field in the previous steps of the stream using a drop down list.                                          |

<sup>© 2025</sup> AutomationEdge Inc. All Rights Reserved.

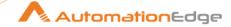

|   |                         | Else enable checkbox for Password field to appear as Text box.                                                                                                    |
|---|-------------------------|----------------------------------------------------------------------------------------------------|
| 5 | Password                | Specify the Password.  If checkbox above is enabled Password field appears as a Text box and accepts static or variable values. Else if checkbox above is disabled Password field appears as a drop down to select fields from previous steps.  The data type is secure string. This field is mandatory.                                  |
| 6 | Button: Test Connection | Test connection with Client ID and Client Secret provided. Verifies whether the connection is established or not. Note: For the purpose of verification fields coming from previous steps are not allowed since field values can only be accessed when workflow is in running state. Static values and environment variables are allowed. |

| Inpu | Input Tab:    |                                                                                                    |
|------|---------------|----------------------------------------------------------------------------------------------------|
| No.  | Field Name    | Description                                                                                                    |
|      | Input Fields: |                                                                                                    |
| 1    | Event ID      | Specify the event Id to fetch the event details. The data type is string. This field is mandatory.                                                                |
| 2    | Text          | Specify the annotation to add to the event. The data type is string.                                                                                              |
| 3    | Author        | Specify any string as an Author. Default is Monitor.  Note: Default user will display in case the user is not available in the instance. The data type is string. |

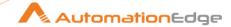

## 20.2 OMi: Create Event

## 20.2.1 Description

OMi: Create Event plugin step creates an event.

#### **Permissions:**

 To create events, users must have the Event Submission permission in the OMi User Management settings. For details about how to do this, see OMi Help.

### References:

https://docs.microfocus.com/itom/Operations\_Bridge\_Manager:2018.11/OMi/ExtGuide/ExtApps/How\_to\_Create\_New\_Events

# 20.2.2 Configurations

| No. | Field Name                      | Description                                                                                                    |
|-----|---------------------------------|----------------------------------------------------------------------------------------------------|
| 1   | Step Name                       | Name of the step. This name has to be unique in a single workflow.                                                                                                    |
|     | Connection:                     |                                                                                                    |
| 2   | Base URL                        | Provide Base URL which is the name of the gateway server. e.g. https:// <server.example.com> The data type is string. This field is mandatory.</server.example.com>                                                                                                    |
| 3   | User Name                       | Specify a User Name. The data type is string. This field is mandatory.                                                                                                    |
|     | Password:                       |                                                                                                    |
| 4   | Accept Value as variable/static | Leave checkbox unchecked to accept Password value from a field in the previous steps of the stream using a drop down list. Else enable checkbox for Password field to appear as Text box.                                                                                                    |
| 5   | Password                        | Specify the Password.  If checkbox above is enabled Password field appears as a Text box and accepts static or variable values. Else if checkbox above is disabled Password field appears as a drop down to select fields from previous steps.  The data type is secure string. This field is mandatory.                                  |
| 6   | Button: Test Connection         | Test connection with Client ID and Client Secret provided. Verifies whether the connection is established or not. Note: For the purpose of verification fields coming from previous steps are not allowed since field values can only be accessed when workflow is in running state. Static values and environment variables are allowed. |

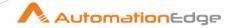

| Inpu | Input Tab:    |                                                                                                    |  |
|------|---------------|----------------------------------------------------------------------------------------------------|--|
| No.  | Field Name    | Description                                                                                                    |  |
|      | Input Fields: |                                                                                                    |  |
| 1    | Title         | Specify the title of the event to create. The data type is string. This field is mandatory.                                                                                                    |  |
| 2    | Description   | Specify the description related to event creation purpose. The data type is string.                                                                                                    |  |
| 3    | Severity      | Specify the severity from allowed values. Value can be one of: major, minor, critical, warning, normal, unknown. The data type is string.                                                                              |  |
| 4    | Category      | Specify the category present in the system or Operations Manager i.  NOTE: In case specified category is not present in the OMi then Event will be created but the category will not reflect. The data type is string. |  |
| 5    | Key           | Key should be unique. <b>NOTE:</b> Event would not create in case the Key is duplicate.  The data type is string.                                                                                                    |  |
| 6    | DNS Name      | Specify the DNS name. The data type is string.                                                                                                    |  |
| 7    | IP Address    | Specify the IP address. The data type is string.                                                                                                    |  |

| Output Tab: |                |                                                                                                    |
|-------------|----------------|----------------------------------------------------------------------------------------------------|
| No.         | Field Name     | Description                                                                                                    |
|             | Output Fields: |                                                                                                    |
| 1           | Event ID       | Specify an output json field name to hold the newly generated events id. The default value is – Event_ID. The data type is string. |

# 20.3 OMi: Get Event Details

## 20.3.1 Description

OMi: Get Event Details plugin step gets the event details.

### References:

https://docs.microfocus.com/itom/Operations\_Bridge\_Manager:2018.11/OMi/ExtGuide/ExtApps/How\_to\_Access\_the\_Event#.24filename.7C

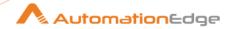

| No. | Field Name                      | Description                                                                                                    |
|-----|---------------------------------|----------------------------------------------------------------------------------------------------|
| 1   | Step Name                       | Name of the step. This name has to be unique in a single workflow.                                                                                                    |
|     | Connection:                     |                                                                                                    |
| 2   | Base URL                        | Provide Base URL which is the name of the gateway server. e.g. https:// <server.example.com> The data type is string. This field is mandatory.</server.example.com>                                                                                                    |
| 3   | User Name                       | Specify a User Name. The data type is string. This field is mandatory.                                                                                                    |
|     | Password:                       |                                                                                                    |
| 4   | Accept Value as variable/static | Leave checkbox unchecked to accept Password value from a field in the previous steps of the stream using a drop down list. Else enable checkbox for Password field to appear as Text box.                                                                                                    |
| 5   | Password                        | Specify the Password.  If checkbox above is enabled Password field appears as a Text box and accepts static or variable values. Else if checkbox above is disabled Password field appears as a drop down to select fields from previous steps.  The data type is secure string. This field is mandatory.                                  |
| 6   | Button: Test Connection         | Test connection with Client ID and Client Secret provided. Verifies whether the connection is established or not. Note: For the purpose of verification fields coming from previous steps are not allowed since field values can only be accessed when workflow is in running state. Static values and environment variables are allowed. |

| Input Tab: |               |                                                                                                    |
|------------|---------------|----------------------------------------------------------------------------------------------------|
| No.        | Field Name    | Description                                                                                        |
|            | Input Fields: |                                                                                                    |
| 1          | Event ID      | Specify the event ld to fetch the event details. The data type is string. This field is mandatory. |

| Output Tab: |                |                                                                                                    |
|-------------|----------------|----------------------------------------------------------------------------------------------------|
| No.         | Field Name     | Description                                                                                                    |
|             | Output Fields: |                                                                                                    |
| 1           | JSON Output    | Specify an output json field name to hold the events details. The default value is - JSON_Output. The data type is string. |

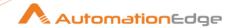

## 20.4 OMi: Get Event List

# 20.4.1 Description

OMi: Get Event List plugin step fetches an event list.

#### References:

- https://docs.microfocus.com/itom/Operations\_Bridge\_Manager:2018.11/OMi/ExtGuide/ExtApps/How\_to\_Access\_the\_Event#.24filename.7C
- Custom Date type value not supported in condition parameters.
  - ➤ Refer tables in Appendix: OMi Condition Parameters for condition parameters
  - https://docs.microfocus.com/OMi/10.62/Content/OMi/ExtGuide/ExtApps/Query Filter Criteria Pr.htm
  - https://docs.microfocus.com/OMi/10.62/Content/OMi/ExtGuide/ExtApps/HTTP\_Q uery\_Parameters.htm

| 20.7 | 20.4.2 Configurations           |                                                                                                    |  |
|------|---------------------------------|----------------------------------------------------------------------------------------------------|--|
| No.  | Field Name                      | Description                                                                                                    |  |
| 1    | Step Name                       | Name of the step. This name has to be unique in a single workflow.                                                                                                    |  |
|      | Connection:                     |                                                                                                    |  |
| 2    | Base URL                        | Provide Base URL which is the name of the gateway server. e.g. https:// <server.example.com> The data type is string. This field is mandatory.</server.example.com>                                                                                                    |  |
| 3    | User Name                       | Specify a User Name. The data type is string. This field is mandatory.                                                                                                    |  |
|      | Password:                       |                                                                                                    |  |
| 4    | Accept Value as variable/static | Leave checkbox unchecked to accept Password value from a field in the previous steps of the stream using a drop down list. Else enable checkbox for Password field to appear as Text box.                                                                                                    |  |
| 5    | Password                        | Specify the Password.  If checkbox above is enabled Password field appears as a Text box and accepts static or variable values. Else if checkbox above is disabled Password field appears as a drop down to select fields from previous steps.  The data type is secure string. This field is mandatory.                                  |  |
| 6    | Button: Test Connection         | Test connection with Client ID and Client Secret provided. Verifies whether the connection is established or not. Note: For the purpose of verification fields coming from previous steps are not allowed since field values can only be accessed when workflow is in running state. Static values and environment variables are allowed. |  |

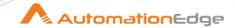

| Input | nput Tab:             |                                                                                                    |  |
|-------|-----------------------|----------------------------------------------------------------------------------------------------|--|
| No.   | Field Name            | Description                                                                                                    |  |
|       | Input Fields:         |                                                                                                    |  |
| 1     | Page Size             | The page size is used to specify the number of entries returned at one time. So you can define how many items are displayed (on one page of an atom feed) with the page size. The default for the Event Web Service is set to 20 items. The minimum value is 1 and the maximum value can be any number that the service is able to support.  The data type is string.                                                                                                    |  |
| 2     | Start Index           | The start index is used to specify the index of the first entry returned in a response feed. So you can define the item from which to start the query with the start index parameter. The first entry in a feed has an index of 1, the second entry an index of 2, and so on. The default value for start index is always 1 if the value is not specified. The request returns a fault if a value less than 1 is specified. A value greater than the number of entries in the collection will return an empty response feed. The data type is string. |  |
| 3     | Include Closed Events | The include closed Events query parameter is used to specify whether closed events are included when querying the Events Service (event_list).  The default value of this parameter is No. If set to Yes, closed events are included in the query, otherwise only events that do not have a lifecycle state of closed are returned from the Event Web Service.  The data type is string.                                                                                                    |  |
| 4     | Order By              | The order by query parameter is used to specify that the response feed should be ordered by the indicated field. If the order by query parameter is a time or the sequence_number, then the default ordering is descending, so that the newest entries appear first, otherwise it is ascending Allowed values: time_created time_first_received time_received time_state_changed state type severity sequence_number priority category. The data type is string.                                                                                      |  |

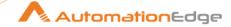

| 5  | Watermark              | If the watermark parameter is specified, only events that have been created or updated after the specified time are returned. Default format for this parameter is yyyy-MM-ddTHH:mm:ssZ and yyyy-MM-ddTHH:mm:ssXXX. The data type is string. |
|----|------------------------|----------------------------------------------------------------------------------------------------|
| 6  | Apply Filter Condition | To enable or disable 'Apply Filter Condition' checkboxz provided.                                                                                                    |
|    | Condition:             | Provide the parameters.  Apply Filter Condition                                                                                                    |
|    |                        | <pre><field> EQUAL TO</field></pre>                                                                                                    |
| 7  | NOT                    | Negate the condition.                                                                                                    |
| 8  | Field                  | Select the value from pop up window. Note: Refer the table to select the values.                                                                                                    |
| 9  | Function               | Select the function supported for the field from pop up window.  Note: Refer the table to select the function supported.                                                                                                    |
| 10 | Field                  | Can accept the previous row data from this field.                                                                                                    |
| 11 | Value                  | Enter the value in the pop up window.  Note: Refer the table for supported values.                                                                                                    |

| Output Tab: |                |                                                                                                    |
|-------------|----------------|----------------------------------------------------------------------------------------------------|
| No.         | Field Name     | Description                                                                                                    |
|             | Output Fields: |                                                                                                    |
| 1           | JSON Output    | Specify an output json field name to hold the events details. The default value is - JSON_Output. The data type is string. |

# 20.5 OMi: Update Event

# 20.5.1 Description

OMi: Update Event plugin step updates an event.

#### References:

https://docs.microfocus.com/itom/Operations Bridge Manager:2018.11/OMi/ExtGuide/ExtApps/How\_to\_Access\_the\_Event#.24filename.7C

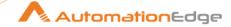

#### Configurations 20.5.2

| No. | Field Name                      | Description                                                                                                    |
|-----|---------------------------------|----------------------------------------------------------------------------------------------------|
| 1   | Step Name                       | Name of the step. This name has to be unique in a single workflow.                                                                                                    |
|     | Connection:                     |                                                                                                    |
| 2   | Base URL                        | Provide Base URL which is the name of the gateway server. e.g. https:// <server.example.com> The data type is string. This field is mandatory.</server.example.com>                                                                                                    |
| 3   | User Name                       | Specify a User Name. The data type is string. This field is mandatory.                                                                                                    |
|     | Password:                       |                                                                                                    |
| 4   | Accept Value as variable/static | Leave checkbox unchecked to accept Password value from a field in the previous steps of the stream using a drop down list. Else enable checkbox for Password field to appear as Text box.                                                                                                    |
| 5   | Password                        | Specify the Password.  If checkbox above is enabled Password field appears as a Text box and accepts static or variable values. Else if checkbox above is disabled Password field appears as a drop down to select fields from previous steps.  The data type is secure string. This field is mandatory.                                  |
| 6   | Button: Test Connection         | Test connection with Client ID and Client Secret provided. Verifies whether the connection is established or not. Note: For the purpose of verification fields coming from previous steps are not allowed since field values can only be accessed when workflow is in running state. Static values and environment variables are allowed. |

| Input Tab: |               |                                                                                                    |
|------------|---------------|----------------------------------------------------------------------------------------------------|
| No.        | Field Name    | Description                                                                                                    |
|            | Input Fields: |                                                                                                    |
| 1          | Event ID      | Specify the event ld to fetch the event details. The data type is string. This field is mandatory.               |
| 2          | Title         | Specify event title. The data type is string.                                                                    |
| 3          | State         | Specify the state of the event Allowed values: closed, open, in_progress, resolved. The data type is string.     |
| 4          | Severity      | Specify the severity. Allowed values: major, minor, critical, warning, normal, Unknown. The data type is string. |

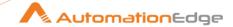

| 5 | Priority    | Specify the priority. Allowed values: low, high, medium, lowest, highest. The data type is string. |
|---|-------------|----------------------------------------------------------------------------------------------------|
| 6 | Description | Provide a description for the event update. The data type is string.                               |
| 7 | Solution    | Specify a solution. The data type is string.                                                       |

| Output Tab: |                |                                                                                                    |
|-------------|----------------|----------------------------------------------------------------------------------------------------|
| No.         | Field Name     | Description                                                                                                    |
|             | Output Fields: |                                                                                                    |
| 1           | JSON Output    | Specify an output json field name to hold the events details. The default value is - JSON_Output. The data type is string. |

# 21 PDF Utilities

# 21.1 Fill PDF Form [Community]

## 21.1.1 Description

Fill PDF Form step is used to fill form inside pdf.

#### Reference:

https://pdfbox.apache.org/

| No. | Field Name      | Description                                                                                                    |
|-----|-----------------|----------------------------------------------------------------------------------------------------|
| 1   | Step name       | Name of the step. This name has to be unique in a single workflow.                                                                                                    |
| 2   | Input PDF Path  | Specify the path of the PDF file contains fillable form.  Alternatively, click the Browse button to browse the file path.  The data type is String. The field is mandatory |
| 3   | Output PDF Path | Specify the path of the PDF file to save filled PDF Form. If blank then file specified in Input PDF Path will update.                                                      |
| 4   | PDF Password    | Provide PDF Password if Input PDF is password protected.                                                                                                    |

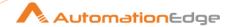

| 5                                                       |                   | Reflect form fields from Input PDF to plugin step UI.                                                                                          |  |
|---------------------------------------------------------|-------------------|----------------------------------------------------------------------------------------------------|--|
|                                                         |                   | Note:                                                                                                    |  |
| Get Form Fields  values and environ previous step field |                   | Get Form Fields button will only work with static (hardcoded) values and environment variables. It will not work for the previous step fields. |  |
|                                                         |                   | Validations for form fields value have to be done in previous steps.                                                                           |  |
| 6                                                       | Clear Form Fields | Clear form fields present on the plugin step UI.                                                                                               |  |

# 22 SAP

# 22.1 SAP Login [Community]

### 22.1.1 Description

This step is used to connect to SAP through SAP client.

# 22.1.2 Configurations

| No. | Field Name | Description                                                        |  |
|-----|------------|--------------------------------------------------------------------|--|
| 1   | Step name  | Name of the step. This name has to be unique in a single workflow. |  |
| 2   | Connection | Enter the name of the SAP client connection.                       |  |
| 3   | User Name  | Enter the username of the SAP client connection.                   |  |
| 4   | Password   | Enter the password of the SAP client connection.                   |  |

# 22.2 SAP Logout [Community]

### 22.2.1 Description

The step is used to logout SAP connection established through SAP client.

| No. | Field Name | Description                                                        |  |
|-----|------------|--------------------------------------------------------------------|--|
| 1   | Step name  | Name of the step. This name has to be unique in a single workflow. |  |

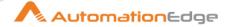

#### 23 SCCM

**SCCM** (**System Center Configuration Manager**) is a software management suite provided by Microsoft that allows users to manage a large number of Windows based computers. **SCCM** features remote control, patch management, operating system deployment, network protection and other various services.

Compatibility: Microsoft System Center 2012 Configuration Manager SP2

#### **Prerequisites:**

- Login details to authenticate to a SCCM server.
- User must have WMI permissions in SCCM server to add the device to the specified device collection.
- User must have WMI permissions in SCCM server to get list of primary devices associated with the specified user.

# 23.1 SCCM: Add Device To Device Collection [Community]

Compatibility: Microsoft System Center 2012 Configuration Manager SP2

#### **Prerequisites:**

- Login details to authenticate to a SCCM server.
- User must have WMI permissions in SCCM server to add the device to the specified device collection.

#### 23.1.1 Description

SCCM: Add Device to Device Collection Plugin step adds a device (computer) to a device collection in SCCM.

| No. | Field Name                      | Description                                                                                                    |  |
|-----|---------------------------------|----------------------------------------------------------------------------------------------------|--|
| 1   | Step Name                       | Name of the step. This name has to be unique in a single workflow.                                                                                                    |  |
|     | Connection:                     |                                                                                                    |  |
| 1   | SCCM Server Name                | Specify the SCCM Hostname/Server Name/Fully Qualified Domain Name/IP address. This field is mandatory.                                                                                    |  |
| 2   | Username                        | Specify a username to connect to the SCCM server. This field is mandatory.                                                                                                    |  |
|     | Password:                       |                                                                                                    |  |
| 3   | Accept Value as variable/static | Leave checkbox unchecked to accept Password value from a field in the previous steps of the stream using a drop down list. Else enable checkbox for Password field to appear as Text box. |  |

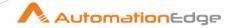

| 4 | Password | Specify the password of the user to authenticate to SCCM Server. This field is mandatory. Password is encrypted and not stored in the .psw workflow file.                                                                                                    |
|---|----------|----------------------------------------------------------------------------------------------------|
|   |          | Password is entered using a widget. The widget handles both Text (static value or environment variable) and Combo (drop down containing values from previous steps). If checkbox above is enabled Password field appears as Text box. Else if checkbox above is disabled Password field appears as a drop down to select fields from previous steps. |

| Inpu | Input Tab:                |                                                                                          |  |
|------|---------------------------|------------------------------------------------------------------------------------------|--|
| No.  | p. Field Name Description |                                                                                          |  |
|      | Input Fields:             |                                                                                          |  |
| 1    | Device Name               | Specify the device (computer) name which is to be added to a Device Collection.          |  |
| 2    | Device Collection Name    | Specify a Device Collection Name in the SCCM server to which Device Name is to be added. |  |

| Common Buttons: |            |                                                                                                    |  |
|-----------------|------------|----------------------------------------------------------------------------------------------------|--|
| No.             | Field Name | Description                                                                                                    |  |
|                 | Buttons:   |                                                                                                    |  |
| 1               | OK         | On click of this button. It will check the field values. If any required field values are missing then it will display validation error message. |  |
|                 |            | If all the required field values are provided then it will save the field values.                                                                |  |
| 2               | Cancel     | On click of this button, it will cancel the window and do not save any values                                                                    |  |

# 23.2 SCCM: Get Primary Devices by Username [Community]

Compatibility: Microsoft System Center 2012 Configuration Manager SP2

#### **Prerequisites:**

- Login details to authenticate to a SCCM server.
- User must have WMI permissions in SCCM server to get list of primary devices associated with the specified user.

# 23.2.1 Description

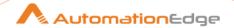

SCCM: Get Primary Devices by Username Plugin step fetches a list of primary devices (computers) devices associated with the specified user in SCCM.

# 23.2.2 Configurations

| No. | Field Name                      | Description                                                                                                    |  |
|-----|---------------------------------|----------------------------------------------------------------------------------------------------|--|
| 1   | Step Name                       | Name of the step. This name has to be unique in a single workflow.                                                                                                    |  |
|     | Connection:                     |                                                                                                    |  |
| 1   | SCCM Server Name                | Specify the SCCM Hostname/Server Name/Fully Qualified Domain Name/IP address. This field is mandatory.                                                                                                    |  |
| 2   | Username                        | Specify a username to connect to the SCCM server. This field is mandatory.                                                                                                    |  |
|     | Password:                       |                                                                                                    |  |
| 3   | Accept Value as variable/static | Leave checkbox unchecked to accept Password value from a field in the previous steps of the stream using a drop down list. Else enable checkbox for Password field to appear as Text box.                                                                                                    |  |
|     |                                 | Specify the password of the user to authenticate to SCCM Server. This field is mandatory. Password is encrypted and not stored in the .psw workflow file.                                                                                                    |  |
|     |                                 | Password is entered using a widget. The widget handles both Text (static value or environment variable) and Combo (drop down containing values from previous steps). If checkbox above is enabled Password field appears as Text box. Else if checkbo above is disabled Password field appears as a drop down to select fields from previous steps. |  |

| Input Tab: |                        |                                                                                          |
|------------|------------------------|------------------------------------------------------------------------------------------|
| No.        | Field Name Description |                                                                                          |
|            | Input Fields:          |                                                                                          |
| 1          | Username               | Specify the username to fetch the list of primary devices (computer) associated with it. |

| Outp | Output Tab:            |                                                                                                    |  |
|------|------------------------|----------------------------------------------------------------------------------------------------|--|
| No.  | Field Name Description |                                                                                                    |  |
|      | Output Field:          |                                                                                                    |  |
| 1    | Device Name            | Specify an output field to hold the list of primary devices associated with the username specified. |  |

#### Common Buttons:

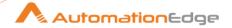

| No. | Field Name | Description                                                                                                    |  |
|-----|------------|----------------------------------------------------------------------------------------------------|--|
|     | Buttons:   |                                                                                                    |  |
| 1   | ОК         | On click of this button. It will check the field values. If any required field values are missing then it will display validation error message. |  |
|     |            | If all the required field values are provided then it will save the field values.                                                                |  |
| 2   | Cancel     | On click of this button, it will cancel the window and do not save any values                                                                    |  |

# 24 SharePoint Online

SharePoint Online Plugin has been designed to perform and automate SharePoint Online operations.

Compatibility: SharePoint Online

Following sections describe the Plugin steps:

# 24.1 Add List Column [Community]

#### 24.1.1 Description

Add List Column plugin step adds a Column in a Generic List on SharePoint Online.

#### 24.1.2 Prerequisites

- SharePointOnline instance with access details.
- Refresh Token generated using ClientID, which is generated after creating App in Azure AD.
- You require the following permissions for app on Azure:

| Account Type   | Permission type | Permission (from least to most privileged) |
|----------------|-----------------|--------------------------------------------|
| Work or School | Delegated       | Sites.Manage.All,                          |
| account        |                 | Sites.FullControl.All                      |

| Conf | Configuration: |                                                                                                    |  |
|------|----------------|----------------------------------------------------------------------------------------------------|--|
| No.  | Field Name     | Description                                                                                               |  |
| 1    | Step Name      | Specify the name of the step. This name has to be unique in a single workflow. This is a mandatory field. |  |

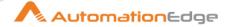

|   | Connection:                     |                                                                                                    |
|---|---------------------------------|----------------------------------------------------------------------------------------------------|
| 2 | Client ID                       | Specify the Client ID of SharePoint App. For information about creating a client ID, see <u>Appendix: SharePoint: App Registration</u> & <u>Refresh Token Generation</u> . The field data type is String. This is a mandatory field. |
| 3 | Accept value as variable/static | Select the checkbox if you want enter the Refresh Token name in the Refresh Token field.  If you do not select the checkbox, then you can select the refresh token in the Refresh Token field.                                       |
| 4 | Refresh Token                   | Specify or select the Refresh Token generated using ClientID, which is generated after creating App in Azure AD. This is a mandatory field.                                                                                          |
| 5 | Test Connection                 | Verifies whether the connection is established or not.  Note: This connection will not work for the previous step variables. The button will only work with static values and environment variables.                                 |

| Input | nput Tab:             |                                                                                                    |  |
|-------|-----------------------|----------------------------------------------------------------------------------------------------|--|
| No.   | Field Name            | Description                                                                                                    |  |
|       | Input Fields:         |                                                                                                    |  |
| 1     | Site Relative URL     | Select the SharePoint site-relative URL. {Tenant Name}.sharepoint.com:/{Sharepoint Site Path For example: firstUser.sharepoint.com:/sites/TestingSite. This is a mandatory field. |  |
|       |                       | <b>Note:</b> For root site (Communication Site), you need not give {sharepoint site path}.                                                                                        |  |
| 2     | List Name/ ID         | Select the name or ID of the user list, to which you want to add the column to. This is a mandatory field.                                                                        |  |
| 3     | Column Name           | Select the name of column that you want to add to the list. This is a mandatory field.                                                                                            |  |
| 4     | Column Type           | Select the column type. Allowed value: Boolean, dateTime, Number, or Text. This is a mandatory field.                                                                             |  |
| 5     | Description           | Select the description of the column.                                                                                                    |  |
| 6     | Enforce Unique Values | Select if you want the end user to enter unique values in that column. (Default: No)                                                                                              |  |
| 7     | Read Only             | Select if you want the column to be read only type. (Default: No)                                                                                                    |  |
| 8     | Required              | Select if you want a field to be a mandatory field for the end user to enter. (Default: No)                                                                                       |  |

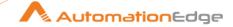

| 9 | Hidden | Select if you want the field to be hidden or visible on the user interface.                                                                                                    |
|---|--------|----------------------------------------------------------------------------------------------------|
|   |        | <b>Note:</b> If True, the field is completely hidden from the user interface. Setting ReadOnly to True means the field is not displayed in New or Edit forms but can still be included in views. |

| Output Tab:    |                                                       |  |
|----------------|-------------------------------------------------------|--|
| Field Name     | Description                                           |  |
| Output Fields: |                                                       |  |
| Column ID      | Specify ID of the column created as the output field. |  |

# 24.2 Add List Item [Community]

### 24.2.1 Description

Add List Item plugin step adds an item in a Generic List on SharePoint Online.

## 24.2.2 Prerequisites

- SharePointOnline instance with access details.
- Refresh Token generated using ClientID, which is generated after creating App in Azure AD.
- You require the following permissions for app on Azure:

| Account Type           | Permission type | Permission (from least to most privileged) |
|------------------------|-----------------|--------------------------------------------|
| Work or School account | Delegated       | Sites.ReadWrite.All                        |

# 24.2.3 Configurations

| Conf | Configuration: |                                                                                                    |  |
|------|----------------|----------------------------------------------------------------------------------------------------|--|
| No.  | Field Name     | Description                                                                                                    |  |
| 1    | Step Name      | Specify the name of the step. This name has to be unique in a single workflow. This is mandatory field.                                                                                                    |  |
|      | Connection:    |                                                                                                    |  |
| 2    | Client ID      | Specify the Client ID of SharePoint App. For information about creating a client ID, see <u>Appendix: SharePoint: App Registration</u> & <u>Refresh Token Generation</u> . The field data type is String. This is a mandatory field. |  |

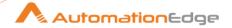

| 3 | Accept value as variable/static | Select the checkbox if you want enter the Refresh Token name in the Refresh Token field.  If you do not select the checkbox, then you can select the refresh token in the Refresh Token field.       |
|---|---------------------------------|----------------------------------------------------------------------------------------------------|
| 4 | Refresh Token                   | Specify or select the Refresh Token generated using ClientID, which is generated after creating App in Azure AD. This is a mandatory field.                                                          |
| 5 | Test Connection                 | Verifies whether the connection is established or not.  Note: This connection will not work for the previous step variables. The button will only work with static values and environment variables. |

| Inpu | put Tab:          |                                                                                                    |  |
|------|-------------------|----------------------------------------------------------------------------------------------------|--|
| No.  | Field Name        | Description                                                                                                    |  |
|      | Input Fields:     |                                                                                                    |  |
| 1    | Site Relative URL | Select the SharePoint site-relative URL. {Tenant Name}.sharepoint.com:/{Sharepoint Site Path For example: firstUser.sharepoint.com:/sites/TestingSite. This is a mandatory field.  Note: For root site (Communication Site), you need not give {sharepoint site path}. |  |
| 2    | List Name/ID      | Select the name or ID of the list that you want the user to perform operation in. This is a mandatory field.                                                                                                    |  |
| 3    | Title             | Select the value of title column. The field data type is String. This is a mandatory field.  Note: maximum limit of characters for Title is 256, to store more than 256 characters create new column of type Multi line text.                                          |  |
|      | Tabular Fields:   |                                                                                                    |  |
| 4    | Column Name       | Specify the column name present in List. The field data type is String. This is mandatory.  Note: You may get column names from SharePoint Online UI or use Get List Items step.                                                                                       |  |
| 5    | Value             | Specify a value for the column. The field data type is String. This is mandatory.                                                                                                    |  |

| Output Tab: |             |  |
|-------------|-------------|--|
| Field Name  | Description |  |

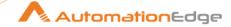

| Output Fields: |                                                    |
|----------------|----------------------------------------------------|
| Item           | Specify ID of added list item as the output field. |

# 24.3 Delete Shared Link [Community]

### 24.3.1 Description

Delete Shared Link plugin step deletes a shared link created to share a file or folder from Document Library present in a specified site in SharePoint Online.

# 24.3.2 Prerequisites

- SharePointOnline instance with access details.
- Refresh Token generated using ClientID, which is generated after creating App in Azure AD.
- You require the following permissions for app on Azure:

| Account Type           | Permission type | Permission (from least to most privileged) |
|------------------------|-----------------|--------------------------------------------|
| Work or School account | Delegated       | Files.ReadWrite, Files.ReadWrite.All,      |
|                        |                 | Sites.ReadWrite.All                        |

### 24.3.3 Configurations

| Conf | Configuration:                  |                                                                                                    |  |
|------|---------------------------------|----------------------------------------------------------------------------------------------------|--|
| No.  | Field Name                      | Description                                                                                                    |  |
| 1    | Step Name                       | Specify the name of the step. This name has to be unique in a single workflow. This is a mandatory field.                                                                                                    |  |
|      | Connection:                     |                                                                                                    |  |
| 2    | Client ID                       | Specify the Client ID of SharePoint App. For information about creating a client ID, see <a href="Appendix: SharePoint: App Registration">App Registration</a> <a href="&amp; Refresh Token Generation">&amp; Refresh Token Generation</a> . The field data type is String. This is a mandatory field. |  |
| 3    | Accept value as variable/static | Select the checkbox if you want enter the Refresh Token name in the Refresh Token field.  If you do not select the checkbox, then you can select the refresh token in the Refresh Token field.                                                                                                    |  |
| 4    | Refresh Token                   | Specify or select the Refresh Token generated using ClientID, which is generated after creating App in Azure AD. This is a mandatory field.                                                                                                    |  |

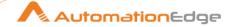

| 5 | Test Connection | Verifies whether the connection is established or not. <b>Note:</b> This connection will not work for the previous step variables. The button will only work with static values and environment variables. |
|---|-----------------|----------------------------------------------------------------------------------------------------|
|---|-----------------|----------------------------------------------------------------------------------------------------|

| Inpu | nput Tab:                       |                                                                                                    |  |
|------|---------------------------------|----------------------------------------------------------------------------------------------------|--|
| No.  | Field Name                      | Description                                                                                                    |  |
|      | Input Fields:                   |                                                                                                    |  |
| 1    | Site Relative URL               | Select the SharePoint site-relative URL. {Tenant Name}.sharepoint.com:/{Sharepoint Site Path Ex-firstUser.sharepoint.com:/sites/TestingSite. This is a mandatory field.  Note: For root site (Communication Site), no need to give {sharepoint site path}. |  |
| 2    | Source Document Library<br>Name | Select name of source Document Library in which file or folder is present. This is a mandatory field.                                                                                                    |  |
| 3    | Path Of Shared File Or Folder   | Select the full path (from root of Document Library). (ex: "Folder1/Example_1.txt", "Folder1/Folder2"). This is a mandatory field.                                                                                                    |  |
| 4    | Permission ID                   | Select the ID of permission. This can be got by Get Sharing Information step. This is a mandatory field.                                                                                                    |  |

# 24.4 Rename Document Library Or List [Community]

### 24.4.1 Description

Rename Document Library Or List plugin renames Document Library and List from the specified site in SharePoint Online.

### 24.4.2 Prerequisites

- SharePointOnline instance with access details.
- Refresh Token generated using ClientID, which is generated after creating App in Azure AD.
- You require the following permissions for app on Azure:

| Account Type   | Permission type | Permission (from least to most privileged) |
|----------------|-----------------|--------------------------------------------|
| Work or School | Delegated       | Sites.Manage.All,                          |
| account        |                 | Sites.FullControl.All                      |

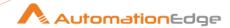

#### Configurations 24.4.3

| Con | Configuration: |                                                                                                    |  |
|-----|----------------|----------------------------------------------------------------------------------------------------|--|
| No. | Field Name     | Description                                                                                                    |  |
| 1   | Step Name      | Name of the step. This name has to be unique in a single workflow.                                                                                               |  |
|     | Connection:    |                                                                                                    |  |
| 2   | Client ID      | Specify the Client ID of SharePoint App. For information about creating a client ID, see <a href="Appendix: SharePoint: App Registration">App Registration</a> & |  |

| Inpu | t Tab:                           |                                                                                                    |
|------|----------------------------------|----------------------------------------------------------------------------------------------------|
| No.  | Field Name                       | Description                                                                                                    |
|      | Input Fields:                    |                                                                                                    |
| 1    | Site Relative URL                | Select the SharePoint site-relative URL. {Tenant Name}.sharepoint.com:/{Sharepoint Site Path Ex-firstUser.sharepoint.com:/sites/TestingSite. This is a mandatory field.  Note: For root site (Communication Site), no need to give {sharepoint site path} |
| 2    | Document Library/List<br>Name/ID | Select the Document Library/List Name/ID of Document Library/List you want to rename. This is a mandatory field.                                                                                                    |
| 3    | New Name                         | Select the new name of Document Library/List. This is a mandatory field.                                                                                                    |

#### 24.5 **Update List Item [Community]**

#### 24.5.1 **Description**

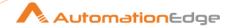

Update List Item plugin updates an item from the Generic List from the specified site in SharePoint Online.

### 24.5.2 Prerequisites

- SharePointOnline instance with access details.
- Refresh Token generated using ClientID, which is generated after creating App in Azure AD.
- You require the following permissions for app on Azure:

| Account Type           | Permission type | Permission (from least to most privileged) |
|------------------------|-----------------|--------------------------------------------|
| Work or School account | Delegated       | Sites.ReadWrite.All                        |

# 24.5.3 Configurations

| Conf | Configuration:                  |                                                                                                    |  |
|------|---------------------------------|----------------------------------------------------------------------------------------------------|--|
| No.  | Field Name                      | Description                                                                                                    |  |
| 1    | Step Name                       | Specify the name of the step. This name has to be unique in a single workflow. This is a mandatory field.                                                                                                    |  |
|      | Connection:                     |                                                                                                    |  |
| 2    | Client ID                       | Specify the Client ID of SharePoint App. For information about creating a client ID, see <u>Appendix: SharePoint: App Registration</u> & <u>Refresh Token Generation</u> . The field data type is String. This is a mandatory field. |  |
| 3    | Accept value as variable/static | Select the checkbox if you want enter the Refresh Token name in the Refresh Token field.  If you do not select the checkbox, then you can select the refresh token in the Refresh Token field.                                       |  |
| 4    | Refresh Token                   | Specify or select the Refresh Token generated using ClientID, which is generated after creating App in Azure AD. This is a mandatory field.                                                                                          |  |
| 5    | Test Connection                 | Verifies whether the connection is established or not. <b>Note:</b> This connection will not work for the previous step variables. The button will only work with static values and environment variables.                           |  |

| Input Tab: |               |             |
|------------|---------------|-------------|
| No.        | Field Name    | Description |
|            | Input Fields: |             |

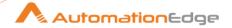

| 1     | Site Relative URL | Select the SharePoint site-relative URL. {Tenant Name}.sharepoint.com:/{Sharepoint Site Path Ex-firstUser.sharepoint.com:/sites/TestingSite. This is a mandatory field.  Note: for root site (Communication Site), no need to give {sharepoint site path}. |
|-------|-------------------|----------------------------------------------------------------------------------------------------|
| 2     | List Name/ID      | Select name/ID of list user want to perform operation into. This is a mandatory field.                                                                                                    |
| 3     | Item ID           | Select the ID of item you want to update. This is a mandatory field.                                                                                                    |
| Table | e field           |                                                                                                    |
| No.   | Field Name        | Description                                                                                                    |
| 1     | Column Name       | Specify the name of column present in list.                                                                                                    |
| 2     | Value             | Specify the column value.                                                                                                    |

# 25 Snowflake

#### **Prerequisites**

- To get the Refresh Token, you must have the USE INTEGRATION privilege to use the integration for OAuth 2.0 authentication and obtain a refresh token from the Snowflake Instance.
- To get access to the Salesforce API, give the user role of sysadmin.

#### References:

- API: https://docs.snowflake.com/en/developer-guide/sql-api/index
- Token Generation and Credentials: <a href="https://youtu.be/JZguyU66UsQ">https://youtu.be/JZguyU66UsQ</a>

# 25.1 Snowflake: Insert [Community]

### 25.1.1 Description

Snowflake: Insert step inserts data into a Snowflake table.

#### Notes:

- Test Connection and Get buttons will only work with static (hardcoded) values and environment variables. It will not work for the previous step fields.
- Users must have appropriate permissions as given in the Pre-requisites section.

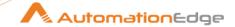

| No. | Field Name      | Description                                                                                                    |
|-----|-----------------|----------------------------------------------------------------------------------------------------|
| 1   | Step Name       | Name of the step. This name has to be unique in a single workflow.                                                                                                    |
|     | Connection      |                                                                                                    |
| 2   | Input URL       | Specify the input URL. The instance URL typically follows the format:  https:// <account_name>.<region>.snowflakecomputing.com. This is a String. This field is mandatory.</region></account_name> |
| 3   | Client ID       | Specify the Client ID generated from the Snowflake account. This is a String. This field is mandatory.                                                                                             |
| 4   | Client Secret   | Specify the Client Secret generated from the Snowflake account. This is a Secure String. This field is mandatory.                                                                                  |
| 5   | Refresh Token   | Specify a Refresh Token to obtain a new Access Token. This is a Secure String. This field is mandatory.                                                                                            |
| 6   | Test Connection | Verifies whether the connection is established or not.                                                                                                    |

| Inpu | Input Tab:    |                                                                                                    |  |
|------|---------------|----------------------------------------------------------------------------------------------------|--|
| No.  | Field Name    | Description                                                                                                    |  |
|      | Input Fields: |                                                                                                    |  |
| 1    | Database      | Specify the database in which you want to insert the record. This is a String. This field is mandatory.                                                                                                    |  |
|      | Button: Get   | On click of this button, if the connection is successfully established it populates the list of Database present in the Snowflake Instance.                                                                        |  |
| 2    | Schema        | Specify the Schema in which you want to insert the record. This is a String. This field is mandatory.                                                                                                    |  |
|      | Button: Get   | On click of this button, if the connection is successfully established it populates the list of Schema present in the snowflake Instance.                                                                          |  |
| 3    | Warehouse     | Specify the Warehouse in which you want to insert the record. This is a String. This field is mandatory.                                                                                                    |  |
|      | Button: Get   | On click of this button, if the connection is successfully established it populates the list of Warehouse present in the snowflake Instance.                                                                       |  |
| 4    | Statement     | Fill the statement box with respective SQL query to perform the record insert.  This is a String. This field is mandatory.  Sample SQL Query for Inserting a record:  INSERT INTO EMPLOYEE VALUES (28, 'Tunisia'); |  |

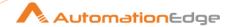

| Outp | Output Tab:    |                                                                                                   |  |  |  |
|------|----------------|---------------------------------------------------------------------------------------------------|--|--|--|
| No.  | Description    |                                                                                                   |  |  |  |
|      | Output Fields: |                                                                                                   |  |  |  |
| 1    | JSON Output    | Output field to hold the result of the successful plugin execution.  Default value: "JSONOutput". |  |  |  |

# 25.2 Snowflake: Update [Community]

# 25.2.1 Description

Snowflake: Update step updates data into a Snowflake Table.

#### Notes:

- Test Connection and Get buttons will only work with static (hardcoded) values and environment variables. It will not work for the previous step fields.
- Users must have appropriate permissions as given in the Pre-requisites section.

| No. | Field Name      | Description                                                                                                    |  |  |  |  |
|-----|-----------------|----------------------------------------------------------------------------------------------------|--|--|--|--|
| 1   | Step Name       | Name of the step. This name has to be unique in a single workflow.                                                                                                    |  |  |  |  |
|     | Connection      |                                                                                                    |  |  |  |  |
| 2   | Input URL       | Specify the input URL. The instance URL typically follows the format:  https:// <account_name>.<region>.snowflakecomputing.com. This is a String. This field is mandatory.</region></account_name> |  |  |  |  |
| 3   | Client ID       | Specify the Client ID generated from the Snowflake account. This is a String. This field is mandatory.                                                                                             |  |  |  |  |
| 4   | Client Secret   | Specify the Client Secret generated from the Snowflake account. This is a Secure String. This field is mandatory.                                                                                  |  |  |  |  |
| 5   | Refresh Token   | Specify a Refresh Token to obtain a new Access Token. This is a Secure String. This field is mandatory.                                                                                            |  |  |  |  |
| 6   | Test Connection | Verifies whether the connection is established or not.                                                                                                    |  |  |  |  |

| Input Tab:                 |               |  |  |  |
|----------------------------|---------------|--|--|--|
| No. Field Name Description |               |  |  |  |
|                            | Input Fields: |  |  |  |

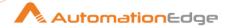

| 1 | Database    | Specify the database in which you want to update the record. This is a String. This field is mandatory.                                                                                                    |
|---|-------------|----------------------------------------------------------------------------------------------------|
|   | Button: Get | On click of this button, if the connection is successfully established it populates the list of Database present in the Snowflake Instance.                                                                           |
| 2 | Schema      | Specify the Schema in which you want to update the record. This is a String. This field is mandatory.                                                                                                    |
|   | Button: Get | On click of this button, if the connection is successfully established it populates the list of Schema present in the snowflake Instance.                                                                             |
| 3 | Warehouse   | Specify the Warehouse in which you want to update the record. This is a String. This field is mandatory.                                                                                                    |
|   | Button: Get | On click of this button, if the connection is successfully established it populates the list of Warehouse present in the snowflake Instance.                                                                          |
| 4 | Statement   | Fill the statement box with respective SQL query to perform the record update.  This is a String. This field is mandatory.  Sample SQL Query for updating a record:  UPDATE Employee SET Salary = 799000 WHERE ID = 4 |

| Outp                       | Output Tab:    |                                                                                                   |  |  |  |
|----------------------------|----------------|---------------------------------------------------------------------------------------------------|--|--|--|
| No. Field Name Description |                |                                                                                                   |  |  |  |
|                            | Output Fields: |                                                                                                   |  |  |  |
| 1                          | JSON Output    | Output field to hold the result of the successful plugin execution.  Default value: "JSONOutput". |  |  |  |

### **26** Terminal Automation

Terminal Automation Plugin is used to perform Terminal Automation.

#### **Prerequisites:**

- IBM java based emulator (3270, 5250, VT) on the machine to connect to.
- To fetch terminal positions a UI access, with an application such as IBM i Access Client Solutions (ACS) Et al.
- Get the following external JARS from IBM machine- Host Access Toolkit: habasen2, hacp, hodbasen2, hoddbg2. Copy these jars to PS and AE lib directories to run terminal automation steps.

#### Note:

• If there are Terminal Plugin steps in a workflow the workflow must start with a Terminal: Start step and end with the Terminal: Stop step.

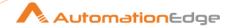

Also, the Emulator window should be open before running the workflow.

#### Limitations:

- For certain cases like wrong input, instance specific or unknown error, the plugin may not provide any error message or exception. (For e.g. if a wrong property name is provided in the Start step it does not provide any exception or error.)
- Additional delay can be required before the step in the workflow as per the terminal response.

# 26.1 Terminal Automation: Get [Beta]

#### 26.1.1 Description

Terminal Automation: Get step fetches the text from an X, Y position of a terminal.

| No. | Field Name | Description                                                        |
|-----|------------|--------------------------------------------------------------------|
| 1   | Step Name  | Name of the step. This name has to be unique in a single workflow. |

| Inpu | nput Tab:     |                                                                                                    |  |  |  |  |  |
|------|---------------|----------------------------------------------------------------------------------------------------|--|--|--|--|--|
| No.  | Field Name    | Description                                                                                                    |  |  |  |  |  |
|      | Input Fields: |                                                                                                    |  |  |  |  |  |
| 1    | X-POS         | Specify X position on terminal to fetch text. This is an integer. This field is mandatory.                                                                                        |  |  |  |  |  |
| 2    | Y-POS         | Specify Y position on terminal to fetch text.  This field is an integer. This field is mandatory.  Allowed value for X-POS, Y-POS is >0 and < = max row & column of the terminal. |  |  |  |  |  |
| 3    | Length        | Specify length of text to be retrieved.  This field is mandatory. A positive integer is allowed for Length.                                                                       |  |  |  |  |  |
| 4    | Output        | Specify an output field name to hold the text retrieved. This is a string. This field is mandatory.                                                                               |  |  |  |  |  |

| Common Buttons:            |          |  |  |  |
|----------------------------|----------|--|--|--|
| No. Field Name Description |          |  |  |  |
|                            | Buttons: |  |  |  |

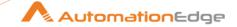

| 1 | OK     | On click of this button, all field values are checked. If any required field values are missing then it displays validation error message. If all the required field values are provided then it saves the field values.               |  |  |  |  |
|---|--------|----------------------------------------------------------------------------------------------------|--|--|--|--|
|   |        | At design-time in Process Studio, a consolidated error message for all rows for any missing values from the Input Table/Tab above is displayed whereas at run time in AutomationEdge UI error messages for each row will be displayed. |  |  |  |  |
| 2 | Cancel | On click of this button, it will cancel the window and do not save any values                                                                                                    |  |  |  |  |

#### **Terminal Automation: Set [Beta]** 26.2

#### 26.2.1 **Description**

Terminal Automation: Set step sets data at X, Y position on a terminal.

#### Configurations 26.2.2

| No. | Field Name | Description                                                        |
|-----|------------|--------------------------------------------------------------------|
| 1   | Step Name  | Name of the step. This name has to be unique in a single workflow. |

| Inpu | Input Tab:    |                                                                                                    |  |  |  |  |  |
|------|---------------|----------------------------------------------------------------------------------------------------|--|--|--|--|--|
| No.  | Field Name    | Description                                                                                                    |  |  |  |  |  |
|      | Input Fields: |                                                                                                    |  |  |  |  |  |
| 1    | X-POS         | Specify X position on the terminal to set text. This value is an integer. This field is mandatory.                                                                                                    |  |  |  |  |  |
| 2    | Y-POS         | Specify Y position on the terminal to set text. This value is an integer. This field is mandatory.                                                                                                    |  |  |  |  |  |
| 3    | Data          | Specify a Value or Mnemonic Keyword to set. This is a String value. This field is mandatory. Allowed value is >0 and < =max row & column of the terminal for non-Mnemonic Keyword.                                                             |  |  |  |  |  |
|      |               | <ul> <li>For sending keys, set values of X-POS=-1, Y-POS=-1 and Data=Mnemonic Keyword.</li> <li>For updating existing field value please use [eraseeof] Mnemonic.</li> <li>Following is reference URL for Mnemonic Keyword details.</li> </ul> |  |  |  |  |  |

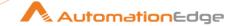

|   |                   | https://www.ibm.com/support/knowledgecenter/SSS9FA 1 4.0.0/com.ibm.hod.doc/doc/SessionManager/SessionManagerAPI.html#bidimnemonic  For Mnemonic Keywords the string must be enclosed in []. If incorrect Mnemonic Keyword is provided within [] then the plugin step is aborted and may not return any error message.  Sample Example, To update existing field value at x=5,y=25 below is the sample example.  Current Field value: ABCDEF and value to update=XYZ  For updating existing field value use [eraseeof] Mnemonic.  Table Fields |  |  |  |  |
|---|-------------------|----------------------------------------------------------------------------------------------------|--|--|--|--|
| 4 | Maximum Delay(ms) | Specify the amount of time (in milliseconds) to wait before execution of the Input data.  This is the maximum delay. The operation continues if it gets the required controls/things before completion of the delay period in the case of 5250 Terminal.                                                                                                    |  |  |  |  |

| Com | Common Buttons: |                                                                                                    |  |
|-----|-----------------|----------------------------------------------------------------------------------------------------|--|
| No. | Field Name      | Description                                                                                                    |  |
|     | Buttons:        |                                                                                                    |  |
| 1   | OK              | On click of this button, all field values are checked. If any required field values are missing then it displays validation error message. If all the required field values are provided then it saves the field values.               |  |
|     |                 | At design-time in Process Studio, a consolidated error message for all rows for any missing values from the Input Table/Tab above is displayed whereas at run time in AutomationEdge UI error messages for each row will be displayed. |  |

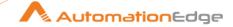

| 2 | Cancel | On click of this button, it will cancel the window and do not save |  |
|---|--------|--------------------------------------------------------------------|--|
|   |        | any values                                                         |  |

# 26.3 Terminal Automation: Start [Beta]

# 26.3.1 Description

Terminal Automation: Start step establishes connection to a terminal. This is an input step, use this as the first step in the workflow.

| No. | Field Name  | Description                                                                              |
|-----|-------------|------------------------------------------------------------------------------------------|
| 1   | Step Name   | Name of the step. This name has to be unique in a single workflow.                       |
|     | Connection: |                                                                                          |
| 2   | Host        | Provide IP address of the machine on which emulator is present. This field is mandatory. |

| Inpu | t Tab:        |                                                                                                    |
|------|---------------|----------------------------------------------------------------------------------------------------|
| No.  | Field Name    | Description                                                                                                    |
|      | Input Fields: |                                                                                                    |
| 1    | Property      | Provide the property names for the session.  This is a string value. Blank value should not be passed from incoming fields or a variable.                                                                                                    |
|      |               | <ul> <li>Notes:         <ul> <li>In case you do not explicitly specify 'sessionType' property, it is set to terminal TN3270 by default.</li> </ul> </li> <li>Reference URL to get property names:         <ul> <li><a href="https://www.ibm.com/support/knowledgecenter/SSS9FA_1">https://www.ibm.com/support/knowledgecenter/SSS9FA_1</a></li> <li>3.0.0/com.ibm.hod.doc/doc/beans/com/ibm/eNetwork/beans/hOD/Session.html</li> </ul> </li> </ul> |
| 2    | value         | Provide an appropriate value for the property.  Note:  Reference Link to get Property values: <a href="https://www.ibm.com/support/knowledgecenter/cs/SSS9FA">https://www.ibm.com/support/knowledgecenter/cs/SSS9FA</a>                                                                                                    |

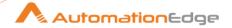

12.0.0/com.ibm.hod.doc/doc/hacl/com/ibm/eNetwork/ECL/ ECLSession.html#SESSION\_TYPE\_5250\_STR

#### For e.f if you choose property

| <u>sessionType</u> | enum* | ECLSession.SESSION_TYPE_3270_STR |
|--------------------|-------|----------------------------------|
|                    |       |                                  |

**SESSION\_TYPE** - Type of session to establish the value can be one of the following:

| Constant                  | Value | Session Type            |
|---------------------------|-------|-------------------------|
| SESSION_TYPE_3270_STR     | "1"   | 3270 ( <b>default</b> ) |
| SESSION_TYPE_5250_STR     | "2"   | 5250                    |
| SESSION_TYPE_VT_STR       | "3"   | VT                      |
| SESSION_TYPE_CICS_STR     | "4"   | CICS                    |
| SESSION_TYPE_3270_PRT_STR | "5"   | 3270 Printer            |

| Com | Common Buttons: |                                                                                                    |  |
|-----|-----------------|----------------------------------------------------------------------------------------------------|--|
| No. | Field Name      | Description                                                                                                    |  |
|     | Buttons:        |                                                                                                    |  |
| 1   | OK              | On click of this button, all field values are checked. If any required field values are missing then it displays validation error message. If all the required field values are provided then it saves the field values. |  |
| 2   | Cancel          | On click of this button, it will cancel the window and do not save any values                                                                                                    |  |

# 26.4 Terminal Automation: Stop [Beta]

### 26.4.1 Description

Terminal Automation: Stop step closes the session of a terminal.

| I | No. | Field Name | Description                                                        |
|---|-----|------------|--------------------------------------------------------------------|
|   | 1   | Step Name  | Name of the step. This name has to be unique in a single workflow. |

| Com | Common Buttons: |             |  |
|-----|-----------------|-------------|--|
| No. | Field Name      | Description |  |

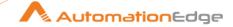

|   | Buttons: |                                                                                                    |
|---|----------|----------------------------------------------------------------------------------------------------|
| 1 | OK       | On click of this button, all field values are checked. If any required field values are missing then it displays validation error message. If all the required field values are provided then it saves the field values. |
| 2 | Cancel   | On click of this button, it will cancel the window and do not save any values                                                                                                    |

### 27 Terraform

#### **Prerequisites:**

- 1. Download the Terraform binary from the <u>official Terraform website</u> and extract it to a local directory on your machine.
- 2. Add the Terraform binary path to your system environment variables:
  - i. Go to: Control Panel → System and Security → System → Advanced system settings → Environment Variables. A pop-up window appears.
  - ii. In the pop-up window, under **System Variables**, select **Path** and then click **Edit**.
  - iii. Add the path of the directory which contains Terraform binary to the list of paths. For more details, see <u>configuring terraform windows systems</u>.
- 3. Get provider instance with access details. For example, providers, such as AWS, Azure, and so on.
- 4. The Terraform working directory must contain appropriate permissions for file deletion, which is applicable to all the files residing inside the Terraform working directory.

#### Reference:

https://www.terraform.io/

#### Note:

Types of files accepted by Terraform are as follows:

- .tf files: These are the main Terraform configuration files that define resources and their attributes.
- .tfvars files: These files contain variable definitions and their values that can be used in the main .tf files.
- .tfstate files: These files store the current state of the infrastructure managed by Terraform.

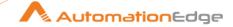

- .tfstate.backup files: These files are backups of the state files and are automatically created by Terraform.
- .auto.tfvars files: These files contain automatically loaded variable definitions and their values.
- .override.tf files: These files are used to override the attributes of resources defined in the main .tf files.
- **.ignore files**: These files contain patterns for files or directories to ignore during the execution of Terraform.
- .json files: These files can be used to define resources and variables in JSON format instead of the HCL syntax.
- .yaml or .yml files: These files can be used to define resources and variables in YAML format instead of the HCL syntax.
- Ideally, we give only one of three types of files as input to our Terraform Plugin Step, such as, .tf files, .tf.json files, and .tfvars files.

# 27.1 Terraform: Apply [Community]

#### 27.1.1 Description

**Terraform: Apply** step creates the infrastructure or updates the existing infrastructure for a specified provider using the **Terraform Declarative Script**, such as *.tf, .tf.json, .tfvars*.

#### Note:

The step does not support the *ctrl* + *space bar* key combination to get all possible process studio environment variables when a user tries to use it inside the script text area when the **Write Terraform Script Manually** checkbox is selected.

| 21. | 27.1.2 Configurations          |                                                                                                    |  |  |
|-----|--------------------------------|----------------------------------------------------------------------------------------------------|--|--|
| Cor | nfiguration:                   |                                                                                                    |  |  |
| No. | Field Name                     | Description                                                                                                    |  |  |
| 1   | Step Name                      | Name of the step. This name has to be unique in a single workflow.                                                                                                    |  |  |
| Inp | ut Tab:                        |                                                                                                    |  |  |
| No. | Field Name                     | Description                                                                                                    |  |  |
|     | Input Fields:                  |                                                                                                    |  |  |
| 1   | Terraform Working<br>Directory | Provide the directory's absolute path, that is, complete path with directory name.  The field data type is String. The field is mandatory.  Note: Terraform working directory shouldn't contain any other unintended Terraform script before the plugin step execution starts. All files except .terraform directory will get deleted by the plugin step when in execution state. |  |  |
|     | Browse                         | Click the button and a pop-up of a list of directories from the current system will appear, from which the user has to select a directory used as a <b>Terraform Working Directory</b> .                                                                                                    |  |  |

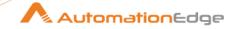

| 2 | Terraform State File                              | Provide the absolute path, that is, the complete path with the file name and extension of the terraform input state file, if available, which was created by the existing step on any previous execution.  The field data type is String. This field is mandatory.                                                                                                    |
|---|---------------------------------------------------|----------------------------------------------------------------------------------------------------|
|   | Browse                                            | Click the button and a pop-up of the list of directories and files with extension .tfstate from the current system will appear, from which the user must select a terraform state file, that is, a file with extension .tfstate, which will be used as Terraform State File.                                                                                                    |
| 3 | Terraform Script File Path                        | Provide the terraform declarative script's absolute path, that is, complete path with a file name and extension. The field data type is String. This field is mandatory.                                                                                                    |
|   | Browse                                            | Click the button and a pop-up of the list of directories and files with extensions, such as, .tf, .tf.json from the current system will appear.  From this list, select any one Terraform script file, that is, a file with an extension .tf or .tf.json, which is used as Terraform Script File Path.                                                                                                    |
|   | OR                                                |                                                                                                    |
|   | Write Terraform<br>Declarative Script<br>Manually | Select the checkbox to disable the <b>Terraform Script File Path</b> field and the corresponding <b>Browse</b> button, and to enable the tree items available under the checkbox on the left hand side pane.                                                                                                    |
|   |                                                   | In addition, <b>CTabItems</b> , basically a <b>Simple</b> tab, along with embedded text area components, one inside each <b>CTabItem</b> component, gets <b>enabled</b> . These <b>CTabItems</b> are located under the <b>Write Terraform Declarative Script Manually</b> checkbox label on the right-hand side.                                                                                                    |
|   |                                                   | Users can write Terraform script/scripts manually, following the standard coding protocols of Terraform in the provided white <b>text area</b> under the checkbox label. The field is mandatory.                                                                                                    |
|   | Scripts                                           | Under the Write Terraform Declarative Script Manually checkbox, a Scripts tree item in an expanded state is displayed.  From the Scripts tree item, the user can select any script from the list of scripts to make it active (visible for editing) by double-clicking the icon of that individual script.  Users can right-click on any particular script name, where the user will get the dropdown options to either rename or delete the script. |
|   |                                                   | Script name should follow standard naming conventions and                                                                                                    |
|   |                                                   |                                                                                                    |

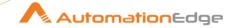

|                                | extension of the script must be one of the following extensions .tf .tf.json .tfvars                                                                                                    |
|--------------------------------|----------------------------------------------------------------------------------------------------|
| Get Input fields               | Under the <b>Scripts</b> tree item, a <b>Get Input Fields</b> tree item in an expanded state is displayed.  From the <b>Get Input Fields</b> tree item, the user can select any field name from the list of field names received from previous step/steps, to add inside the text area displayed on the right-hand side by <b>double-clicking</b> on it. This text area is used to write the <b>Terraform Declarative Script</b> code.  At runtime, all the field names added inside this text area will be substituted with values stored inside each of them and used for further execution purposes. |
| tfScript                       | By default, one <b>CTabltem</b> , basically a <b>Simple</b> tab with the default name <b>tfScript</b> is always kept visible to the user. The <b>CTabltem</b> name <b>tfScript</b> also corresponds to the name of the terraform script.  The <b>CTabltem</b> name is the same as the script name and will gupdated when we rename the script.                                                                                                    |
|                                | Inside each CTabltem, a text area is embedded inside, which the user can manually write, or copy-paste terraform declarative code.                                                                                                    |
|                                | Users can <b>right-click on this script tab title</b> , where the user will get the dropdown option to <b>Add a new tab</b> , that is, a new <b>CTabltem</b> . In this way, the user can add multiple scripts which will be used during the execution of this plugin step.                                                                                                    |
|                                | Users can also use process studio environment variables inside this text area by <b>manually writing</b> the variable name inside curly braces preceded by the dollar symbol.                                                                                                    |
|                                | For example, If the process studio variable name is <b>data</b> , then the user can write it as <b>\${data}</b> while writing script code inside the text area component.                                                                                                    |
| Pre-approve Plan For Execution | Provide <b>Yes</b> or <b>No</b> .  If <b>Yes</b> is given as input, then the plugin step on execution will automatically approve the plan which Terraform application ha                                                                                                    |

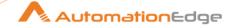

|     |                                       | prepared to achieve the requirements coded inside the input Terraform declarative script.  If <b>No</b> is given as input, then the plugin step on execution will display the plan prepared by Terraform in a pop-up dialog box and will wait for the user to either <b>APPROVE</b> or <b>REJECT</b> the plan by clicking on the respective button appearing on that specific pop-up dialog box.  If the <b>REJECT</b> button is pressed, then this plugin step will be executed successfully, and the Terraform code execution part will be skipped.  The field data type is String. This field is mandatory. |
|-----|---------------------------------------|----------------------------------------------------------------------------------------------------|
|     | A dalitional lungui tab               |                                                                                                    |
|     | Additional Input tab                  |                                                                                                    |
| No. | Field Name                            | Description                                                                                                    |
|     | Additional Input Fields:              |                                                                                                    |
| 1   | Terraform State File<br>Backup Path   | Provide the absolute path, that is, the complete path with the file name and extension of the terraform state file in which the content of the terraform state file created by the existing step on execution will be copied.                                                                                                    |
|     | Browse                                | Click the button and a pop-up of the list of directories and files with extension .tfstate from the current system appears, from which the user must select a terraform state file, that is, a file with extension .tfstate, which will be used as the Terraform State File Backup Path.                                                                                                    |
| 2   | Add Terraform State File<br>To Result | Provide Yes or No.  Note: If you provide, Yes, then the generated Terraform state file will be available as a downloadable link on AutomationEdge UI after execution.                                                                                                    |

| Output Tab:           |                                                                                                 |
|-----------------------|-------------------------------------------------------------------------------------------------|
| Field Name            | Description                                                                                     |
| Output Field:         |                                                                                                 |
| Terraform Plan Status | The field stores, the value of whether the terraform plan was accepted or rejected by the user. |
| Output                | The field stores the result of execution.                                                       |

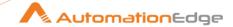

# 27.2 Terraform: Destroy [Community]

# 27.2.1 Description

**Terraform: Destroy** step destroys the existing infrastructure for specified providers with credentials using the Terraform Declarative Script.

| Configuration:                 |                                                                                                    |  |
|--------------------------------|----------------------------------------------------------------------------------------------------|--|
|                                | Description                                                                                                    |  |
|                                | Name of the step. This name has to be unique in a single workflow.                                                                                                    |  |
| •                              | Traine of the step. This hame has to be unique in a single worknow.                                                                                                    |  |
|                                | Description                                                                                                    |  |
| Input Fields:                  |                                                                                                    |  |
| Terraform Working<br>Directory | Provide the directory's absolute path, that is, complete path with directory name. The field data type is String. The field is mandatory.  Note: Terraform working directory shouldn't contain any other unintended Terraform script before the plugin step execution starts. All files except .terraform directory will get deleted by the plugin step when in execution state. |  |
| Browse                         | Click the button and a pop-up of a list of directories from the current system will appear, from which the user has to select a directory used as a <b>Terraform Working Directory</b> .                                                                                                    |  |
| Terraform Script File Path     | Provide the terraform declarative script's absolute path, that is, complete path with a file name and extension.  The field data type is String. This field is mandatory.                                                                                                    |  |
| Browse                         | Click the button and a pop-up of the list of directories and files with extensions, such as, .tf, .json, .yml, .yaml from the current system will appear. From this list, select any one Terraform script file, that is, a file with an extension .tf or .json or .yml or .yaml, which is used as Terraform Script File Path.                                                    |  |
| Terraform State File Path      | Provide the absolute path, that is, complete path with the file name and extension of the terraform state file, which was created previously as an output of <b>Terraform: Apply</b> plugin step or using <b>Terraform</b> application.                                                                                                    |  |
| Browse                         | Click the button and a pop-up of the list of directories and files from the current system will appear, from which the user must select a terraform state file which has extension .tfstate, which will be used as Terraform State File Path.                                                                                                    |  |
|                                | Terraform Working Directory  Browse  Terraform Script File Path  Browse  Terraform State File Path                                                                                                    |  |

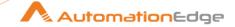

| Output Tab:   |                                           |
|---------------|-------------------------------------------|
| Field Name    | Description                               |
| Output Field: |                                           |
| Output        | The field stores the result of execution. |

# 28 Topdesk

Topdesk plugin steps have been designed to perform tasks in an instance of Topdesk server.

#### **Prerequisite**

- TOPdesk instance with valid credentials.
- Valid Application Password(Token) generated from TOPdesk instance.
- Valid Admin and Supervisor SaaS permissions to generate application passwords and to perform necessary operations.

### Compatibility

• Windows 7, Windows Server 2008

# 28.1 Topdesk: Create Incident [Community]

#### 1.1.1 Description

Topdesk: Create Incident step creates a new incident in Topdesk instance.

#### Reference URL

https://developers.topdesk.com/documentation/index.html#api-Incident-CreateIncident

| Gene | General Tab: |                                                                                                    |  |
|------|--------------|----------------------------------------------------------------------------------------------------|--|
| No.  | Field Name   | Description                                                                                                    |  |
| 1    | Step Name    | Name of the step. This name has to be unique in a single workflow.                                                                                                    |  |
|      | Connection:  |                                                                                                    |  |
| 2    | Base URL     | Base URL of TOPdesk instance. (e.g. <a href="https://xxxx.topdesk.net">https://xxxx.topdesk.net</a> for on cloud instance) The data type is string. This field is mandatory. |  |

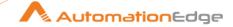

| 3 | Username                             | Specify the username of the TOPdesk instance that has administrative permission to authenticate. The data type is string. This field is mandatory.                                                                                                    |
|---|--------------------------------------|----------------------------------------------------------------------------------------------------|
|   | Password:                            |                                                                                                    |
| 4 | Accept Values as variable/<br>static | Leave checkbox unchecked to accept Password value from a field in the previous steps of the stream using a drop down list. Else enable checkbox for Password field to appear as Text box.                                                                                        |
| 5 | Password                             | Password is entered using a widget. The widget handles both Text (static value or environment variable) and Combo (drop down containing values from previous steps). This field is mandatory.                                                                                    |
|   |                                      | If checkbox above is enabled Password field appears as Text box and accepts static values or variables. Else if checkbox above is disabled Password field appears as a drop down to select fields from previous steps.  The data type is secure string. This field is mandatory. |
|   |                                      | Steps to create password in TOPdesk: To create password, go to the following URL: https://developers.topdesk.com/tutorial.html#show-collapse-usage-createAppPassword                                                                                                    |

| Inpu | Input Tab             |                                                                                                    |  |
|------|-----------------------|----------------------------------------------------------------------------------------------------|--|
| No.  | Field Name            | Description                                                                                                    |  |
|      | Input Fields:         |                                                                                                    |  |
| 1    | Accept Fields as JSON | Enable checkbox to accept field names as JSON input. In the JSON text you can have dynamic fields to insert rather than static fields to be provided in the Table Fields. Leave this unchecked to provide Table Fields as input.                                                                                                    |  |
| 2    | JSON                  | About JSON text:  If 'Accept Fields as JSON' checkbox is enabled, this field is activated. Choose a field containing the JSON text. JSON text should contain key-value pairs enclosed by double quotes (") enclosure. Provide all the required or mandatory fields as well as other fields to be inserted as keys in the JSON.  Note: The JSON could be from any input step such as Generate rows, Text File input, Excel Input Et al. JSON text can only be accepted from input fields from previous steps and not as files directly. JSON text can also be specified by a parameter already defined.  The data type is string. This field is optional. If 'Accept Fields as JSON' is selected this field is mandatory. |  |

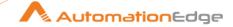

|   |                     | <pre>Sample JSON key value pairs: [     "status": "firstLine",     "callerLookup": {     "email": j.dean@topdesk.com     },     "briefDescription": " briefDescription",     "impact": {     "name": "Departamento"     },     "urgency": {     "name": "Disponível"     },     "operator": {     "id": "07015ce6-c466-4ef7-b487-3a17678ee1fb"     },     "operatorGroup": {     "id": "b854bd57-419a-486c-b0bc-0bdba14a3db2"     } }</pre> |
|---|---------------------|----------------------------------------------------------------------------------------------------|
|   | Table Fields:       | If 'Accept Fields as JSON' is not selected then the fields in this table are mandatory.                                                                                                    |
| 3 | Variable Field Name | This field accepts values from previous fields in the stream/environment variables or variables (e.g. run-time parameters for incident fields.  The data type is string. This field is optional.                                                                                                    |
| 4 | Static Field Name   | On click of this cell, fields associated with the form (incident in this case) are displayed. The data type is string. This field is optional.  Note: One of either Variable Field Name or Static Field Name must be provided. If both are provided then Static Field Name is taken.                                                                                                    |
| 5 | Field Value         | Valid values for the field associated with the field name. The data type is string. This field is mandatory.                                                                                                    |

| Output Tab |               |                                                                                                    |
|------------|---------------|----------------------------------------------------------------------------------------------------|
| No.        | Field Name    | Description                                                                                                    |
|            | Output Field: |                                                                                                    |
| 1          | Incident ID   | Specify an output field to hold Incident ID created on successful plugin execution. The default value for this field is Incident ID. |

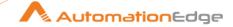

| 2 | Incident Number | Specify an output field to hold the result of the successful plugin |
|---|-----------------|---------------------------------------------------------------------|
|   |                 | execution. The default value for this field is IncidentNumber.      |

| Com | Common Buttons: |                                                                                                    |  |  |
|-----|-----------------|----------------------------------------------------------------------------------------------------|--|--|
| No. | Field Name      | Description                                                                                                    |  |  |
|     | Buttons:        |                                                                                                    |  |  |
| 1   | ОК              | On click of this button. It will check the field values. If any required field values are missing then it will display validation error message. |  |  |
|     |                 | If all the required field values are provided then it will save the field values.                                                                |  |  |
| 2   | Cancel          | On click of this button, it will cancel the window and do not save any values                                                                    |  |  |

# 28.2 Topdesk: Update Incident [Community]

## 1.1.3 Description

Topdesk: Update Incident updates an existing incident on the specified TOPdesk instance.

#### Note:

- The step does not support custom fields and other fields, such as phone number, mobile number, and email because the Metadata API call which provides the field details is not available. Field metadata is required to prevent hardcoding and develop a plugin step generically.
- Some Display Values on UI are not the same as that of Logical values in API. For example, the display value on UI for the Category field is Software but the Logical value (API) for that field (Category) is Software specifico.

#### Reference URL

https://developers.topdesk.com/explorer/?page=incident#/incident/patch incidents id id

# 1.1.4 Configurations

| Gene | General Tab: |                                                                    |  |
|------|--------------|--------------------------------------------------------------------|--|
| No.  | Field Name   | Description                                                        |  |
| 1    | Step Name    | Name of the step. This name has to be unique in a single workflow. |  |
|      | Connection:  |                                                                    |  |

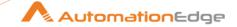

| 2 | Base URL                             | Base URL of TOPdesk instance. (e.g. <a href="https://xxxx.topdesk.net">https://xxxx.topdesk.net</a> for on cloud instance) The data type is string. This field is mandatory.                                                                                                    |
|---|--------------------------------------|----------------------------------------------------------------------------------------------------|
| 3 | Username                             | Specify the username of the TOPdesk instance that has administrative permission to authenticate. The data type is string. This field is mandatory.                                                                                                    |
|   | Password:                            |                                                                                                    |
| 4 | Accept Values as variable/<br>static | Leave checkbox unchecked to accept Password value from a field in the previous steps of the stream using a drop down list. Else enable checkbox for Password field to appear as Text box.                                                                                        |
| 5 | Application Password (Token)         | Application Password (Token) of the TOPdesk instance is entered using a widget. The widget handles both Text (static value or environment variable) and Combo (drop down containing values from previous steps). This field is mandatory.                                        |
|   |                                      | If checkbox above is enabled Password field appears as Text box and accepts static values or variables. Else if checkbox above is disabled Password field appears as a drop down to select fields from previous steps.  The data type is secure string. This field is mandatory. |
|   |                                      | Steps to create password in TOPdesk: To create password, go to the following URL: https://developers.topdesk.com/tutorial.html#show-collapse-usage-createAppPassword                                                                                                    |

| Inpu | nput Tab              |                                                                                                    |  |
|------|-----------------------|----------------------------------------------------------------------------------------------------|--|
| No.  | Field Name            | Description                                                                                                    |  |
|      | Input Fields:         |                                                                                                    |  |
| 1    | Incident Number/ID    | Specify the incident number or ID, which you want to update.                                                                                                    |  |
| 2    | Accept fields as JSON | Select the checkbox to use the 'JSON' field to create an incident. Else, use the table fields to build JSON to create an incident.                                                                                                    |  |
| 3    | JSON                  | Provide JSON in a valid format to create an incident.  Note: Provide a display name for the keys in the JSON.  Sample JSON  {     "status": "firstLine",     "callerLookup": {     "email": "j.dean@topdesk.com"     },     "briefDescription": " briefDescription", |  |

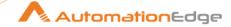

|   | Table Fields:       | "impact" : {     "name": "Departamento" },     "urgency":{     "name": "Disponível" },     "operator" : {     "id" : "07015ce6-c466-4ef7-b487-3a17678ee1fb" },     "operatorGroup" : {     "id" : "b854bd57-419a-486c-b0bc-0bdba14a3db2" }  If 'Accept Fields as JSON' is not selected then the fields in this |
|---|---------------------|----------------------------------------------------------------------------------------------------|
| 3 | Variable Field Name | This field accepts values from previous fields in the stream/environment variables or variables (e.g. run-time parameters for incident fields.  The data type is string. This field is optional.                                                                                                    |
| 4 | Static Field Name   | On click of this cell, fields associated with the form (incident in this case) are displayed. The data type is string. This field is optional.  Note: One of either Variable Field Name or Static Field Name must be provided. If both are provided then Static Field Name is taken.                           |
| 5 | Field Value         | Valid values for the field associated with the field name. The data type is string. This field is mandatory.                                                                                                    |

| Common Buttons: |            |                                                                                                    |
|-----------------|------------|----------------------------------------------------------------------------------------------------|
| No.             | Field Name | Description                                                                                                    |
|                 | Buttons:   |                                                                                                    |
| 1               | OK         | On click of this button. It will check the field values. If any required field values are missing then it will display validation error message. |
|                 |            | If all the required field values are provided then it will save the field values.                                                                |
| 2               | Cancel     | On click of this button, it will cancel the window and do not save any values                                                                    |

#### 29 **VMware**

VMWare Plugin can be used for managing VMware vSphere - vCenter server.

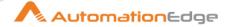

Compatibility: vSphere Web Client (Version 6.5.0.13000 Build 8024368)

#### **Prerequisites:**

- vCenter Server with access details (Login credentials to authenticate VMwarevCenter server, vCenter port number)
- VMware certificate must be installed on the system where the plugin step needs to be executed. For the steps to install the certificate refer Error! Reference source n ot found.

#### **Known Issues:**

- If vCenter IP is given in 'vCenter Server Base URL' instead of vCenter server name, it may throw certificate error if the vCenter IP entry is not present in the Subject Alternative Name field of the certificate.
  - **Note:** Usually, the certificate contains entry of vCenter server in FQDN (Fully Qualified Domain Name) format.
- If two or more virtual machines/Templates with the same name appear in the
  vCenter Server inventory then at the run time, the correct virtual machine/Template
  object may not be used among duplicate virtual machine names/Template names.
   Note: To resolve this issue, rename the duplicate virtual machine/Template to a
  unique name for each entity.
- If VM name contains '%' special character then '%' character should be replace with with '%25'.

# 29.1 Get VM UUID, Resource ID, Target ID [Beta]

#### 29.1.1 Get VM UUID

- In most VMWare Plugin steps when you work on existing VMs you have to specify the VM Name or UUID.
  - VM Name/UUID can be fetched from vSphere vCenter. Login to vCenter server GUI,
  - Navigate to vCenter Host (in which VM is created) → Virtual Machines Tab containing tabular information of the VMs including VM Name.
  - In case VM UUID is not visible in the table,
    - Right Click on any column header
    - Click on the 'Show/Hide Columns' option and
    - Select UUID column to be displayed with each of the VM Name.
  - UUID is now visible in the table. You may fetch this UUID to use in the Plugin steps.

#### 29.1.2 Get Compute Resource ID

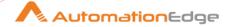

 To find the 'Compute Resource ID', click on a Compute Resource (Host/Cluster/ResourcePool/vApp) on vSphere-vCenter and then click in the URL address bar.

Scroll the URL in the address bar to copy the 'Compute Resource ID' in between '%253A' (which is preceded by the Compute Resource Type) and a '~'.

Compute Resource Type preceding '%253A' is from one of the following.

- HostSystem,
- ClusterComputeResource,
- ResourcePool,
- VirtualApp

Following are samples of Resource ID marked in yellow. Note that Resource ID is is preceded by a %253A and followed by a ~. %253A must be which preceded by the desired Resource Type.

You may copy the Compute Resource ID required as marked in yellow below.

| Host ID      | HostSystem%253Ahost-528~       |  |
|--------------|--------------------------------|--|
| Cluster:     | HostSystem%253Ahost-528~       |  |
| ResourcePool | ResourcePool%253Aresgroup-545~ |  |
| vApp:        | ResourcePool%253Aresgroup-545~ |  |

The following screen shots depict how to get the Compute Resource ID of a Cluster Resource Type.

1. Select a cluster in the vSphere-vCenter as seen below.

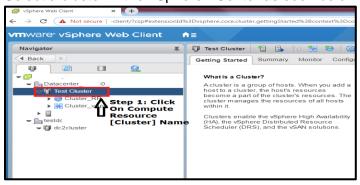

2. Once the Resource Type i.e. Cluster in this case is selected scroll the URL address bar to locate the Resource Type (ClusterComputeResource in this case). Then pick the Resource ID in between %253A and a ~.

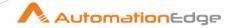

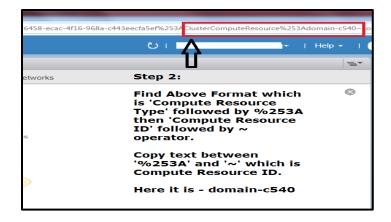

#### 29.1.3 Get Target ID

• To find the 'Target ID', click on a Target Location Type (Datacenter/VM Folder) on vSphere-vCenter and then click in the URL address bar.

Scroll the URL in the address bar to copy the 'Target ID' in between '%253A' (which is preceded by the Target Location Type) and a '~'.

Target Location Type preceding '%253A' is from one of the following.

- Datacenter
- VM Folder

Following are samples of Target ID marked in yellow. Note that Target ID is is preceded by a %253A and followed by a ~. %253A must be which preceded by the desired Target Location Type. You may copy the Target ID required as marked in yellow below.

| Datacenter | Datacenter%253A <mark>datacenter-21</mark> ~ |
|------------|----------------------------------------------|
| VM Folder  | Folder%253A <mark>group-v381</mark> ~        |

The following screen shots depict how to get the Target ID of a Datacenter Target Location Type.

- 3. Select a Datacenter in the vSphere-vCenter as seen below.
- 4. Once the Target Location Type i.e. Datacenter in this case is selected scroll the URL address bar to locate the Target Location Type (Datacenter in this case). Then pick the Target ID in between %253A and a ~.

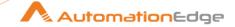

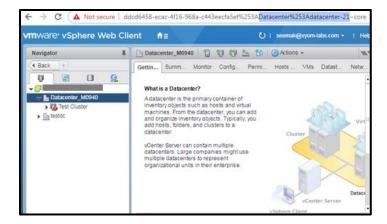

5. Similarly, once the Target Location Type i.e. VM Folder is selected scroll the URL address bar to locate the Target Location Type (Folder in this case). Then pick the Target ID in between %253A and a ~ as seen below.

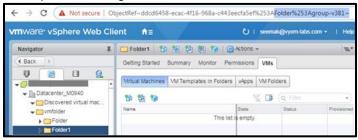

# 29.2 VMware: Create Snapshot [Beta]

#### 29.2.1 Description

VMware: Create Snapshot plugin step is designed to create a snapshot of a virtual machine on a specified vCenter server.

## 29.2.2 Configurations

| No. | Field Name              | Description                                                                                                    |
|-----|-------------------------|----------------------------------------------------------------------------------------------------|
| 1   | Step Name               | Name of the step. This name has to be unique in a single workflow.                                                                                                    |
|     | Configuration:          |                                                                                                    |
| 1   | vCenter Server Base URL | Specify the vCenter Server Base URL to connect to vCenter. (e.g.: https://vmware.example.com) Note: If vCenter IP is given instead of vCenter server name, it throws certificate error if the vCenter IP entry is not present in |

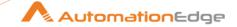

|   |                                 | the Subject Alternative Name field of the certificate, because the certificate mostly contains entry of vCenter server in FQDN (Fully Qualified Domain Name) format.                                                                                                    |
|---|---------------------------------|----------------------------------------------------------------------------------------------------|
| 2 | Port                            | Specify the vCenter server port. (Default port is 443). This field should be an integer and value should be less than 65536.                                                                                                    |
| 3 | Username                        | Specify a Username to authenticate vCenter server.                                                                                                    |
|   | Password:                       | The password to authenticate vCenter server.                                                                                                    |
| 4 | Accept value as variable/static | Leave checkbox unchecked to accept Password value from a field in the previous steps of the stream using a drop down list. Else enable checkbox for Password field to appear as Text box.                                                                                                    |
| 5 | Password                        | Password is entered using a widget. The widget handles both Text (static value or environment variable) and Combo (drop down containing values from previous steps). This field is mandatory.                                                                                                    |
|   |                                 | If checkbox above is enabled Password field appears as Text box and accepts static or variable values. Else if checkbox above is disabled Password field appears as a drop down to select fields from previous steps. Please note that Field values can only be accessed when workflow is in running state. |
| 6 | Button: Test Connection         | Verifies whether the connection is available or not.  For the purpose of verification fields coming from previous steps are not allowed since field values can only be accessed when workflow is in running state. Static values and environment variables are allowed.                                     |

| Inpu | nput Tab:            |                                                                                                    |  |
|------|----------------------|----------------------------------------------------------------------------------------------------|--|
| No.  | Field Name           | Description                                                                                                    |  |
|      | Input Fields:        |                                                                                                    |  |
| 1    | Virtual Machine Name | Specify the Name/UUID of the virtual machine for which snapshot is to be created. The data type is String. This field is mandatory.  Notes:                                                                                                    |  |
|      |                      | <ul> <li>Refer Get VM UUID in the VMWare Plugin introduction for steps to fetch the VM UUID.</li> <li>If two or more virtual machines with the same name appear in the vCenter Server inventory then you may provide the UUID which is unique to each VM.</li> </ul> |  |

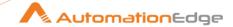

|   |                                      | <ul> <li>If VM name contains '%' special character then to execute<br/>the plugin step, provide VM name by replacing '%' character<br/>with '%25'.</li> </ul>       |
|---|--------------------------------------|----------------------------------------------------------------------------------------------------|
| 2 | Snapshot Name                        | Specify the name to be given to the new snapshot to be created. Snapshot Name is mandatory.                                                                         |
| 3 | Snapshot the virtual machines memory | Enable this checkbox to capture the memory of the virtual machine.                                                                                                  |
| 4 | Quiesce guest file system            | Enable this checkbox to pause the running processes on the vCentre server, so that file system contents are in a known consistent state when you take the snapshot. |

| Output Tab: |                |                                                                                                    |
|-------------|----------------|----------------------------------------------------------------------------------------------------|
| No.         | Field Name     | Description                                                                                                    |
|             | Output Fields: |                                                                                                    |
| 1           | Snapshot Name  | Provide the output field to hold the name of the new snapshot created as a result of the successful plugin execution. Default label value for this field is "SnapshotName". |

| Com | Common Buttons: |                                                                                                    |  |
|-----|-----------------|----------------------------------------------------------------------------------------------------|--|
| No. | Field Name      | Description                                                                                                    |  |
|     | Buttons:        |                                                                                                    |  |
| 1   | OK              | Click this button to check and save the field values. If any required field values are missing then it will display a validation error message else if all the required field values are provided then it will save the field values. |  |
| 2   | Cancel          | Click this button, to cancel the window and does not save any values.                                                                                                    |  |

# 29.3 VMware: Create Standard Virtual Switch [Beta]

## 29.3.1 Description

VMware: Create Standard Virtual Switch plugin step creates a Standard Virtual Switch on the specified vCenter server.

# 29.3.2 Configurations

| No. Field Name Description | No. Field Na | e Description |  |
|----------------------------|--------------|---------------|--|
|----------------------------|--------------|---------------|--|

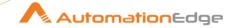

| 1 | Step Name                       | Name of the step. This name has to be unique in a single workflow.                                                                                                    |
|---|---------------------------------|----------------------------------------------------------------------------------------------------|
|   | Configuration:                  |                                                                                                    |
| 1 | vCenter Server Base URL         | Specify the vCenter Server Base URL to connect to vCenter. (e.g.: https://vmware.example.com) Note: If vCenter IP is given instead of vCenter server name, it throws certificate error if the vCenter IP entry is not present in the Subject Alternative Name field of the certificate, because the certificate mostly contains entry of vCenter server in FQDN (Fully Qualified Domain Name) format. |
| 2 | Port                            | Specify the vCenter server port. (Default port is 443). This field should be an integer and value should be less than 65536.                                                                                                    |
| 3 | Username                        | Specify a Username to authenticate vCenter server.                                                                                                    |
|   | Password:                       | The password to authenticate vCenter server.                                                                                                    |
| 4 | Accept value as variable/static | Leave checkbox unchecked to accept Password value from a field in the previous steps of the stream using a drop down list. Else enable checkbox for Password field to appear as Text box.                                                                                                    |
| 5 | Password                        | Password is entered using a widget. The widget handles both Text (static value or environment variable) and Combo (drop down containing values from previous steps). This field is mandatory.                                                                                                    |
|   |                                 | If checkbox above is enabled Password field appears as Text box and accepts static or variable values. Else if checkbox above is disabled Password field appears as a drop down to select fields from previous steps. Please note that Field values can only be accessed when workflow is in running state.                                                                                           |
| 6 | Button: Test Connection         | Verifies whether the connection is available or not. For the purpose of verification fields coming from previous steps are not allowed since field values can only be accessed when workflow is in running state. Static values and environment variables are allowed.                                                                                                    |

| Input | Input Tab:    |                                                                                                    |  |
|-------|---------------|----------------------------------------------------------------------------------------------------|--|
| No.   | Field Name    | Description                                                                                                    |  |
|       | Input Fields: |                                                                                                    |  |
| 1     | Host Name/IP  | Specify the Host Name/IP of an existing host in the vCenter Server where the Standard Virtual Switch is to be created. The data type is String. This field is mandatory. |  |

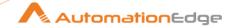

| 2 | Button: Get                            | On click of this button, if the connection is successfully established it populates the list of Host Names/IPs in the vCenter Server.                       |
|---|----------------------------------------|----------------------------------------------------------------------------------------------------|
| 3 | New Standard Virtual Switch<br>Name    | Specify a name for the virtual switch to be created. The data type is String. This field is mandatory.                                                      |
| 4 | New Virtual Machine Port<br>Group Name | Specify a Network Port Group Name (which is an endpoint to connect to VMs) to create the virtual switch.  The data type is String. This field is mandatory. |
| 5 | Number of Ports                        | Specify the number of ports for the vSwitch. The data type is Integer. This field is mandatory.                                                             |

| Com | Common Buttons: |                                                                                                    |  |
|-----|-----------------|----------------------------------------------------------------------------------------------------|--|
| No. | Field Name      | Description                                                                                                    |  |
|     | Buttons:        |                                                                                                    |  |
| 1   | ОК              | Click this button to check and save the field values. If any required field values are missing then it will display a validation error message else if all the required field values are provided then it will save the field values. |  |
| 2   | Cancel          | Click this button, to cancel the window and does not save any values.                                                                                                    |  |

#### 30 Windows

Windows plugin has been designed to perform actions on a Windows machine.

#### Compatibility:

Windows 7, Windows Server 2008

#### **Prerequisites:**

- Enable WinRM Protocol and set trusted host list value to \* (or a list of hostname/IP) on local as well as target system (Refer Appendix: Power Shell Remote Connection).
- WMI access on local and target machine (Required for Windows: Create Event Log, Restart Machine and Shutdown Machine steps). This is discussed below.
- PowerShell version 5 and above. This is discussed below.

Following are the steps to provide WMI access on local and target machines.

1. Under Control Panel click Windows Firewall

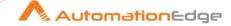

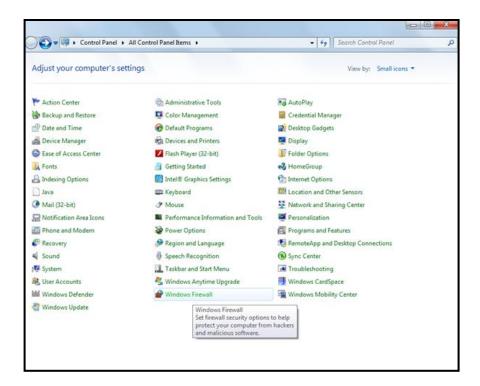

2. Click the link – Allow a program or feature through Windows Firewall.

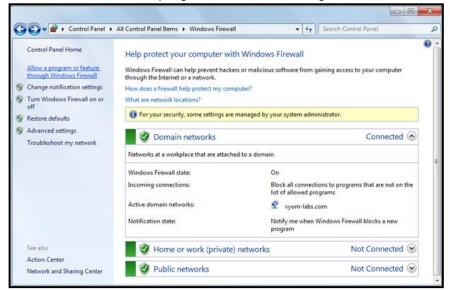

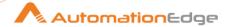

3. Enable to allow Windows Management Instrumentation (WMI) at all levels as shown below.

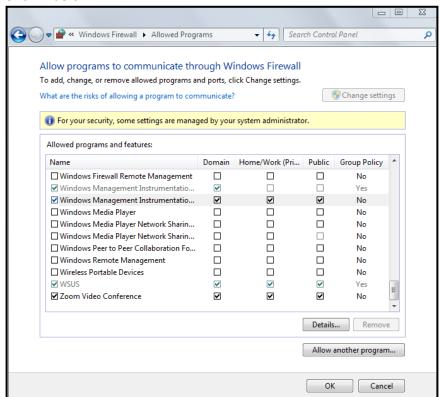

Following are the steps to **setup Power Shell version 5 or above**,

#### A. Set PowerShell Execution Policy:

- Open PowerShell command prompt in Run as administrator mode (Go to Start-> Search PowerShell -> Right Click on Windows PowerShell -> Click Run as administrator option)
- 2. Change execution policy of computer to allow running PowerShell scripts by using below:
  - command: Set-ExecutionPolicy unrestricted -Force
- 3. Check if execution policy is changed by using below command: **command**: Get-ExecutionPolicy

#### B. Updating PowerShell Version:

1. Download Windows Management Framework from below url: (to update to Windows PowerShell version 5.1or higher)

https://www.microsoft.com/enus/download/details.aspx?id=54616

#### **System requirements:**

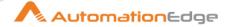

- WMF 5.1 requires Microsoft .NET Framework 4.5 or above. You
  can install Microsoft .NET Framework 4.5 or above by following the
  instructions at Installing the .NET Framework.
- Use a 64-bit version of Windows.
- Need to restart machine once "Windows Management Framework 5.1"installation is completed.

Note: Open PowerShell by right clicking and select Run As Administrator

2. Check if PowerShell version is updated to 5.1 or higher using below command:

Command: \$PSVersionTable

**Expected output:** 

| Name                        | Value                  |
|-----------------------------|------------------------|
|                             | <del>.</del>           |
| PSVersion                   | 5.1.14409.1005         |
| PSEdition                   | Desktop                |
| <b>PSCompatibleVersions</b> | § {1.0, 2.0, 3.0, 4.0} |
| BuildVersion                | 10.0.14409.1005        |
| CLRVersion                  | 4.0.30319.42000        |
| WSManStackVersion           | 3.0                    |
| PSRemotingProtocolVe        | ersion 2.3             |
| SerializationVersion        | 1.1.0.1                |
|                             |                        |

Following are the Plugin steps,

# 30.1 Windows: Create Event Log [Beta]

#### 30.1.1 Description

Windows: Create Event Log plugin step creates an entry - in the selected Windows Event Log on a local or remote computer.

## 30.1.2 Configurations

| Inpu | Input Tab:  |                                                                                                    |  |
|------|-------------|----------------------------------------------------------------------------------------------------|--|
| No.  | Field Name  | Description                                                                                                    |  |
| 1    | Step Name   | Name of the step. This name has to be unique in a single workflow.                                                                                                    |  |
|      | Connection: |                                                                                                    |  |
| 1    | Host        | Provide the Hostname/Server Name/Fully Qualified Domain Name (FQDN)/IP address of the local or a remote Windows machine on which an Entry has to be created in an Event Log. |  |

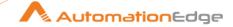

| 2 | Username                        | Specify the username of Windows account to authenticate. You may also provide username in the format <domain name="">\username or <computer name="">\username.  However, if you need to connect to a remote machine you need to provide <domain name="">\username.  This field is mandatory.</domain></computer></domain>                                                                  |
|---|---------------------------------|----------------------------------------------------------------------------------------------------|
|   | Password:                       |                                                                                                    |
| 3 | Accept Value as variable/static | Leave checkbox unchecked to accept Password value from a field in the previous steps of the stream using a drop down list. Else enable checkbox for Password field to appear as Text box.                                                                                                    |
| 4 | Password                        | Specify the password of the Windows Account. Password is encrypted and is not stored in the .psw workflow file. This field is mandatory.                                                                                                    |
|   |                                 | Password is entered using a widget. The widget handles both Text (static value or environment variable) and Combo (drop down containing values from previous steps). If checkbox above is enabled Password field appears as Text box and accepts static or variable values, else if checkbox above is disabled Password field appears as a drop down to select fields from previous steps. |

| Inpu | nput Tab:      |                                                                                                    |  |
|------|----------------|----------------------------------------------------------------------------------------------------|--|
| No.  | Field Name     | Description                                                                                                    |  |
|      | Input Fields:  |                                                                                                    |  |
| 1    | Event Log Name | Specify the Event Log Name to which the event is to be written. Event Log Name field data type is String. This field is mandatory.                                                                                      |  |
| 2    | Event Type     | Specify the entry type of the event.  Event Type field data type is String. This field is mandatory.  Note: The acceptable values for this parameter are: Error,  Warning, Information, SuccessAudit, and FailureAudit. |  |
| 3    | Event Source   | Specify the Event Source, which is typically the name of the application that is writing the event to the log.  Event Source field data type is String. This field is mandatory.                                        |  |
| 4    | Event Id       | Specify an event identifier (Event Id).  Event Id field data type is String. This field is mandatory.  Note: The maximum value for the <i>EventId</i> parameter is 65535.                                               |  |
| 5    | Event Category | Specify the CategoryNumber of the Category for the event. The data type is Integer. This field is mandatory.                                                                                                    |  |

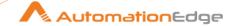

Enter an integer that is associated with the Category Task strings in the category message file for the event log. You may get the Category Task Number by following the steps below,

i. Open Manage Computer on Windows OS.

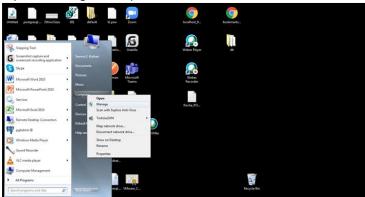

ii. In Computer Management Console click Event Viewer.

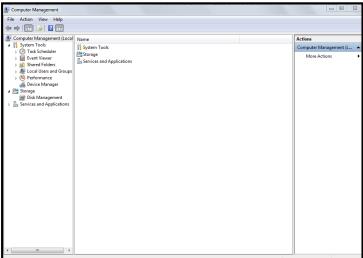

iii. In the screen below 'Windows PowerShell' Log Name is chosen from Application and Services Logs. Notice that Source is PowerShell (PowerShell) and Task Category is Provider Lifecycle as marked below. Click Filter Current Log on the right.

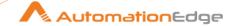

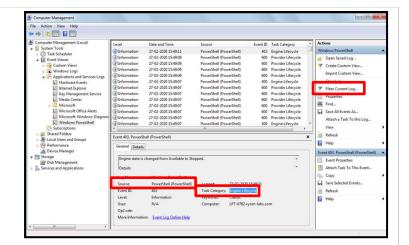

iv. In the Filter Current Log window select Power Shell (PowerShell) as the Event Source from the drop down list.

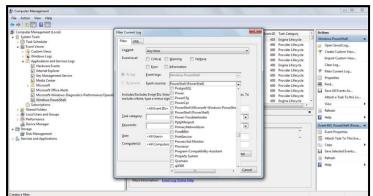

v. In the Filter Current Log window select Provider Lifecycle as the Task Category from the drop down list.

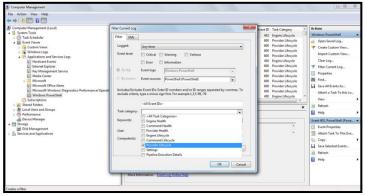

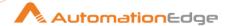

vi. Go to the XML tab. Note the Task Category Number, 6 in this case as seen below.

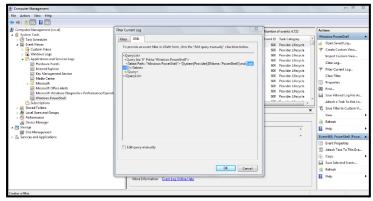

Alternatively, Category Number can also be obtained using the PowerShell command as shown in the screenshot below

(Get-EventLog -LogName "Windows PowerShell" | select - First 1 | fl).

6 Event Description

Specify a descriptive message for the event log to be created. Event Description field data type is String. This field is mandatory.

| Common Buttons: |            |             |
|-----------------|------------|-------------|
| No.             | Field Name | Description |
|                 | Buttons:   |             |

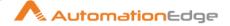

| 1 | OK     | On click of this button field values are checked. If any required field values are missing, then validation error message is displayed. |  |
|---|--------|----------------------------------------------------------------------------------------------------|--|
|   |        | If all the required field values are provided then it will save the field values.                                                       |  |
| 2 | Cancel | Click this button to cancel the window without saving any values.                                                                       |  |

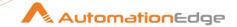

# **II. Workflow Steps**

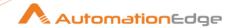

# 31 Experimental

# 31.1 PDF key value extraction [Community]

## 31.1.1 Description

PDF key value extraction plugin step converts a digital pdf document to a specified output. This plugin step gives output in a key value format. Provide pdf as an input and configure the keys specifying the area of extraction, regex based values etc. to generate the output in key-value pairs.

## Compatibility:

• Apache PDFBox java library for development.

## 31.1.2 Configurations

| No. | Field Name | Description                                                        |
|-----|------------|--------------------------------------------------------------------|
| 1   | Step Name  | Name of the step. This name has to be unique in a single workflow. |

| Conf | Configuration Tab:            |                                                                                                    |  |
|------|-------------------------------|----------------------------------------------------------------------------------------------------|--|
| No.  | Field Name                    | Description                                                                                                    |  |
|      | Common Input Parameters:      |                                                                                                    |  |
| 1    | Input File or Directory       | Specify an input file in pdf format or a directory path.  If you provide directory it picks up all the files one by one.  Input files must be digital pdf. Image files are not compatible.  Else image files must first be converted to digital pdf. (use a suitable tool such as Tesseract or Kofax(omni page) or Tessetact OCR plugin. |  |
| 2    | Output Directory              | Specify output directory.                                                                                                    |  |
| 3    | Output Format                 | Specify an output Format (JSON , CSV, XLSX or TXT)                                                                                                    |  |
|      | Configuration Tabular Fields: |                                                                                                    |  |
| 4    | Variable                      | Desirable Display Name for the Key Name in the document.                                                                                                    |  |
| 5    | Key Name                      | Specify Key Names in the input file (e.g. 'Invoice No', Supplier Name etc., the Key Names could include field names of tabular column names).                                                                                                    |  |
| 6    | Start From                    | Allowed values are: Top/Bottom, referring to location on the page.                                                                                                    |  |
| 7    | Search Zone                   | (z1/z2/z3/z4) the zones divides the pages into four horizontal sections as seen below.                                                                                                    |  |

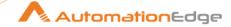

|    |                    | <ul> <li>Specify the probable zone for the Key Name.</li> <li>Else you may specify a combination of zones where the key Names may occur such as z1+z2 etc.</li> <li>Or if you leave blank it cover all the zones or complete page</li> </ul>                                                                                        |
|----|--------------------|----------------------------------------------------------------------------------------------------|
| 8  | Value Regex        | If data around Key Name is noisy Regex Exp for fetching the exact value. It also ensures that complete or exact value is fetched. It gives confidence of the result.                                                                                                    |
| 9  | Area of extraction | Allowed values are: Right/Bottom It is used to specify if value of Key Name is to the right or below.                                                                                                    |
| 10 | Reference Key Name | Specify Reference text to search a value.  In case Key name is absent or otherwise also you may provide a Reference Key Name. If you have specified both Key name and Reference Key Name the Reference Key Name is used.                                                                                                    |
| 11 | Offset             | Specify co-ordinates of extraction - x1,y1,w,h (e.g.0,0,15,15 referring to top right coordinate of page to one character down and to the right)  Start from the bottom right of the Reference Key Name to the left top of the first Key name value to get the offset. This could be achieved by trial and error or using some tool. |

| Com | Common Buttons: |                                                                                                    |
|-----|-----------------|----------------------------------------------------------------------------------------------------|
| No. | Field Name      | Description                                                                                                    |
|     | Buttons:        |                                                                                                    |
| 1   | OK              | On click of this button. It will check the field values. If any required field values are missing then it will display validation error message. |
|     |                 | If all the required field values are provided then it will save the field values.                                                                |
| 2   | Cancel          | On click of this button, it will cancel the window and do not save any values                                                                    |

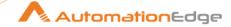

# 31.2 Table extractor [Community]

## 31.2.1 Description

Table extractor plugin step takes a digital pdf as an input and extracts a table as an output based on the output format configuration provided by the user. This plugin step can detect the table automatically or User can also specify a configuration to recognize the table properties.

## Compatibility:

• Tabula-Java library for extracting tables from PDF files.

## 31.2.2 Configurations

| No. | Field Name | Description                                                        |
|-----|------------|--------------------------------------------------------------------|
| 1   | Step Name  | Name of the step. This name has to be unique in a single workflow. |

| Conf | Configuration Tab:       |                                                                                                    |  |
|------|--------------------------|----------------------------------------------------------------------------------------------------|--|
| No.  | Field Name               | Description                                                                                                    |  |
|      | Common Input Parameters: |                                                                                                    |  |
| 1    | Input File or Directory  | Specify input file or directory. If you provide directory it picks up all the files one by one.                                                                                                    |  |
| 2    | Output Directory         | Specify output directory.                                                                                                    |  |
| 3    | Pages                    | Specify the pages to process so as to process only necessary pages, saving on execution efforts. You could provide page numbers as integer values (e.g. 1, 2 etc.) or comma separated values (2, 5, 6, 7) or as a range (1-5). The default is blank. You may leave it blank to process all pages.                                            |  |
| 4    | Output File Format       | User can select output Extension (e.g. CSV, JSON, TSV) of output files as per requirement.                                                                                                    |  |
| 5    | Auto Detection           | Check to enable auto table detection.                                                                                                    |  |
| 6    | Extraction Method        | <ul> <li>Extraction Method can be STREAM/LATTICE. User can select Extraction method as per requirement.</li> <li>Stream method captures well formatted horizontal and vertical lines.</li> <li>Lattice method can be used when horizontal and vertical lines not present only outer box is well formatted and no lines cell wise.</li> </ul> |  |
|      | Additional Parameters    | If all fields in this section are left blank Auto Detection of the table is done.                                                                                                    |  |

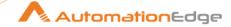

|    |                        | <ul> <li>If Area Configuration is selected then Table area coordinates field is enabled. Specify the Table coordinates as described below.</li> <li>If Area Configuration is unchecked provide Table area coordinates is disabled but you must provide values of all enabled fields in this section for better accuracy.</li> <li>All fields in this section are optional</li> </ul> |
|----|------------------------|----------------------------------------------------------------------------------------------------|
| 7  | Area Configuration     | Check to enable Table Area Coordinates field and all other fields in this section are disabled.  Else leave unchecked and provide other details in enabled fields.                                                                                                    |
| 8  | Start Text             | Specify start reference of table in text or regular expression format.                                                                                                    |
| 9  | Include Start Text     | Check to include Start Text row.                                                                                                    |
| 10 | Start Text Offset      | Specify start text offset (e.g. 20) w.r.t Start Text                                                                                                    |
| 11 | End Text               | Specify end text reference of table.                                                                                                    |
| 12 | Include End Text       | Check to include End Text row.                                                                                                    |
| 13 | End Text Offset        | Specify end text offset (e.g. 70) w.r.t end Text.                                                                                                    |
| 14 | Table area coordinates | Specify start and end coordinates of the table. It accepts top, left, bottom, right i.e., y1, x1, y2, x2,(e.g. 100,100,300,200)                                                                                                    |

| Com | Common Buttons: |                                                                                                    |
|-----|-----------------|----------------------------------------------------------------------------------------------------|
| No. | Field Name      | Description                                                                                                    |
|     | Buttons:        |                                                                                                    |
| 1   | OK              | On click of this button. It will check the field values. If any required field values are missing then it will display validation error message.  If all the required field values are provided then it will save the field values. |
| 2   | Cancel          | On click of this button, it will cancel the window and do not save any values                                                                                                    |

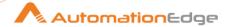

# **III.** Appendices

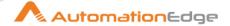

# 1 Appendix: Error Handling in IT Plugins

This appendix describes Error Handling for IT plugins.

1. Upon Successful execution of steps in Process Studio a workflow completes successfully and any Output field Data is displayed.

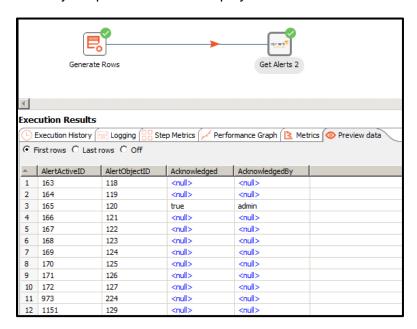

2. In case any step fails the workflow aborts.

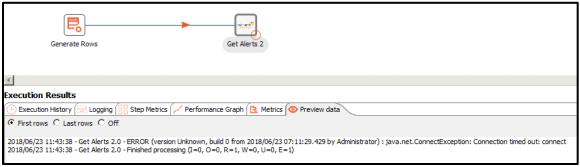

3. On AutomationEdge the Error Message displayed is- Workflow detected one or more steps with errors.

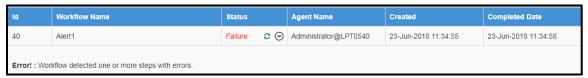

- 4. To get the exact error message as displayed in Process Studio error handling needs to be done in the process studio workflow as shown below.
  - Add two Set Workflow Result steps as seen below, one for workflow success and the other one for error handling.

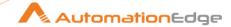

- Now right click the IT Plugin step (Alert) and provide a name for Error Descriptions field (In this case 'Error Message).
- In the Set Workflow Result Failure select this field, 'Error Message' from the Message drop down combo box.

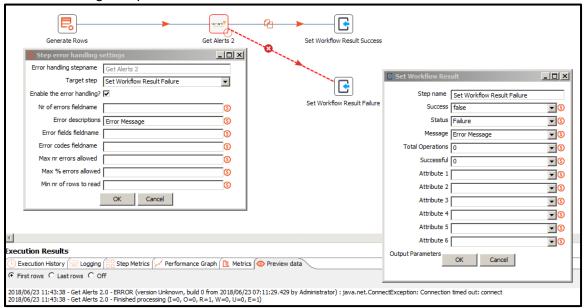

 If the workflow is now published on AutomationEdge and run, it displays the complete error message as shown below.6 h

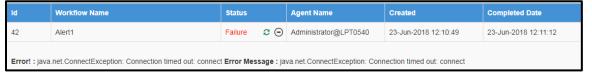

# 2 Appendix: PowerShell Setup - Azure AD

# 2.1 Pre-requisites for Microsoft Azure use cases:

1. Download Windows Management Framework from below url: (Windows PowerShell version 5.1)

https://www.microsoft.com/en-us/download/details.aspx?id=54616

- 2. System Requirements:
  - WMF 5.1 requires Microsoft .NET Framework 4.5 or above. You can install Microsoft .NET Framework 4.5 or above by following the instructions at Installing the .NET Framework.
  - Use a 64-bit version of Windows. Support for the 32-bit version the Microsoft Azure Active Directory Module for Windows PowerShell was discontinued in October, 2014.
  - Need to restart machine once "Windows Management Framework 5.1" installation is completed.

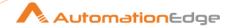

**NOTE:** Open PowerShell by right clicking and select Run as Administrator option and use below commands on that terminal to proceed with module installation.

# 2.2 Check if PowerShell version is 5.1 using below command:

Command: \$PSVersionTable

#### **Expected output:**

```
Name
                     Value
PSVersion
                      5.1.14409.1005
PSEdition
                      Desktop
PSCompatibleVersions
                           {1.0, 2.0, 3.0, 4.0...}
BuildVersion
                      10.0.14409.1005
CLRVersion
                       4.0.30319.42000
WSManStackVersion
                           3.0
PSRemotingProtocolVersion 2.3
SerializationVersion
                         1.1.0.1
```

## 2.3 Install AzureRM module for Microsoft Azure :

Download **AzureRM** Module using below command: (Choose option as Yes i.e. Y or option A i.e. Yes To All option while installing module when there is any prompt for input)

Use below command to install module:

Command: Install-Module AzureRM

# 2.4 Import AzureRM Module using below command :

**Command:** Import-Module AzureRM

Check if AzureRM module is installed using below command:

**Command:** Get-Module -ListAvailable -Name AzureRM

#### **Expected output:**

```
Directory: C:\Program Files\WindowsPowerShell\Modules

ModuleType Version Name ExportedCommands
-------
Script 5.0.1 AzureRM {Add-AzureAnalysisServicesAccount, Add-AzureKeyVaultCertificate, Add-AzureKeyVaultCertificateContact, Add-AzureK...
```

Below sub-modules will be required to run Microsoft Azure use cases:

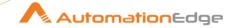

Once **AzureRM** module is installed, it also installs sub-modules. Check if all modules and sub-modules are installed properly using below command:

Command: Get-Module -ListAvailable

## **Expected output:**

| Directory: C:\Bragram Files\Wind                               | awa Dawar Shall Madulaa                                                                        |
|----------------------------------------------------------------|------------------------------------------------------------------------------------------------|
| Directory: C:\Program Files\Wind                               | bwsPowerSneinwodules                                                                           |
|                                                                |                                                                                                |
| ModuleType Version Name                                        | ExportedCommands                                                                               |
|                                                                |                                                                                                |
| Script 5.1.1 Azure                                             | {Get-AzureAutomationCertificate, Get-AzureAutomationConnection, New-                           |
| AzureAutomationConnection, Remov                               |                                                                                                |
| Script 0.5.0 Azure.AnalysisSer                                 |                                                                                                |
|                                                                | ort-AzureAnalysisServicesInstanceLo                                                            |
| Script 4.0.2 Azure.Storage<br>AzureStorageTableStoredAccessPol | {Get-AzureStorageTable, New-AzureStorageTableSASToken, New-                                    |
|                                                                | icy, New-AzureStorage<br>{Get-AzureStorageTable, New-AzureStorageTableSASToken, New-           |
| Script 4.0.0 Azure.Storage<br>AzureStorageTableStoredAccessPol |                                                                                                |
| Binary 2.0.0.131 AzureAD                                       | {Add-AzureADApplicationOwner, Get-AzureADApplication, Get-                                     |
| AzureADApplicationExtensionProper                              |                                                                                                |
| Script 5.0.1 AzureRM                                           | {Add-AzureAnalysisServicesAccount, Add-AzureKeyVaultCertificate,                               |
| Add-AzureKeyVaultCertificateContact                            |                                                                                                |
| Script 0.5.0 AzureRM.Analysis                                  |                                                                                                |
|                                                                | et-AzureRmAnalysisServicesServer,                                                              |
|                                                                | gement {Add-AzureRmApiManagementRegion, Get-                                                   |
|                                                                | New-AzureRmApiManagementHostnameConfiguration                                                  |
|                                                                | onInsights {Get-AzureRmApplicationInsights, New-                                               |
|                                                                | e-AzureRmApplicationInsights, Set-AzureRmA                                                     |
| Script 4.0.0 AzureRM.Automati                                  |                                                                                                |
|                                                                | rd, Import-AzureRmAutomationDscNodeCo                                                          |
| Script 4.0.1 AzureRM.Backup                                    | {Backup-AzureRmBackupItem, Enable-                                                             |
| AzureRmBackupContainerReregistra                               | ation, Get-AzureRmBackupContainer, Register-Azu                                                |
| Script 4.0.1 AzureRM.Batch                                     | {Remove-AzureRmBatchAccount, Get-AzureRmBatchAccount, Get-                                     |
| AzureRmBatchAccountKeys, New-A                                 |                                                                                                |
|                                                                | {Get-AzureRmBillingInvoice, Get-AzureRmBillingPeriod}                                          |
| Script 4.0.0 AzureRM.Cdn                                       |                                                                                                |
| AzureRmCdnProfile, Remove-Azure                                |                                                                                                |
|                                                                | eServices {Get-AzureRmCognitiveServicesAccount, Get-                                           |
|                                                                | Key, Get-AzureRmCognitiveServicesAccoun                                                        |
| Script 4.0.1 AzureRM.Compute                                   |                                                                                                |
| New-AzureRmAvailabilitySet, Update                             |                                                                                                |
| Script 0.3.0 AzureRM.Consum                                    |                                                                                                |
|                                                                | rInstance {New-AzureRmContainerGroup, Get-AzureRmContainerGroup,                               |
| Remove-AzureRmContainerGroup, (                                |                                                                                                |
| Script 0.3.0 AzureRM.Containe                                  | rRegistry {New-AzureRmContainerRegistry, Get-<br>-AzureRmContainerRegistry, Remove-AzureRmCont |
|                                                                | tories {Remove-AzureRmDataFactory, Get-AzureRmDataFactoryRun,                                  |
| Get-AzureRmDataFactorySlice, Save                              | e-AzureRmDataFactoryl og }                                                                     |
| Script 0.3.0 AzureRM.DataFac                                   |                                                                                                |
| Remove-AzureRmDataFactoryV2, S                                 |                                                                                                |
| Script 4.0.0 AzureRM.DataLak                                   |                                                                                                |
|                                                                | Credential, Remove-AzureRmDataLakeAn                                                           |
| Script 5.0.0 AzureRM.DataLak                                   |                                                                                                |
|                                                                | ovider, Remove-AzureRmDataLake                                                                 |
| Script 4.0.0 AzureRM.DevTestl                                  |                                                                                                |
|                                                                | et-AzureRmDtlAutoStartPolicy, Get-AzureR                                                       |
|                                                                |                                                                                                |

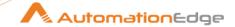

```
Script
       4.0.0
               AzureRM.Dns
                                          {Get-AzureRmDnsRecordSet, New-AzureRmDnsRecordConfig,
Remove-AzureRmDnsRecordSet, Set-AzureRmDnsRecordSet...}
        0.2.0
               AzureRM.EventGrid
                                            {New-AzureRmEventGridTopic, Get-AzureRmEventGridTopic, Set-
Script
AzureRmEventGridTopic, New-AzureRmEventGridTopicKey...}
                                            {New-AzureRmEventHubNamespace, Get-
Script
       0.5.0
               AzureRM.EventHub
AzureRmEventHubNamespace, Set-AzureRmEventHubNamespace, Remove-AzureRmEventHu...
       4.0.1
               AzureRM.HDInsight
                                            {Get-AzureRmHDInsightJob, New-
Script
AzureRmHDInsightSqoopJobDefinition, Wait-AzureRmHDInsightJob, New-AzureRmHDInsight...
       4.0.0
               AzureRM.Insights
                                          {Get-AzureRmMetricDefinition, Get-AzureRmMetric, Remove-
Script
AzureRmLogProfile, Get-AzureRmLogProfile...}
       3.0.0
               AzureRM.lotHub
                                           {Add-AzureRmlotHubKey, Get-
Script
AzureRmlotHubEventHubConsumerGroup, Get-AzureRmlotHubConnectionString, Get-AzureRmlot...
                                           {Add-AzureKeyVaultCertificate, Set-
Script
       4.0.1
               AzureRM.KeyVault
AzureKeyVaultCertificateAttribute, Stop-AzureKeyVaultCertificateOperation, Ge...
               AzureRM.LogicApp
                                            {Get-AzureRmIntegrationAccountAgreement, Get-
Script
       4.0.0
AzureRmIntegrationAccountCallbackUrl, Get-AzureRmIntegrationAccount...
       0.16.0
                AzureRM.MachineLearning
                                                {Move-AzureRmMlCommitmentAssociation, Get-
AzureRmMlCommitmentAssociation, Get-AzureRmMlCommitmentPlanUsageHistor...
               AzureRM.MachineLearningCompute
       0.2.0
                                                   {Get-AzureRmMIOpCluster, Get-AzureRmMIOpClusterKey,
Test-AzureRmMlOpClusterSystemServicesUpdateAvailability, Upd...
               AzureRM.MarketplaceOrdering
Script
       0.2.0
                                                {Get-AzureRmMarketplaceTerms, Set-
AzureRmMarketplaceTerms}
       0.8.0
               AzureRM.Media
                                           {Sync-AzureRmMediaServiceStorageKeys, Set-
Script
AzureRmMediaServiceKey, Get-AzureRmMediaServiceKeys, Get-AzureRmMediaS...
Script 5.0.0
               AzureRM.Network
                                           {Add-AzureRmApplicationGatewayAuthenticationCertificate, Get-
AzureRmApplicationGatewayAuthenticationCertificate,...
               AzureRM.NotificationHubs
                                              {Get-AzureRmNotificationHub, Get-
Script 4.0.0
AzureRmNotificationHubAuthorizationRules, Get-AzureRmNotificationHubListKeys, G...
Script 4.0.0
               AzureRM.OperationalInsights
                                               {New-AzureRmOperationalInsightsAzureActivityLogDataSource,
New-AzureRmOperationalInsightsCustomLogDataSource, Di...
Script 4.0.0
                                                 {Remove-AzureRmPowerBIWorkspaceCollection, Get-
               AzureRM.PowerBIEmbedded
AzureRmPowerBIWorkspaceCollection, Get-AzureRmPowerBIWorkspaceCol...
               AzureRM.profile
                                          {Disable-AzureRmDataCollection, Disable-AzureRmContextAutosave,
Script 4.1.1
Enable-AzureRmDataCollection, Enable-AzureRmCont...
Script 4.0.1
               AzureRM.RecoveryServices
                                               {Get-AzureRmRecoveryServicesBackupProperty, Get-
AzureRmRecoveryServicesVault, Get-AzureRmRecoveryServicesVaultSe...
Script
       4.0.1
               AzureRM.RecoveryServices.Backup {Backup-AzureRmRecoveryServicesBackupItem, Get-
AzureRmRecoveryServicesBackupManagementServer, Get-AzureRmRecover...
               AzureRM.RecoveryServices.SiteRec... {Edit-AzureRmRecoveryServicesAsrRecoveryPlan, Get-
Script
       0.2.1
AzureRmRecoveryServicesAsrAlertSetting, Get-AzureRmRecoverySer...
       4.0.1
               AzureRM.RedisCache
                                              Remove-AzureRmRedisCachePatchSchedule, New-
Script
AzureRmRedisCacheScheduleEntry, Get-AzureRmRedisCachePatchSchedule, ...
                                          {New-AzureRmRelayNamespace, Get-AzureRmRelayNamespace,
Script
       0.3.0
               AzureRM.Relay
Set-AzureRmRelayNamespace, Remove-AzureRmRelayNamespace...}
                                             {Get-AzureRmProviderOperation, Remove-
Script
       5.0.0
               AzureRM.Resources
AzureRmRoleAssignment, Get-AzureRmRoleAssignment, New-AzureRmRoleAssignmen...
Script
                AzureRM.Scheduler
       0.16.0
                                             {Disable-AzureRmSchedulerJobCollection, Enable-
AzureRmSchedulerJobCollection, Get-AzureRmSchedulerJobCollection,...
       4.0.0
               AzureRM.ServerManagement
                                                 {Invoke-AzureRmServerManagementPowerShellCommand,
Script
Get-AzureRmServerManagementSession, New-AzureRmServerManagemen...
               AzureRM.ServiceBus
       0.5.0
                                             {New-AzureRmServiceBusNamespace, Get-
Script
AzureRmServiceBusNamespace, Set-AzureRmServiceBusNamespace, Remove-AzureRmS...
               AzureRM.ServiceFabric
                                             {Add-AzureRmServiceFabricApplicationCertificate, Add-
Script
       0.3.0
AzureRmServiceFabricClientCertificate, Add-AzureRmServiceFa...
Script
       5.0.1
               AzureRM.SiteRecovery
                                             {Get-AzureRmSiteRecoveryFabric, New-
AzureRmSiteRecoveryFabric, Remove-AzureRmSiteRecoveryFabric, Stop-AzureRmSit...
                                         {Get-AzureRmSqlDatabaseTransparentDataEncryption, Get-
Script
       4.0.1
               AzureRM.Sql
AzureRmSqlDatabaseTransparentDataEncryptionActivity, Set-A...
               AzureRM.Storage
                                           {Get-AzureRmStorageAccount, Get-AzureRmStorageAccountKey,
       4.0.1
New-AzureRmStorageAccount, New-AzureRmStorageAccountKe...
                                              Get-AzureRmStreamAnalyticsFunction, Get-
       4.0.1
               AzureRM.StreamAnalytics
Script
AzureRmStreamAnalyticsDefaultFunctionDefinition,
                                              New-AzureRmStreamAnaly...
```

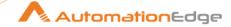

```
Script
       4.0.0
               AzureRM.Tags
                                           {Remove-AzureRmTag, Get-AzureRmTag, New-AzureRmTag}
       4.0.0
               AzureRM.TrafficManager
                                              {Disable-AzureRmTrafficManagerEndpoint, Enable-
Script
AzureRmTrafficManagerEndpoint, Set-AzureRmTrafficManagerEndpoint,...
Script
       4.0.0
               AzureRM.UsageAggregates
                                                Get-UsageAggregates
Script
       4.0.0
               AzureRM.Websites
                                            {Get-AzureRmAppServicePlan, Set-AzureRmAppServicePlan,
New-AzureRmAppServicePlan, Remove-AzureRmAppServicePlan...}
                                               {Find-Package, Get-Package, Get-PackageProvider, Get-
        1.0.0.1 PackageManagement
PackageSource...}
       1.0.0.1 PowerShellGet
Script
                                          {Install-Module, Find-Module, Save-Module, Update-Module...}
```

## 2.5 Azure VM plugins parameters:

- 1. Subscription Id:
  - Goto portal.azure.com. Login with your credentials. Goto "Subscriptions" tab on the left hand side and copy the "Subscription Id".
- 2. Client Id and Authentication Key:
  - Create an Azure Active Directory application.
  - Select Azure Active Directory.

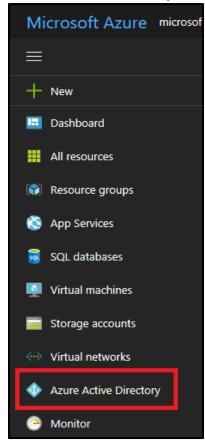

Select App registrations.

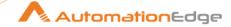

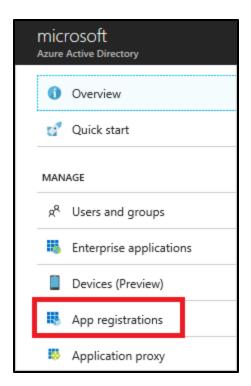

• Select New application registration.

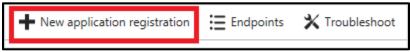

Provide a name and URL for the application. Select Web app / API for the
type of application you want to create. You cannot create credentials for a
Native application; therefore, that type does not work for an automated
application. After setting the values, select Create.

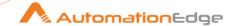

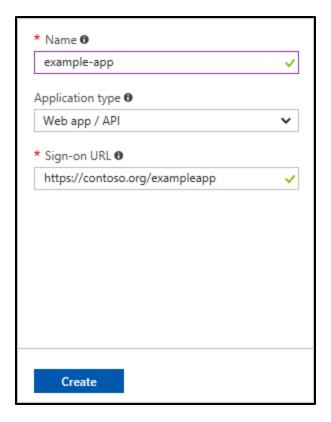

You have created your application.

• From **App registrations** in Azure Active Directory, select your application.

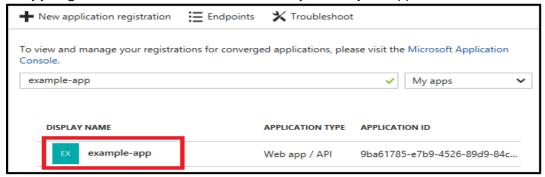

 Copy the Application ID and store it in your application code. This is your "Client Id".

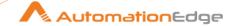

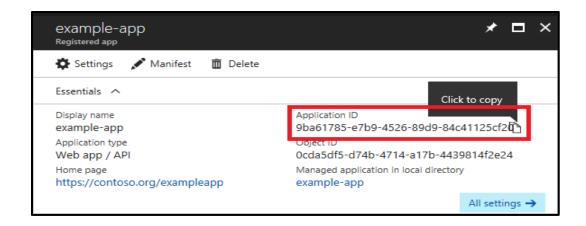

 To generate an authentication key, select Settings option as shown in above image and then select **Keys**.

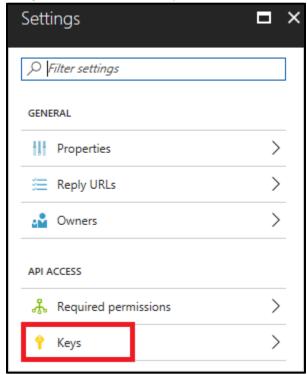

 Provide a description of the key, and duration for the key. When done, select Save.

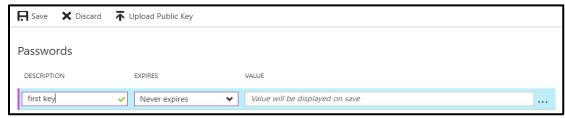

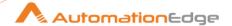

- After saving the key, the value of the key is displayed. Copy this value because you are not able to retrieve the key later. You provide the key value with the application ID to log in as the application. Store the key value where your application can retrieve it.
- Users can generate keys as per their requirements. I.e for 1 year, 2 years and never expiring key.

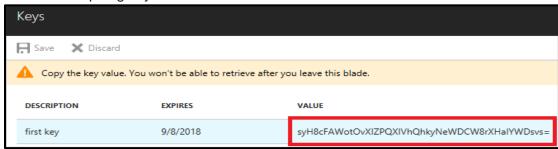

#### 3. Get Tenant Id:

Select Azure Active Directory.

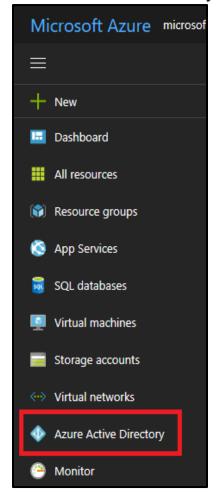

• To get the tenant ID, select **Properties** for your Azure AD tenant.

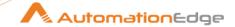

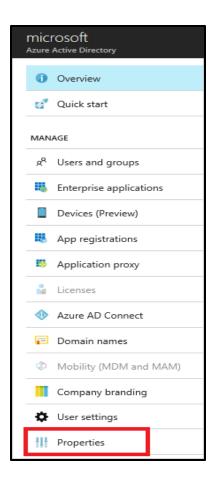

Copy the **Directory ID**. This value is your tenant ID.

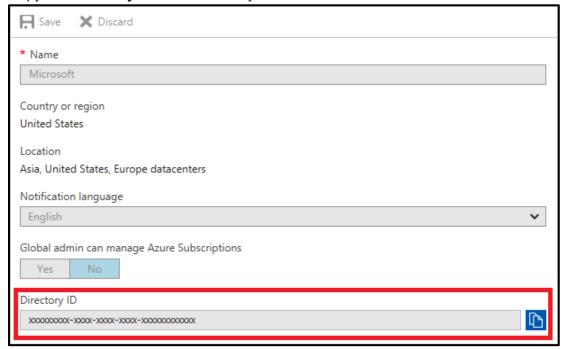

4. Assign application to role:

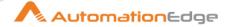

To access resources in your subscription, you must assign the application to a role. Decide which role represents the right permissions for the application.

You can set the scope at the level of the subscription, resource group, or resource. Permissions are inherited to lower levels of scope. For example, adding an application to the Reader role for a resource group means it can read the resource group and any resources it contains.

 Navigate to the level of scope you wish to assign the application to. For example, to assign a role at the subscription scope, select **Subscriptions**. You could instead select a resource group or resource.

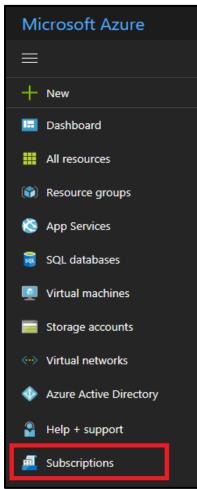

 Select the particular subscription (resource group or resource) to assign the application to.

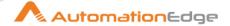

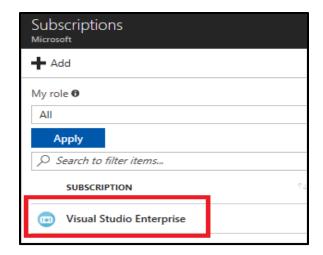

• Select Access Control (IAM).

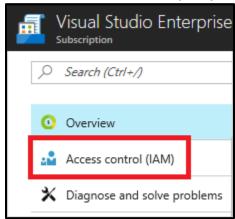

Select Add

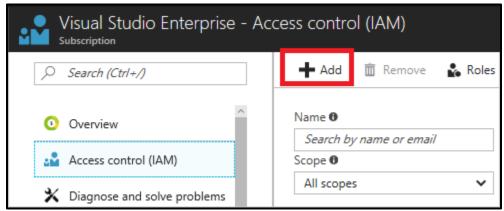

• Select the role you wish to assign to the application.

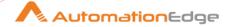

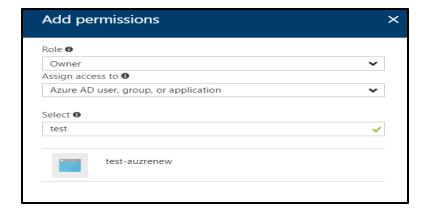

- Search for your application, and select it.
- Select Save to finish assigning the role. You see your application in the list of users assigned to a role for that scope.

For More Clarifications you can refer: <a href="https://docs.microsoft.com/en-us/azure/azure-resource-manager/resource-group-create-service-principal-portal">https://docs.microsoft.com/en-us/azure/azure-resource-manager/resource-group-create-service-principal-portal</a>

## 3 Appendix: Install VMware certificate

We need to instal VMware certificate to jvm

## 3.1 Export Certificate

 Log in to vCenter Server using specified server name (https:\\vmware.example.com) and follow the below procedure to install the certificate.

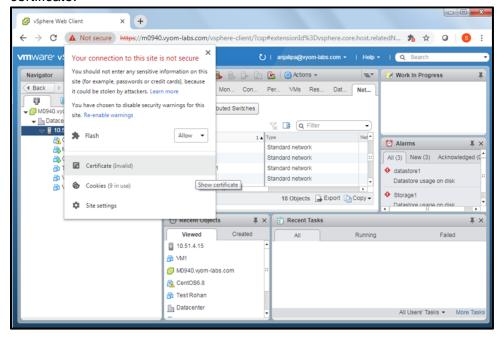

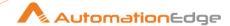

- 2. The Certificate Windows opens.
- 3. Navigate to the Details tab.

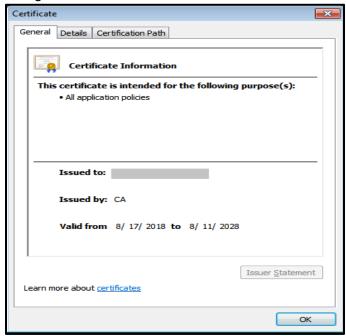

4. Click Copy to File button while on Details tab.

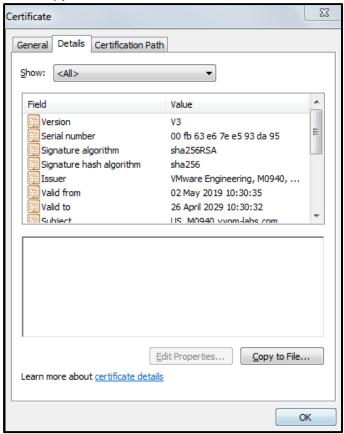

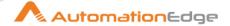

- 5. The Certificate Export Wizard appears.
- 6. Click Next

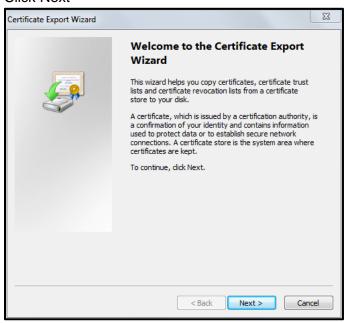

- 7. Select the format as shown below.
- 8. Click Next.

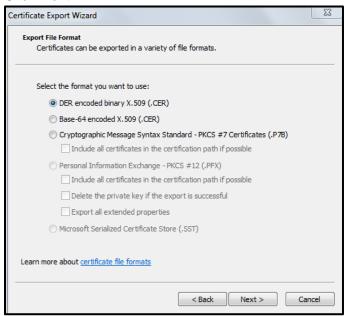

9. Browse a file path to download the certificate.

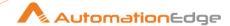

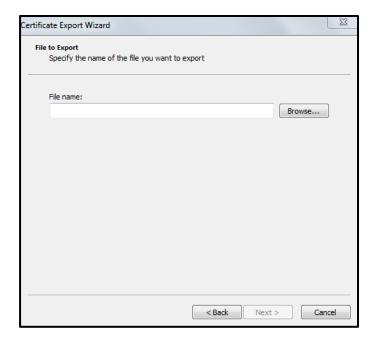

- 10. Provide a name for the certificate.
- 11. Click Save.

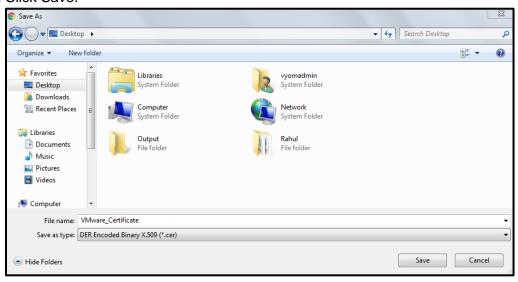

- 12. You can now see the file path in the Certificate Export Wizard.
- 13. Click Next

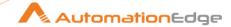

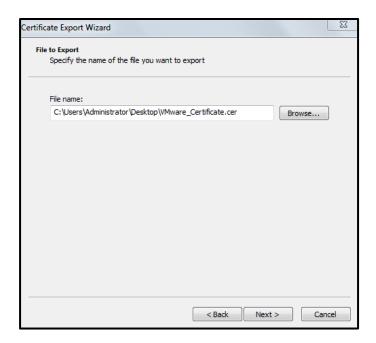

- 14. This is the final step: Completing the Certificate Export.
- 15. Click Finish.

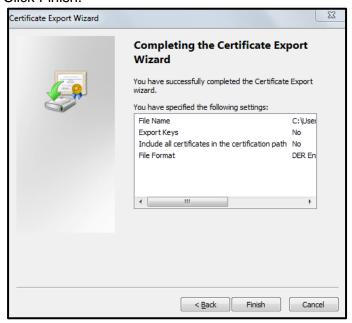

- 16. A pop-up window appears showing the export was successful.
- 17. Click OK.

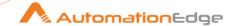

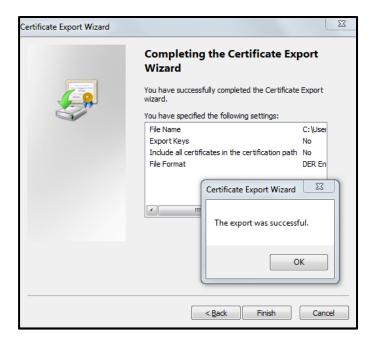

### 18. Click OK.

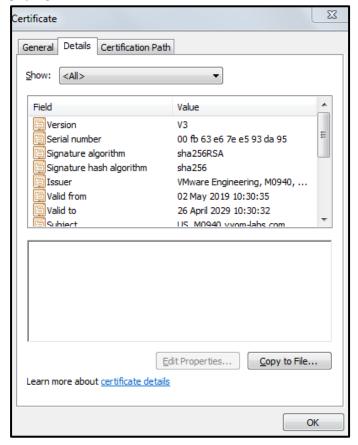

19. This completes the process of exporting the Certificate.

# 3.2 Import Certificate to Java Keystore

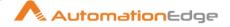

Once the certificate is exported (downloaded on the system), execute the below two commands to import the vCentre Server certificate.

- Open command prompt in Run As Administrator mode and run below commands:
- 2. Change directory to the following path:

```
C:\Windows\system32>cd <JAVA HOME>\jre\lib\security
```

Now run the below command:

```
C:\Program Files\Java\jdk1.8.0_92\jre\lib\security>keytool -
import -keystore cacerts -file
"<file path>\example.cer"
Enter keystore password:

Trust this certificate? [no]: y
Certificate was added to keystore
```

#### Note:

- Enter password "changeit", when prompt is displayed is Enter keystore password:
  - (It is default password for cacerts file where domain entry is done for VMware certificate)
- Type option "y" or "yes" when prompt is displayed like Trust this certificate? [no]:
- Give full path of saved certificate (example.crt) file in front of -file parameter in below command.

# 4 Appendix: Cisco

# 4.1 Connecting to Cisco with SSH

- 1. Use Putty to connect to CISCO Switch.
- 2. Provide the given IP Address and Port and click on Open
- 3. After clicking on Open, it will prompt for Security Alert, click on "Yes".
- 4. The console will ask you to enter the username and password by which you have to login to the Switch. Enter the provided username and password.

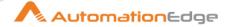

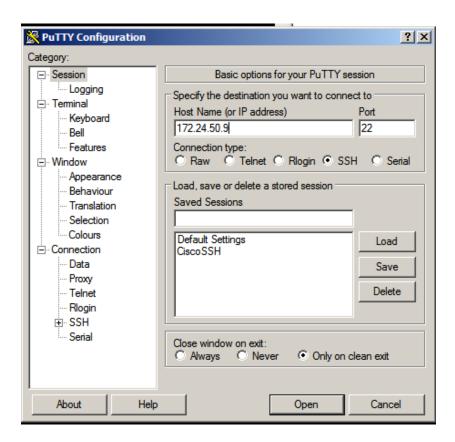

5. It will prompt for "VyomSwitch#", you can start writing your commands after #.

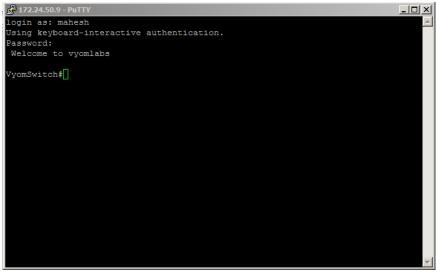

# 4.2 Commands used for Plugins.

- 1. Backup Configuration:
  - To take backup you require to have TFTP Server. Download and install Tftp Server.

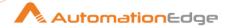

- Connect to putty as mentioned above and use the below command to take backup of the switch:
- VyomSwitch#copy running-config tftp
- Address or name of remote host []? 10.51.29.28
- Destination filename [vyomswitch-confg]? backupFile!!
- 8859 bytes copied in 2.156 secs (4109 bytes/sec)

#### 2. Get Interface from IP Address

- To get interface from IP Address execute the following command:
- show ip arp | include Hardware Addr | 172.24.50.9

#### 3. Get Interface from Mac Address

- To get interface from MAC Address execute the following command:
- show mac address-table | include Type | 0011.9390.f600

#### 4. Get Interface Status

- To get interface from MAC Address execute the following command:
- show interface fa0/1 status

#### 5. Shutdown Interface

- To shutdown the interface use the below set of command:
- VyomSwitch# config terminal
- Enter configuration commands, one per line. End with CNTL/Z.
- VyomSwitch(config)# interface f0/1
- VyomSwitch(config-if)# **shutdown**
- VyomSwitch(config-if)# end

#### 6. No Shutdown Interface

- To start the interface use the below set of command:
- VyomSwitch#config terminal
- Enter configuration commands, one per line. End with CNTL/Z.
- VyomSwitch(config)#interface f0/1
- VyomSwitch(config-if)#no shutdown
- VyomSwitch(config-if)#end

## 4.3 Additional Commands used for Plugins.

### 1. To get host name

show configuration | inc hostname

#### 2. set terminal

terminal length 0

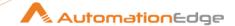

## 5 Appendix: Enrolling devices for MDM in AirWatch

You can enroll Android, Apple, QNX, Chrome OS and Windows OS devices in AirWatch.

Following are the steps to Setup Mobile Devices,

## 5.1 Setup Apple MDM

This section is specific for MDM (Mobile Device Management) setup for Apple Devices. Follwing are the steps to setup Apple MDM,

1. Navigate to the Getting Started menu.

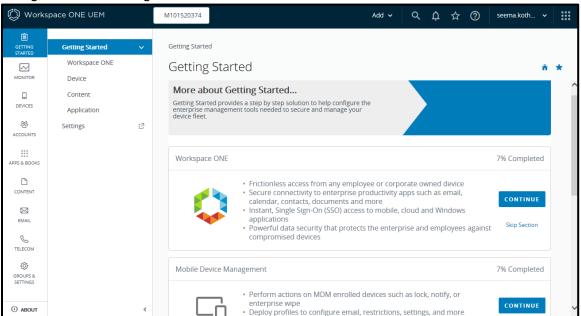

Click Continue next to Mobile Device Management.

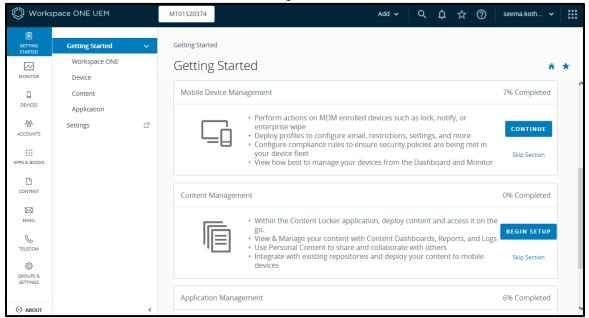

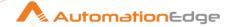

- 3. If you wish to enroll an Apple Device complete Apple MDM and Apple Certificate Setup as shown against ♥ icon below.
  - Apple device Setup is wizard based, where you need to perform the following steps,
    - i. Make sure you have Safari, Firefox or Chrome browser. Internet Explorer is not supported.
    - ii. The first step of the wizard is Download certificate signing request from AirWatch Administrator console (MDM APNsRequest.plist).
    - iii. Login to Apple Certificate Portal using your Apple ID, select "Generate Certificate" and upload the previously downloaded file to the Apple Push Certificate Portal.
    - iv. Download the APNs certificate file (\*.pem) provided by Apple and upload it here.
- 4. You can see that Apple MDM step is incomplete. If you will be using Workspace ONE UEM(AirWatch) to manage Apple devices click Yes button. For devices other than Apple you need not perform this step.

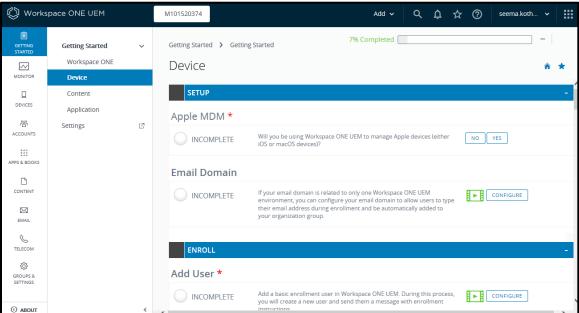

5. The following screen shot shows that Yes has been selected.

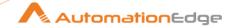

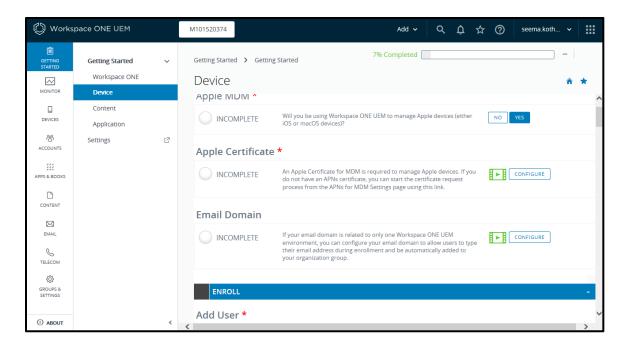

6. Once you click Yes above you get a popup as shown below. Click Yes to navigate to Apple Push Notification(APN) setup.

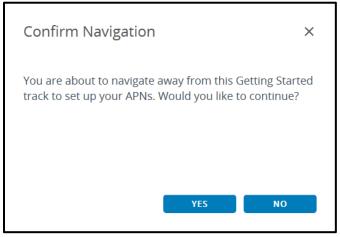

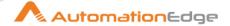

7. Click on the link to download Certificate Request (MDM\_APNsRequest.plist)

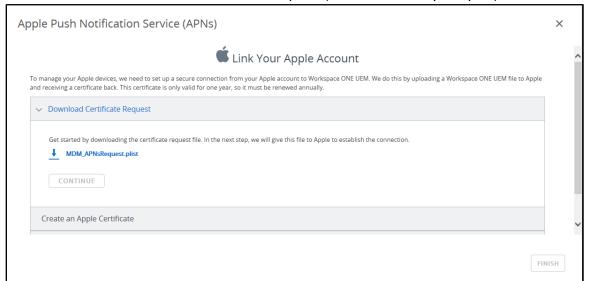

8. Click Continue.

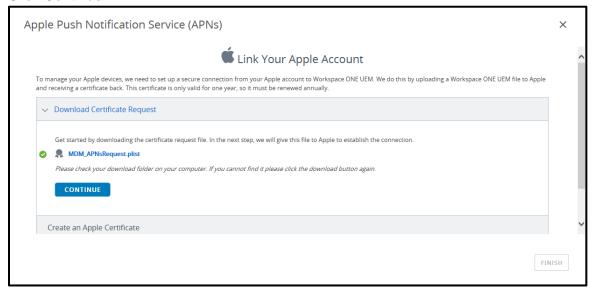

9. Provide your Corporate Apple ID. Click on Apple Push Certificates Portal.

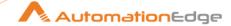

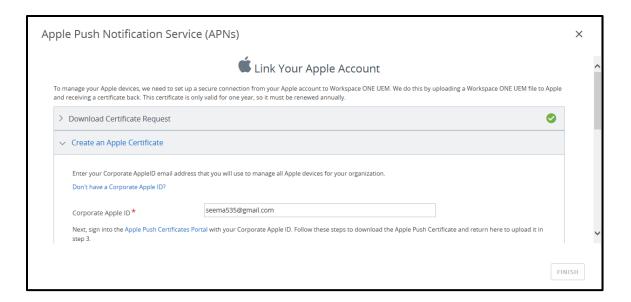

10. Sign In to Apple Push Certificates Portal.

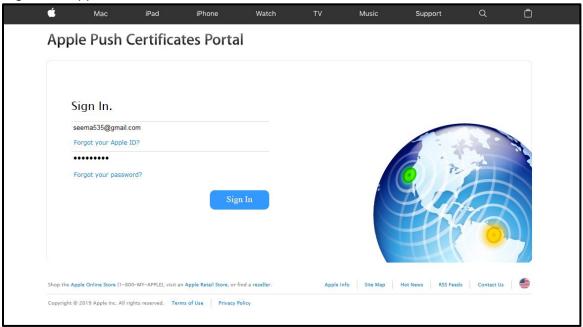

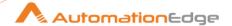

11. Enter the Verification Code shown on your trusted Apple device.

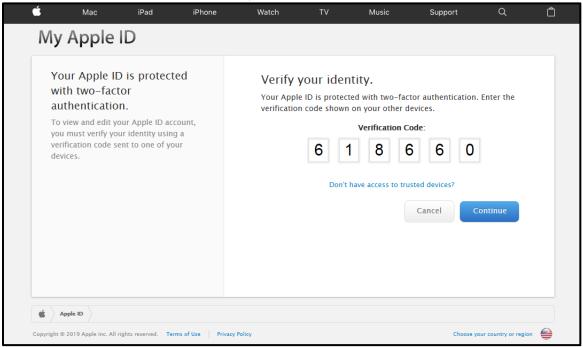

12. Click to Save your MDM\_ AirWatch\_Certificate.

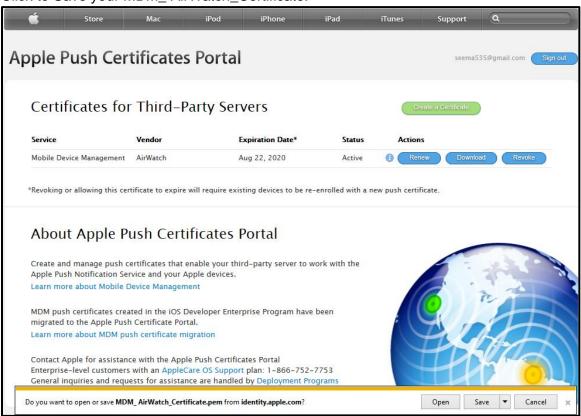

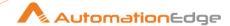

13. Browse a file path to save MDM\_AirWatch\_Certificate.

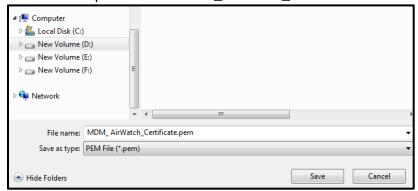

14. You have successfully created a new push certificate Confirmation screen appears.

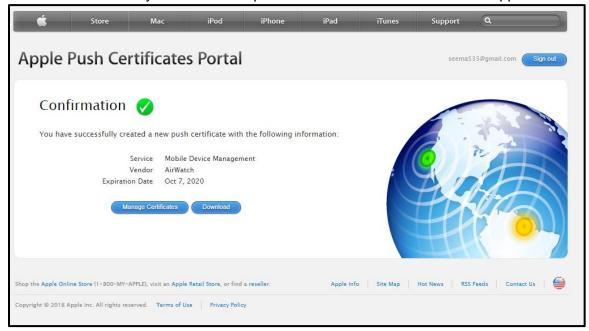

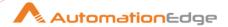

15. Go back to Workspace ONE UEM on the third step upload the Apple Certificate.

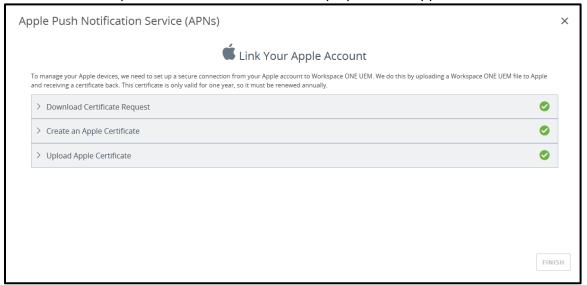

16. Go back to Workspace ONE UEM. On the third step upload the Apple Certificate.

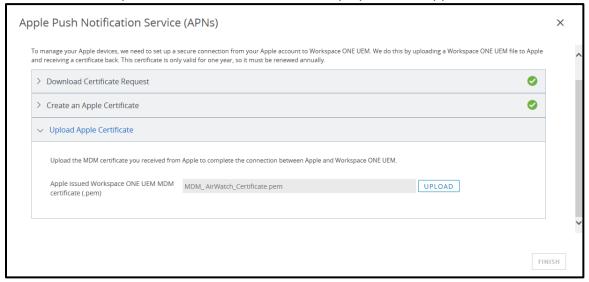

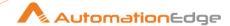

17. Apple issued certificate is successfully uploaded to Workspace ONE UEM MDM.

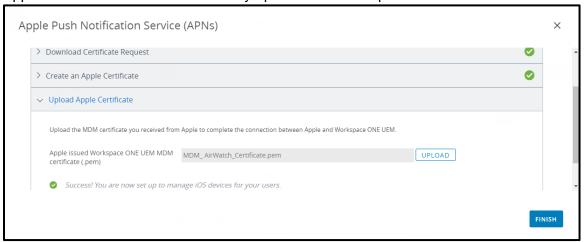

18. Apple MDM step is now complete.

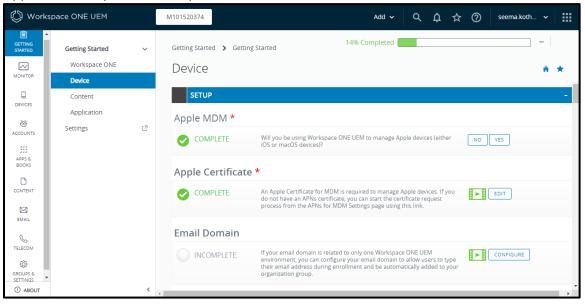

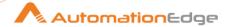

19. You may Skip or configure Email Domain. In this case we have skipped configuring email domain.

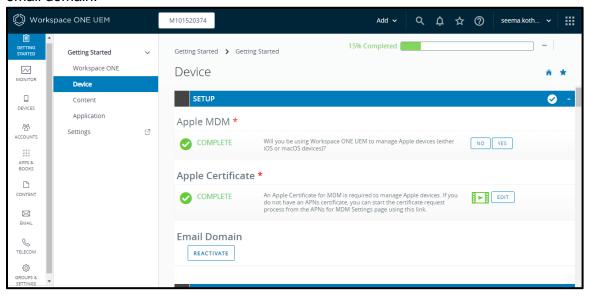

## 5.2 Enroll Users

This section explains steps to enroll users for all devices.

1. Next you can enroll users.

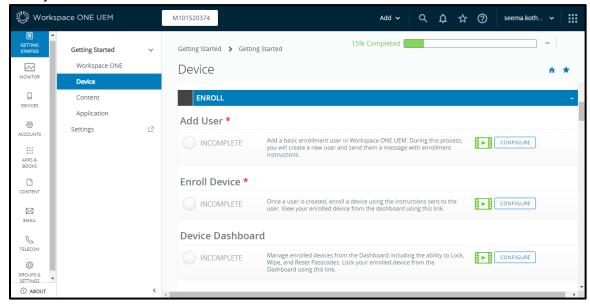

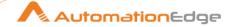

2. Provide the general user information.

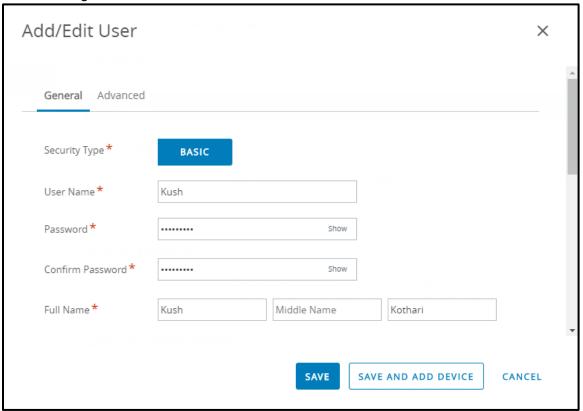

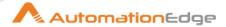

### 3. Provide Advanced Information.

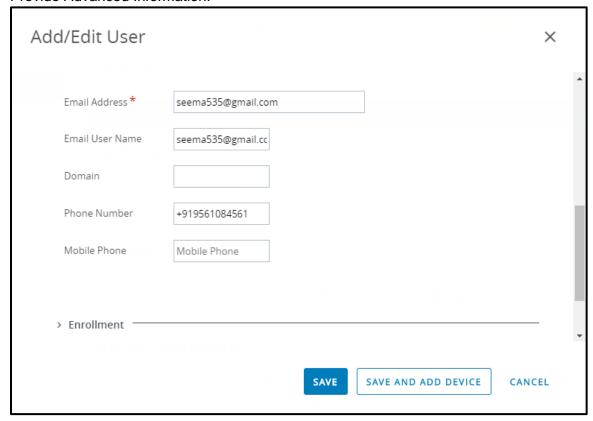

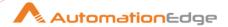

4. Enroll Device for the newly enrolled user.

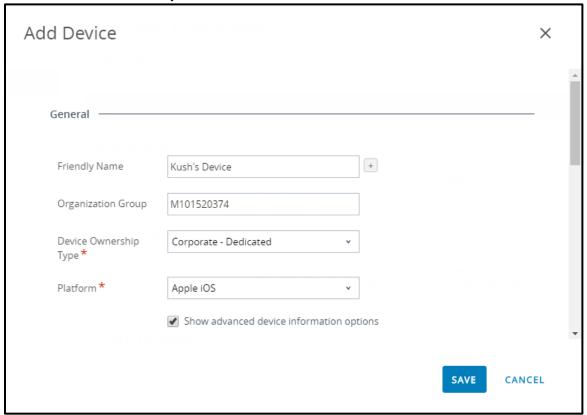

5. For User is enrolled.

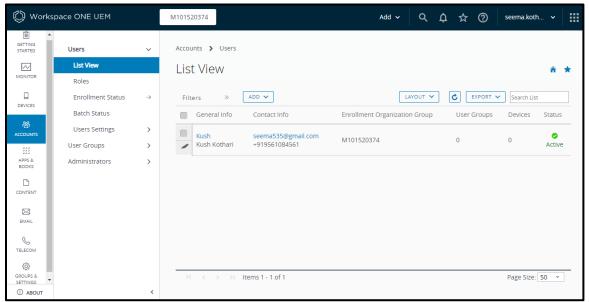

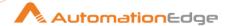

- 6. For devices other than Apple you need not perform this step.
- 7. Go to the Enroll section and Add User. Add user to a Custom User Group. During this process you add a user and a Message sent to the user with enrollment instructions.
- 8. The next step is to complete Enroll Device as shown below.

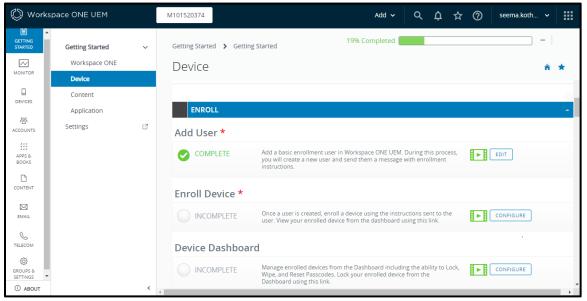

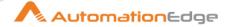

9. Enrollment user receives email for Device Activation.

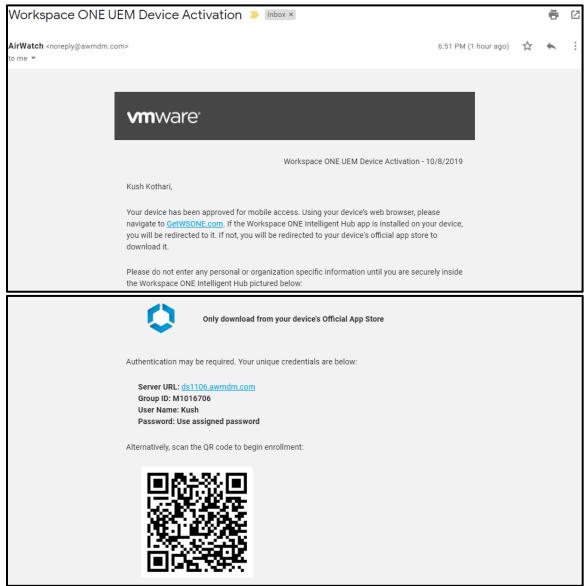

## 5.3 Enroll Device

This section explains steps to enroll devices.

- To enroll a device you first need to download Workspace ONE Intelligent Hub (AirWatch MDM Agent) on your device
- 2. Open the email sent to you above and follow the instructions to enroll your device.
- 3. Scan QR code or provide User/password. In case of Android device it is checked that the user should be assigned to a custom user group.
- 4. You are redirected to the server URL.
- 5. Profile will be downloaded.
- 6. Install the profile.

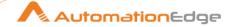

- 7. Create a passcode.
- 8. You can see the screen downloading configuration profile.
- 9. You now enter Workspace ONE Intelligent Hub using credentials sent on an email.
- 10. You may receive another email to reset your enrolled user password. Please reset your password.
- 11. You can now view Apps and Notifications on your mobile device.

#### 5.4 Device Dashboard

 You can now view your devices on the Device Dashboard. You can also start using Intelligent Hub and see Enterprise Applications as per roles assigned to the Custom User Group.

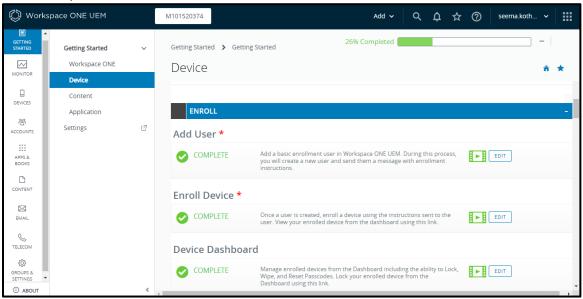

2. You can now start using the AirWatch Plugin steps.

# 6 Appendix: Google Refresh Token Generation

It is assumed that you have a Google developer console account created on https://console.developers.google.com.

In this Appendix we complete the Google Spreadsheet steps prerequisites.

- Enable APIs for Google Drive and Google Spreadsheet
- Generate Client ID and Client Secret
- Generate Refresh Token in exchange for the Client ID and Client Secret

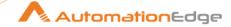

#### References

Google Spreadsheet documentation https://developers.google.com/sheets/api

### 6.1 Enable APIs

In this section we will Enable APIs for Google Drive and Google Spreadsheet.

1. Go to the Google Developer Console (https://console.developers.google.com/)

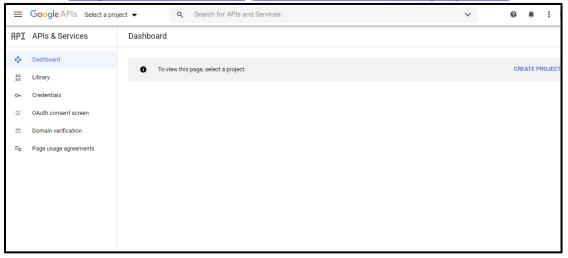

2. On the **Select a Project** page, click **New Project** to create a new project. However, if you have an existing project, you can select it from **ALL**.

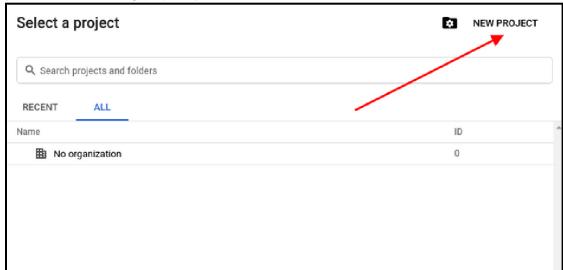

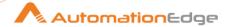

3. Provide valid values for the project and click on the Create button.

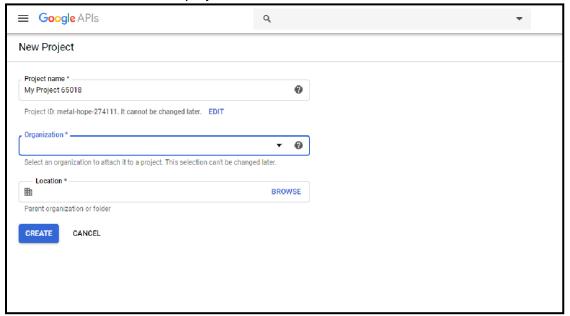

4. Navigate to **Dashboard** on Google Developer console and click **ENABLE APIS AND SERVICES**.

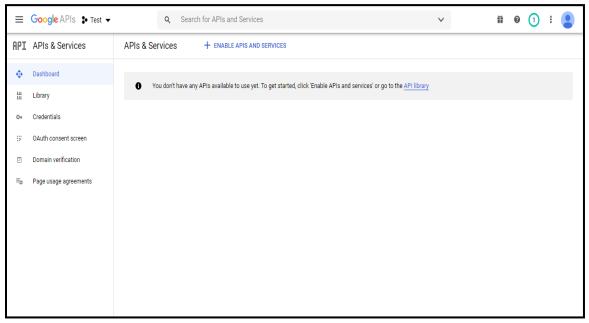

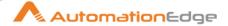

5. Search for Google Drive API and Google Sheets API. Click Enable.

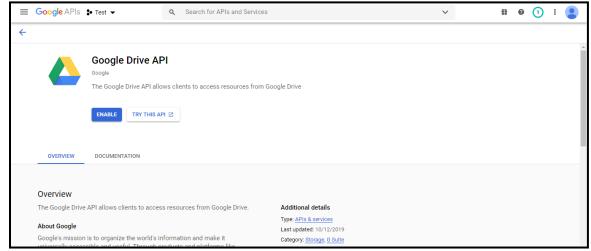

6. The following screenshot shows Google Sheets API. Click on Enable.

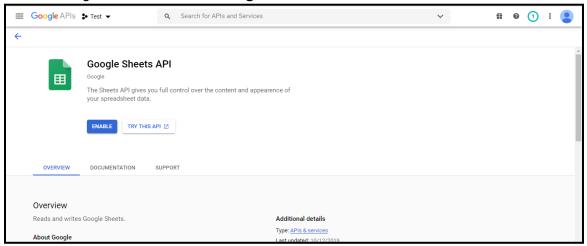

# 6.2 Configure OAuth Consent Screen

1. Click Menu > APIs & Services > OAuth consent screen at the top-left.

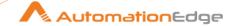

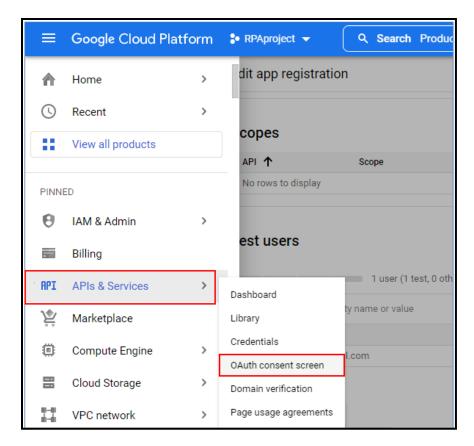

2. Select the user type for your app, and then click Create.

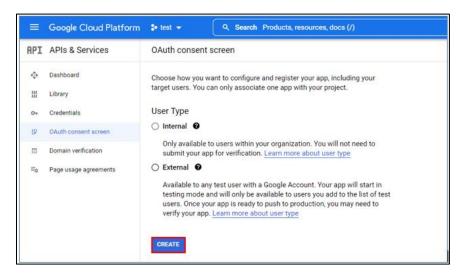

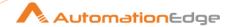

3. Complete the app registration form with valid details such as **App Name**, **User Support Email**, and **Developer Contact Information**. Click **Save and Continue**.

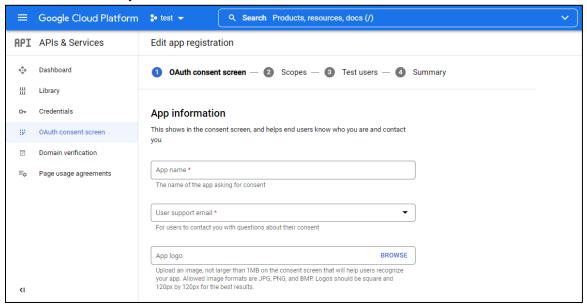

- 4. If one wants to give certain permissions to the user, they can do it in the **Scopes** section.
- 5. Click Add or Remove Scopes.

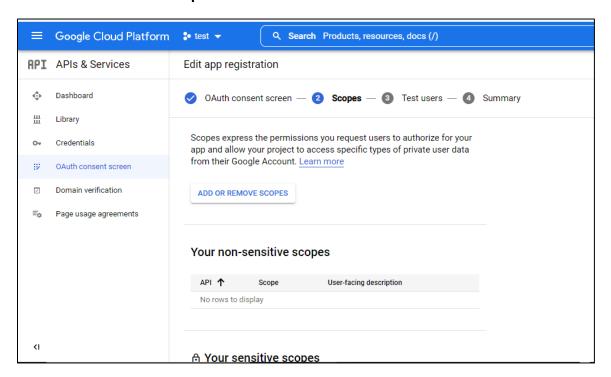

6. Add and verify the authorization scopes required by your app, and then click **UPDATE**. Scopes given in the image are needed for authorization of plugin steps.

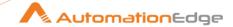

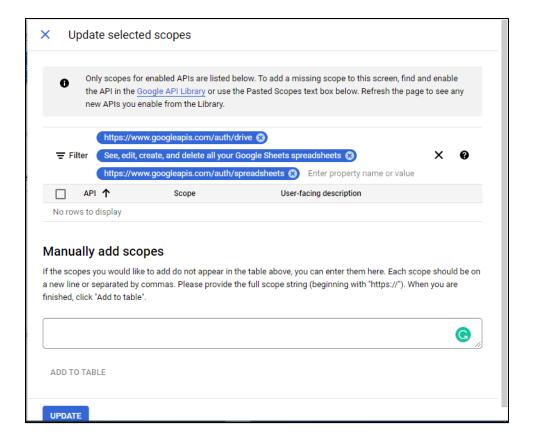

- 7. Click Save and Continue.
- 8. Under **Test users**, click **Add Users**. Enter the users' email addresses and any other authorized test users, then click **Save and Continue**.

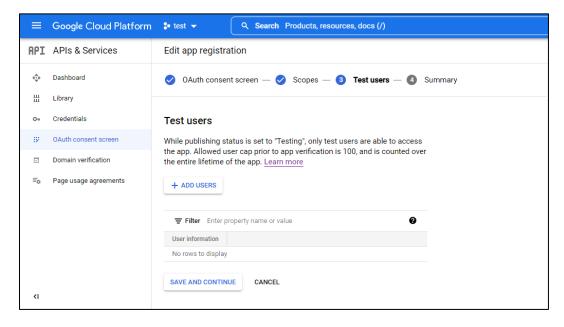

 Review your app registration summary. Click Edit to make changes, or click Back to Dashboard.

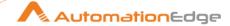

## 6.3 Get a Client ID and Client Secret

1. Click Menu > APIs & Services > Credentials at the top-left.

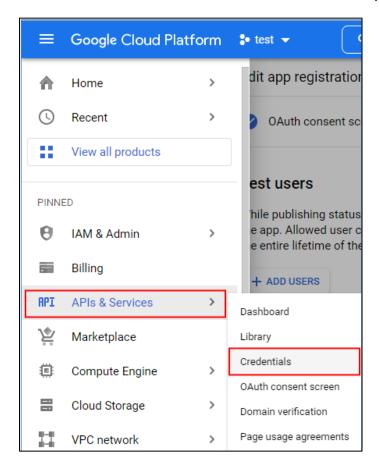

Click Credentials tab > Create Credentials and from the dropdown list select OAuth client ID.

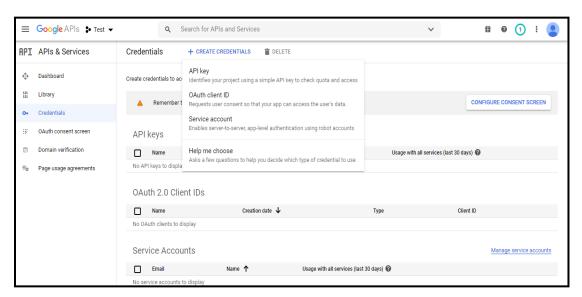

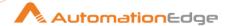

3. From the Application type, select the Web Application.

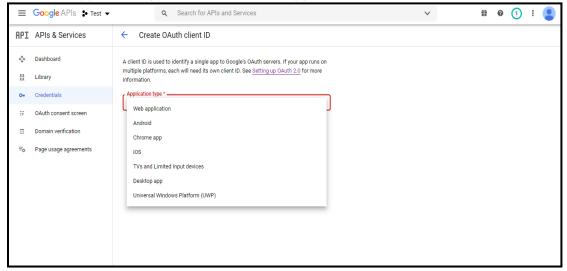

4. Enter valid Name and Authorized Redirect URIs. Click on the Create button.

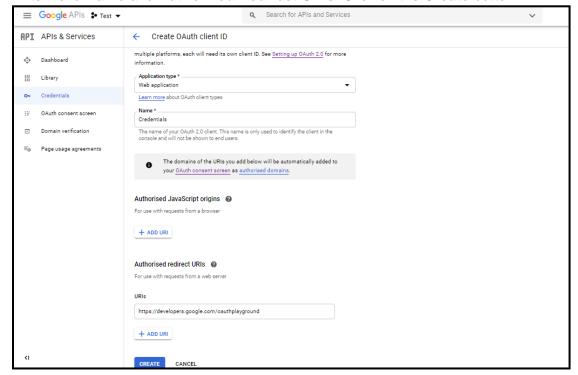

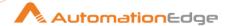

5. Copy Client ID and Client Secret. Click on the OK button.

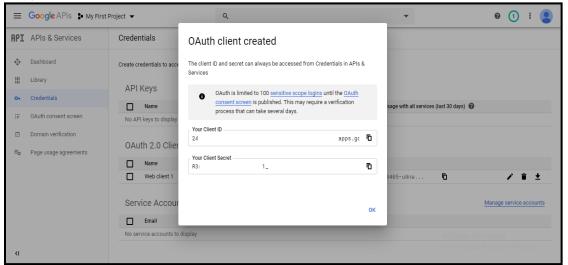

6. Get Client ID and Client Secret by clicking on the OAuth 2.0 Client IDs.

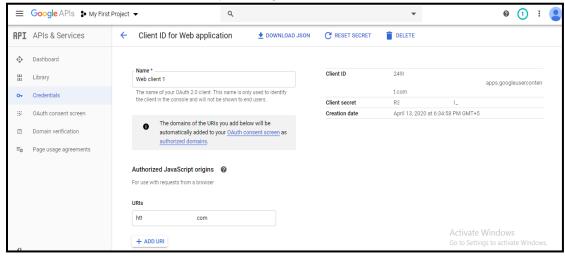

### 6.4 Generate Refresh Token

In this section we will generate Refresh Tokens using Client ID and Client Secret on Google OAuth 2.0 Playground.

- 1. Go to the Google OAuth Playground (https://developers.google.com/oauthplayground/)
- 2. Click on the Settings icon.
- Click on Use your own OAuth credentials and enter OAuth Client ID and OAuth Client secret generated from the previous step.
- 4. Copy the following URL 'https://developers.google.com/oauthplayground'

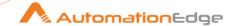

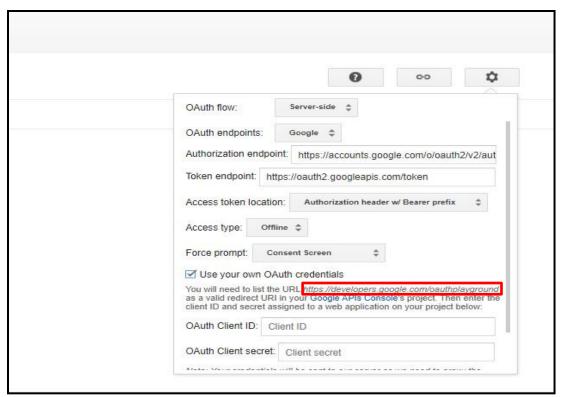

5. Open the **Credentials** tab on <u>Google Developer Console</u>, select created Client ID by clicking on the **Name.** 

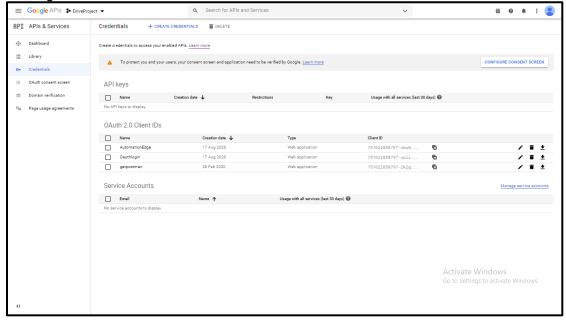

6. Paste the above copied URL in Authorised redirect URIs and click on Save button.

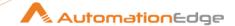

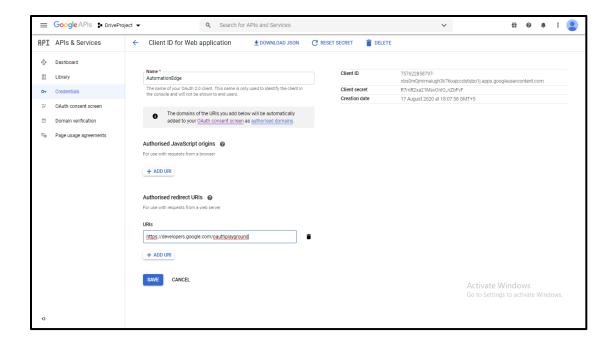

- 7. Navigate back to Google OAuth Playground and click on Select & authorize APIs.
- Select the Select & authorize APIs. Select the desired scope you want for your application and click on Authorize APIs.

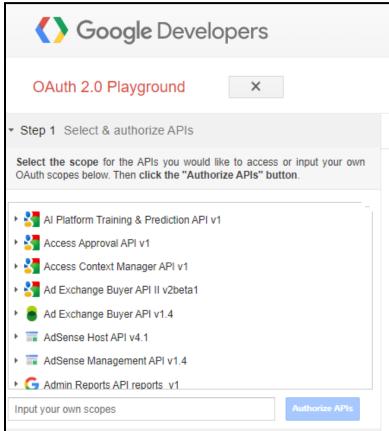

Select the following scope under tab Drive API v3 -

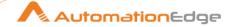

#### 'https://www.googleapis.com/auth/drive'

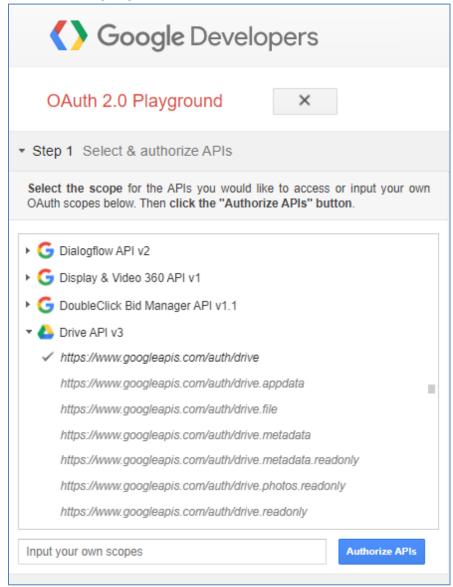

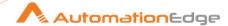

10. Click on Exchange authorization code for tokens.

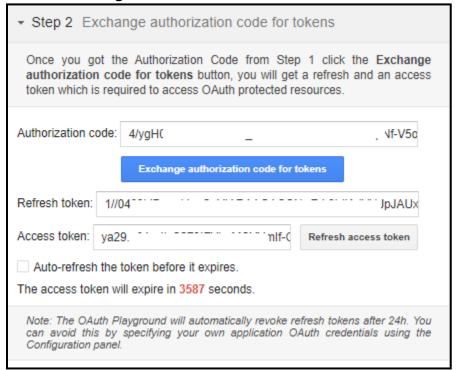

- 11. You'll get the Authorization code, Click on the **Exchange authorization code for tokens** button.
- 12. Copy Refresh Token.

This completes the process of Enabling APIs, getting Client ID and Client Secret and Generation of Refresh Token required for connecting to google Spreadsheet.

## 7 Appendix: Intune- Generate Client Credentials

In this Appendix we will see how to generate Client Credentials and provide necessary permissions.

- 1. Login to <a href="https://portal.azure.com">https://portal.azure.com</a> with email address and password.
- 2. Click on Azure Active Directory from a column on the left side as below.

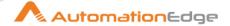

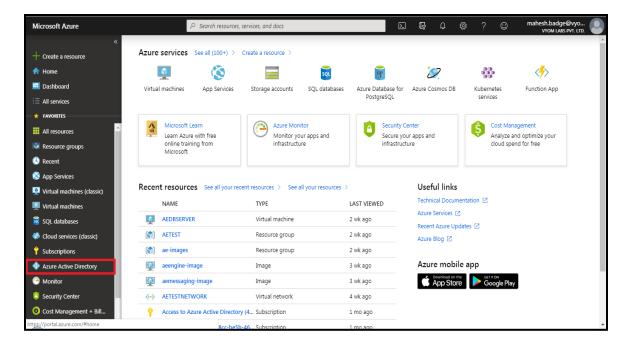

3. Search for Properties

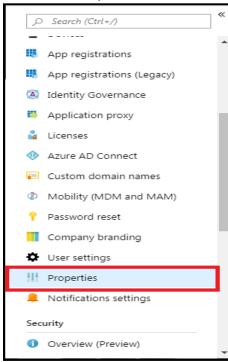

4. The **Tenant ID** required in the plugin is the ID mentioned under **Directory ID**. In case the ID is not available you may get Tenant ID as mentioned in step 8 below.

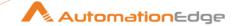

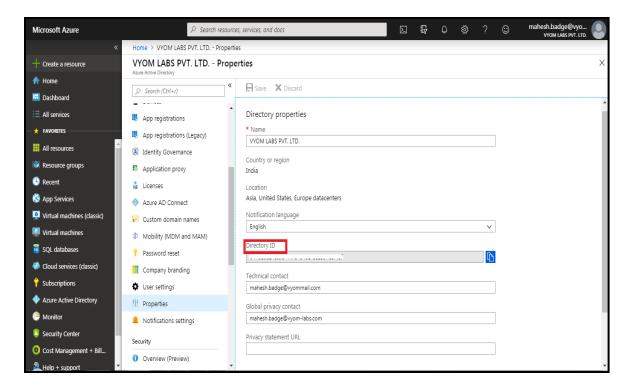

- 5. To get the Client ID, click on App registrations under Azure Active Directory.
- 6. Create a new App by clicking on New Registration.

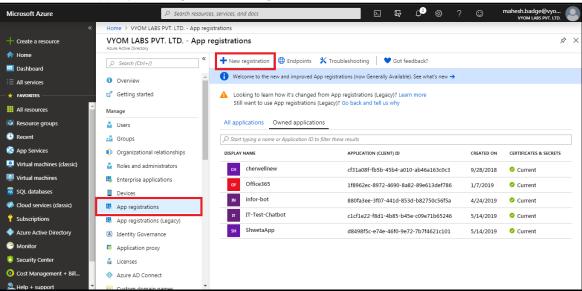

7. Enter the application name select account types and click on **Register**.

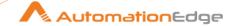

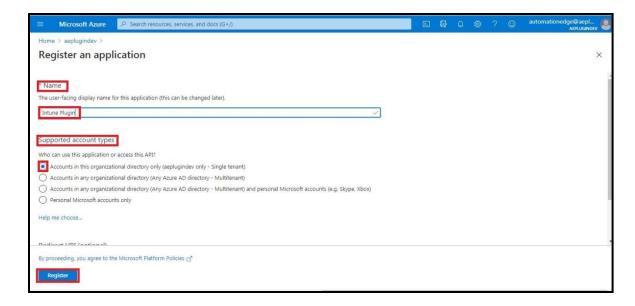

 After clicking on Register, under Overview of the newly generated Application you can find the Application (client) ID/ Client ID. Also, you can find Directory (tenant) ID/Tenant ID below Client ID.

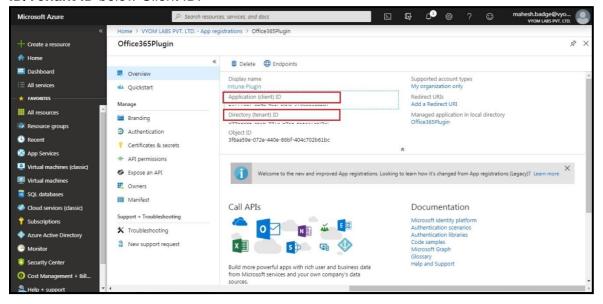

 To generate client secret, click on the Certificates & Secrets and then click on + New Client Secret.

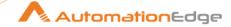

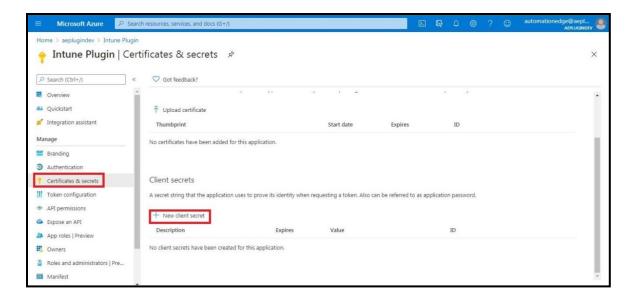

10. Now enter the **Description**, **Expiry**, and click on **Add**.

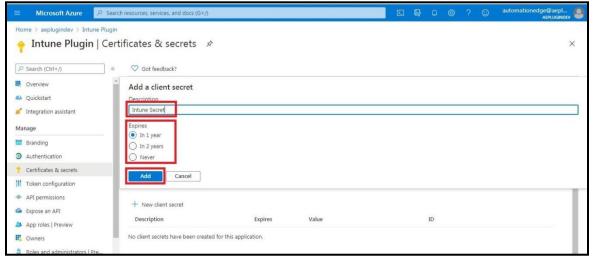

11. Copy the value of the client secret as it will be not visible the second time.

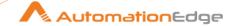

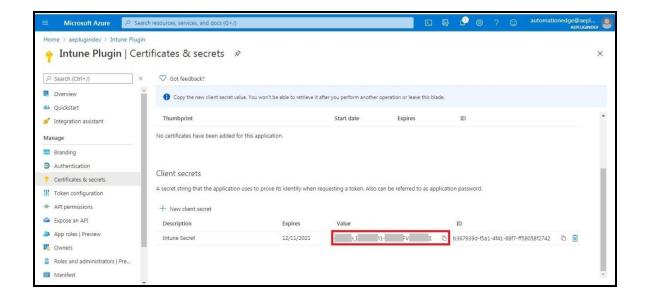

12. Click on API Permission and then click on Add Permission.

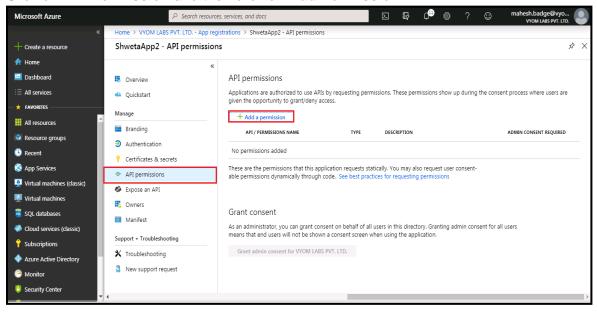

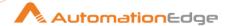

13. Click on Microsoft Graph, and then click on Application permissions.

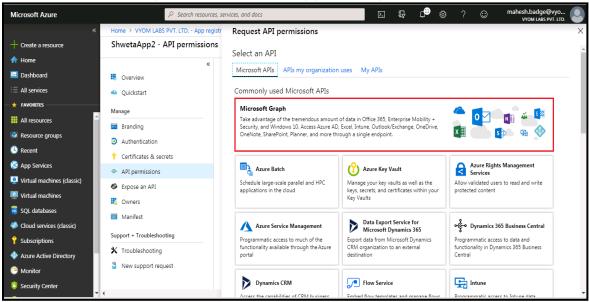

14. Select Application permission.

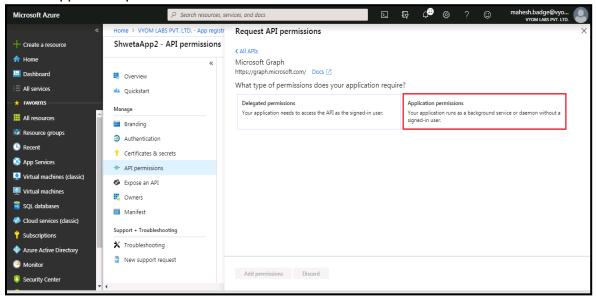

15. Search and select the required permission. Click on **Add Permission**.

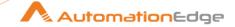

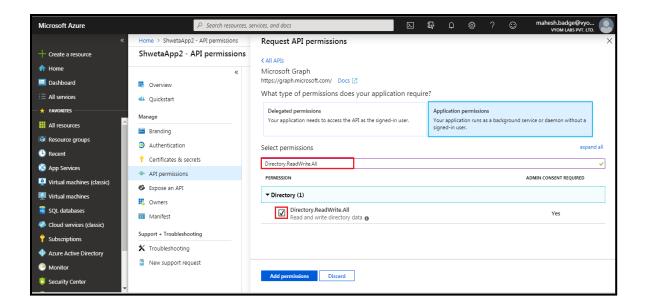

16. This will redirect back to API Permission. In the **Grant Consent** section click on "**Grant admin consent for....**".

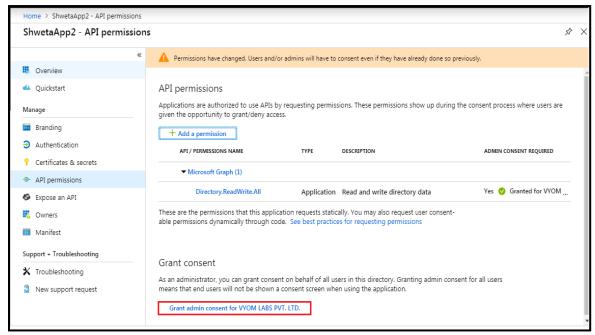

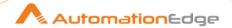

17. It will prompt for confirmation, click on Yes.

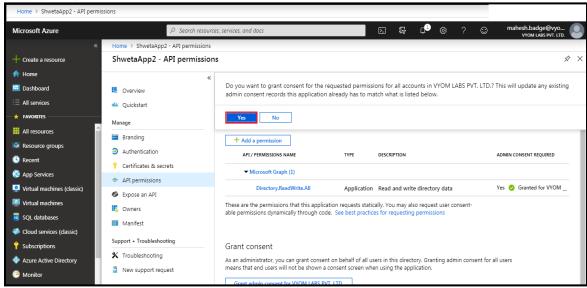

- 18. Similarly, we can assign the permissions required by Intune Plugins mentioned below,
  - DeviceManagementManagedDevices.PrivilegedOperations.All
  - DeviceManagementManagedDevices.ReadWrite.All

## 8 Appendix: Power Shell Remote Connection

## 8.1 Description

Perform the steps below to invoke PowerShell Script on Remote Machine (Enable WinRM Protocol and set trusted host list value to \* on local as well as target system)

#### 8.2 Parameters

| Input Tab: |               |                                          |  |  |
|------------|---------------|------------------------------------------|--|--|
| No.        | Field Name    | Description                              |  |  |
| 1          | Computer Name | IP Address of remote Machine.            |  |  |
| 2          | Credentials   | Username and Password of Remote Machine. |  |  |

## 8.3 Prerequisites

#### 8.3.1 Set Up Your Workgroup

For PowerShell Remoting to work in a workgroup environment, you must configure your network as a private or domain, not public network.

For guidance on this refer to below link Guide on private and public networks.

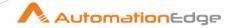

Following exception occurs if the network is public.

Set-WSManQuickConfig: WinRM firewall exception will not work since one of the network connection types on this machine is set to Public. Change the network connection type to either Domain or Private and try again.

#### 8.3.2 Enable PowerShell Remoting on the PC You Want to Access Remotely

Your first step is to enable PowerShell Remoting on the PC to which you want to make remote connections. On that PC, you'll need to open PowerShell with administrative privileges.

#### Command- **Enable-PSRemoting –Force**

Following error occurs if this command is not executed

```
[<IP Address>] Connecting to remote server <IP Address>failed with the following error message: Access is denied. For more information, see the about_Remote_Troubleshooting
Help topic. + CategoryInfo: OpenError: (10.41.16.51:String) [],
PSRemotingTransportException+ FullyQualifiedErrorId:
AccessDenied,PSSessionStateBroken
```

#### 8.3.3 Configure the Trusted Hosts setting.

You need to configure the TrustedHosts setting on PC you want to connect from, so the computers will trust each other.

If you want to go ahead and trust PC to connect remotely, you can type the following cmdlet in PowerShell (again, you'll need to run it as Administrator).

#### Set-Item WSMan:\localhost\Client\TrustedHosts -Value \$IPAddress -Force

To add more than one machine to the trusted hosts list using winrm winrm set winrm/config/client '@{TrustedHosts=" IPAddress1, IPAddress2,... "}'

Following error occurs if this command is not executed

Connecting to remote server <IP Address>failed with the following error message: The WinRM client cannot process the request. If the authentication scheme is

different from Kerberos, or if the client computer is not joined to a domain, then HTTPS transport must be used or the destination machine must be added to the TrustedHosts configuration setting. Use winrm.cmd to configure TrustedHosts. Note that computers in the TrustedHosts list might not be authenticated. You can get more information about that by running the following command: winrm help config. For more information, see the about\_Remote\_Troubleshooting Help topic.

- + CategoryInfo: OpenError: (10.41.11.5:String) [], PSRemotingTransportException
- + FullyQualifiedErrorId : ServerNotTrusted, PSSessionStateBroken

#### 8.3.4 Test Connection

On the PC you want to access the remote system from, type the following cmdlet into PowerShell (replacing "COMPUTER" with the name or IP address of the remote PC),

#### **Test-WsMan COMPUTER**

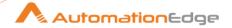

This simple command tests whether the WinRM service is running on the remote PC. If it completes successfully, you'll see information about the remote computer's WinRM service in the window—signifying that WinRM is enabled and your PC can communicate. If the command fails, you'll see an error message instead.

#### 8.3.5 Set-ExecutionPolicy

Change the user preference for the execution policy of the shell.

#### Syntax:

Set-ExecutionPolicy [-executionPolicy] Policy {Unrestricted | RemoteSigned | AllSigned | Restricted | Default | Bypass | Undefined} [[-Scope] ExecutionPolicyScope] [-Force]

#### Example:

Set-ExecutionPolicy -Scope CurrentUser -ExecutionPolicy Unrestricted

#### Valid values:

#### 1. Restricted

Do not load configuration files or run scripts.

This is the default.

#### 2. AllSigned

Require that all scripts and configuration files be signed by a trusted publisher, including scripts that you write on the local computer.

#### 3. RemoteSigned

Require that all scripts and configuration files downloaded from the Internet be signed by a trusted publisher.

#### 4. Unrestricted

Load all configuration files and run all scripts.

If you run an unsigned script that was downloaded from the internet, you are prompted for permission before it runs.

#### Bypass

Nothing is blocked and there are no warnings or prompts.

#### 6. Undefined

Remove the currently assigned execution policy from the current scope. This parameter will not remove an execution policy that is set in a Group Policy scope.

#### The following is a description of the flags

#### 1. -Force:

Suppress all prompts.

By default, Set-ExecutionPolicy displays a warning whenever the execution policy is changed.

#### 2. -Scope ExecutionPolicyScope

This flag sets the scope of the execution policy.

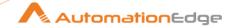

Valid values are:

- Process: Affects only the current PowerShell process.
- CurrentUser: Affects only the current user.
- LocalMachine: Affects all users of the computer.
- To remove an execution policy from a particular scope, set the execution policy for that scope to Undefined.

#### 8.3.6 Execute a single Remote command

To run a command on the remote system, use the Invoke-Command cmdlet using the following syntax:

Invoke-Command -ComputerName COMPUTER -ScriptBlock { COMMAND} -credential

"COMPUTER" represents the remote PC's name or IP address. "COMMAND" is the command you want to run.

Using Invoke-Command -ScriptBlock on a local function with arguments: Invoke-Command -Credential \$c -ComputerName COMPUTER -ScriptBlock \${function: Functionname} - ArgumentList \$x, \$y,

#### 8.3.7 Parse output of Remote Command

\$variablename=Invoke-Command -ComputerName COMPUTER -ScriptBlock {COMMAND} -credential
foreach (\$xyz in \$variablename)
{
\$xyz
}

## 9 Appendix: OMi Condition Parameters

Custom Date type value not supported in condition parameters. Refer following table for condition parameters.

| Property             | Supported functions                                                                          | Supports<br>Order by | Supported Values                                                                                                    |
|----------------------|----------------------------------------------------------------------------------------------|----------------------|----------------------------------------------------------------------------------------------------|
| Application          | EQUAL TO, NOT EQUAL<br>TO, LIKE, IS NULL, IN                                                 |                      |                                                                                                    |
| assigned_group       | EQUAL TO, NOT EQUAL<br>TO, IN                                                                |                      |                                                                                                    |
| assigned_group[id]   | IN SQUARE BRACKET  Inside value parameter can use these parameters instead of EQ: EQ, NE, IN |                      | assigned_group IN SQUARE<br>BRACKET id%20EQ%20id  Note: if this value type is string<br>then provide value in single<br>quote. |
| assigned_group[name] | IN SQUARE BRACKET Inside value parameter can use these parameters instead of EQ: EQ, NE, IN  |                      | assigned_group IN SQUARE BRACKET name%20EQ%20'name'  Note: if this value type is string then provide value in single quote.    |

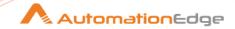

| Property                                   | Supported functions                                                                                             | Supports<br>Order by | Supported Values                                                                                                    |
|--------------------------------------------|----------------------------------------------------------------------------------------------------|----------------------|----------------------------------------------------------------------------------------------------|
| assigned_user                              | EQUAL TO, NOT EQUAL<br>TO, IN                                                                                   |                      |                                                                                                    |
| assigned_user[id]                          | IN SQUARE BRACKET  Inside value parameter can use these parameters instead of EQ: EQ, NE, IN                    |                      | assigned_user IN SQUARE BRACKET id%20EQ%20id  Note: if this value type is string then provide value in single                                              |
| assigned_user[login_na<br>me]              | IN SQUARE BRACKET  Inside value parameter can use these parameters instead of EQ: EQ, NE, IS NULL, IN, LIKE     |                      | quote.  assigned_user IN SQUARE BRACKET login_name%20EQ%20login_n ame  Note: if this value type is string then provide value in single quote.              |
| Category                                   | EQUAL TO, NOT EQUAL<br>TO, LIKE, IS NULL, IN                                                                    |                      | quote.                                                                                                    |
| cause[target_id]                           | IN SQUARE BRACKET  Inside value parameter can use these parameters instead of EQ : EQ, NE, IS NULL, IN          |                      | cause IN SQUARE BRACKET target_id%20EQ%20target_id  Note: if this value type is string then provide value in single quote.                                 |
| ci_resolution_info[hint_<br>count]         | IN SQUARE BRACKET  Inside value parameter can use these parameters instead of EQ: EQ, LT, GT, LTE, GTE, NE, I N |                      | ci_resolution_info IN SQUARE BRACKET hint_count%20EQ%20hint_co unt  Note: if this value type is string then provide value in single quote.                 |
| ci_resolution_info[matc<br>hed_hint_count] | IN SQUARE BRACKET Inside value parameter can use these parameters instead of EQ: EQ, LT, GT, LTE, GTE, NE, I N  |                      | ci_resolution_info IN SQUARE BRACKET matched_hint_count%20EQ%2 0matched_hint_count  Note: if this value type is string then provide value in single quote. |
| ci_resolution_info[qualit y_metric]        | IN SQUARE BRACKET Inside value parameter can use these parameters instead of EQ: EQ, LT, GT, LTE, GTE, NE, I N  |                      | ci_resolution_info IN SQUARE BRACKET quality_matric%20EQ%20quali ty_matric  Note: if this value type is string then provide value in single quote.         |
| ci_resolution_info[statu<br>s]             | IN SQUARE BRACKET  Inside value parameter can use these parameters instead of EQ: EQ, NE, IS NULL, IN, LIKE     |                      | ci_resolution_info IN SQUARE<br>BRACKET<br>status%20EQ%20'status'                                                                                          |

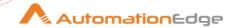

| Property                             | Supported functions                                                                                         | Supports<br>Order by | Supported Values                                                                                                    |
|--------------------------------------|----------------------------------------------------------------------------------------------------|----------------------|----------------------------------------------------------------------------------------------------|
|                                      |                                                                                                    |                      | <b>Note</b> : if this value type is string then provide value in single quote.                                                        |
| close_key_pattern                    | EQUAL TO, NOT EQUAL<br>TO, LIKE, IS NULL, IN                                                                |                      |                                                                                                    |
| control_transferred_to[ dns_name]    | IN SQUARE BRACKET Inside value parameter can use these parameters instead of EQ: EQ, NE, LIKE               |                      | control_transferred_to IN SQUARE BRACKET dns_name%20EQ%20'dns_na me'  Note: if this value type is string then provide value in single |
|                                      | IN COULABE DRACKET                                                                                          |                      | quote.                                                                                                    |
| control_transferred_to[ external_id] | IN SQUARE BRACKET  Inside value parameter can use these parameters instead of EQ: EQ, NE, IS NULL, IN, LIKE |                      | control_transferred_to IN SQUARE BRACKET external_id%20EQ%20external _idvalue                                                         |
|                                      | LIKE                                                                                                    |                      | <b>Note</b> : if this value type is string then provide value in single quote.                                                        |
| control_transferred_to[i d]          | IN SQUARE BRACKET  Inside value parameter can use these parameters instead                                  |                      | control_transferred_to IN SQUARE BRACKET id%20EQ%20idvalue                                                                            |
|                                      | of EQ : EQ, NE, IS NULL, IN,<br>LIKE                                                                        |                      | <b>Note</b> : if this value type is string then provide value in single quote.                                                        |
| control_transferred_to[s tate]       | IN SQUARE BRACKET  Inside value parameter can use these parameters instead                                  |                      | control_transferred_to IN SQUARE BRACKET state%20EQ%20'state'                                                                         |
|                                      | of EQ : EQ, NE, IS NULL, IN                                                                                 |                      | <b>Note</b> : if this value type is string then provide value in single quote.                                                        |
| correlation_rule[target_i d]         | IN SQUARE BRACKET  Inside value parameter can use these parameters instead of EQ: EQ, NE, IS NULL, IN       |                      | correlation_rule IN SQUARE<br>BRACKET<br>target_id%20EQ%20target_idv<br>alue                                                          |
|                                      |                                                                                                    |                      | <b>Note</b> : if this value type is string then provide value in single quote.                                                        |
| ca[ <ca name="">]</ca>               | EQUAL TO, NOT EQUAL<br>TO, LIKE,IN, IN SQUARE<br>BRACKET                                                    |                      | ca IN SQUARE BRACKET<br>CA_name%20EQ%20'CA_nam<br>e'                                                                                  |
|                                      |                                                                                                    |                      | <b>Note</b> : if this value type is string then provide value in single quote.                                                        |

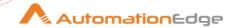

| Property                          | Supported functions                                                                                        | Supports<br>Order by | Supported Values                                                                                                    |
|-----------------------------------|----------------------------------------------------------------------------------------------------|----------------------|----------------------------------------------------------------------------------------------------|
| custom_attribute_list[< CA_name>] | EQUAL TO, NOT EQUAL<br>TO, LIKE, IN, IN SQUARE<br>BRACKET                                                  |                      | custom_attribute_list IN SQUARE BRACKET CA_name%20EQ%20'CA_nam e'  Note: if this value type is string then provide value in single          |
|                                   |                                                                                                    |                      | quote.                                                                                                    |
| description                       | EQUAL TO, NOT EQUAL<br>TO, LIKE, IS NULL, IN                                                               | Yes                  |                                                                                                    |
| duplicate_count                   | EQUAL TO, LESS THAN, GREATER THAN, LESS THAN EQUAL TO, GREATER THAN EQUAL TO, NE, IN                       | Yes                  |                                                                                                    |
| eti_hint                          | EQUAL TO, NOT EQUAL<br>TO, LIKE, IS NULL, IN                                                               |                      |                                                                                                    |
| eti_value_id                      | EQUAL TO, NOT EQUAL<br>TO, LIKE, IS NULL, IN                                                               |                      |                                                                                                    |
| id                                | EQUAL TO, NOT EQUAL<br>TO, IN                                                                              |                      |                                                                                                    |
| instruction_available             | EQUAL TO                                                                                                   |                      |                                                                                                    |
| key                               | EQUAL TO, NOT EQUAL<br>TO, LIKE, IS NULL, IN                                                               |                      |                                                                                                    |
| log_only                          | EQUAL TO                                                                                                   |                      |                                                                                                    |
| match_info[policy_nam e]          | IN SQUARE BRACKET Inside value parameter can use these parameters instead of EQ: EQ, NE, IS NULL, IN, LIKE |                      | match_info IN SQUARE BRACKET policy_name%20EQ%20policy _name  Note: if this value type is string then provide value in single quote.        |
| match_info[condition_id ]         | IN SQUARE BRACKET Inside value parameter can use these parameters instead of EQ: EQ, NE, IS NULL, IN, LIKE |                      | match_info IN SQUARE BRACKET condition_id%20EQ%20conditi on_idvalue  Note: if this value type is string then provide value in single quote. |
| match_info[condition_n<br>ame]    | IN SQUARE BRACKET Inside value parameter can use these parameters instead                                  |                      | match_info IN SQUARE BRACKET condition_name%20EQ%20'co ndition_name'                                                                        |

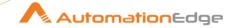

| Property                      | Supported functions                                                                                         | Supports<br>Order by | Supported Values                                                                                                    |
|-------------------------------|----------------------------------------------------------------------------------------------------|----------------------|----------------------------------------------------------------------------------------------------|
|                               | of EQ : EQ, NE, IS NULL, IN,<br>LIKE                                                                        |                      | Note: if this value type is string then provide value in single quote.                                                                                   |
| node[target_global_id]        | IN SQUARE BRACKET Inside value parameter can use these parameters instead of EQ: EQ, NE, IS NULL, IN        |                      | node IN SQUARE BRACKET target_global_id%20EQ%20tar get_global_idvalue  Note: if this value type is string then provide value in single quote.            |
| node[target_id]               | IN SQUARE BRACKET Inside value parameter can use these parameters instead of EQ: EQ, NE, IS NULL, IN        |                      | node IN SQUARE BRACKET target_id%20EQ%20target_idv alue  Note: if this value type is string then provide value in single quote.                          |
| node_hints[hint]              | IN SQUARE BRACKET  Inside value parameter can use these parameters instead of EQ: EQ, NE, IS NULL, IN, LIKE |                      | node_hints IN SQUARE BRACKET hint%20EQ%20hint  Note: if this value type is string then provide value in single quote.                                    |
| node_hints[node_core_id]      | IN SQUARE BRACKET  Inside value parameter can use these parameters instead of EQ: EQ, NE, IS NULL, IN, LIKE |                      | node_hints IN SQUARE BRACKET node_core_id%20EQ%20node _core_id  Note: if this value type is string then provide value in single quote.                   |
| node_hints[node_dns_<br>name] | IN SQUARE BRACKET  Inside value parameter can use these parameters instead of EQ: EQ, NE, IS NULL, IN, LIKE |                      | node_hints IN SQUARE BRACKET node_dns_name%20EQ%20'n ode_dns_name'  Note: if this value type is string then provide value in single quote.               |
| node_hints[node_ip_ad dress]  | IN SQUARE BRACKET Inside value parameter can use these parameters instead of EQ: EQ, NE, IS NULL, IN, LIKE  |                      | node_hints IN SQUARE BRACKET node_ip_address%20IS%20NU LL%20node_ip_addressvalue  Note: if this value type is string then provide value in single quote. |

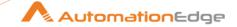

| Property                        | Supported functions                                                                                         | Supports<br>Order by | Supported Values                                                                                                    |
|---------------------------------|----------------------------------------------------------------------------------------------------|----------------------|----------------------------------------------------------------------------------------------------|
| object                          | EQUAL TO, NOT EQUAL<br>TO, LIKE, IS NULL, IN                                                                | Yes                  |                                                                                                    |
| om_service_id                   | EQUAL TO, NOT EQUAL<br>TO, LIKE, IS NULL, IN                                                                |                      |                                                                                                    |
| om_user                         | EQUAL TO, NOT EQUAL<br>TO, LIKE, IS NULL, IN                                                                | yes                  |                                                                                                    |
| original_data                   | EQUAL TO, NOT EQUAL<br>TO, LIKE, IS NULL, IN                                                                |                      |                                                                                                    |
| original_id                     | EQUAL TO, NOT EQUAL<br>TO, LIKE, IS NULL, IN                                                                |                      |                                                                                                    |
| originating_server [dns_name]   | IN SQUARE BRACKET Inside value parameter can use these parameters instead of EQ: EQ, NE, IS NULL, IN, LIKE  |                      | originating_server IN SQUARE BRACKET dns_name%20EQ%20'dns_name'  Note: if this value type is string then provide value in single quote.            |
| originating_server [ip_address] | IN SQUARE BRACKET Inside value parameter can use these parameters instead of EQ: EQ, NE, IS NULL, IN, LIKE  |                      | originating_server IN SQUARE BRACKET ip_address%20EQ%20ip_addressvalue  Note: if this value type is string then provide value in single quote.     |
| priority                        | EQUAL TO, NOT EQUAL<br>TO, LIKE, IS NULL, IN                                                                | yes                  | ,                                                                                                    |
| received_as_notify              | EQUAL TO                                                                                                    |                      |                                                                                                    |
| received_on_ci_downti<br>me     | EQUAL TO                                                                                                    |                      |                                                                                                    |
| related_ci[sub_component]       | IN SQUARE BRACKET  Inside value parameter can use these parameters instead of EQ: EQ, NE, IS NULL, IN, LIKE |                      | related_ci IN SQUARE BRACKET sub_component%20EQ%20'su b_component'  Note: if this value type is string then provide value in single quote.         |
| related_ci[target_global _id]   | IN SQUARE BRACKET Inside value parameter can use these parameters instead of EQ: EQ, NE, IS NULL, IN        |                      | related_ci IN SQUARE BRACKET target_global_id%20EQ%20tag et_global_idvalue  Note: if this value type is string then provide value in single quote. |

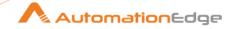

| Property                        | Supported functions                                                                                         | Supports<br>Order by | Supported Values                                                                                                    |
|---------------------------------|----------------------------------------------------------------------------------------------------|----------------------|----------------------------------------------------------------------------------------------------|
| related_ci[target_id]           | IN SQUARE BRACKET  Inside value parameter can use these parameters instead of EQ: EQ, NE, IS NULL, IN, LIKE | Cidol by             | related_ci IN SQUARE BRACKET target_id%20EQ%20taget_idv alue  Note: if this value type is string then provide value in single quote.        |
| related_ci_hints[hint]          | IN SQUARE BRACKET Inside value parameter can use these parameters instead of EQ: EQ, NE, IS NULL, IN, LIKE  |                      | related_ci_hints IN SQUARE BRACKET hint%20EQ%20'hint'  Note: if this value type is string then provide value in single quote.               |
| sending_server [dns_name]       | IN SQUARE BRACKET Inside value parameter can use these parameters instead of EQ: EQ, NE, IS NULL, IN, LIKE  |                      | sending_server IN SQUARE BRACKET dns_name%20EQ%20'dns_na me'  Note: if this value type is string then provide value in single quote.        |
| sending_server [ip_address]     | IN SQUARE BRACKET Inside value parameter can use these parameters instead of EQ: EQ, NE, IS NULL, IN, LIKE  |                      | sending_server IN SQUARE BRACKET ip_address%20EQ%20ip_addr essvalue  Note: if this value type is string then provide value in single quote. |
| sequence_number                 | EQUAL TO, NOT EQUAL<br>TO, LESS THAN, GREATER<br>THAN, LESS THAN EQUAL<br>TO, GREATER THAN<br>EQUAL TO, IN  | yes                  |                                                                                                    |
| severity                        | EQUAL TO, NOT EQUAL<br>TO, IS NULL, IN                                                                      | yes                  | major, minor, critical, warning, normal, unknown                                                                                            |
| skip_duplicate_suppres sion     | EQUAL TO                                                                                                    |                      |                                                                                                    |
| solution                        | EQUAL TO, NOT EQUAL<br>TO, LIKE, IS NULL, IN                                                                | yes                  |                                                                                                    |
| source_ci[target_global<br>_id] | IN SQUARE BRACKET                                                                                           |                      | source_ci IN SQUARE<br>BRACKET<br>target_global_id%20EQ%20tar<br>get_global_idvalue                                                         |

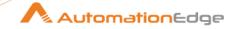

| Property                           | Supported functions                                                                                        | Supports<br>Order by | Supported Values                                                                                                    |
|------------------------------------|----------------------------------------------------------------------------------------------------|----------------------|----------------------------------------------------------------------------------------------------|
|                                    | Inside value parameter can use these parameters instead of EQ : EQ, NE, IS NULL, IN                        | ·                    | <b>Note</b> : if this value type is string then provide value in single quote.                                                                          |
| source_ci[target_id]               | IN SQUARE BRACKET Inside value parameter can use these parameters instead of EQ: EQ, NE, IS NULL, IN,LIKE  |                      | source_ci IN SQUARE BRACKET target_id%20EQ%20target_id value  Note: if this value type is string then provide value in single quote.                    |
| source_ci_hints[hint]              | IN SQUARE BRACKET  Inside value parameter can use these parameters instead of EQ: EQ, NE, IS NULL, IN,LIKE |                      | source_ci_hints IN SQUARE BRACKET hint%20EQ%20'hintValue'  Note: if this value type is string then provide value in single quote.                       |
| source_ci_hints[node[c ore_id]]    | EQUAL TO, NOT EQUAL<br>TO, LIKE, IS NULL, IN, IN<br>SQUARE BRACKET                                         |                      | source_ci_hints IN SQUARE BRACKET node%5Bcore_id%20EQ%20c ore_idvalue%5D  Note: if this value type is string then provide value in single quote.        |
| source_ci_hints[node[d ns_name]]   | EQUAL TO, NOT EQUAL<br>TO, LIKE, IS NULL, IN, IN<br>SQUARE BRACKET                                         |                      | source_ci_hints IN SQUARE BRACKET node%5Bdns_name%20EQ%2 0'dns_name'%5D  Note: if this value type is string then provide value in single quote          |
| source_ci_hints[node[ip _address]] | EQUAL TO, NOT EQUAL<br>TO, LIKE, IS NULL, IN, IN<br>SQUARE BRACKET                                         |                      | source_ci_hints IN SQUARE BRACKET node%5Bip_address%20EQ%2 0'ip_addressvalue'%5D  Note: if this value type is string then provide value in single quote |
| sourced_from[dns_nam<br>e]         | IN SQUARE BRACKET  Inside value parameter can use these parameters instead of EQ: EQ, NE, IS NULL, IN,LIKE |                      | sourced_from IN SQUARE<br>BRACKET<br>dns_name%20EQ%20'dns_na<br>me'                                                                                     |

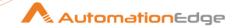

| Property                  | Supported functions                                                                                    | Supports<br>Order by | Supported Values                                                                                                    |
|---------------------------|----------------------------------------------------------------------------------------------------|----------------------|----------------------------------------------------------------------------------------------------|
|                           |                                                                                                    |                      | <b>Note</b> : if this value type is string then provide value in single quote.                                                                                           |
| sourced_from[external_id] | IN SQUARE BRACKET Inside value parameter can use these parameters: EQ, NE, IS NULL, IN, LIKE           |                      | sourced_from IN SQUARE BRACKET external_id%20EQ%20'externa I_idValue'  Note: if this value type is string then provide value in single quote.                            |
| sourced_from[id]          | IN SQUARE BRACKET Inside value parameter can use these parameters instead of EQ : EQ, NE, IS NULL, IN, |                      | sourced_from IN SQUARE BRACKET id%20EQ%20'idValue'  Note: if this value type is string then provide value in single quote.                                               |
| state                     | EQUAL TO, NOT EQUAL<br>TO, IS NULL, IN                                                                 | yes                  | closed, in_progress, open, resolved                                                                                                    |
| sub_category              | EQUAL TO, NOT EQUAL<br>TO, LIKE, IS NULL, IN                                                           | yes                  |                                                                                                    |
| time_changed              | LESS THAN, GREATER THAN, LESS THAN EQUAL TO, GREATER THAN EQUAL TO                                     | yes                  | Format: yyyy-MM-ddTHH:mm:ss.SSSZ  EX: 2021-01-15T17:06:54.453Z  OR  Format: yyyy-MM-ddTHH:mm:ss.SSSXXX  EX: 2021-01-15T17:06:54.453%2B02:00  Note: %2B used for '+' sign |
| time_created              | LESS THAN, GREATER<br>THAN, LESS THAN EQUAL<br>TO, GREATER THAN<br>EQUAL TO                            | yes                  | Format: yyyy-MM-ddTHH:mm:ss.SSSZ  EX: 2021-01-15T17:06:54.453Z  OR  Format: yyyy-MM-ddTHH:mm:ss.SSSXXX  EX: 2021-01-15T17:06:54.453%2B02:00                              |

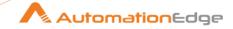

| Property            | Supported functions                                                         | Supports<br>Order by | Supported Values                                                                                                    |
|---------------------|-----------------------------------------------------------------------------|----------------------|----------------------------------------------------------------------------------------------------|
|                     |                                                                             |                      | Note: %2B used for '+' sign                                                                                                    |
| time_first_received | LESS THAN, GREATER<br>THAN, LESS THAN EQUAL<br>TO, GREATER THAN<br>EQUAL TO | yes                  | Format: yyyy-MM-ddTHH:mm:ss.SSSZ  EX: 2021-01-15T17:06:54.453Z  OR  Format: yyyy-MM-ddTHH:mm:ss.SSSXXX  EX: 2021-01-15T17:06:54.453%2B02:00  Note: %2B used for '+' sign |
| time_received       | LESS THAN, GREATER<br>THAN, LESS THAN EQUAL<br>TO, GREATER THAN<br>EQUAL TO | yes                  | Format: yyyy-MM-ddTHH:mm:ss.SSSZ  EX: 2021-01-15T17:06:54.453Z  OR  Format: yyyy-MM-ddTHH:mm:ss.SSSXXX  EX: 2021-01-15T17:06:54.453%2B02:00  Note: %2B user for '+' sign |
| time_state_changed  | LESS THAN, GREATER THAN, LESS THAN EQUAL TO, GREATER THAN EQUAL TO          | yes                  | Format: yyyy-MM-ddTHH:mm:ss.SSSZ  EX: 2021-01-15T17:06:54.453Z  OR  Format: yyyy-MM-ddTHH:mm:ss.SSSXXX  EX: 2021-01-15T17:06:54.453%2B02:00  Note: %2B user for '+' sign |
| title               | EQUAL TO, NOT EQUAL<br>TO, LIKE, IS NULL, IN                                | yes                  |                                                                                                    |
| type                | EQUAL TO, NOT EQUAL<br>TO, LIKE, IS NULL, IN                                | yes                  |                                                                                                    |

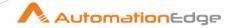

# 10 Appendix: SharePoint Online: App Registration & Refresh Token Generation

## 10.1 Register App

Following are the steps to register App,

- 1. Sign in to your Azure Account through the **Azure portal**.
- 2. Select the **Azure Active Directory**.
- 3. Select App Registrations.
- 4. Select New Registration.
- 5. Name the application. Select a supported account type, which determines who can use the application.
- Under Redirect URI, select Public Client/native (mobile & desktop) for the type of application you want to create and provide valid URL. For example, <a href="https://automationedge.com">https://automationedge.com</a>.

For more information about redirect URI setup, see <a href="https://docs.microsoft.com/en-us/azure/active-directory/develop/reply-url">https://docs.microsoft.com/en-us/azure/active-directory/develop/reply-url</a>

7. Select Register.

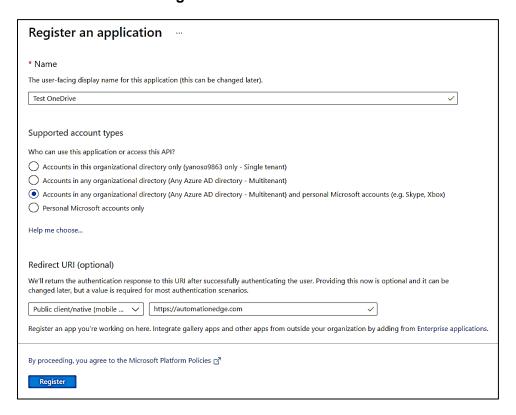

#### 10.2 Provide API Permission

1. Copy Client.

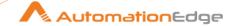

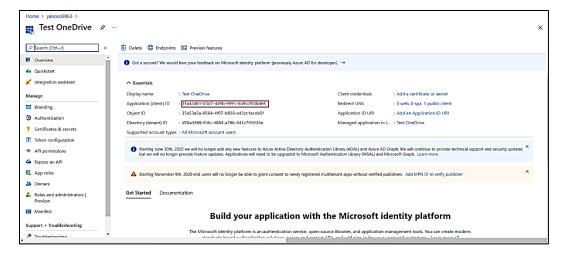

- 2. Click on API Permission.
- Click on Add Permission.
- 4. Click on Microsoft Graph.
- 5. Provide all required permissions.

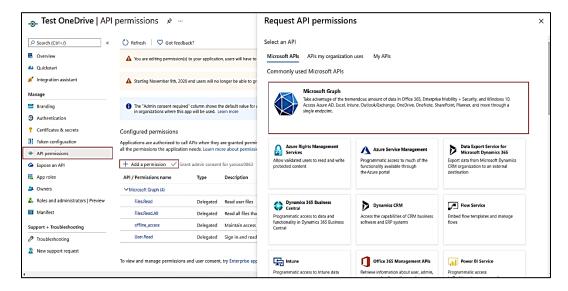

NOTE: Delegated offline\_access permission is mandatory to generate the refresh token.

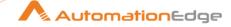

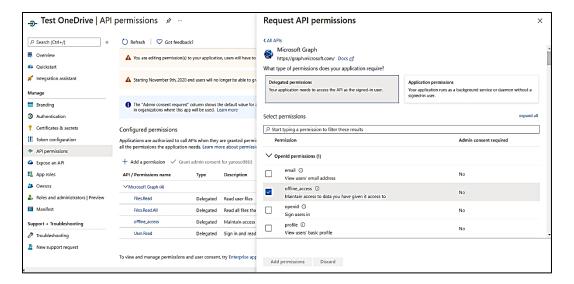

For more information, see <a href="https://docs.microsoft.com/en-us/azure/active-directory/develop/quickstart-register-app#register-an-application">https://docs.microsoft.com/en-us/azure/active-directory/develop/quickstart-register-app#register-an-application</a>

## 10.3 How to generate Refresh Token URL and Run in Browser

- 1. Get an authorization code
- 2. To start the sign-in process with the code flow, use a web browser to load the following URL request:

#### GET

https://login.microsoftonline.com/common/oauth2/v2.0/authorize?clientid={clientid}&scope={scope} &response type=code

#### **Example:**

https://login.microsoftonline.com/common/oauth2/v2.0/author ize?client\_id=bc096046-323f-4f98-91e6-fc1f28canks&scope=Files.Read Files.Read.All offline\_access User.Read Sites.Read.All &response\_type=code

3. After running in the browser the below login screen will appear, log in with the user who has created the app.

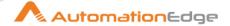

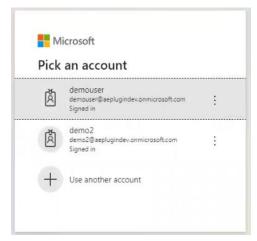

4. After login below screen will appear, on below screen click on **Accept** button.

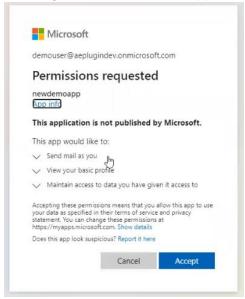

 After clicking on accept button you will redirect to URI provided during app creation, once you are redirected, you will get the code in address bar as shown in below screen shot.

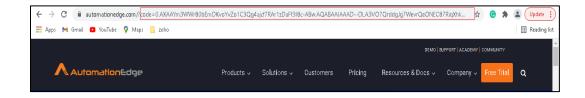

6. Redeem the code for access tokens and refresh token.

After you have received the code value, you can redeem this code for a set of tokens that allow you to authenticate with the SharePoint API. To redeem the code, make the following request:

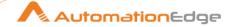

#### POST

https://login.microsoftonline.com/common/oauth2/v2.0/token

#### Headers:

Content-Type: application/x-www-form-urlencoded

Body: x-www-form-urlencoded (key value pair)

client\_id={client\_id}
code={code}
grant\_type=authorization\_code

For more information, see <a href="https://docs.microsoft.com/en-us/onedrive/developer/rest-api/getting-started/graph-oauth?view=odsp-graph-online#code-flow">https://docs.microsoft.com/en-us/onedrive/developer/rest-api/getting-started/graph-oauth?view=odsp-graph-online#code-flow</a>

#### **Example:**

#### **Postman Request:**

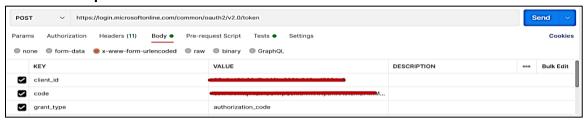

#### **Postman Response:**

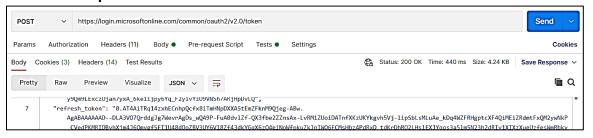

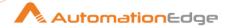

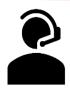

## **Contact**

## AutomationEdge Technologies Inc

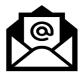

General: <a href="mailto:info@automationedge.com">info@automationedge.com</a>

Support: support@automationedge.com

Trainings: training.support@automationedge.com

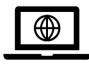

Website: https://automationedge.com

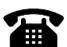

India: +91-20-6632-1000

USA: +1-281-220-1057